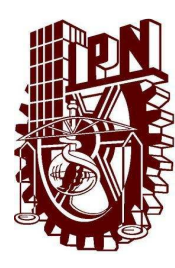

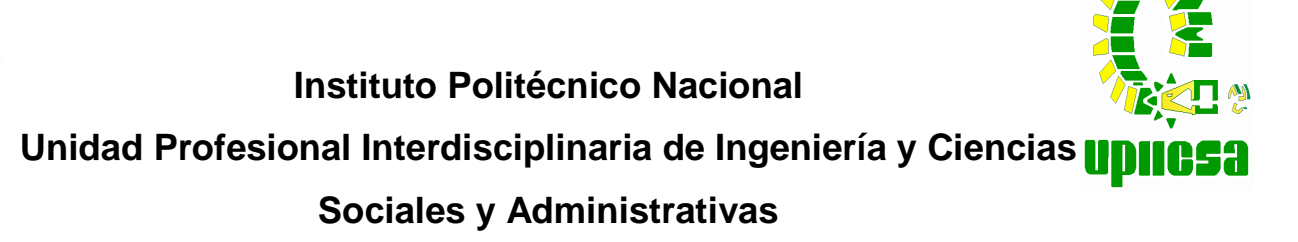

## Seminario de Titulación:

Reingeniería, Procesos y Tecnologías

## Proyecto Final:

Reingeniería del proceso de envasado de pinturas y similares de una empresa de comercialización y transformación de productos químicos.

### Integrantes:

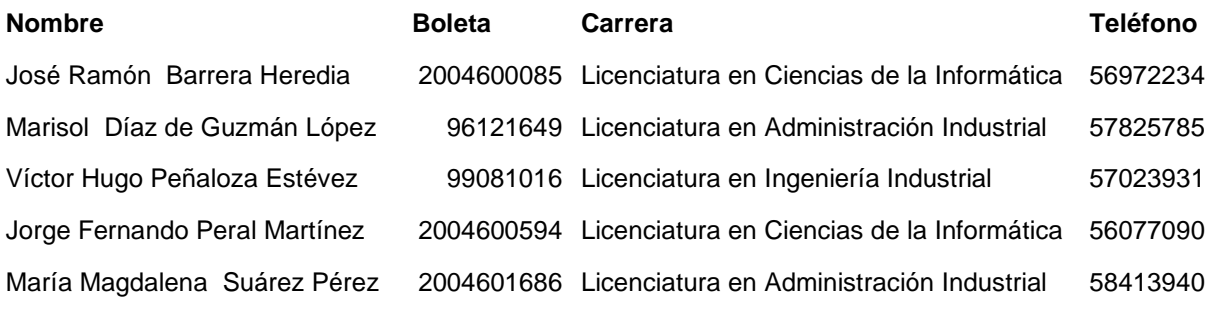

**Lic. Martha Patricia Anguiano López Director del Proyecto** 

**\_\_\_\_\_\_\_\_\_\_\_\_\_\_\_\_\_\_\_\_\_\_\_** 

**Lic. Tomas Huerta Hernández Jefe de Carrera de Licenciatura en Administración Industrial**

**\_\_\_\_\_\_\_\_\_\_\_\_\_\_\_\_\_\_\_\_** 

**Ing. Pedro Azuara Rodríguez Jefe de Carrera de Licenciatura en Ingeniería Industrial** 

**\_\_\_\_\_\_\_\_\_\_\_\_\_\_\_\_\_\_\_\_\_\_\_** 

**Lic. Daniel Oswaldo Rico Aragón Jefe de Carrera de Licenciatura en Ciencias de la Informática** 

**\_\_\_\_\_\_\_\_\_\_\_\_\_\_\_\_\_\_\_\_\_\_\_\_** 

Fecha de inicio: 23 de octubre de 2008 Fecha de termino: 4 de julio de 2009

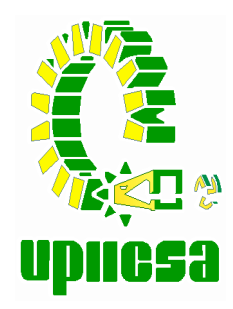

# **INSTITUTO POLITÉCNICO NACIONAL**

**UNIDAD PROFESIONAL INTERDISCIPLINARIA DE INGENIERÍA Y CIENCIAS SOCIALES Y ADMINISTRATIVAS** 

# **PINTURAS Y SIMILARES DE UNA EMPRESA DE REINGENIERÍA DEL PROCESO DE ENVASADO DE COMERCIALIZACIÓN Y TRANSFORMACIÓN DE PRODUCTOS QUÍMICOS**

# **T E S I N A**

QUE PARA OBTENER EL TÍTULO DE: **LICENCIADO EN CIENCIAS DE LA INFORMÁTICA** 

P R E S E N T A N : **JOSÉ RAMÓN BARRERA HEREDIA J O R G E F E R N A N D O P E R A L M A R T Í N E Z** 

QUE PARA OBTENER EL TÍTULO DE: **LICENCIADO EN ADMINISTRACIÓN INDUSTRIAL** 

P R E S E N T A N : **M A R I S O L D Í A Z D E G U Z M Á N L Ó P E Z M A R Í A M A G D A L E N A S U Á R E Z P É R E Z** 

QUE PARA OBTENER EL TÍTULO DE: **I N G E N I E R O I N D U S T R I A L**

P R E S E N T A : **V Í C T O R H U G O P E Ñ A L O Z A E S T É V E Z** 

MÉXICO, D.F. 2009

# Índice

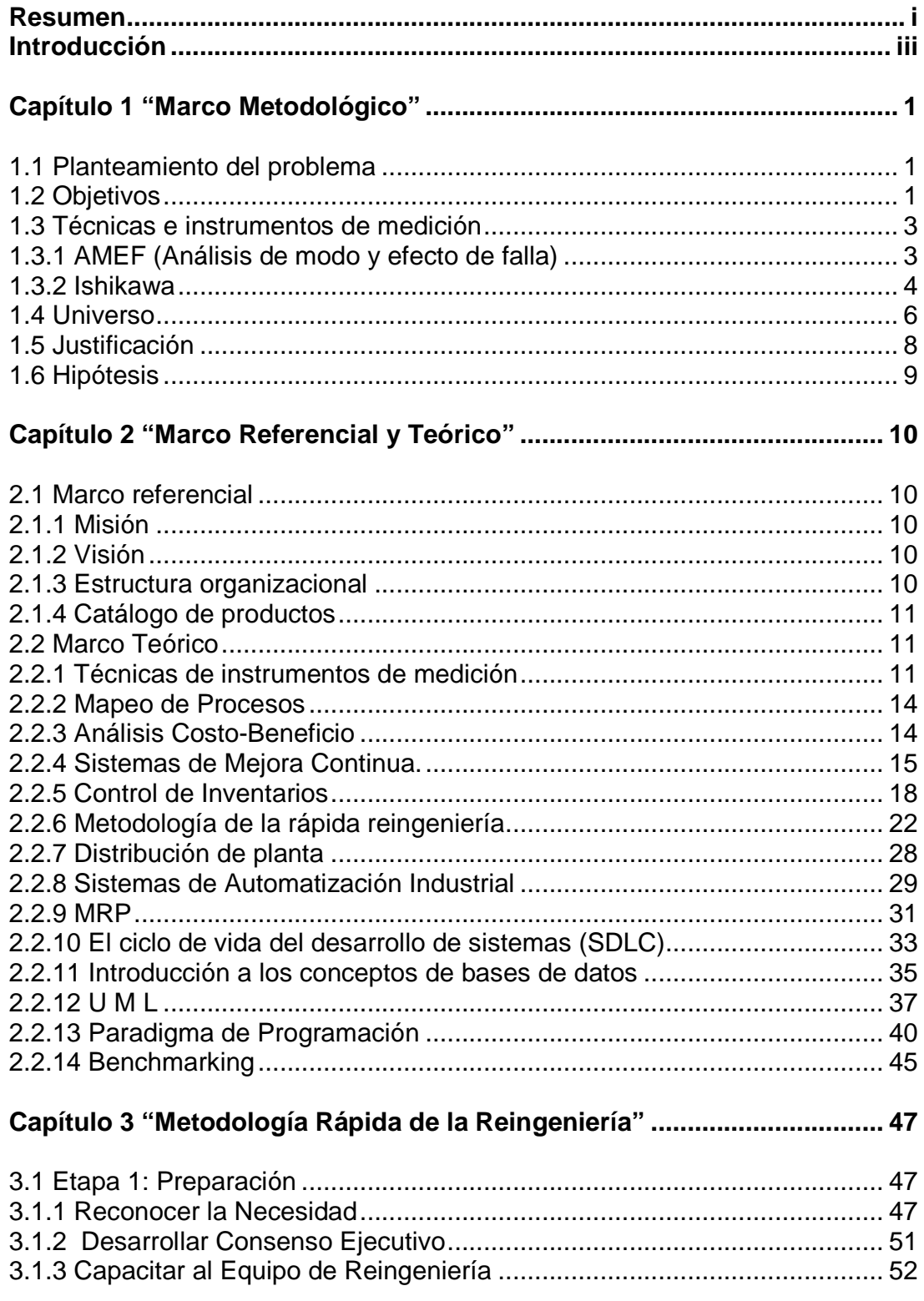

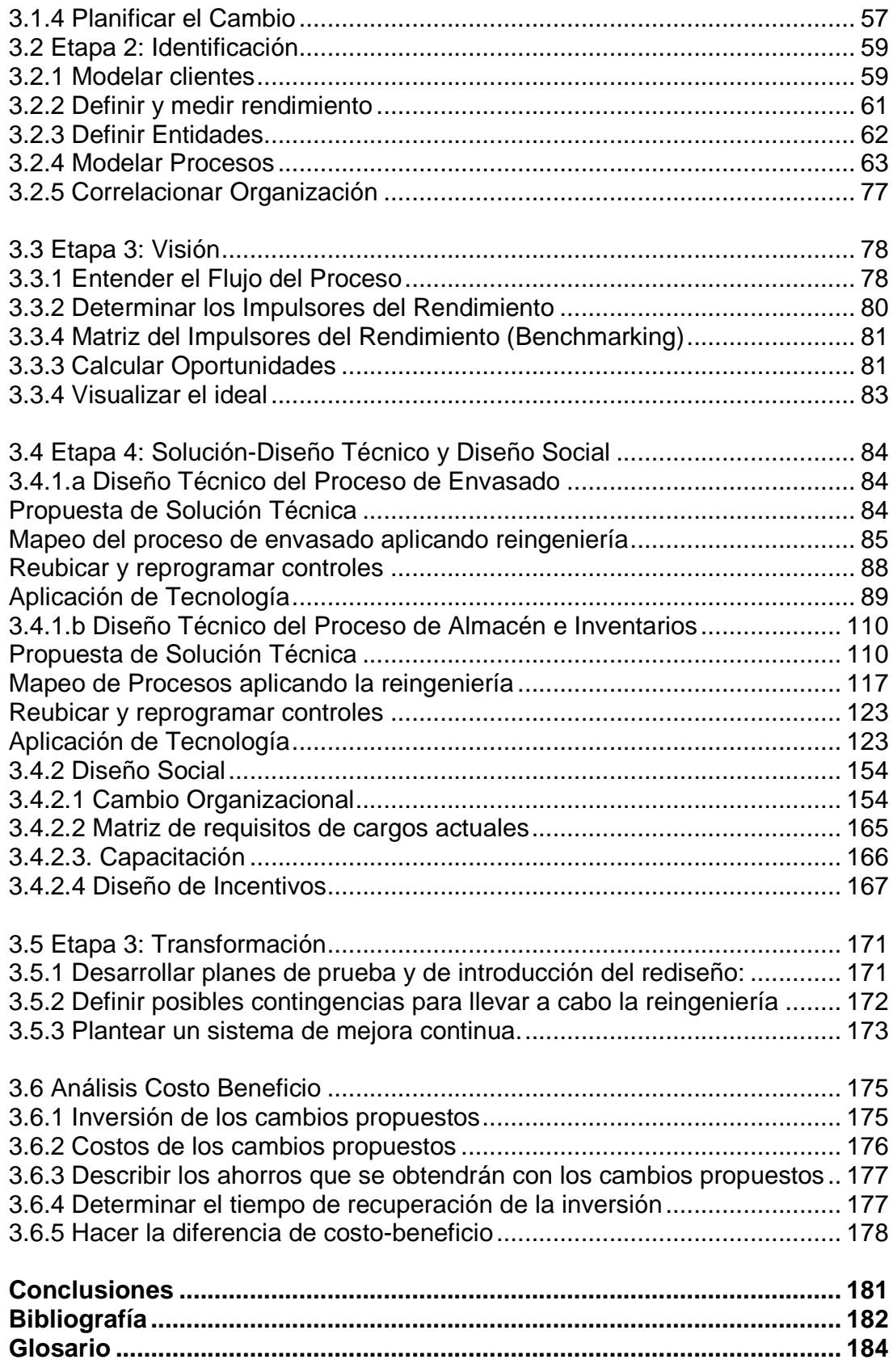

### **Resumen**

El proyecto de reingeniería se realizó en GLOMARZA S.A de C.V, empresa que se dedica a la comercialización y fabricación de productos químicos para la construcción, entre los cuales se encuentra la fabricación de pintura, en el que se llevan a cabo los procesos de mezclado, envasado y de aspersión, de manera general así es como se produce la pintura, y es aquí donde el proyecto de reingeniería se llevó a cabo, especialmente en el proceso de envasado del producto. En esta empresa el proceso de envasado es realizado de forma manual, provocando fallas, desperdicio de pintura y pérdida de tiempo en el envasado, además de que la cantidad de pintura vertida en los envases no es exacta en todos los productos.

La empresa, tomando en cuenta la gran variedad de productos del mismo ramo que hay en el mercado, ha decidido incorporar un nuevo producto: corrector liquido, lo que ha generado la necesidad de que el proceso de envasado actual se vuelva en un proceso más flexible y exacto, con el fin de que se pueda envasar pintura en presentaciones más pequeñas, este es el principal objetivo que el proyecto de reingeniería busca cumplir.

Otro aspecto en donde se aplicó la reingeniería es en el funcionamiento del área de almacén y logística, actualmente esta área realiza las adquisiciones de materias primas de acuerdo a la demanda que el área de producción les haga llegar, por lo que en ocasiones no se cuentan con todos los materiales necesarios para producir pintura cuando es necesario.

Se realizó el levantamiento de un lay-out en la empresa el cual mostró una desorganización en las áreas de trabajo tanto como en proceso como en acomodo de maquinaria y equipo, se notaron deficiencias de seguridad puesto que no existen áreas delimitadas. Para poder mejor esta situación, se realizó un lay-out de los procesos con la organización nueva de la maquinaria y equipos existentes en la empresa, así como de la delimitación de áreas, también se anexaron líneas de pasillos para el flujo del personal para mejorar las condiciones de seguridad.

En este proyecto se utilizaron herramientas que actualmente están teniendo auge en la industria manufacturera, se aplicaron herramientas de automatización en el proceso de envasado y esto se llevo a cabo por medio de un controlador lógico programable (PLC) el cual controlara de manera automática los nuevos mecanismos en el proceso de envasado.

El proyecto de reingeniería planteó el cambio radical en el proceso de envasado haciéndolo de un método manual y rudimentario a un proceso automatizado y moderno, buscando así el incremento de la eficiencia y eficacia del proceso.

El segundo cambio radical se planteó en el sistema de gestión de inventarios el cual actualmente es ineficiente y tedioso por la falta de un sistema de control de inventario y materiales necesarios para la producción, esto será solucionado por el software MRP que se aplicará en esta área. El prototipo que se presenta como propuesta se pretende que permita controlar las entradas y salidas de almacén, tanto de productos terminados como de materias primas, y permitiendo, con base en la información del estado de los inventarios, determinar cuánto y cuando adquirir materias primas y producir pintura de la manera eficiente y controlada.

Con respecto al área de almacén y logística se aplicaron herramientas de software para la gestión del almacén, diseñando un prototipo para un sistema de planeación de requerimientos de materiales (MRP), para el manejo de todos los requerimientos de materia prima, esto se llevó a cabo con ayuda del lenguaje de programación Java y junto con MySQL, que hasta el día de hoy son herramientas libres que no generan costos por su utilización, por lo cual es una opción factible para solucionar el problema del control de materias primas.

Para lograr la justificación de este proyecto se hicieron las evaluaciones de costos, se tomaron en cuenta todas las herramientas, recursos, maquinaria y equipo así como la mano de obra a utilizar, esto para alcanzar los cambios radicales, el estudio de costo beneficio nos muestra un costo de inversión de \$179,938.62, se realizó la comparación de costo beneficio y se llego a un tiempo de recuperación de la inversión mencionada anteriormente de 3 meses y 13 días, este tiempo es verdaderamente corto. Cabe mencionar que esta inversión reflejará resultados en aspectos muy importantes como: el aumento de la eficiencia y eficacia en el proceso, la disminución del desperdicio, las mejoras en los tiempos de proceso, la gestión oportuna del área de almacén y logística, etc.

### **Introducción**

En un mundo lleno de cambios bruscos y repentinos, donde las variables del mismo determinan caminos a seguir, es necesario ser capaz de sobrevivir a las adversidades, es por ello, que las empresas que no se esfuercen por ser competitivas serán superadas por otras que si lo hagan, y seguramente lejos de mantenerse como empresas consolidadas estarán cerca de ser empresas sin expectativas e incompetentes.

La muy conocida teoría de la selección natural y la evolución de las especies, obra del explorador y científico Charles Darwin, puede ser tomada como la mejor analogía a las leyes en el mercado en el que están las empresas de hoy en día, se podría decir que solo las empresas más fuertes, las que se adapten más rápido al cambio, y las que tengan mejores prácticas empresariales sobreviven. Con esta analogía se observa como las empresas necesitan del cambio rápido, eficaz y eficiente en todos sus procesos para poder sobrevivir, extinguiendo o no a sus competidores, la mejor manera de lograr esta adaptabilidad al cambio de una manera eficiente es mediante la aplicación de reingeniería y tecnología.

En el presente trabajo se presenta el caso de aplicación de la reingeniería y de tecnología en el proceso de envasado de pintura y similares de una empresa dedicada a la compra-venta y fabricación de productos químicos principalmente enfocados al sector de la construcción.

Dada la posibilidad de que la empresa en cuestión amplíe su gama de productos a elaborar y comercializar surgió la necesidad de encontrar la manera de poder realizar el proceso de elaboración de pintura más eficientemente, ya que actualmente la pintura es envasada de manera manual, lo cual merma demasiado en la eficacia en el proceso, creando una problemática lo suficientemente grande como para poner en cuestión la factibilidad de la elaboración de productos como son el corrector de escritura y pinturas para manualidades, así mismo, el control de las materias primas utilizadas en la fabricación de pintura o similares, puede ser re-ingeniado para mejorar el control sobre los costos de producción, elaborar de manera más eficiente un plan de producción y con ello optimizar los recursos de la empresa.

El equipo investigador presenta el siguiente proyecto como una propuesta de solución a la problemática actual, satisfaciendo las necesidades de la empresa mediante la aplicación de la metodología de la reingeniería rápida, permitiendo aplicar algunas de las mejores prácticas empresariales que hoy en día se tienen implementadas en empresas líderes con procesos similares.

Como una propuesta de solución se presentan dos principales alternativas, que consideramos son las más rentables para la empresa; que cubren sus necesidades y permitan la factibilidad del proceso de elaboración de pintura en general.

Las dos principales propuestas de solución integral son las siguientes:

.

- Diseño de un nuevo proceso de envasado de pintura, el cual sea flexible a los diferentes volúmenes de presentación del producto que maneja la empresa.
- Desarrollo de un sistema informático que permita el control de materias primas utilizadas durante el proceso general de elaboración de pintura.

Finalmente se presentan dos prototipos desarrollados que podrían ejemplificar de manera sencilla como funcionarían las dos propuestas integrales una vez implementas, con lo cual se pretende dar una visión general de las actividades que ahora comprenderían el nuevo proceso de envasado de pintura.

## **Capítulo 1 "Marco Metodológico"**

#### **1.1 Planteamiento del problema**

En la actualidad todas las organizaciones alrededor del mundo, en todos los giros y ramos comerciales e industriales, están sometidas a una gran y constante competencia sin fin, es por ello que las que sean más flexibles y adaptables al cambio serán las que podrán obtener una verdadera ventaja competitiva en el mercado sobre sus contendientes.

Una manera de obtener flexibilidad, adaptabilidad al cambio y ventaja competitiva es definiendo claramente las actividades individuales y grupales que se llevan a cabo dentro de la Organización, así como los procesos a aplicar, con la finalidad de recibir la participación homogénea de los empleados, lograr los mejores resultados para la empresa y los beneficios específicos que esperan todos sus integrantes, clientes, entes externos relacionados a la misma.

GLOMARZA S.A. de C.V., empresa 100% mexicana dedicada a la comercialización, distribución y transformación de productos químicos, presenta una problemática en uno de sus procesos de negocio más importantes, el embotellado de pinturas y similares en presentaciones diferentes. El envasado de producto, hoy en día, se realiza manualmente lo cual provoca que no sea rentable la producción de presentaciones más pequeñas a las actualmente elaboradas, ya que propiciaría desperdicios, altos costos en mano de obra, tiempos excesivos de producción y deterioro del producto por el tiempo expuesto al medio ambiente.

La empresa desea diversificar su gama de productos, introduciendo uno nuevo al mercado llamado, "Corrector Líquido de Escritura". Por tal motivo se busca que este producto sea elaborado mediante el proceso actual de cualquier pintura, sin embargo, deberá ser llevado a cabo a través de un proceso de envasado diferente al actual, que permita el manejo de presentaciones más pequeñas. Es por este motivo que se realizará una reingeniería en el proceso actual de envasado a fin de hacerlo flexible y adaptar el nuevo producto a una línea de producción iniciándose así un sistema de inventarios para este nuevo producto.

#### **1.2 Objetivos**

Como se mencionó en el apartado 1.1, después de analizar la situación de la empresa, se encontró que una de la principales problemáticas que existe, radica en el proceso de envasado de pintura y similares, ya que no permiten realizar eficientemente las tareas que se requieren para envasar las presentaciones pequeñas del producto.

Una vez planteado el problema, se ha detectado que el principal objetivo a perseguir es el siguiente:

Realizar la reingeniería y rediseño del proceso actual de elaboración y envasado de pinturas y similares, de tal manera que dicho proceso sea flexible permitiendo el envasado del corrector líquido de escritura de presentaciones de gran volumen a presentaciones de uso de oficina considerando siempre la obtención del mejor rendimiento, eficacia y calidad del proceso de envasado.

La forma en que se pretende atacar a este problema, es dividiendo la problemática general en problemas más pequeños, de manera que se decidió trabajar con los siguientes objetivos específicos.

- 1. Analizar y recopilar datos actuales del proceso de envasado de pintura.
- 2. Obtener los puntos críticos en el proceso de envasado de tal forma que nos permita hacerlo flexible en cuanto al cambio de volúmenes del producto.
- 3. Disminuir el desperdicio y merma de pinturas y similares en el proceso de envasado.
- 4. Reducir los tiempos y costos de producción en el proceso de envasado mediante la automatización.
- 5. Controlar de manera automatizada los recursos de producción, como son la materia prima necesaria para la producción, mediante la implementación de un MRP (Manufacturing Resource Planning) para poder planificar y presupuestar lotes de producción dependiendo de las variables del medio ambiente, como pueden ser demanda del producto, inflación, costos directos e indirectos, entre otros. Lo anterior es con la finalidad de reducir costos de producción y poder controlar los precios del producto, ganancias, la cantidad de inventarios y la mano de obra. Se pretende que esta herramienta permita hacer estimaciones y simulaciones de costos de producción mediante la obtención de información histórica y real de la empresa, calculando también el tiempo en que se podría elaborar un determinado lote. Para determinar que herramienta se utilizará, se tiene que realizar primeramente un benchmarking para saber qué es lo más conveniente, si desarrollar el sistema, o implementar uno ya existente en el mercado. El resultado del benchmarking y el presupuesto disponible de la empresa determinará que lenguajes de programación, SMBD (sistema manejador de bases de datos), Hardware y SO (sistema operativo) se utilizaría, o en su defecto que herramienta de MRP existente en el mercado se comprará para ser implementada. Esta herramienta debe ser capaz de generar los reportes necesarios para que los directores de la empresa puedan ver, de manera simple, el comportamiento y resultado de sus decisiones.

En resumen, estos objetivos son los elementos básicos que nos ayudarán a planificar como atacar al problema para darle solución, y paralelamente nos permitirán medir los resultados alcanzados durante el desarrollo del proyecto.

#### **1.3 Técnicas e instrumentos de medición**

#### 1.3.1 AMEF (Análisis de modo y efecto de falla)

En la realización de nuestro proyecto, usaremos una técnica de calidad como es el AMEF (Análisis del Modo y Efecto de Falla), esta técnica como tal será utilizada en la fase inicial del diseño de manufactura y producción de un producto, para la identificación de fallas potenciales que pudiesen presentarse en la realización de un producto.<sup>1</sup>

Esta técnica preventiva y de alerta inicial nos proporcionara una forma de estudio de las causas y de los efectos de las fallas antes de que el diseño de manufactura o producción sean terminados e implantados en la empresa, logrando que nuestro producto no tenga fallas y que estas no lleguen a nuestros clientes y/o consumidores.

Esta técnica nos será de gran utilidad para ayudarnos a la selección de alternativas de diseño de manufactura y producción de nuestro producto logrando una alta fiabilidad y seguridad durante la fase inicial de nuestro diseño.

Utilizaremos el AMEF por que nos ayuda a que todos los modos de falla concebibles y sus efectos en el proceso sean considerados en su mayoría, desarrollando un criterio inicial para nuestro proceso de manufactura, ensamble, empaque y servicio.

Esta técnica nos proporcionara las bases en el establecimiento de prioridades en las acciones correctivas cuando estas se presenten en el proceso.

Aplicaremos AMEF para el diseño y así minimizar los efectos de falla en el proceso, optimizando calidad del proceso y su fiabilidad.

También aplicaremos AMEF para el proceso, para minimizar las fallas en el proceso de producción que afectan el sistema, optimizando la calidad y la productividad del proceso.

<sup>-</sup>1 Oficina de Ingeniería. Manual de Planeación Avanzada de la Calidad Chrysler Motor México 1996.

#### 1.3.2 Ishikawa

El Diagrama de Ishikawa (también llamado fishbone, diagrama de causa-efecto, Godzilla) tiene como principal objeto facilitar el análisis de problemas, es una técnica gráfica, que permite observar claramente las relaciones entre un problema y las posibles causas de que este ocurra.

Fue concebido por el ingeniero japonés Dr. Kaoru Ishikawa en el año 1953. El problema analizado puede provenir de diversos ámbitos como la salud, calidad de productos y servicios, fenómenos sociales, organización. etc.<sup>2</sup>

El Diagrama de causa y Efecto permite entre otras cosas: $3$ 

- Visualizar en equipo las causas principales y secundarias de un problema.
- Ampliar la visión de las posibles causas de un problema, enriqueciendo su análisis y la identificación de soluciones.
- Analizar procesos en búsqueda de mejoras.
- Conduce a modificar procedimientos, métodos, costumbres, actitudes o hábitos, con soluciones normalmente más sencillas y baratas.
- Educa sobre la comprensión de un problema.
- Sirve de guía objetiva para la discusión y la motiva.
- Muestra el nivel de conocimientos técnicos que existe en la empresa sobre un determinado problema.
- Prevé los problemas y ayuda a controlarlos, no sólo al final, sino durante cada etapa del proceso.
- No basta con decir "trabajen más", "esfuércense", hay que señalar pasos, y valorar las causas de los problemas. Ordenarlas para poder tratarlas.

Pasos para construir un diagrama de Ishikawa

- Establecer claramente el problema (efecto) que va a ser analizado. Dibujar una flecha horizontal apuntando a la derecha y escribir el problema al interior de un rectángulo localizado en la punta de la flecha.
- Hacer una "Lluvia de ideas" para identificar el mayor número posible de causas que pueda estar contribuyendo para generar el problema, preguntando "¿Por qué está sucediendo?".
- Agrupar las causas en categorías.

-

<sup>&</sup>lt;sup>2</sup> Wikipedia México, http://es.wikipedia.org/wiki/Diagrama\_de\_Ishikawa

<sup>3</sup> Programa de calidad total, cuaderno de herramientas "Guía del Empresario". Ministerio de industria, turismo, integración y negociaciones comerciales internacionales – MITINCI/Programa de mejora y el SEBRAE, http:www.infomipyme.com/Docs/GENERAL/Offline/GDE\_03.htm

- Una forma muy utilizada de agrupamiento es la 4M: máquina, mano de obra, método y materiales.
- Para comprender mejor el problema, debe buscar las sub-causas o elaborar otros diagramas de causa y efecto para cada una de las causas encontradas.
- Escribir cada categoría dentro de los rectángulos paralelos a la flecha principal. Los rectángulos quedarán entonces, unidos por líneas inclinadas que convergen hacia la flecha principal.
- Se pueden añadir las causas y sub-causas de cada categoría a lo largo de su línea inclinada, si es necesario.

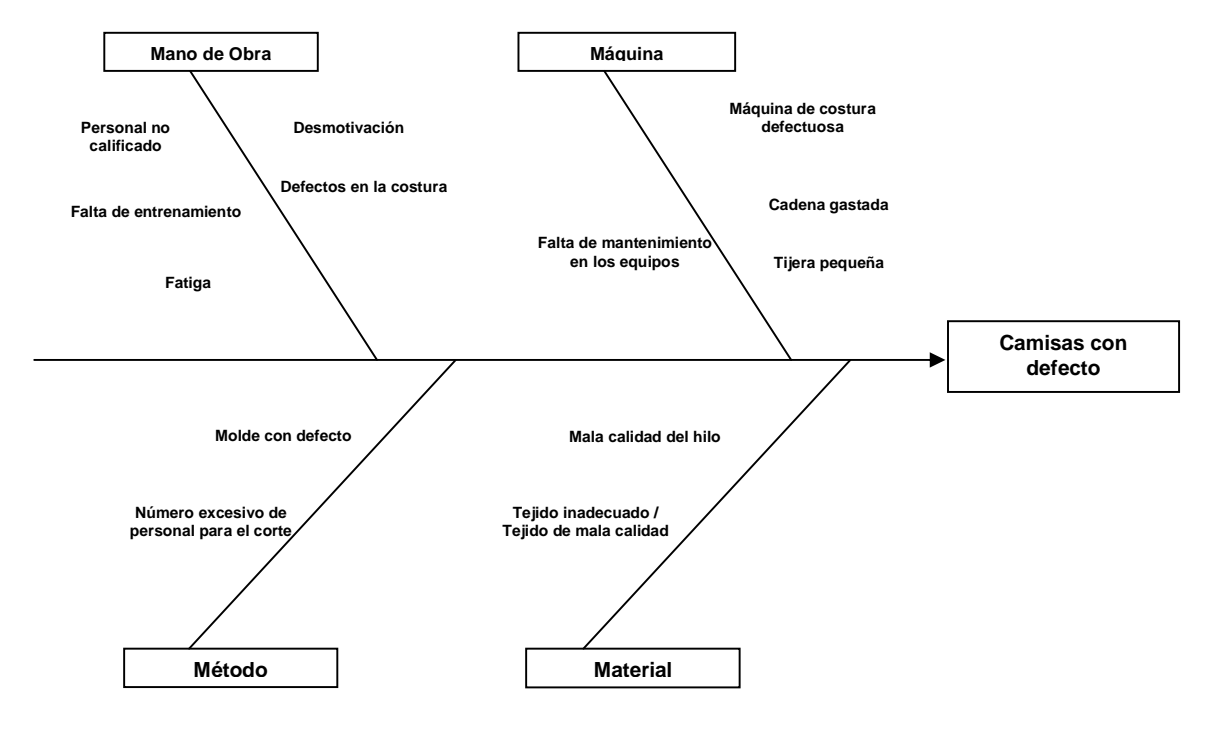

#### **Ejemplo de Diagrama Ishikawa**

Figura 1.1 Ejemplo de un Diagrama Ishikawa

Como se ha explicado anteriormente, el Diagrama de Ishikawa es una herramienta de análisis, pretende ayudar a entender el por qué de algún problema en especifico (rama principal), descomponiendo este en sub-problemas (sub-ramas), haciendo más fácil de comprender al problema y su solución.

Este enfoque es análogo al paradigma divide y vencerás, para atacar un problema grande, lo más fácil es descomponerlo en problemas más pequeños y así poder atacarlos uno a uno, marcando de esta manera la pauta a seguir para la solución del problema principal.

En el caso especifico del problema objeto de investigación, el diagrama de Ishikawa toma verdadera importancia al ayudar en la identificación de las diferentes problemáticas a las que el grupo de desarrolladores se enfrenta al implementar la Reingeniería del proceso de envasado de pinturas y similares.

Con este Diagrama se pretende obtener de manera clara y objetiva los posibles componentes que afectan al proceso actual de envasado de pinturas y similares. Al elaborar el análisis causa-efecto se tendrá una pauta que permita identificar los principales problemas que se pueden tener y que están impidiendo el envasado de producto en volúmenes pequeños, haciendo que el problema que aparenta ser titánico, se descomponga en problemas más pequeños y fáciles de atacar para darle solución al requerimiento actual.

Para establecer las bases en que se debe realizar este diagrama, se deberá utilizar preferentemente un modelo de diseño similar al siguiente:

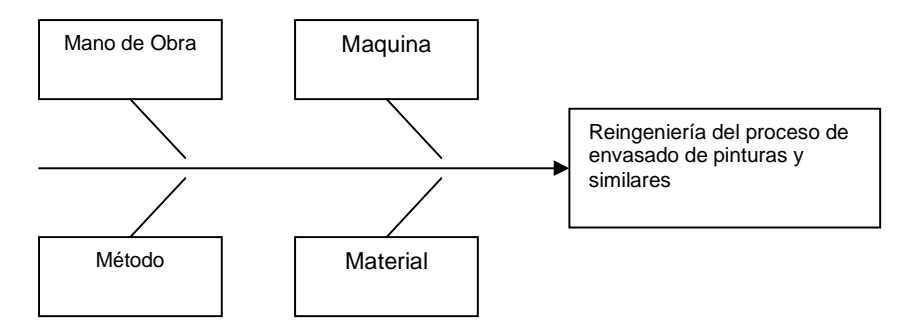

Figura 1.2 Modelo de Diagrama Ishikawa

#### **1.4 Universo**

De acuerdo a los lineamientos que emite la Secretaría de Economía, la empresa GLOMARZA, S.A. de C.V. se clasifica de la forma siguiente:

1.-Por el Sector Económico al que pertenece: Esta empresa se ubica en el Sector Económico Secundario, porque transforma físicamente unos bienes en otros más útiles para su uso.

2.- Por su actividad o giro: GLOMARZA, S.A. de C.V. pertenece a las empresas Industriales Manufactureras y a las empresas Comerciales, debido a que su actividad primordial es la transformación de materia prima en bienes de consumo no final y/o en productos terminados y la venta de los mismos.

3.- Según el origen de su Capital: Esta empresa pertenece al grupo de las empresas privadas nacionales, en virtud de que su capital es propiedad de inversionistas privados y 100% mexicano.

4.- De acuerdo a la magnitud de la empresa existen cuatro principales criterios:

a) Por el número de empleados.- La empresa se ubica dentro del rango correspondiente a las pequeñas empresas, de 16 a 100 empleados.

b) Ventas Anuales.- El tamaño de esta empresa, en relación con el mercado que abastece y con el monto de sus ventas se ubica dentro del rango de pequeña empresa, debido a que sus ventas son locales y van de un monto mayor a \$900,000.00 hasta un monto menor o igual a \$9,000,000.00.

c) Producción.- Con referencia a su producción, esta empresa se clasifica como "pequeña", en virtud de que el grado de automatización que existe durante el proceso de producción es mínimo, ya que su producción es artesanal u obsoleta, aunque puede estar mecanizada, pero el trabajo del hombre es decisivo, es decir, necesita en mayor porcentaje la mano de obra.

5.- Por su fin: GLOMARZA, S.A. de C.V. representa una empresa con fin 100% lucrativo.

6.- Por Criterios de Constitución Legal.- De acuerdo con la clasificación por régimen jurídico, GLOMARZA está constituida como una Sociedad Anónima de Capital Variable.<sup>4</sup>

En la siguiente tabla se muestra de manera general la clasificación de la empresa GLOMARZA S.A de C.V, según los criterios de la Secretaría de Economía en tres grandes aspectos: económico, magnitud y legal.

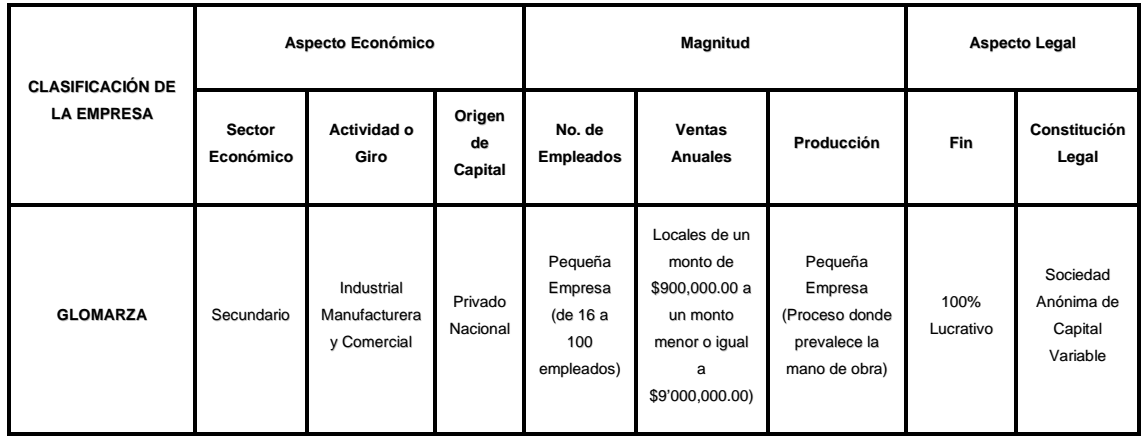

Tabla 1.3 Clasificación de la empresa GLOMARZA, S.A. de C.V.

Con el fin de llevar a cabo una investigación exacta, real y fundamentada, en el punto anterior, se determinará el Universo y/o Muestra el que será sometido el estudio. Cabe mencionar que la empresa GLOMARZA, S.A. de C.V. no cuenta con sucursales donde se elabore el "corrector de

-

<sup>&</sup>lt;sup>4</sup> Referencia Electrónica: www.economia.gob.mx

escritorio" y mucho menos con sucursales donde se lleve a cabo el envasado flexible en presentaciones pequeñas. Por tal motivo no existe un punto de comparación (muestra), de tal manera que se determinó que la implementación del sistema flexible de envasado representará nuestro Universo de estudio.

Esta implementación significará para GLOMARZA, S.A. de C.V. un proceso 100% innovador, el Universo de la Investigación y la problemática con mayor prioridad a resolver.

#### **1.5 Justificación**

La Empresa GLOMARZA S.A. de C.V. actualmente cuenta con toda la infraestructura y tecnología necesaria para la distribución, transformación y elaboración de productos químicos para la construcción y similares.

Uno de sus productos principales es la pintura de diversos tipos, por lo cual el proceso de elaboración y envasado de pintura es uno de sus principales procesos de negocio, por ello que es importante obtener los mejores rendimientos en el mismo, permitiendo llevar a cabo la elaboración y el envasado de los diferentes tipos de pinturas que se elaboran en la empresa con mayor flexibilidad.

Actualmente el proceso en si es eficaz, pueden elaborase diferentes tipos de pinturas con máquinas, metodologías y formulas iguales o similares, así mismo, hoy en día la empresa tiene planes de incursionar en el mercado de la venta de corrector de escritura.

El corrector de escritura puede ser elaborado pero no envasado con el proceso actual, dado que dicho proceso fue pensado para la elaboración de pintura y su envasado en grandes cantidades, normalmente se manejan volúmenes por envase de mínimo 20 litros, el corrector necesita ser envasado en presentaciones de aproximadamente 20 ml, por lo cual se necesita un cambio radical en el proceso actual que permita envasar la pintura de tipo corrector de escritura.

Principalmente la necesidad actual de GLOMARZA S.A. de C.V. se enfoca en realizar una reingeniería en el proceso que permita envasar corrector en cantidades bastante pequeñas, de la manera más eficaz y eficiente posible.

#### **1.6 Hipótesis**

La solución más viable al problema del proceso es la siguiente:

Una vez identificando todos los puntos críticos del proceso de elaboración y envasado de pinturas y similares en la Empresa y gracias al análisis del problema y a las propuestas de mejora se logrará la flexibilidad en el envasado, mediante la automatización, permitiendo el manejo de los diversos volúmenes, tanto grandes como pequeños, para así obtener un mayor retorno de inversión.

## **Capítulo 2 "Marco Referencial y Teórico"**

#### **2.1 Marco referencial**

La empresa GLOMARZA S. A. de C. V. surge principalmente para cubrir la necesidad de distribución de productos químicos, como son resinas, normalmente utilizadas para la construcción. Actualmente sigue en el negocio de la distribución de productos químicos enfocados, entre otros sectores, al de construcción, proporcionando productos de alta calidad, además, transforma los productos químicos y ofrece productos terminados para la construcción como son pinturas y pegamentos.

La organización en la actualidad, como un objetivo de negocio, pretende retomar la incursión en el sector papelero con nuevos productos de uso final, como es el corrector líquido de escritura, el cual es un producto que no ha podido ser llevado al mercado dado que no es factible su elaboración con el proceso actual de envasado.

Para empatar el objetivo del presente proyecto con los objetivos de la organización es necesario comprender el negocio de la misma, por lo cual se presenta la misión, visión y estructura organizacional de la organización, tomados del manual de Organización.

#### **2.1.1 Misión**

Proporcionar a nuestros clientes productos de calidad en resinas, pigmentos y cargas, y pinturas y adhesivos elaborados con la tecnología adecuada para su producción, siendo siempre fieles a nuestros valores, con el fin de generar crecimiento empresarial, alto nivel de servicio al cliente, sin olvidar nuestro compromiso permanente de generar empleos y apoyo a la sociedad mexicana.

#### **2.1.2 Visión**

Incrementar nuestra presencia en el mercado nacional e internacional incursionando con productos del sector papelero con la mejor tecnología, calidad y satisfacción del cliente, trayendo beneficios al consumidor, colaboradores y empleados.

#### **2.1.3 Estructura organizacional**

La organización, dado que es una empresa familiar no cuenta con una estructura organizacional formal, pero de manera genérica se puede estructurar de la siguiente forma, donde cada una de las áreas tiene algún encargado, que aunque no es formal, si existen roles y responsabilidades bien definidos.

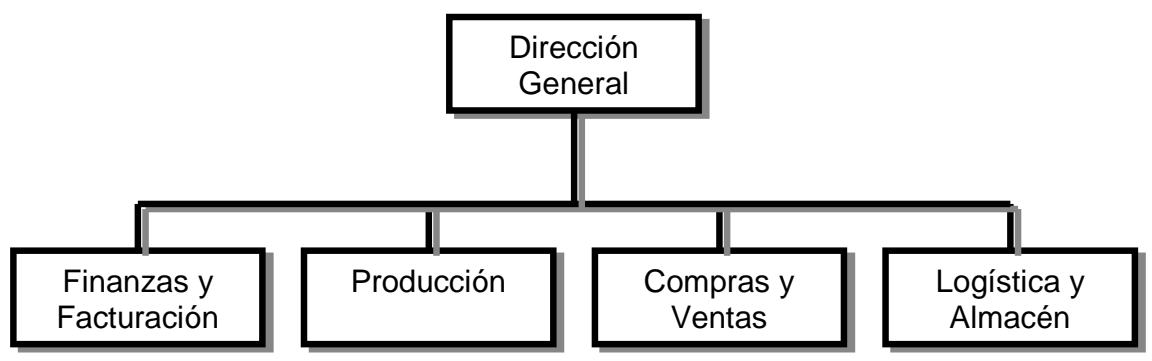

Figura 2.1 Estructura organizacional de la empresa GLOMARZA S.A de C.V

#### **2.1.4 Catálogo de productos**

La empresa principalmente cuenta con las siguientes categorías de productos químicos, los cuales se ofrecen en diferentes presentaciones, modalidades y composiciones químicas.

- **Adhesivos**
- **Aditivos**
- **Resinas**
- **Pigmentos**
- **Pinturas**

#### **2.2 Marco Teórico**

#### **2.2.1 Técnicas de instrumentos de medición**

Análisis de Modos y Efectos de Fallas (AMEF)

Tradicionalmente, en los procesos de comercialización de bienes y servicios, y con el objetivo de satisfacer al cliente, las empresas se han visto en la obligación de ofrecer garantías, es decir, de comprometerse con el cliente por un período determinado a reparar o sustituir de manera total o parcial los productos que presenten defectos operacionales o de construcción.

Aún cuando este compromiso representa tranquilidad para el consumidor, el hecho de no poder disponer del producto durante un período de reparación o sustitución, o que éste se averíe con mucha frecuencia; representa un motivo de insatisfacción, el cual se traduce como una pérdida de prestigio para el proveedor.

De igual manera, en aquellos casos en que el producto o servicio es utilizado en lugares remotos o en condiciones muy críticas, la garantía pasa a un segundo plano y el interés principal del cliente recae en que el producto no falle.

Por estos motivos, es deseable colocar en el mercado un producto o servicio que no presente defectos, y para tal fin se expone el Análisis de Modos y Efectos de Fallas potenciales (AMEF) como un procedimiento de gran utilidad para aumentar la confiabilidad y buscar soluciones a los problemas que puedan presentar los productos y procesos antes de que estos ocurran.

El Análisis de Modos y Efectos de Fallas, AMEF, es un proceso sistemático para la identificación de las fallas potenciales del diseño de un producto o de un proceso antes de que éstas ocurran, con el propósito de eliminarlas o de minimizar el riesgo asociado a las mismas.

Por lo tanto, el AMEF puede ser considerado como un método analítico estandarizado para detectar y eliminar problemas de forma sistemática y total, cuyos objetivos principales son:<sup>5</sup>

- Reconocer y evaluar los modos de fallas potenciales y las causas asociadas con el diseño y la manufactura de un producto.
- Determinar los efectos de las fallas potenciales en el desempeño del sistema.
- Identificar las acciones que podrán eliminar o reducir la oportunidad de que ocurra la falla potencial.
- Analizar la confiabilidad del sistema.
- Documentar el proceso.

La eliminación de los modos de fallas potenciales tiene beneficios tanto a corto como a largo plazo. A corto plazo, representa ahorros de los costos de reparaciones, las pruebas repetitivas y el tiempo de paro de la producción. El beneficio a largo plazo es mucho más difícil medir puesto que se relaciona con la satisfacción del cliente con el producto y con su percepción de la calidad; esta percepción afecta las futuras compras de los productos y es decisiva para crear una buena imagen de los mismos.

Por otro lado, el AMEF apoya y refuerza el proceso de diseño ya que:

 5 Análisis de Fallas. Horacio Herman y Paulo Pereira. Escuela de Ingeniería de UFMG. Brasil 1995. Manual AMEF Ford Motor Compaña 1991

- Ayuda en la selección de alternativas durante el diseño.
- Incrementa la probabilidad de que los modos de fallas potenciales y sus efectos sobre la operación del sistema sean considerados durante el diseño.
- Proporciona una información adicional para ayudar en la planeación de programas de pruebas concienzudas.
- Desarrolla una lista de modos de fallas potenciales, clasificados conforme a su probable efecto sobre el cliente.
- Proporciona un formato documentado abierto para recomendar acciones que reduzcan el riesgo para hacer el seguimiento de ellas.
- Detecta fallas en donde son necesarias características de auto-corrección o de leve protección.
- Identifica los modos de fallas conocidos y potenciales que de otra manera podrían pasar desapercibidos.
- Detecta fallas primarias, pero a menudo mínimas, que pueden causar ciertas fallas secundarias.
- Proporciona un punto de visto fresco en la comprensión de las funciones de un sistema.

#### **Diagrama de Ishikawa**

El diagrama de Ishikawa, o Diagrama Causa-Efecto, es una herramienta que ayuda a identificar, clasificar y poner de manifiesto posibles causas, tanto de problemas específicos como de características de calidad. Ilustra gráficamente las relaciones existentes entre un resultado dado (efectos) y los factores (causas) que influyen en ese resultado. $6$ 

Ventajas:

- Permite que el grupo se concentre en el contenido del problema, no en la historia del problema ni en los distintos intereses personales de los integrantes del equipo.
- Ayuda a determinar las causas principales de un problema, o las causas de las características de calidad, utilizando para ello un enfoque estructurado.
- Estimula la participación de los miembros del grupo de trabajo, permitiendo así aprovechar mejor el conocimiento que cada uno de ellos tiene sobre el proceso.
- Incrementa el grado de conocimiento sobre un proceso.

#### Utilidades:

• Identificar las causas-raíz, o causas principales, de un problema o efecto.

 6 Oficina de Ingeniería. Manual de Planeación Avanzada de la Calidad. Chrysler Motor México 1996.

• Clasificar y relacionar las interacciones entre factores que están afectando al resultado de un proceso.

#### **2.2.2 Mapeo de Procesos**

Los mapas de procesos tienen su origen en la utilización de los mapas mentales, los cuales presentan de una forma lógica y clara temas complejos. Los mapas mentales han sido utilizados, sobre todo en procesos de enseñanza -aprendizaje, ya que permite obtener mejores resultados en distintos aspectos de la vida laboral y personal. El diseño de un mapa mental es útil para organizar información, administrar el tiempo, liderar gente, o alinear objetivos y estrategias. Los mapas mentales constituyen un método para plasmar sobre el papel el proceso natural del pensamiento.

Tanto el mapa de procesos como el mapa estratégico deberían ser una representación gráfica de cómo la empresa espera alcanzar los resultados planificados para el logro de sus objetivos. Algunos de los mapas de procesos analizados, en muchos casos, reflejan una descripción de los requisitos de la normativa en lugar de presentar como la empresa ha planificado alcanzar los resultados. En otros casos es una descripción de la interacción de procesos, parecido a una distribución de planta, otros asemejan organigramas funcionales.

Para que una organización funcione de manera eficaz, se recomienda identificar y gestionar una serie de actividades relacionadas entre sí. Una actividad que utiliza recursos, y que se gestiona con el fin de permitir que las entradas se transformen en salidas, se puede considerar como un proceso.

La aplicación de un sistema de procesos dentro de la organización, así como su identificación y la interacción de estos procesos es lo que se considera como: enfoque basado en procesos. Esta identificación e interacción es lo que se ha plasmado en un mapa de procesos.<sup>7</sup>

### **2.2.3 Análisis Costo-Beneficio**

Siempre que una organización incurre en gastos para manejar cualquier aspecto de la empresa es importante evaluar el valor recibido a cambio de dicha inversión. Sin embargo, muchas compañías, a menudo tienen dificultad para evaluar los beneficios recibidos a cambio de sus gastos.

El costo-beneficio es una lógica o razonamiento basado en el principio de obtener los mayores y mejores resultados al menor esfuerzo invertido, tanto por eficiencia técnica como por motivación

 7 \*"Mapas Estratégicos" Robert S. Kaplan, David P. Norton y Fredy Kofman. Editorial: Symnetics Gestión 2000, 2ª. Edición, Año 2004, Barcelona

humana. Se supone que todos los hechos y actos pueden evaluarse bajo esta lógica, aquellos dónde los beneficios superan el costo son exitosos, caso contrario fracasan.

El análisis de costo-beneficio es un término que se refiere tanto a una disciplina formal (técnica) a utilizarse para evaluar, o ayudar a evaluar, en el caso de un proyecto o propuesta, que en sí es un proceso conocido como evaluación de proyectos y como un planteamiento informal para tomar decisiones de algún tipo, por naturaleza inherente a toda acción humana.

Bajo ambas definiciones el proceso involucra, ya sea explícita o implícitamente, un peso total de los gastos previstos en contra del total de los beneficios previstos de una o más acciones con el fin de seleccionar la mejor opción o la más rentable. Muy relacionado, pero ligeramente diferente, están las técnicas formales que incluyen análisis costo-eficacia y análisis de la eficacia del beneficio.

El análisis costo-beneficio es una técnica importante dentro del ámbito de la teoría de la decisión. Pretende determinar la conveniencia de un proyecto mediante la enumeración y valoración posterior en términos monetarios de todos los costos y beneficios derivados directa e indirectamente de dicho provecto.<sup>8</sup>

#### **2.2.4 Sistemas de Mejora Continua.**

Kanban.

Sistema que controla el flujo de recursos en procesos de producción a través de tarjetas, las cuales son utilizadas para indicar el abastecimiento de material o producción de piezas, está basada en la demanda y consumo del cliente.

Existen algunas variantes de este sistema de producción, el Kanban dual por ejemplo, se utiliza cuando no necesariamente el material debe moverse entre dos procesos consecutivos; es decir, el proceso A que precede a los procesos B y C alimenta de materia prima tanto a los procesos B o C. Dicho de otra manera, se puede utilizar el Kanban dual cuando existe más de una entrada para un proceso X.<sup>9</sup>

 8 Gestión & Costos. Carlos M. Jiménez, Coordinador. Editorial: Ediciones Macchi, 1ª. Reimpresión. Buenos Aires, Argentina 2001. 9 http://www.tec.com.mx/aplicaciones/twiki/pub/Mwp517/DocFase4VersionUnica/KanbanWebInformation.doc

Kanban tiene como propósito comunicar: que piezas deben producirse, cuando iniciar la producción, cuando finalizar la producción, cuantas piezas es necesario producir y donde entregarlas.

Los principales objetivos son:

- Incrementar la fuerza de trabajo
- Minimizar el stock de inventario
- Recortar tiempos muertos
- Incrementar el nivel de servicio al cliente
- Incrementar productividad
- Reducción de desperdicios de materia prima
- Reducción de desperdicio de tiempo
- Reducción de Inventario en Proceso

Existen cinco principales beneficios de este sistema:

1. Reduce inventarios y obsolescencia de productos

Debido a que un material no es entregado hasta que es producido, provoca que se reduzcan las necesidades de espacio. Si el material sufre una actualización de diseño, el producto es entregado al siguiente proceso considerando las actualizaciones en diseño.

2. Reduce desperdicios y basura.

Al igual que en el punto anterior, debido a que los productos son entregados hasta que son requeridos, fomenta que no haya sobre producción, lo cual hace que se eliminen costos de almacenamiento.

3. Provee flexibilidad en la producción.

La forma en la que están dispuestas las líneas de producción facilita adaptarse a los cambios en la demanda del producto, ya sea por cambios en el diseño o por cambios en los requerimientos del cliente.

#### 4. Reduce el costo total.

Esto se da como consecuencia de los anteriores, al no tener sobre producción, al tener unidades de producción flexibles, al minimizar stocks de seguridad, al reducir tiempos de espera todo eso conlleva a una reducción del costo total.

5. Puede obtener una cuantificación de valor.

Esto se da cuando en el sistema Kanban se realiza previamente un estudio en la asignación de las cantidades requeridas para el llenado de los almacenes de productos en proceso. Si conocemos los pasos y las cantidades exactas del material requerido para las fases finales de producción y ensamble los almacenes de productos en proceso pueden tener asignado un valor interno para la Empresa, aunque su venta no sea posible en ese momento al no estar terminado el producto, ésta medición es posible cuando tenemos un control que el sistema Kanban puede proporcionarnos.

Poka - Yoke.

Poka−Yoke es una técnica de calidad desarrollada por el ingeniero japonés Shigeo Shingo en los años 1960´s, que significa "a prueba de errores". La idea principal es la de crear un proceso donde los errores sean imposibles de realizar.

La finalidad del Poka−Yoke es la eliminar los defectos en un producto ya sea previniendo o corrigiendo los errores que se presenten lo antes posible. Un dispositivo Poka−Yoke es cualquier mecanismo que ayuda a prevenir los errores antes de que sucedan, o los hace que sean muy obvios para que el trabajador se dé cuenta y lo corrija a tiempo.

El concepto es simple: si los errores no se permite que se presenten en la línea de producción, entonces la calidad será alta y el re-trabajo poco. Esto aumenta la satisfacción del cliente y disminuye los costos al mismo tiempo. El resultado, es de alto valor para el cliente. No solamente es el simple concepto, pero normalmente las herramientas y dispositivos son también simples.<sup>10</sup>

Un sistema Poka−Yoke posee dos funciones: una es la de hacer la inspección del 100% de las partes producidas, y la segunda es si ocurren anormalidades puede dar retroalimentación y acción correctiva. Los efectos del método Poka−Yoke en reducir defectos va a depender en el tipo de inspección que se esté llevando a cabo, ya sea: en el inicio de la línea, auto−chequeo, o chequeo continuo. Los efectos de un sistema Poka−Yoke en la reducción de defectos varían dependiendo del tipo de inspección.

Los tipos de medidores pueden dividirse en tres grupos:

Medidores de contacto Medidores sin−contacto

 $\overline{a}$ 

<sup>&</sup>lt;sup>10</sup> Hernández, A. Manufactura justo a tiempo, un enfoque práctico. Editorial Continental México.2004

Medidores de presión, temperatura, corriente eléctrica, vibración, número de ciclos, conteo, y transmisión de información.

Se puede observar que conforme la aplicación se torna más tecnológica, el costo también se incrementa. Lo que se necesita hacer es encontrar la solución al problema, no justificar la compra de un dispositivo muy costoso.

Las características principales de un buen sistema Poka−Yoke:

- · Son simples y baratos.
- · Son parte del proceso.
- · Son puestos cerca o en el lugar donde ocurre el error.

#### **2.2.5 Control de Inventarios**

El manejo de los inventarios es sin lugar a dudas un elemento crítico, para el buen desarrollo de la empresa, si este no se efectúa correctamente la posibilidad de tener problemas de abastecimiento o mayores costos es muy alta, es por esto que permanentemente se deben estar revisando los normas para su manejo dentro de la compañía, siendo conscientes de que estamos en una realidad donde lo único constante es el cambio y que si no somos consecuentes con esta realidad la posibilidad de dejar de ser competitivo y salir del mercado es muy alta.

Inventario.- Es la cantidad de artículos, mercancías y otros recursos económicos que son almacenados o se mantienen inactivos en un instante de tiempo dado. <sup>11</sup>

Control de Inventarios.- Sistema que permite determinar la cantidad y tiempo en que se deben adquirir o fabricar los insumos con el objetivo de mantener un flujo de bienes en el proceso productivo, desde las materias primas hasta los productos terminados, a fin de disminuir costos.

#### Tipos de Inventarios

Los inventarios de una empresa de dividen en tres grandes rubros según su participación en el proceso productivo de la misma.<sup>12</sup>

Inventario de Materias Primas. Lo conforman todos los materiales con los que se elaboran los productos, pero que todavía no han recibido procesamiento.

\_\_<br><sup>11</sup>http://webdelprofesor.ula.ve/economia/lenniv/materias/contaduriapublica/contabilidadcomputarizada/ajustescontabilidad/inventarios.ppt<br><sup>12</sup> http://www.mitecnologico.com/Main/TiposDeInventarios

Inventario de Productos en Proceso de Fabricación. Lo integran todos aquellos bienes adquiridos por las empresas manufactureras o industriales, los cuales se encuentran en proceso de manufactura. Su cuantificación se hace por la cantidad de materiales, mano de obra y gastos de fabricación, aplicables a la fecha de cierre.

Inventario de Productos Terminados. Son todos aquellos bienes adquiridos por las empresas manufactureras o industriales, los cuales son transformados para ser vendidos como productos elaborados.

Costos Involucrados en el Control de Inventarios

El criterio usual considerado en un análisis de inventarios, es decir, cuánto y cuándo pedir es la minimización de una función de costo que balancea los costos de pedido, mantenimiento y quedarse corto de inventario.

Costo de Pedir (Cp) Costos de Mantener (Cm) Costos de agotamiento de existencias  $(Cs)^{13}$ 

Costo de Pedir (Cp). Los costos de pedir son todos los costos incrementales asociados con el reabastecimiento del inventario. Estos costos varían con el número de pedidos colocados. Estos costos típicos que ocurren cada vez que se coloca un pedido comprenden los costos de requisición, los costos de emitir y seguir la orden de compras, los costos de inspección al recibir y colocar los artículos en inventario, pago al proveedor, costos contables y costos administrativos tales como suministros y papelerías, etc.

Los salarios de los individuos involucrados en tales actividades constituyen la mayor parte de los costos de pedir.

Costos de Mantener (Cm). Estos costos son los asociados con mantener un nivel dado de inventario disponible y varía con el nivel y periodo de tiempo que se mantiene el inventario.

Los costos de mantenimiento se expresan como el costo en pesos de mantener 1 unidad en inventario por unidad de tiempo (usualmente 1 año). Otra forma es como porcentaje del valor del inventario promedio (es decir, 10% del valor del inventario medio).

<sup>-</sup><sup>13</sup> http://www.unap.cl/metadot/index.

Costos de escasez (Cs). Estos son los costos de penalización en que se incurre cuando se queda sin la mercadería cuando ésta se necesita. Generalmente comprende costos debido a pérdida de clientes, prestigio y perdida potencial de utilidad debido a pérdidas en ventas. En el caso en donde la demanda insatisfecha puede satisfacerse en una fecha posterior (por medio de pedidos pospuestos), estos costos generalmente varían directamente con la cantidad faltante y el retardo de tiempo.

Método ABC de Inventarios o distribución de Valor<sup>14</sup>

El sistema ABC es un método de clasificación de inventarios en función del valor contable de los materiales almacenados. Tradicionalmente, miles de artículos son almacenados en las empresas, pero sólo un pequeño porcentaje representa un valor contable lo suficientemente importante como para ejercer sobre él un estricto control.

Ideado por H. Ford en General Electric, este método de clasificación ABC se interesa en el valor de los materiales, la materia prima y el producto terminado.

#### Clasificación ABC

Para esta metodología los inventarios pueden clasificarse en:

Artículos A. Son denominados como artículos de alto valor, pues representan entre el 70% y 80% del valor total del inventario y constituyen del 15 al 20% del total de artículos del inventario.

Artículos B. Los artículos B o de valor medio, representan en promedio el 20% del total del inventario y constituyen alrededor del 40% del total de artículos del inventario. Artículos C. Son considerados como de bajo volumen, su valor en el total de inventario del 10%, pero constituyen casi el 50% del total de artículos del inventario.

#### Métodos de Evaluación de Inventarios

Existen dos sistemas de inventarios: El sistema periódico y el sistema permanente. Cuando la empresa utiliza el sistema permanente, debe recurrir a diferentes métodos de valuación de inventarios, entre los que tenemos el Método PEPS, Método UEPS y Método del promedio ponderado, siendo estos los más utilizados y más desarrollados

• Método de últimas en entrar primeras en salir (UEPS).

-

<sup>14</sup> ://www.mitecnologico.com/Main/TiposDeInventarios

En este método lo que se hace es darle salida a los productos que se compraron recientemente, con el objetivo de que en el inventario final queden aquellos productos que se compraron primero. Este es un método muy útil cuando los precios de los productos aumentan constantemente, cosa que es muy común en los países con tendencias inflacionarias.

El tratamiento que se la da a las devoluciones en compras es el mismo que se le da en el método PEPS, es decir que se le da salida del inventario por el valor de adquisición, esto debido a que como es apenas lógico, el producto se devuelve por el valor que se pago a la hora de adquirirlo. Debemos recordar además que los diferentes métodos de valuación tienen validez para costear las ventas o salidas, ya que las compras ya tienen un costo identificado que es el valor pagado por ellas.

En el caso de la devolución en ventas, estas ingresan nuevamente al inventario por el valor o costo con que salieron al momento de hacer la venta.

• Método de primeras en entrar primeras en salir (PEPS).

Este método consiste básicamente en darle salida del inventario a aquellos productos que se adquirieron primero, por lo que en los inventarios quedarán aquellos productos comprados más recientemente.

En cualquiera de los métodos las compras no tienen gran importancia, puesto que estas ingresan al inventario por el valor de compra y no requiere procedimiento especial alguno.

En el caso de existir devoluciones de compras, esta se hace por el valor que se compro al momento de la operación, es decir se la de salida del inventario por el valor pagado en la compra.

Si lo que se devuelve es un producto vendido a un cliente, este se ingresa al inventario nuevamente por el valor en que se vendió, pues se supone que cuando se hizo la venta, esos productos se les asignó un costo de salida según el método de valuación de inventarios manejado por la empresa

• Promedio ponderado

Con este método lo que se hace es determinar un promedio, sumando los valores existentes en el inventario con los valores de las nuevas compras, para luego dividirlo entre el número de unidades

existentes en el inventario incluyendo tanto los inicialmente existentes, como los de la nueva compra.

El tratamiento de las devoluciones en ventas por este método, es similar o igual que los otros, la devolución se hace por el valor en que se vendieron o se le dieron salida, recordemos que este valor corresponde al costo del producto más el margen de utilidad (Precio de venta es igual a costo + utilidad). De modo tal que las devoluciones en ventas se les vuelve a dar entrada por el valor del costo con que se sacaron en el momento de la venta y entran nuevamente a ser parte de la ponderación.

En el caso de las devoluciones en compras, estas salen del inventario por el costo en que se incurrió al momento de la compra y se procede nuevamente a realizar la ponderación.

#### **2.2.6 Metodología de la rápida reingeniería<sup>15</sup>**

La Rápida Reingeniería es una metodología de cinco etapas y cincuenta y cuatro pasos que permite a las organizaciones obtener resultados rápidos y sustantivos efectuando cambios radicales en los procesos estratégicos de valor agregado. Se incluye en la metodología una serie de técnicas administrativas integradas que se usan para desarrollar y analizar la información necesaria a fin de identificar oportunidades y rediseñar procesos básicos. Cada una de las cinco etapas comprende una parte lógica del proceso de reingeniería y produce resultados que se usan en las etapas subsiguientes.

#### **Etapa 1: Preparación**

-

El propósito de esta etapa es movilizar, organizar y estimular a las personas que van a realizar el rediseño. Esta etapa producirá un mandato de cambio, una estructura organizacional y una constitución para el equipo de reingeniería, y un plan de acción.

Las preguntas claves que resuelve esta etapa son:

- ¿Cuáles son los objetivos y las expectativas de los altos ejecutivos? ¿Cuál es su nivel de compromiso con este proyecto?
- ¿Cuáles deben ser las metas de este proyecto? ¿Cuán atrevidas podemos hacerlas sin sacrificar el realismo?
- ¿Quiénes deben de estar en el equipo? ¿Qué combinación de destrezas y capacidades deben de estar representadas en el equipo?

<sup>&</sup>lt;sup>15</sup> Cómo hacer Reingeniería: La guía indispensable para poner en práctica paso a paso la teoría que está cambiando las empresas. Autor: Manganelli, Raymond L. Editorial Norma. Edición 1998. Bogotá, Colombia.

- ¿Qué destrezas y capacidades no están representadas por los miembros del equipo? ¿Cómo se pueden desarrollar o adquirir?
- ¿Qué destrezas específicas de reingeniería tendrán que aprender los miembros del equipo?
- ¿Qué necesitamos comunicar a los empleados para merecer su apoyo y su confianza?

La Etapa 1: Preparación, se compone de cuatro tareas:

- Reconocer la necesidad
- Desarrollar consenso ejecutivo
- Capacitar al equipo de reingeniería
- Planificar el cambio

#### **Etapa 2: Identificación**

El propósito de esta etapa es desarrollar y comprender un modelo del negocio con procesos orientados al cliente. En ella se producen definiciones de clientes, procesos rendimiento y éxito; identificación de actividades que agregan valor; un diagrama de organización, recursos, volúmenes y frecuencia; y la selección de los procesos que se deben rediseñar.

Entre los interrogantes clave que contesta esta etapa se incluyen:

- ¿Cuáles son los principales procesos?
- ¿En dónde se tocan las interfases de los procesos con las de los procesos de clientes y proveedores?
- ¿Cuáles son nuestros procesos estratégicos de valor agregado?
- ¿Cuáles procesos debemos rediseñar en el término de 90 días, de un año, posteriormente?

La Etapa 2: Identificación, se compone de nueve tareas:

- Modelar clientes
- Definir y medir rendimiento
- Definir entidades
- Modelar procesos
- Identificar actividades
- Extender modelo de proceso
- Correlacionar organización
- Correlacionar recursos
- Fijar prioridades de procesos

#### **Etapa 3: Visión**

El propósito de esta etapa es desarrollar una visión del proceso, capaz de producir un avance decisivo en rendimiento. Se identifican en la etapa de Visión los elementos existentes del proceso, tales como organizaciones, sistemas, flujo de información, problemas y cuestiones corrientes. También se producen medidas comparativas del rendimiento actual de los procesos, oportunidades de mejoramiento y objetivos, una definición de los cambios que se necesitan, y una declaración de la "Visión" del nuevo proceso.

Las preguntas claves que se deben contestar en esta etapa son:

- ¿Cuáles son los subprocesos primarios, las actividades y los pasos que constituyen el proceso o procesos que hemos seleccionado? ¿En qué orden se llevan a cabo?
- ¿Cómo fluyen los recursos, la información y el trabajo por cada uno de los procesos seleccionados?
- ¿Por qué hacemos las cosas como las hacemos en la actualidad? ¿Qué supuestos estamos haciendo acerca del flujo de trabajo, las políticas y los procedimientos actuales?
- ¿Hay maneras de alcanzar nuestras metas y atender a las necesidades de la clientela, que parecen imposibles hoy pero que si se pudieran realizar cambiarían fundamentalmente nuestro negocio?
- Considérense las fronteras entre nuestros procesos y nuestros socios en el negocio, estos es, clientes, proveedores, aliados estratégicos. ¿Cómo podemos redefinir estas fronteras para mejorar el rendimiento total?
- ¿Cuáles son los puntos fuertes y las debilidades de cada uno de los procesos seleccionados?
- ¿Cómo manejan otras compañías los procesos y sus complejidades?
- ¿Qué medidas deberíamos emplear para referenciar nuestro rendimiento en comparación con las mejores compañías?
- ¿Qué está causando la diferencia entre nuestro rendimiento y el de las mejores compañías?
- ¿Qué podemos aprender de estas compañías?
- ¿Cómo se pueden usar los resultados de la visualización y del benchmarking para rediseñar nuestros procesos?
- ¿Cuáles son las metas específicas de mejoramiento para nuestros nuevos procesos?
- ¿Cuáles son nuestra visión y nuestra estrategia para el cambio? ¿Cómo podemos comunicar nuestra visión a todos los empleados?

La Etapa 3: Visión, se compone de diez tareas:

- Entender la estructura del proceso
- Entender el flujo del proceso
- Identificar actividades de valor agregado
- Referenciar el rendimiento
- Determinar los impulsores del rendimiento
- Calcular oportunidades
- Visualizar el ideal (Externo)
- Visualizar el ideal (Interno)
- Integrar Visiones
- Definir subvisiones

#### **Etapa 4: Solución**

#### Etapa 4A: Diseño Técnico

El propósito del diseño técnico es especificar las dimensiones técnicas del nuevo proceso. Esta etapa produce descripciones de la tecnología, normas, procedimientos, sistemas, controles y empleados por el proceso de reingeniería. Produce (junto con la Etapa 4B: "Diseño social") diseños para la interacción de los elementos sociales y técnicos. Finalmente, produce planes preliminares para el desarrollo de sistemas y procedimientos; aprovisionamiento de máquinas, programación electrónica y servicios; mejora de instalaciones, pruebas, conversión e implantación.

Las preguntas claves que contesta esta etapa son:

- ¿Qué recursos técnicos y tecnologías necesitamos en el proceso de reingeniería?
- ¿Cuál es la mejor manera de adquirir estos recursos y tecnologías?
- ¿Cómo van a interactuar los elementos técnicos y sociales?

La Etapa 4A: Solución: Diseño Técnico se compone de diez tareas:

- Modelar relaciones de entidades
- Reexaminar conexiones de los procesos
- Instrumentar e informar
- Consolidar interfaces e información
- Redefinir alternativas
- Reubicar y reprogramar controles
- **Modularizar**
- Especificar implantación
- Aplicar tecnología

• Planificar Implementación

#### Etapa 4B: Diseño Social

El propósito de esta etapa es especificar las dimensiones sociales del proceso. La etapa de diseño social produce descripciones de la organización, dotación de personal, cargos, planes de carrera e incentivos que se emplean en el proceso rediseñado. Junto con la etapa 4A: "Diseño Técnico", produce diseños para la interacción de los elementos sociales y técnicos.

Financieramente, produce planes preliminares de contratación, educación, capacitación, reorganización y reubicación del personal.

Las preguntas clave que esta etapa contesta son:

- ¿Qué recursos técnicos y humanos necesitaremos para rediseñar? ¿De que actividades serán responsables los miembros del equipo de reingeniería? ¿Qué prioridades y dependencias existen?
- ¿Qué oportunidades inmediatas existen? ¿Qué podemos realizar en noventa días? ¿En un año? ¿En más de un año?
- ¿Qué recursos humanos necesitaremos en el proceso rediseñado?
- ¿Qué metas y medidas debemos establecer?
- ¿Cómo cambiarán las responsabilidades? ¿Qué programas de adiestramiento se van a necesitar?
- ¿Quiénes se opondrán probablemente a los cambios que se necesitan? ¿Cómo se les puede motivar para que los acepten? ¿Qué obstáculos existen?
- ¿Cómo será nuestra nueva organización?

La Etapa 4B: Solución: Diseño Social se compone de doce tareas:

- Facultar al personal que tiene contacto con el cliente
- Identificar grupos de características de cargos
- Definir cargos y equipos
- Definir necesidades de destrezas y personal
- Especificar la estructura gerencial
- Rediseñar fronteras organizacionales
- Especificar cambios de cargos
- Diseñar planes de carreras
- Definir la organización de transición
- Diseñar programas de gestión del cambio
- Diseñar incentivos
- Planificar Implementación

### **Etapa 5: Transformación**

El propósito de esta etapa es realizar la visión del proceso implementando el diseño producido en la etapa 4. La etapa de transformación produce una versión piloto y una versión de plena producción para el proceso rediseñado y mecanismos de cambio continuo. Según sean los detalles específicos del diseño del proceso y el número y su naturaleza de sus subvisiones, alguna tarea de la etapa 5 se puede repetir. En otros casos, los mecanismos de cambio continuo se usarán para pasar de una subvisión a otra.

Las preguntas claves que se contestan en esta etapa son:

- ¿Cuándo debemos empezar a controlar el progreso? ¿Cómo sabemos si vamos por buen camino?
- ¿Qué mecanismos debemos desarrollar para resolver problemas imprevistos?
- ¿Cómo podemos asegurarnos de que en el período de transición no haya tropiezos?
- ¿Cómo seguimos creando impulso para cambio continuo?
- ¿Qué técnicas debemos utilizar para reajustar la organización?

La Etapa 5: Transformación se compone de nueve tareas:

- Completar el diseño del sistema
- Ejecutar diseño técnico
- Desarrollar planes de pruebas y de Introducción
- Evaluar al personal
- Construir sistema
- Capacitar al personal
- Hacer prueba piloto del nuevo proceso
- Refinamiento y transición
- Mejora continua<sup>16</sup>

<sup>-</sup><sup>16</sup> Cómo hacer Reingeniería: La guía indispensable para poner en práctica paso a paso la teoría que está cambiando las empresas. Autor: Manganelli, Raymond L. Editorial Norma. Edición 1998. Bogotá, Colombia.
#### **2.2.7 Distribución de planta**

Lay - Out

El Estudio de "Lay-Out", busca el emplazamiento óptimo de los componentes, sean activos o pasivos, para alcanzar los volúmenes requeridos minimizando el consumo de mano de obra, los movimientos, las existencias o almacenamientos intermedios y la inactividad o espera de los equipos.

Las decisiones de distribución implican la determinación de la localización de:

- Los departamentos
- Los grupos de trabajo dentro de los departamentos
- Los puestos de trabajo
- Las máquinas
- De los puntos de mantenimiento de existencias

Objetivo Principal: organizar estos elementos de manera tal que garantice un flujo de trabajo uniforme (en una fábrica) o un patrón de tráfico determinado (en una organización de servicios). Otro objetivo del "lay-out" es alcanzar un determinado nivel de producción, manteniendo en niveles aceptables los costos de inventarios, sueldos, capacidad ociosa y gasto generales. Para desarrollar un Lay-Out, se deben considerar los siguientes puntos:

 1. Cantidad de espacio requerido y distancia que debe ser recorrida entre los elementos de la distribución.

 2. Saber la demanda estable o variable, presente y prevista o la cantidad a procesar en el sistema productivo.

 La estrategia en cuanto al Lay-Out será substancialmente diferente a la utilizada si el producto se encuentra sujeto a un acusado cambio tecnológico u otro tipo de cambios, como ser amplias oscilaciones en el mercado, variaciones en su participación porcentual en la gama que forma parte, etc.

 3. Requisitos de procesamiento en términos de número de operaciones y de la cantidad de flujo entre los elementos de la distribución

Las exigencias de la manipulación suponen el cuarto elemento principal en las decisiones sobre el Lay-Out. Los datos que se requieren para determinarlo, varía de acuerdo con el producto a fabricar.

 La quinta categoría importante de datos que cabe estimar como indispensables para la adopción de una decisión en cuanto al lay-out es la que se refiere a las dimensiones del espacio disponible en el edificio en que deben emplazarse las instalaciones. Como es natural, el lay-out se encuentra limitado por los confines físicos de un edificio, si bien existen excepciones. También si las instalaciones son nuevas, analiza las posibles distribuciones del edificio.

Formatos Básicos de Lay-out

Se desarrollarán los siguientes tipos de Lay Out:

- Lay-Out por proceso
- Lay-Out por producto
- Lay -Out de posición fija
- Lay-Out de almacenamiento

Lay-Out por proceso: aquí los componentes se agrupan por la función especial que cumplen, sin referirse a ningún producto en particular. (Ejemplo, telares en un área y todas las máquinas estampadoras en otra)

Lay-Out por producto: los componentes se ordenan en función de las etapas por las cuales pasa el producto, desde la entrada de la materia prima hasta la salida del producto terminado. (Ejemplo, montaje de automóviles)

Lay-Out por posición fija: el producto por sus características, permanece inmovilizado y los diversos medios de fabricación requeridos se sitúan alrededor del mismo. Los medios de producción inmovilizados, sirven para la fabricación de más de una unidad. Tienen la particularidad que ya sea por el tamaño, conformación, o cualquier otra característica, es difícil desplazar el producto. (Ejemplo, aviones, astilleros)

Lay-Out del almacenamiento: El objetivo es cumplir con una función de inventario y analiza la colocación de los componentes en un almacén.

#### **2.2.8 Sistemas de Automatización Industrial**

Automatización industrial está caracterizada por períodos de constantes innovaciones tecnológicas. Esto se debe a que las técnicas de automatización están muy ligadas a los sucesos económicos mundiales.

El uso de robots industriales junto con los sistemas de diseño asistidos por computadora (CAD), y los sistemas de fabricación asistidos por computadora (CAM), son la última tendencia. Estas tecnologías conducen a la automatización industrial a otra transición, de alcances aún desconocidos.

Hay clases muy amplias de automatización industrial: Automatización programable, y automatización flexible.

La automatización programable se emplea cuando el volumen de producción es relativamente bajo y hay una diversidad de producción a obtener. En este caso el equipo de producción es diseñado para adaptarse a la variaciones de configuración del producto; ésta adaptación se realiza por medio de un programa (Software).

Por su parte la automatización flexible es más adecuada para un rango de producción medio. Estos sistemas flexibles poseen características de la automatización fija y de la automatización programada.

Los sistemas flexibles suelen estar constituidos por una serie de estaciones de trabajo interconectadas entre si por sistemas de almacenamiento y manipulación de materiales, controlados en su conjunto por una computadora.<sup>17</sup>

Tipos de Automatización

Existen cinco formas de automatizar en la industria moderna, de modo que se deberá analizar cada situación a fin de decidir correctamente el esquema más adecuado.

Los tipos de automatización son:

- El Procesamiento Electrónico de Datos
- La Automatización Fija

El Proceso Electrónico de Datos frecuentemente es relacionado con los sistemas de información, centros de cómputo, etc. Sin embargo en la actualidad también se considera dentro de esto la obtención, análisis y registros de datos a través de interfaces y computadoras.

La Automatización Fija, es aquella asociada al empleo de sistemas lógicos tales como: los sistemas de relevadores y compuertas lógicas; sin embargo estos sistemas se han ido flexibilizando al introducir algunos elementos de programación como en el caso de los (PLC'S) o Controladores Lógicos Programables.

-

<sup>17</sup> www.mamma.com (automatización) 2008

Se entiende por controlador lógico programable (PLC), o autómata programable, a toda máquina electrónica diseñada para controlar en tiempo real y en medio industrial procesos secuenciales. Esta definición se está quedando un poco desfasada, ya que han aparecido los micro-plc's, destinados a pequeñas necesidades y al alcance de cualquier persona. <sup>18</sup>

Campos de aplicación. Un autómata programable suele emplearse en procesos industriales que tengan una o varias de las siguientes necesidades:

- Espacio reducido.
- Procesos de producción periódicamente cambiantes.
- Procesos secuenciales.
- Maquinaria de procesos variables.
- Instalaciones de procesos complejos y amplios.
- Chequeo de programación centralizada de las partes del proceso.
- Aplicaciones generales.
- Maniobra de máquinas.
- Maniobra de instalaciones.
- Señalización y control.

Tal y como dijimos anteriormente, esto se refiere a los autómatas programables industriales, dejando de lado los pequeños autómatas para uso más personal (que se pueden emplear, incluso, para automatizar procesos en el hogar, como la puerta de un cochera o las luces de la casa).

Entre las principales ventajas tenemos:

- Menor tiempo de elaboración de proyectos.
- Posibilidad de añadir modificaciones sin costo añadido en otros componentes.
- Mínimo espacio de ocupación.
- Menor costo de mano de obra.
- Mantenimiento económico.

# **2.2.9 MRP**

Los MRP (Material Requirements Planning) son sistemas enfocados al apoyo de la producción y manufactura, con alcances similares, pero un poco diferentes en cuanto al nivel de funciones de apoyo a la manufactura.

<sup>-</sup><sup>18</sup> www.peocities.com/automatizacionindustrial 2008

El principal objetivo de los sistemas MRP (Material Requirements Planning) es generar los requerimientos de componentes y materia prima por etapas. Éstos constituyen la salida del sistema. En esta sección se estudian los insumos requeridos por el sistema y después se profundiza sobre los resultados obtenidos.

Los tres insumos más importantes de un sistema MRP son el programa maestro de producción (MPS), los registros del estado del inventario y la lista de materiales (estructura del producto). Se hace hincapié en la importancia del MPS como insumo para el MRP. Es el insumo primordial del sistema MRP, ya que con el objetivo principal de este sistema es tomar los requerimientos para cada etapa del producto terminado y traducirlos en requerimientos de componentes individuales. Con frecuencia se usan dos insumos adicionales para generar la salida del sistema: las órdenes de componentes que se originan en fuentes externas a la planta, y los pronósticos de los artículos sujetos a demanda independiente (como material de mantenimiento o material de soldadura).

Los registros del estado del inventario contienen el estado de todos los artículos en el inventario. El registro se mantiene actualizado con todas las transacciones del inventario – recepción, retiros o asignaciones de un artículo de o para el inventario- . Si se registra en forma adecuada, cada transacción se logra la integridad del archivo del inventario.

Los registros de inventario incluyen también factores de planeación, por lo común son tiempo de entrega del artículo, inventario de seguridad, tamaños de lote, desperdicio permitido, etc. Se necesitan para señalar el tamaño y los tiempos de lar órdenes de compra planeadas. El usuario del sistema determina los factores de planeación según la política de inventarios (inventario de seguridad, tamaño del lote), o de acuerdo con restricciones exógenas (tiempo de entrega de proveedores).

La lista de materiales (LM) en ocasiones se llama estructura del producto. Sin embargo, existe una diferencia sutil. La estructura del producto es un diagrama que muestra la secuencia en la que se fabrican y ensamblan la materia prima, las partes que se compran y los sub-ensambles para formar un artículo final. El archivo de computadora de la estructura del producto se llama lista de materiales.

La esencia de un sistema MRP es el proceso que transforma el insumo en la salida. La salida de este proceso consiste en los requerimientos netos, estos forman la base para determinar órdenes de compra y de trabajo. La transformación de insumos en salidas o productos se hace en forma sistemática, siguiendo una serie de pasos llamados explosión, ajuste a netos, compensación y tamaño del lote.<sup>19</sup>

#### **2.2.10 El ciclo de vida del desarrollo de sistemas (SDLC)**

El objetivo principal de un sistema de información es la creación de valor para la organización, lo cual implica, en la mayoría de las organizaciones, la creación de utilidades.

El construir un sistema de información es similar a construir una casa. Primero comienzas (la casa o el sistema de información) con una idea básica, en segundo lugar, esa idea es transformada en una imagen simple la cual es mostrada al cliente y es redefinida, mejorando el bosquejo inicial hasta que al cliente le refleje lo que él espera. El tercer paso es diseñar un grupo de planos que represente información muchos más detalla sobre la casa o sistema, finalmente la casa o el sistema se construyen siguiendo los planos, y en algunas ocasiones se hacen cambios a la estructura cuando esta ya está realizada. <sup>20</sup>

El SDLC comúnmente es dividido en cuatro fases fundamentales, secuenciales, en las cuales se llevan a cabo diferentes pasos para generar diferentes entregables, los cuales pasan a ser entradas de la siguiente fase inmediata. Dichas fases son las siguientes:

#### Planeación.

De manera general, la fase de análisis es el proceso fundamental para:

- Entender por qué un sistema de información debe ser construido y
- Determinar como el equipo del proyecto va a construir el sistema de información.

### Análisis.

La fase de análisis responde a las preguntas:

- ¿Quién va a utilizar el sistema?
- ¿Qué va a realizar el sistema?
- ¿Dónde y cuándo va a ser utilizado el sistema?
- Durante esta fase el equipo del proyecto investiga sobre cualquier sistema actual, identifica oportunidades de mejora y desarrolla el concepto para el nuevo sistema.

#### Diseño.

En la fase de diseño se define:

<sup>-</sup><sup>19</sup> Dennis Alan, Haley Wixom Barbara, systems analysis and design, Ed. John Wiley & Sons Inc, 2000, NY EUA.

<sup>&</sup>lt;sup>20</sup> Dennis Alan, Haley Wixom Barbara, systems analysis and design, Ed. John Wiley & Sons Inc, 2000, NY EUA.

- Cómo va a operar el sistema en términos de hardware, software e infraestructura de red.
- Se define también qué interfase de usuario, formatos, y reportes van a ser utilizados.
- Se determina que programas, bases de datos y archivos va a ser necesarios.
- En esta fase se determina exactamente cómo va a operar el sistema.

Implementación.

 $\mathbf{r}$ 

La última fase del SDLC es la implementación, en esta etapa el sistema ya se encuentra construido o comprado o adquirido. Esta fase es de mucha importancia y requiere mucha atención, aquí es donde se liberará el sistema y será puesto en producción, es la etapa más cara y larga de todo el proceso.

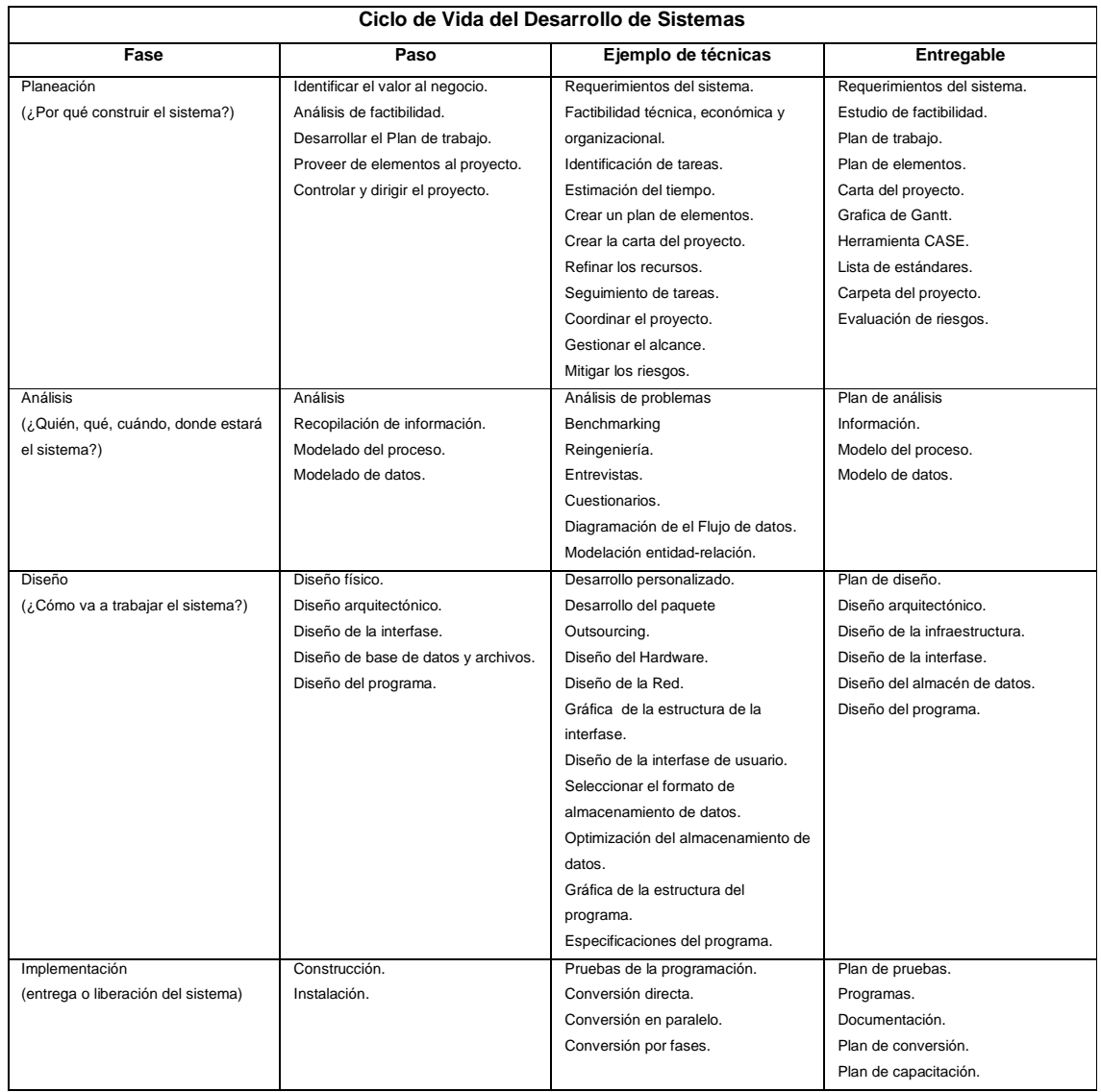

De manera genérica se puede resumir el SDLC en la siguiente tabla.

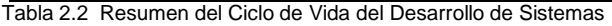

#### **2.2.11 Introducción a los conceptos de bases de datos**

La Base de Datos es una colección de archivos interrelacionados, son creados con un DBMS (Sistema manejador de bases de datos). El contenido de una base de datos engloba a la información concerniente (almacenadas en archivos) de una organización, de tal manera que los datos estén disponibles para los usuarios, una finalidad de la base de datos es eliminar la redundancia o al menos minimizarla. Los tres componentes principales de un sistema de base de datos son el hardware, el software DBMS y los datos a manejar, así como el personal encargado del manejo del sistema.

#### Modelo Entidad-Relación.

Denominado por sus siglas como: E-R; Este modelo representa a la realidad a través de entidades, que son objetos que existen y que se distinguen de otros por sus características, por ejemplo: un alumno se distingue de otro por sus características particulares como lo es el nombre, o el numero de control asignado al entrar a una institución educativa, así mismo, un empleado, una materia, etc.

Las características de las entidades en base de datos se llaman atributos, por ejemplo el nombre, dirección teléfono, grado, grupo, etc. son atributos de la entidad alumno; Clave, número de seguro social, departamento, etc., son atributos de la entidad empleado. A su vez una entidad se puede asociar o relacionar con más entidades a través de relaciones.

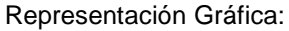

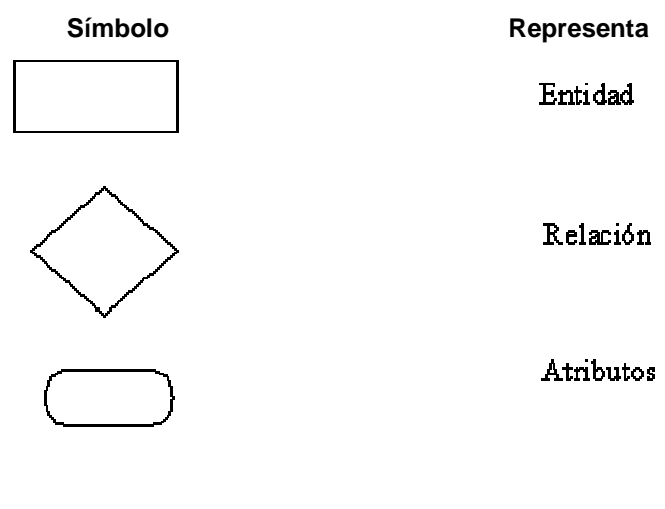

Lig as

Manejador de Bases de Datos.

El sistema manejador de bases de datos es la porción más importante del software de un sistema de base de datos. Un DBMS es una colección de numerosas rutinas de software interrelacionadas, cada una de las cuales es responsable de alguna tarea específica.

Las funciones principales de un DBMS son:

- Crear y organizar la Base de datos.
- Establecer y mantener las trayectorias de acceso a la base de datos de tal forma que los datos puedan ser procesados rápidamente.
- Manejar los datos de acuerdo a las peticiones de los usuarios.
- Registrar el uso de las bases de datos.
- Interacción con el manejador de archivos.

Esto a través de las sentencias en DML al comando del sistema de archivos. Así el Manejador de base de datos es el responsable del verdadero almacenamiento de los datos.

• Respaldo y recuperación.

Consiste en contar con mecanismos implantados que permitan la recuperación fácilmente de los datos en caso de ocurrir fallas en el sistema de base de datos.

• Control de concurrencia.

Consiste en controlar la interacción entre los usuarios concurrentes para no afectar la inconsistencia de los datos.

Seguridad e integridad.

 Consiste en contar con mecanismos que permitan el control de la consistencia de los datos evitando que estos se vean perjudicados por cambios no autorizados o imprevistos.

#### Estructura General del Sistema.

Un sistema de base de datos se encuentra dividido en módulos cada uno de los cuales controla una parte de la responsabilidad total de sistema. En la mayoría de los casos, el sistema operativo proporciona únicamente los servicios más básicos y el sistema de la base de datos debe partir de esa base y controlar además el manejo correcto de los datos. Así el diseño de un sistema de base de datos debe incluir la interfaz entre el sistema de base de datos y el sistema operativo.

Los componentes funcionales de un sistema de base de datos, son:

- Gestor de archivos.
- Gestiona la asignación de espacio en la memoria del disco y de las estructuras de datos usadas para representar información.
- Manejador de base de datos.

Sirve de interfaz entre los datos y los programas de aplicación.

• Procesador de consultas.

Traduce las proposiciones en lenguajes de consulta a instrucciones de bajo nivel. Además convierte la solicitud del usuario en una forma más eficiente.

• Compilador de DDL.

Convierte las proposiciones DDL en un conjunto de tablas que contienen metadatos, estas se almacenan en el diccionario de datos.

#### • Archivo de datos.

En él se encuentran almacenados físicamente los datos de una organización.

• Diccionario de datos.

Contiene la información referente a la estructura de la base de datos.

#### • Índices.

Permiten un rápido acceso a registros que contienen valores específicos. <sup>21</sup>

# **2.2.12 U M L**

UML (Unified Modeling Languaje) es una definición oficial del lenguaje pictórico con símbolos y relaciones comunes que tienen un significado común. Si todos los participantes hablan UML, entonces las imágenes tienen el mismo significado para todos aquellos que las observen. Por lo tanto UML es esencial para ser capaz de usar imágenes para experimentar barata, flexible y rápidamente con las soluciones.<sup>22</sup>

El UML comprende símbolos y una gramática que define la manera en que se pueden utilizar estos símbolos.

<sup>-</sup><sup>21</sup> Pressman, Roger S., Ingeniería del Software. Un enfoque práctico, McGraw-Hill, Sexta edición, 2005

<sup>22</sup> Manual de UML, McGraw-Hill, Primera Edición, 2007

#### Diagrama de casos de uso

El Unified Modeling Languaje (UML) soporta el análisis y diseño orientados a objetos proporcionándole una manera de captar los resultados del análisis y el diseño. En general se inicia con la comprensión del problema; es decir, el análisis. Un tipo excelente de modelo para captar el análisis es el diagrama de cajas de uso.

La finalidad de una caja de uso es describir la manera en que se usará un sistema: describir sus finalidades esenciales. La finalidad de los diagramas de cajas de uso es captar de forma visual las finalidades esenciales.

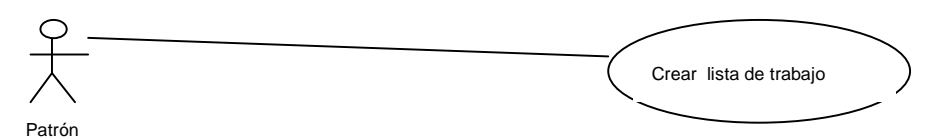

Figura 2.3 Diagrama de cajas de uso muy sencillo.

#### Diagramas de Actividades

Los diagramas de actividades ayudarán a describir en forma visual la secuencia de acciones que le conduzcan a través de la complexión de la tarea.

Uso de los símbolos de los diagramas de actividades.- Los diagramas de actividades pueden ser sencillos diagramas de flujo que tienen un punto de inicio y de finalización finitos, o diagramas más complejos que modelen comportamiento paralelo y múltiples subflujos, así que definan múltiples terminaciones.

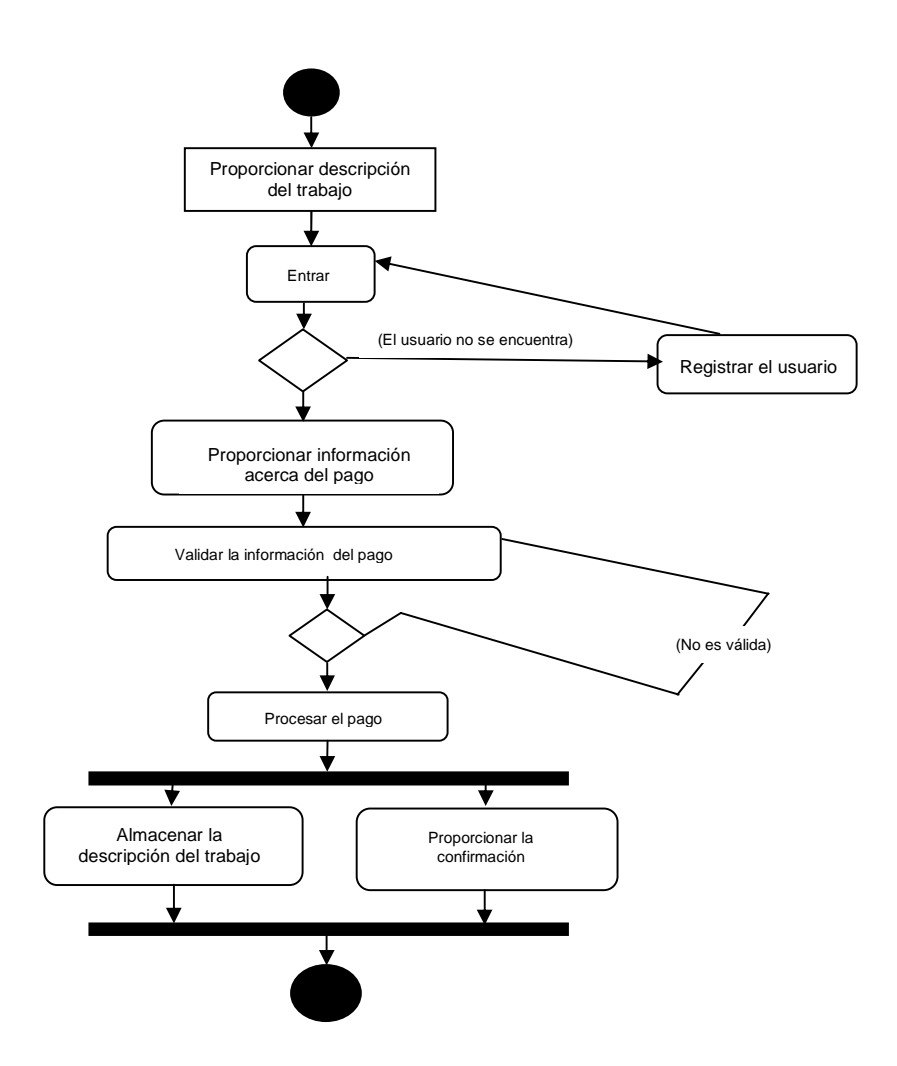

Figura 2.4 Ejemplo de Diagrama de Actividades Diagramas de interacción

Los dos diagramas comunes de interacción son sólo diagramas de consecuencia y los de colaboración (o comunicación). Estos diagramas dicen exactamente lo mismo. Las secuencias tienen un ordenamiento explícito con el tiempo y son lineales, y las colaboraciones tienen un ordenamiento "rotulado" en el tiempo y son geométricas.

## Uso de la línea de vida de los objetos

Una línea de vida es un rectángulo con una línea vertical que desciende de ese rectángulo. La línea de vida representa un ejemplo de una clase, y la línea que desciende de forma vertical es un lugar conveniente para sujetar mensajes entrantes y salientes.

Envió de mensajes. Los mensajes son líneas dirigidas que conectan las líneas de vida. La líneas se inicia en una línea de vida, y la flecha apunta hacia aquella línea de vida que contenga el mensaje invocado.

El mensaje puede empezar y finalizar en la misma línea de vida; a eso se le conoce como llamada anidada. Un triángulo relleno representa un mensaje síncrono; un triángulo de palillos representa un mensaje asíncrono, y se usa un línea punteada para los mensajes de retorno. Incluidos como mensajes posibles, se encuentran los mensajes hallados y los perdidos. Un mensaje hallado tiene un receptor conocido, pero no receptor especificado. En la figura 2.6, se muestra cada tipo de mensaje rotulado con claridad.

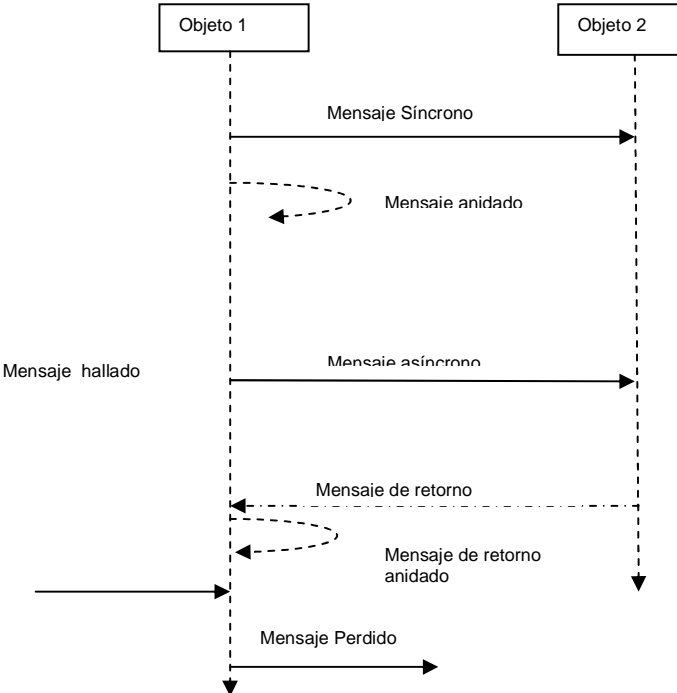

Figura 2.5 Símbolos de llamadas de los métodos síncronos y asíncronos.

-

#### **2.2.13 Paradigma de Programación**

Un paradigma de programación representa un enfoque particular o filosofía para la construcción del software. No es mejor uno que otro sino que cada uno tiene ventajas y desventajas. También hay situaciones donde un paradigma resulta más apropiado que otro. Paradigma de Programación  $funcional<sup>23</sup>$ 

La Programación funcional es un paradigma de programación declarativa basado en la utilización de funciones matemáticas.

<sup>&</sup>lt;sup>23</sup> Wikipedia, Paradigma de Programación Funcional, http://es.wikipedia.org/wiki/Programaci%C3%B3n\_funcional

El objetivo es conseguir lenguajes expresivos y matemáticamente elegantes, en los que no sea necesario bajar al nivel de la máquina para describir el proceso llevado a cabo por el programa, y evitando el concepto de estado del cómputo. La secuencia de computaciones llevadas a cabo por el programa se regiría única y exclusivamente por la reescritura de definiciones más amplias a otras cada vez más concretas y definidas, usando lo que se denominan "definiciones dirigidas".

Los programas escritos en un lenguaje funcional están constituidos únicamente por definiciones de funciones, entendiendo éstas no como subprogramas clásicos de un lenguaje imperativo, sino como funciones puramente matemáticas, en las que se verifican ciertas propiedades como la transparencia referencial (el significado de una expresión depende únicamente del significado de sus subexpresiones), y por tanto, la carencia total de efectos laterales.

Otras características propias de estos lenguajes son la no existencia de asignaciones de variables y la falta de construcciones estructuradas como la secuencia o la iteración (lo que obliga en la práctica a que todas las repeticiones de instrucciones se lleven a cabo por medio de funciones recursivas).

Paradigma de Programación Orientada a Objetos.

La Programación Orientada a Objetos (POO u OOP según sus siglas en inglés) es un paradigma de programación que usa objetos y sus interacciones para diseñar aplicaciones y programas de computadora. Está basado en varias técnicas, incluyendo herencia, modularidad, polimorfismo y encapsulamiento. Su uso se popularizó a principios de la década de 1990. Actualmente son muchos los lenguajes de programación que soportan la orientación a objetos.

Los objetos son entidades que combinan estado, comportamiento e identidad<sup>: 24</sup>

El estado está compuesto de datos, serán uno o varios atributos a los que se habrán asignado unos valores concretos (datos).

El comportamiento está definido por los procedimientos o métodos con que puede operar dicho objeto, es decir, qué operaciones se pueden realizar con él.

La identidad es una propiedad de un objeto que lo diferencia del resto, dicho con otras palabras, es su identificador (concepto análogo al de identificador de una variable o una constante).

La programación orientada a objetos expresa un programa como un conjunto de estos objetos, que colaboran entre ellos para realizar tareas. Esto permite hacer los programas y módulos más fáciles de escribir, mantener y reutilizar.

<sup>-</sup><sup>24</sup> Wikipedia, Paradigma de programación Orientada a Objetos,

http://es.wikipedia.org/wiki/Programaci%C3%B3n\_orientada\_a\_objetos

De esta forma, un objeto contiene toda la información que permite definirlo e identificarlo frente a otros objetos pertenecientes a otras clases e incluso frente a objetos de una misma clase, al poder tener valores bien diferenciados en sus atributos. A su vez, los objetos disponen de mecanismos de interacción llamados métodos que favorecen la comunicación entre ellos. Esta comunicación favorece a su vez el cambio de estado en los propios objetos. Esta característica lleva a tratarlos como unidades indivisibles, en las que no se separan ni deben separarse el estado y el comportamiento.

Los métodos (comportamiento) y atributos (estado) están estrechamente relacionados por la propiedad de conjunto. Esta propiedad destaca que una clase requiere de métodos para poder tratar los atributos con los que cuenta. El programador debe pensar indistintamente en ambos conceptos, sin separar ni darle mayor importancia a ninguno de ellos, hacerlo podría producir el hábito erróneo de crear clases contenedoras de información por un lado y clases con métodos que manejen a las primeras por el otro. De esta manera se estaría realizando una programación estructurada camuflada en un lenguaje de programación orientado a objetos.

Esto difiere de la programación estructurada tradicional, en la que los datos y los procedimientos están separados y sin relación, ya que lo único que se busca es el procesamiento de unos datos de entrada para obtener otros de salida. La programación estructurada anima al programador a pensar sobre todo en términos de procedimientos o funciones, y en segundo lugar en las estructuras de datos que esos procedimientos manejan. En la programación estructurada sólo se escriben funciones que procesan datos. Los programadores que emplean éste nuevo paradigma, en cambio, primero definen objetos para luego enviarles mensajes solicitándoles que realicen sus métodos por sí mismos.

La programación orientada a objetos es una nueva forma de programar que trata de encontrar una solución a los problemas relacionados con la programación. Introduce nuevos conceptos, que superan y amplían conceptos antiguos ya conocidos. Entre ellos destacan los siguientes:

Clase: definiciones de las propiedades y comportamiento de un tipo de objeto concreto. La instanciación es la lectura de estas definiciones y la creación de un objeto a partir de ellas.

Herencia: (por ejemplo, herencia de la clase D a la clase C) Es la facilidad mediante la cual la clase D hereda en ella cada uno de los atributos y operaciones de C, como si esos atributos y operaciones hubiesen sido definidos por la misma D. Por lo tanto, puede usar los mismos métodos y variables públicas declaradas en C. Los componentes registrados como "privados" (private) también se heredan, pero como no pertenecen a la clase, se mantienen escondidos al programador y solo pueden tener acceso a través de otros métodos públicos. Esto es así para mantener hegemónico el ideal de OOP.

Objeto: entidad provista de un conjunto de propiedades o atributos (datos) y de comportamiento o funcionalidad (métodos). Se corresponde con los objetos reales del mundo que nos rodea, o a objetos internos del sistema (del programa). Es una instancia a una clase.

Método: algoritmo asociado a un objeto (o a una clase de objetos), cuya ejecución se desencadena tras la recepción de un "mensaje". Desde el punto de vista del comportamiento, es lo que el objeto puede hacer. Un método puede producir un cambio en las propiedades del objeto, o la generación de un "evento" con un nuevo mensaje para otro objeto del sistema.

Evento: un suceso en el sistema (tal como una interacción del usuario con la máquina, o un mensaje enviado por un objeto). El sistema maneja el evento enviando el mensaje adecuado al objeto pertinente. También se puede definir como evento, a la reacción que puede desencadenar un objeto, es decir la acción que genera.

Mensaje: una comunicación dirigida a un objeto, que le ordena que ejecute uno de sus métodos con ciertos parámetros asociados al evento que lo generó.

Propiedad o atributo: contenedor de un tipo de datos asociados a un objeto (o a una clase de objetos), que hace los datos visibles desde fuera del objeto y esto se define como sus características predeterminadas, y cuyo valor puede ser alterado por la ejecución de algún método.

Estado interno: es una variable que se declara privada, que puede ser únicamente accedida y alterada por un método del objeto, y que se utiliza para indicar distintas situaciones posibles para el objeto (o clase de objetos). No es visible al programador que maneja una instancia de la clase. Componentes de un objeto: atributos, identidad, relaciones y métodos.

Representación de un objeto: un objeto se representa por medio de una tabla o entidad que esté compuesta por sus atributos y funciones correspondientes.

En cuanto a las características de la POO hay un cierto desacuerdo sobre exactamente qué características de un método de programación o lenguaje le definen como "orientado a objetos", pero hay un consenso general en que las características siguientes son las más importantes:

Abstracción: Denota las características esenciales de un objeto, donde se capturan sus comportamientos. Cada objeto en el sistema sirve como modelo de un "agente" abstracto que puede realizar trabajo, informar y cambiar su estado, y "comunicarse" con otros objetos en el sistema sin revelar cómo se implementan estas características. Los procesos, las funciones o los métodos pueden también ser abstraídos y cuando lo están, una variedad de técnicas son requeridas para ampliar una abstracción.

Encapsulamiento: Significa reunir a todos los elementos que pueden considerarse pertenecientes a una misma entidad, al mismo nivel de abstracción. Esto permite aumentar la cohesión de los componentes del sistema. Algunos autores confunden este concepto con el principio de ocultación, principalmente porque se suelen emplear conjuntamente.

Principio de ocultación: Cada objeto está aislado del exterior, es un módulo natural, y cada tipo de objeto expone una interfaz a otros objetos que específica cómo pueden interactuar con los objetos de la clase. El aislamiento protege a las propiedades de un objeto contra su modificación por quien no tenga derecho a acceder a ellas, solamente los propios métodos internos del objeto pueden acceder a su estado. Esto asegura que otros objetos no pueden cambiar el estado interno de un objeto de maneras inesperadas, eliminando efectos secundarios e interacciones inesperadas. Algunos lenguajes relajan esto, permitiendo un acceso directo a los datos internos del objeto de una manera controlada y limitando el grado de abstracción. La aplicación entera se reduce a un agregado o rompecabezas de objetos.

Polimorfismo: comportamientos diferentes, asociados a objetos distintos, pueden compartir el mismo nombre, al llamarlos por ese nombre se utilizará el comportamiento correspondiente al objeto que se esté usando. O dicho de otro modo, las referencias y las colecciones de objetos pueden contener objetos de diferentes tipos, y la invocación de un comportamiento en una referencia producirá el comportamiento correcto para el tipo real del objeto referenciado. Cuando esto ocurre en "tiempo de ejecución", esta última característica se llama asignación tardía o asignación dinámica. Algunos lenguajes proporcionan medios más estáticos (en "tiempo de compilación") de polimorfismo, tales como las plantillas y la sobrecarga de operadores de C++.

Herencia: las clases no están aisladas, sino que se relacionan entre sí, formando una jerarquía de clasificación. Los objetos heredan las propiedades y el comportamiento de todas las clases a las que pertenecen. La herencia organiza y facilita el polimorfismo y el encapsulamiento permitiendo a los objetos ser definidos y creados como tipos especializados de objetos preexistentes. Estos pueden compartir (y extender) su comportamiento sin tener que volver a implementarlo. Esto suele hacerse habitualmente agrupando los objetos en clases y estas en árboles o enrejados que reflejan un comportamiento común. Cuando un objeto hereda de más de una clase se dice que hay herencia múltiple.

Entre los lenguajes orientados a objetos se destacan los siguientes:

ABAP, ActionScript, ActionScript 3, Ada, C++, C#, Clarion, Lenguaje de programación D, Object Pascal (Delphi), Flex builder (adobe), Gambas, Harbour, Eiffel, Java, JavaScript (la herencia se realiza por medio de la programación basada en prototipos), Lexico (en castellano), Objective-C, Ocaml, Oz, Lenguaje de programación R, Perl (soporta herencia múltiple. La resolución se realiza en preorden, pero puede modificarse al algoritmo C3 por medio del módulo Class::C3 en CPAN), PHP (en su versión 5), Python, Ruby, Smalltalk, Magik (SmallWorld), VB.NET, Visual FoxPro (en su versión 6), Visual Basic, XBase++.

Muchos de estos lenguajes de programación no son puramente orientados a objetos, sino que son híbridos que combinan la POO con otros paradigmas.

Al igual que C++ otros lenguajes, como OOCOBOL, OOLISP, OOPROLOG y Object REXX, han sido creados añadiendo extensiones orientadas a objetos a un lenguaje de programación clásico.

#### **2.2.14 Benchmarking**

El Benchmarking es un proceso sistemático y continuo de evaluación de los productos, servicios y procedimientos de trabajo de las empresas que se reconocen como representantes de las mejores prácticas y el propósito es el mejoramiento organizacional.

Es un proceso continuo de medida de los productos, servicios y procesos en relación con los competidores más fuertes, o aquellos considerados como líderes mundiales en sus sectores.

#### Existen cuatro tipos de Benchmarking:

1.- Benchmarking Competitivo o Tradicional.- Consiste básicamente en la comparación de los procesos y los productos o servicios de una empresa frente a la que es considerada líder del mercado.

2.- Benchmarking Interno.- Es utilizado con frecuencia por organizaciones multinacionales que realizan comparaciones de sus procesos y prácticas comerciales entre las distintas unidades internas que poseen (unidades ubicadas en diferentes puntos geográficos)

3.- Benchmarking Funcional.- Se utiliza para establecer comparaciones de funciones similares dentro de un mismo sector. En realidad se trata de un Benchmarking acotado y de reto.

4.- Benchmarking Genérico.- Se orienta también a la comparación de funciones o procesos, pero con independencia del sector, es decir, se dirige a funciones comunes para muchas empresas sin importar a que industria y sector pertenezcan las mismas.

Este proceso consta de dos etapas claramente diferenciadas pero que deben realizarse como condición necesaria:

1.- La Medición.- Las evaluaciones y cuantificaciones son desde todo punto de vista indispensables y constituyen la esencia del Benchmarking, ya que sin ellas no hay posibilidad de establecer ningún tipo de control sin realizar una enumeración taxativa; se puede decir que un proceso de Benchmarking exitoso debe medir parámetros como:

- Cantidad
- Rapidez
- Calidad
- Forma
- Tamaño
- Tiempo

-

Rendimiento

2.- Conocimiento del Proceso.- El proceso del benchmarking muestra de que manera, con qué operaciones, y a través de qué caminos y cambios las empresas líderes alcanzaron desempeños superiores. Una vez conocido aquel proceso se debe trasladar a nuestra empresa, a las características propias de nuestra organización, de nuestros procesos, de nuestra actividad y de nuestros clientes.<sup>25</sup>

<sup>&</sup>lt;sup>25</sup> Guía Benchmarking Empresarial. Jerome P. Finnigan. Editorial Prentice Hall Hispanoamérica. Edición 1999 en Español. México.

# **Capítulo 3 "Metodología Rápida de la Reingeniería"**

# **3.1 Etapa 1: Preparación**

## **3.1.1 Reconocer la Necesidad**

Conforme a datos e información recopilados mediante la observación, acerca del funcionamiento de la organización, se llegó a la elaboración del siguiente diagrama que tiene como objetivo esclarecer las causas que provocan la deficiencia del proceso de envasado de pinturas, esto permite ubicar los factores de mayor relevancia que obstaculizan el óptimo funcionamiento de dicho proceso.

Esta herramienta de análisis permite observar y conceptualizar algunos de los factores que en la actualidad mantienen al proceso incapacitado para llevar a cabo el envasado de cantidades pequeñas, los factores que se analizaron en este diagrama fueron:

- Mano de obra
- Materia prima
- **Entorno**
- **Maquina**
- Método

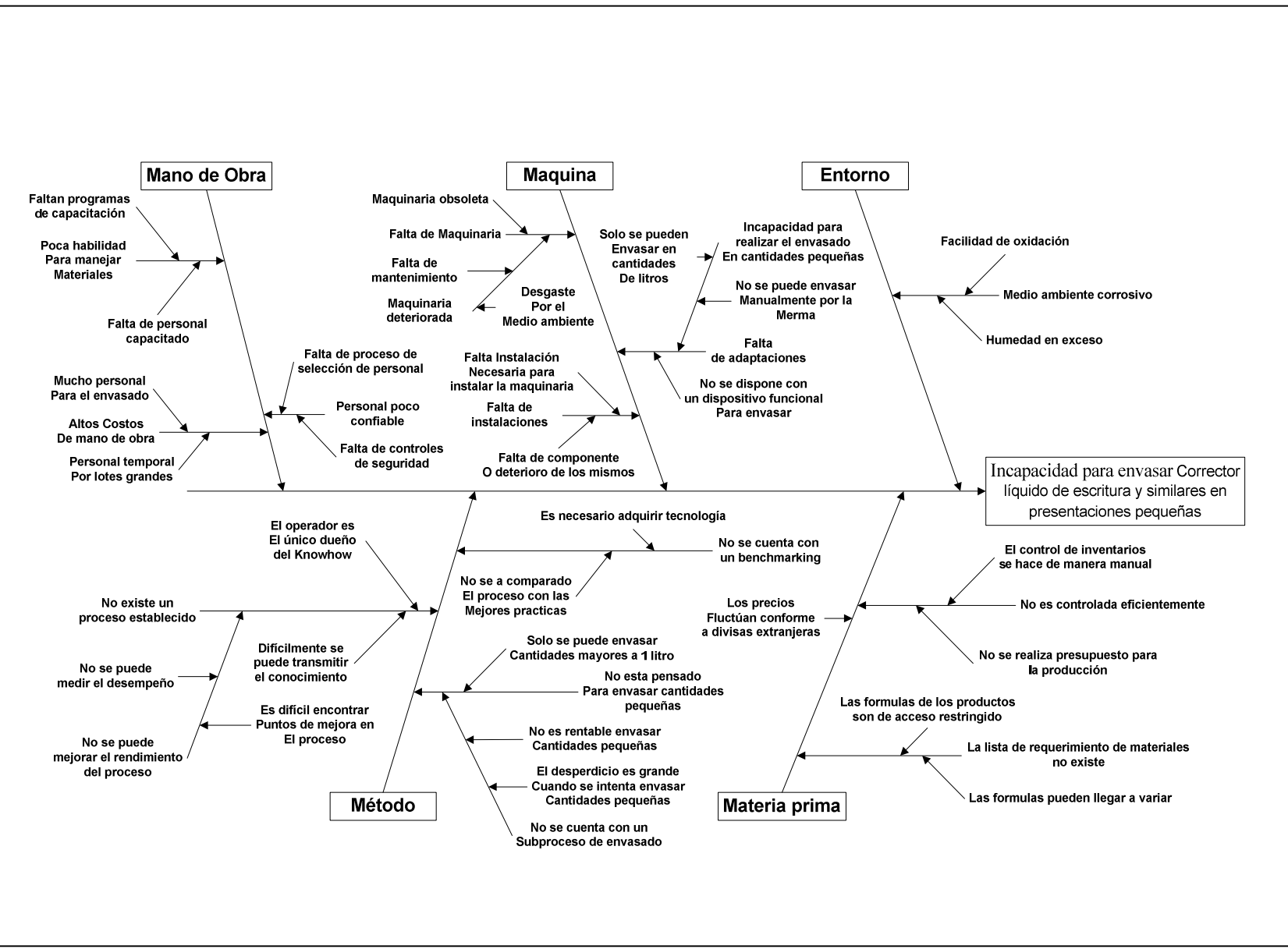

Figura 3.1.1 Diagrama de Ishikawa

#### **Análisis de campo de necesidades**

**ESTADO DE CAMBIO** 

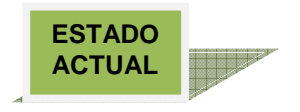

En GLOMARZA, S.A DE C.V se fabrica pintura comercial y se cuenta con una capacidad de fabricación de aproximadamente de 1000 a 2000 lts de pintura por día de trabajo.

- Se cuenta con un proceso de fabricación definido, así como de un proceso de envasado.
- El proceso actual, no cuenta con la posibilidad de envasar presentaciones más pequeñas del producto.
- Los requerimientos de las materias primas para la fabricación de la pintura, son realizados por medio de formatos impresos, en los cuales vienen descritos los insumos necesarios para la fabricación.

**CAMBIO EN EL PROCESO DE ENVASADO DE PINTURA PARA PODER ENVASAR EN PRESENTACIONES DE 20 ml, ASI COMO DE UN SISTEMAS DE MANEJO DE INVENTARIOS.**

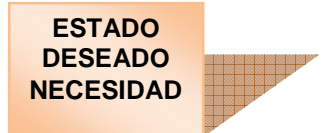

- Contar con un sistema de envasado flexible el cual nos permita realizar el envasado de pintura en presentaciones normales y en presentaciones pequeñas de 20 ml.
- Contar con un sistema de inventarios, para tener un mejor desempeño en la fabricación de la pintura con respecto al suministro de insumos.

# **Fuerzas Impulsoras Fuerzas Restringente**

Aumento de ingresos / clientes. Proceso de fabricación más eficiente. Efectividad en el manejo de inventarios. Flexibilidad en el proceso de envasado. Formación de células de producción. Aumento de línea de productos. Variación en las ventas

Fallas en el proceso de producción. Inversiones altas en tecnologías. Costos de operación y fabricación. Tiempo de implementación. Perdidas de eficiencia y eficacia de procesos. Calidad en el nuevo producto.

Figura 3.1.2 Análisis de campo de necesidades

La figura 3.1.2 es un análisis de campo de necesidades donde mostramos los recursos y sistemas de fabricación con los que actualmente se cuentan, así como de las necesidades de cambio en algunos de los procesos de fabricación y de gestión de inventarios, proyectando así un estado deseado para obtener flexibilidad y una optimización de la línea de producción, también se muestran las fuerzas impulsoras que nos hacen ver la necesidad de cambio y las restricciones que hacen que estas necesidades sean difíciles de llevar a cabo.

#### **3.1.2 Desarrollar Consenso Ejecutivo**

En función a las cuatro áreas que definen la empresa en estudio, "Finanzas y Facturación", "Producción", "Compras y Ventas" y "Logística y Almacén", aquellas involucradas y por las que la reingeniería será apoyada son las siguientes:

#### Dirección General

El apoyo de la Dirección General es fundamental para el desarrollo del proyecto, debido a que el camino a seguir del negocio es determinado por la misma. Para lograr el éxito del proyecto deben encaminarse los esfuerzos organizacionales al cumplimiento del objetivo del la reingeniería del proceso de envasado de pintura y similares, mediante la destinación de todos los recursos financieros, materiales y humanos necesarios para dicho proyecto. La Dirección General juega un papel fundamental para permear en la organización la estrategia necesaria para lograr la incursión en nuevos mercados y crecimiento de la participación en el actual mediante la reingeniería de procesos.

#### Producción

La reingeniería resultado del actual estudio impacta en la totalidad del ciclo de producción actual, ya que es este justo el proceso donde se desarrolla el proyecto.

El área de producción informa las entradas necesarias, los procesos y actividades que utilizan dichas entradas e informa así mismo las salidas resultantes del ciclo de vida de envasado de pintura.

Junto con el equipo de personas del área de producción se evalúa y determina las modificaciones que debe sufrir el proceso actual con el fin de implementar la reingeniería, como lo es la distribución de las personas involucradas, la nueva distribución física de la maquinaria, las medidas de los tipos de envases usados y las modificaciones que sufre el inyector de llenado para permitir envasar producto en un tipo de envase diferente al actual y así mismo, la manera de permitir cambiar el inyector para el tipo de vaciado deseado en el momento que así se requiera.

#### Logística y Almacén

Debido a que el área de Almacén lleva a cabo la gestión y control del inventario de materia prima y producto terminado, el sistema automatizado de gestión de inventario implementado a través de este proyecto se basa en las reglas de administración, catálogo de materia prima, catálogo de producto terminado y formulación de insumos necesitados del área en cuestión.

El personal involucrado en dicha área es capacitado en el nuevo sistema de gestión de inventarios para llevar a cabo el monitoreo de almacén.

Así mismo, el sistema de gestión está relacionado con la logística de entrada de insumos, es decir, cantidad entrante, cantidad requerida para satisfacer alguna demanda en específico y proveedores, y la logística de salida de producto terminado, es decir, catálogo de productos terminados, clientes, insumos sobrantes e insumos faltantes para satisfacer próximas demandas.

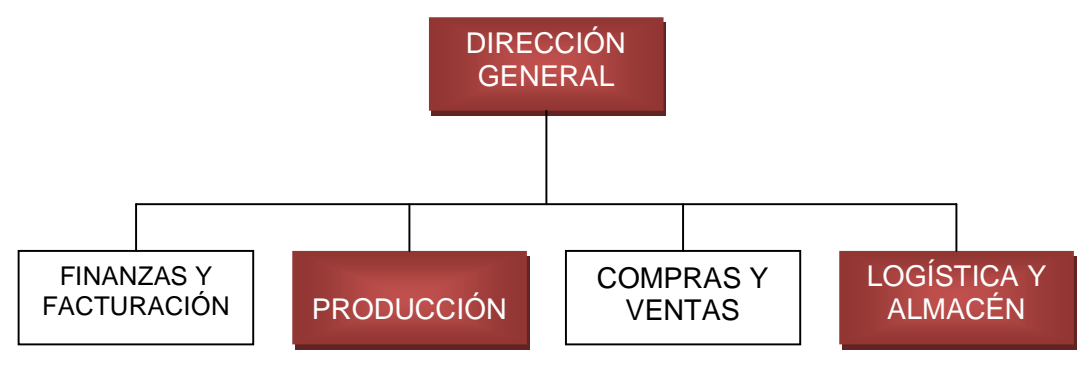

Figura 3.1.3 Estructura organizacional

#### **3.1.3 Capacitar al Equipo de Reingeniería**

#### Determinar la Necesidad de la Capacitación

El motivo principal de que se lleve a cabo un programa de capacitación para el personal de la empresa GLOMARZA, S.A. de C.V., es contar con personas expertas o especializadas para poder realizar la reingeniería y el rediseño del proceso actual de elaboración y envasado de pinturas y similares en un proceso más flexible y eficiente.

El personal necesitará obtener conocimientos en métodos de control de inventarios (determinísticos y de evaluación), en técnicas de envasado, en automatización industrial, así como en cualquier otra materia y/o técnica que sea necesaria para poner en marcha el proyecto de reingeniería y rediseño del proceso de envasado actual.

Es importante aclarar que la necesidad de capacitar al personal en los temas anteriormente referidos, se determinó de acuerdo al objetivo general del caso de estudio de este proyecto y al análisis de los conocimientos, del manejo de instrumentos, de la maquinaría o herramientas que se consideraron indispensables para cumplirlo.

#### Diseño de Programas de Capacitación

De acuerdo a los requerimientos de capacitación se consideró que los programas de capacitación que debe recibir el personal son los siguientes:

#### Curso I

Nombre del curso: Planeación de Recursos de Manufactura MRP-II Lo imparte: Servicios de Información Mexicana Capacitando América Latina (México) Capacitación – Presencial Lugar: México (Distrito Federal) Duración: 16 Horas (2 días) Costo: \$3,950.00 más IVA. Dirigido a: Directores y Gerentes de Operaciones y Manufactura, Gerentes de Planta y Producción, Gerentes de Materiales, Planeación, Logística, Compras, Almacenes, Calidad e Ingeniería, Planeadores, Compradores, Supervisores de Almacén e Ingenieros de Empaque e Industriales y toda persona interesada en el desarrollo de sistemas de Supply Chain en las organizaciones. Requisito único: Los participantes deben estar involucrados en la temática del curso.

Beneficios: El participante adquirirá el conocimiento completo de los sistemas, herramientas y el proceso del sistema MRP-II. El participante podrá poner en práctica este conocimiento en su caso particular para formar una sólida estructura de administración de la operación, lo cual proporciona los beneficios de un mejor servicio a clientes, mejor manejo de inventarios y mayor eficiencia de las operaciones.

Temario:

- 1. MRP
- 2. ERP
- 3. Taller de exactitud de inventarios
- 4. Control de inventarios
- 5. Cadena de suministro

Curso II

Nombre del curso: Administración de Almacenes e Inventarios Lo imparte: La Fundación de Investigación para el desarrollo profesional (FINDES) Capacitación – Presencial Lugar: México (Distrito Federal) Duración: 15 Horas Costo: \$3,350.00 más IVA. C/Módulo. Se proponen 9 Módulos Requisito único: Los participantes deben estar involucrados en la temática del curso. Objetivo: Proporcionar conceptos, herramientas y técnicas que permitan a los participantes administrar los almacenes e inventarios de manera adecuada.

# Temario:

1. Normas de orden de los almacenes

- Doble conteo.
- Registro de firmas, personas con autorización de acceso.
- Seguridad y protección.
- Intervención de control de calidad.
- Una sola autoridad.
- Mercancía ajena.
- Requisitos formales.
- Materiales fuera del almacén.
- Información veraz y oportuna.
- Políticas de recibo.

2. Los almacenes y su proyección en las empresas

- Problemas comunes en los almacenes.
- Normalización.
- Ventajas de un buen control de las existencias.
- Razones para elevar los inventarios.
- Causas por las cuales los inventarios se elevan debido a fallas administrativas.

3. Localización del almacén y ubicación de la mercancía

- Localización del almacén.
- Secciones del almacén.
- Distribución de la mercancía en los almacenes.
- Áreas en un almacén.
- La estantería.
- 4. Elementos para la toma de decisiones
	- El costo de comprar.
	- El costo de almacenamiento.
	- La rotación de los inventarios.
	- Los máximos y mínimos.
- 5. La normalización y codificación de los materiales
	- Normalización.
	- Codificación o número de parte.
	- El código de barras.
- 6. Los recuentos físicos
	- Planeación y organización.
	- Desarrollo.
	- Aclaración de las diferencias, valuación y ajustes.
	- Inventarios continuos.
- 7. La valuación de los inventarios
	- Costos identificados o históricos, PEPS, Costos promedio, UEPS, Detallistas.
	- Cambio de método de valuación.
- 8. El método ABC del control de los inventarios
	- Clasificaciones A, B y C, Clasificación por costo unitario, por valor de inventario, por utilización y valor.
	- Un control objetivo de los inventarios.
- 9. Manual de organización del almacén
	- El organigrama del almacén.
	- La organización y las políticas del almacén.
	- Formas usuales en los almacenes.
	- Gráfica del flujo de las operaciones.
- Curso III

Nombre del curso: Diplomado de envase y embalaje. Lo imparte: La Asociación Mexicana de Envase y Embalaje Capacitación – Presencial

Lugar: México Distrito Federal. Miguel Hidalgo, Homero 538, 1er Piso Oficina 101, Col. Chapultepec Morales

Duración: 85 hrs.

Costo: \$3,000.00 más IVA por módulo. Se proponen 4 módulos.

Requisito único: Egresados de las licenciaturas de las carreras Económico Administrativas (Administración de Empresas, Mercadotecnia, Comercio Internacional, etc.), Diseño Gráfico, Diseño Industrial, Ingeniería en Alimentos, Ingenieros Industriales y Químicos, o personas que se desarrollen actualmente en actividades de elaboración de envases, procesos de envasado, comercialización, así como de logística en la distribución de mercancías, entre otras.

Objetivo: Proporcionar, al participante, conocimiento de las nuevas técnicas de envasado, estructura, métodos de impresión de etiquetado de envases, de llenado y sellado, según las características del producto.

Temario:

- 1. Terminología y conceptos básicos en el diseño de envases. Sustentabilidad. Mercadotecnia.
	- Evolución y desarrollo de la industria de envase y embalaje.
	- Conceptualización y terminología.
	- Los envases y la protección del medio ambiente.
	- Desarrollo de materiales biodegradables y nuevos productos. Sustentabilidad.
	- Elementos y sistemas de seguridad en los envases y embalajes.
	- Mercadotecnia aplicada a los envases y embalajes. Duración: 20 hrs.

2. Procesos de manufactura de envases y embalajes de plástico.

- Panorama actual del sector de envases y embalajes de plástico.
- Procesos de fabricación de los envases y embalajes de plástico.
- Disponibilidad de M.P.
- Usos y aplicaciones de los envases y embalajes de plástico. Principales usuarios.
- Tendencias actuales en el sector de envases y embalajes de plástico. Innovaciones.
- Visita a una empresa industrial.

Duración: 20 hrs.

- 3. Diseño gráfico y estructural, etiquetas y métodos de impresión.
	- Consideraciones de materiales en el diseño de envases y embalajes.
	- Estructura y componentes de los envases y embalajes.
	- Aspectos a considerar en el diseño gráfico y estructural de envases y embalajes.
- Metodología del diseño gráfico y estructural para envases y embalajes.
- Diseño de etiquetas y sus principales aplicaciones.
- Normas para el etiquetado de productos.
- Métodos de impresión: preprensa, serigrafía, flexografía, rotograbado, offset, otros Duración: 25 hrs.
- 4. Elementos de integración necesarios para los procesos de: llenado, cierre y etiquetado.
	- Adhesivos para materiales de envase y sus aplicaciones. Ecología de adhesivos.
	- Tipos de cierre.
	- Tipos de tapas. Metálicas y de plástico.
	- Etiquetas y sus aplicaciones: termo-encogibles, auto-adheribles, película envolvente, otras. Duración: 20 hrs.

El curso I Administración de Almacenes e Inventarios, estará dirigido al gerente de producción y al responsable o responsables del área de almacén e Inventarios.

El Curso II Diplomado de envase y embalaje, estará dirigido al gerente de producción y al supervisor

# **3.1.4 Planificar el Cambio**

En el presente informe se muestran las etapas planificadas para la aplicación de la reingeniería en GLOMARZA, S.A de C.V. en un periodo comprendido de 8 meses de duración del 23 de octubre de 2008 al 29 de mayo de 2009.

El plan detallado se integra de la manera siguiente:

| Id             | Nombre de tarea                        | mayo junio juli<br>enero febre marzo abril |
|----------------|----------------------------------------|--------------------------------------------|
| $\mathbf{1}$   | Reingeniería GLOMARZA                  | つ 54%                                      |
| $\overline{2}$ | Visita a Glomarza                      | 100%                                       |
| 4              | Desarrollo de la Reingeniría           | ∪ 59%                                      |
| 5              | Etapa 1. Preparación                   | 100% ו                                     |
| 6              | Aplicación de entrevista               | 100%                                       |
| $\overline{7}$ | Análisis de Campo de Necesidades       | 100%                                       |
| 8              | Desarrollar consenso ejecutivo         | 100%                                       |
| 9              | Cursos de capacitación                 | 100%                                       |
| 10             | Detalle del plan de trabajo            | 100%                                       |
| 11             | Etapa 2. Identificación                | 100% ⊏                                     |
| 12             | Aplicar Ishikawa                       | 100%                                       |
| 13             | Aplicar AMEF                           | 100%                                       |
| 14             | Definir entidades                      | ■100%                                      |
| 15             | Aplicar tabla de entidades             | 100%                                       |
| 16             | Modelar procesos General y Especificos | 100%                                       |
| 17             | Matriz de Correlación de Organización  | 100%                                       |
| 18             | Matriz de correlación                  | 100%                                       |
| 19             | Etapa 3. Visión                        | 80%                                        |
| 20             | Matriz de la estructura del proceso    | 100%                                       |
| 21             | Realizar Benchmarking                  | 0%                                         |
| 22             | Matriz de Oportunidades                | 100%                                       |
| 23             | Visualizar el ideal (Externo)          | 100%                                       |
| 24             | Visualizar el ideal (Interno)          | 100%                                       |
| 25             | Integrar Visiones                      | 100%                                       |
| 26             | Etapa 4 Solución                       | ס90∼                                       |
| 27             | Mapeo de Proceso                       | 0%                                         |
| 28             | Reubicar y programar controles         | 0%                                         |
| 29             | Aplicar Tecnología                     | 0%                                         |
| 30             | Perfiles de Puestos                    | 0%                                         |
| 31             | Desarrollar Organigrama                | 0%                                         |
| 32             | Definir cargos y equipos               | 0%                                         |
| 33             | Desarrollar cursos de Capacitación     | 0%                                         |
| 34             | Desarrollo de un plan de incentivos    | 0%<br>â                                    |
| 35             | Etapa 5. Transformación                | एए ०%                                      |
| 36             | Desarrollo del plan de Implantación    | 0%<br>0%                                   |
| 37             | Plan de contingencia                   | 0%                                         |
| 38             | Mejora continua                        | ô                                          |
| 39             | Analisis de viabilidad la Reingeniería | एं ०%                                      |
| 40             | Análisis Costo-Beneficio               | 0%<br>ŧ                                    |
| 41             | Tasa interna de retorno                | 0%                                         |
| 42             | Presentación de la Reingeniería        | 0%<br>UΩ                                   |
|                |                                        |                                            |

Figura 3.1.4 Plan de trabajo general de reingeniería

#### **3.2 Etapa 2: Identificación**

#### **3.2.1 Modelar clientes**

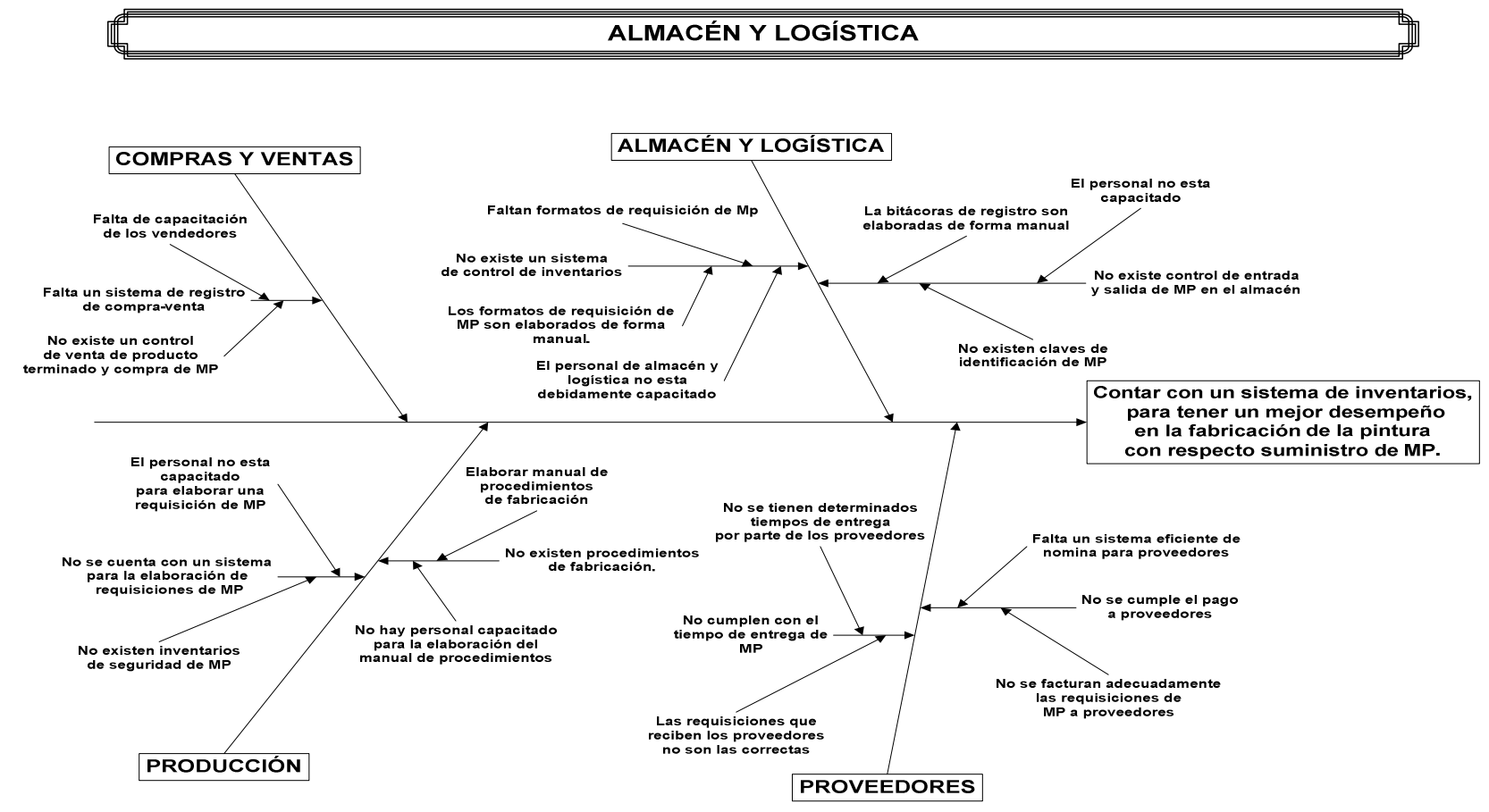

FigFigura 3.2.1 Diagrama de Ishikawa (Almacén y Logística)

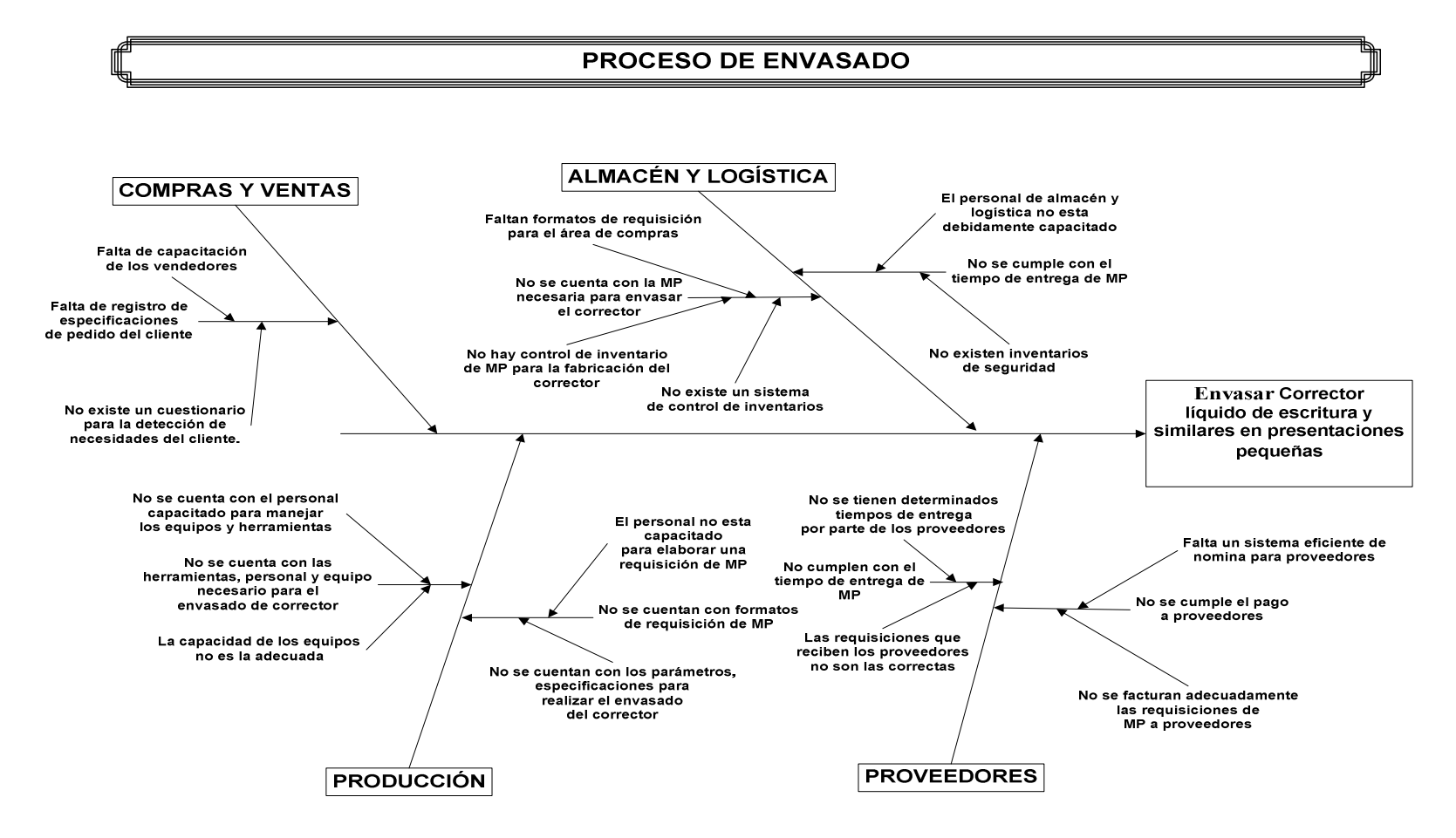

Figura 3.2.2 Diagrama de Ishikawa (Envasado)

Las figuras anteriores nos muestran los factores que en cada proceso determinan las necesidades de los mismos, partiendo de la necesidad de nuestros clientes exteriores, ya que para la empresa es importante saber lo que nuestros clientes necesitan para así analizar los procesos actuales y mejorarlos para satisfacer a nuestros clientes finales.

#### **3.2.2 Definir y medir rendimiento**

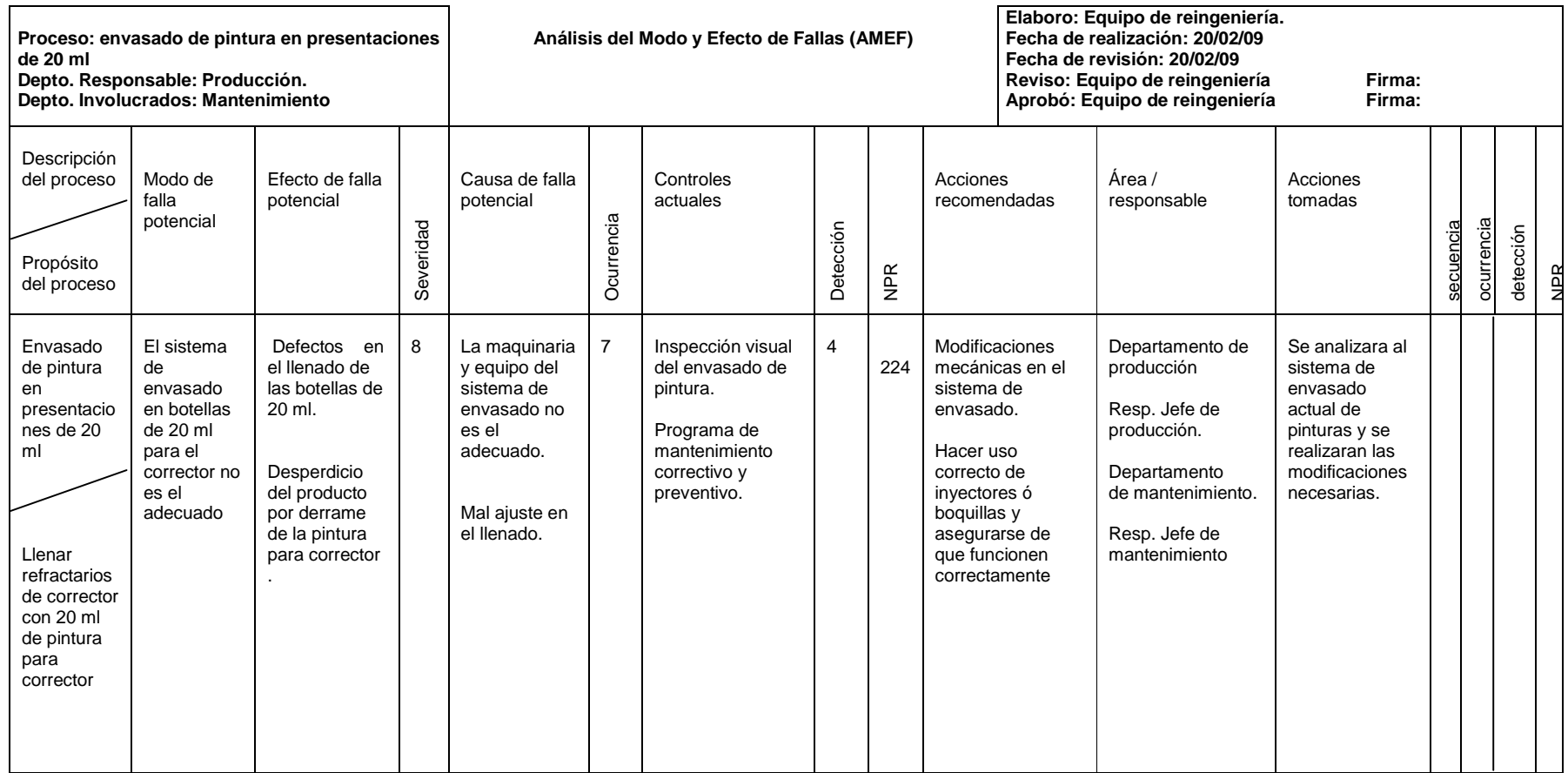

Tabla 3.2.3 Modo y Efecto de Fallas

El AMEF expuesto anteriormente nos muestra el rendimiento en el proceso de envasado y de la gestión de inventarios que actualmente tiene GLOMARZA, nos muestra los problemas que estos sistemas presentan, tomando en cuenta la evaluación de los puntos críticos en el envasado y en la gestión de inventarios, y por esto nos damos cuenta de cómo podemos mejorar y obtener buenos y esperados resultados con poco trabajo y con menor costo, y así disminuir los modos de falla en nuestro proceso de envasado y en nuestro control de inventarios.

#### **3.2.3 Definir Entidades**

El identificar a todos y cada uno de los elementos que intervienen en el proceso de envasado de pintura y similares, es determinante para poder observar de manera clara los posibles estados por los que estos elementos pueden pasar y definir cuáles de estos estados pueden ser un hito en el proceso.

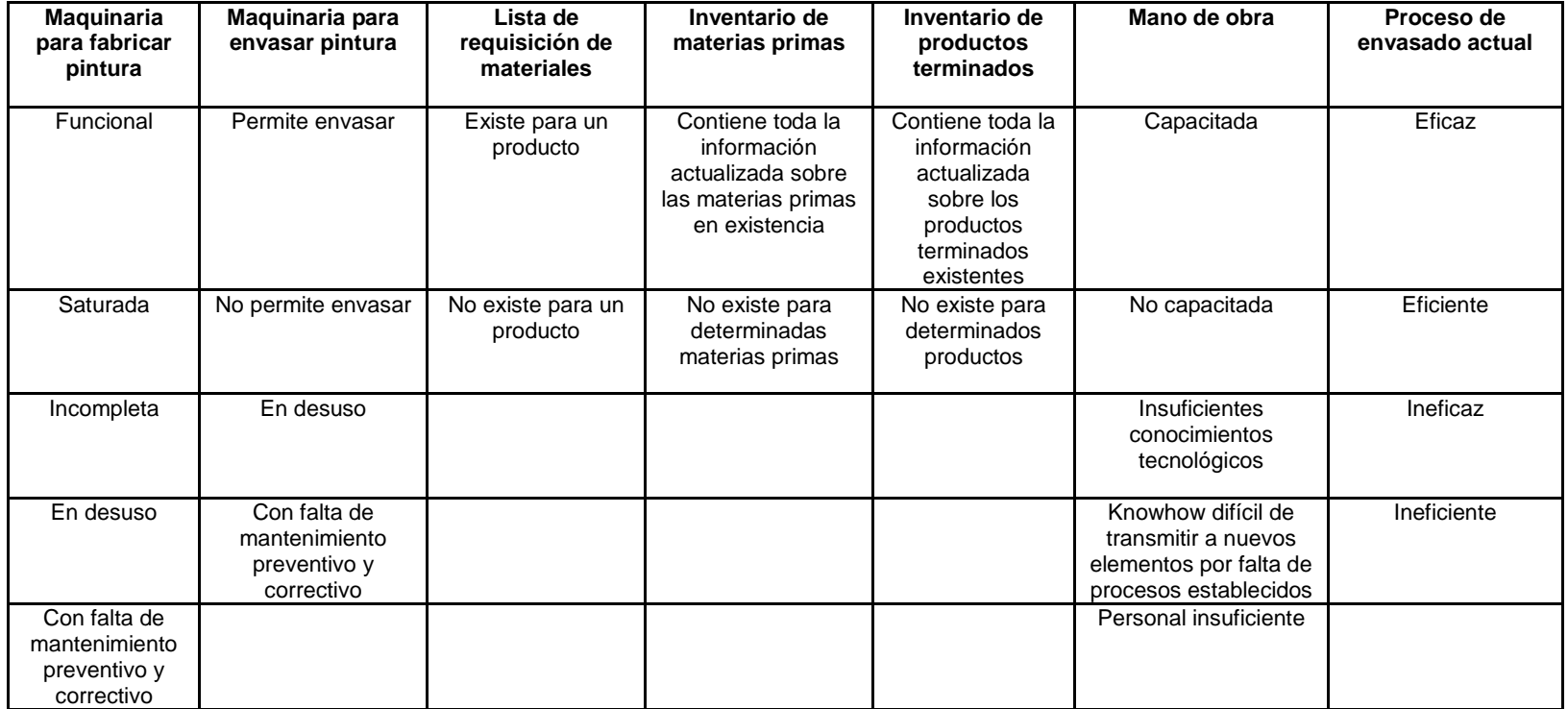

Tabla 3.2.4 Entidades

En la siguiente tabla se describen las entidades que fueron encontradas en el proceso y cuáles son sus posibles estados a lo largo del proceso de envasado de pintura y similares.

#### **3.2.4 Modelar Procesos**

#### Proceso General

El siguiente diagrama muestra el proceso general de elaboración de pintura, en el cual se describen las entidades (funciones) que intervienen, los sub-procesos en que se divide y su relación.

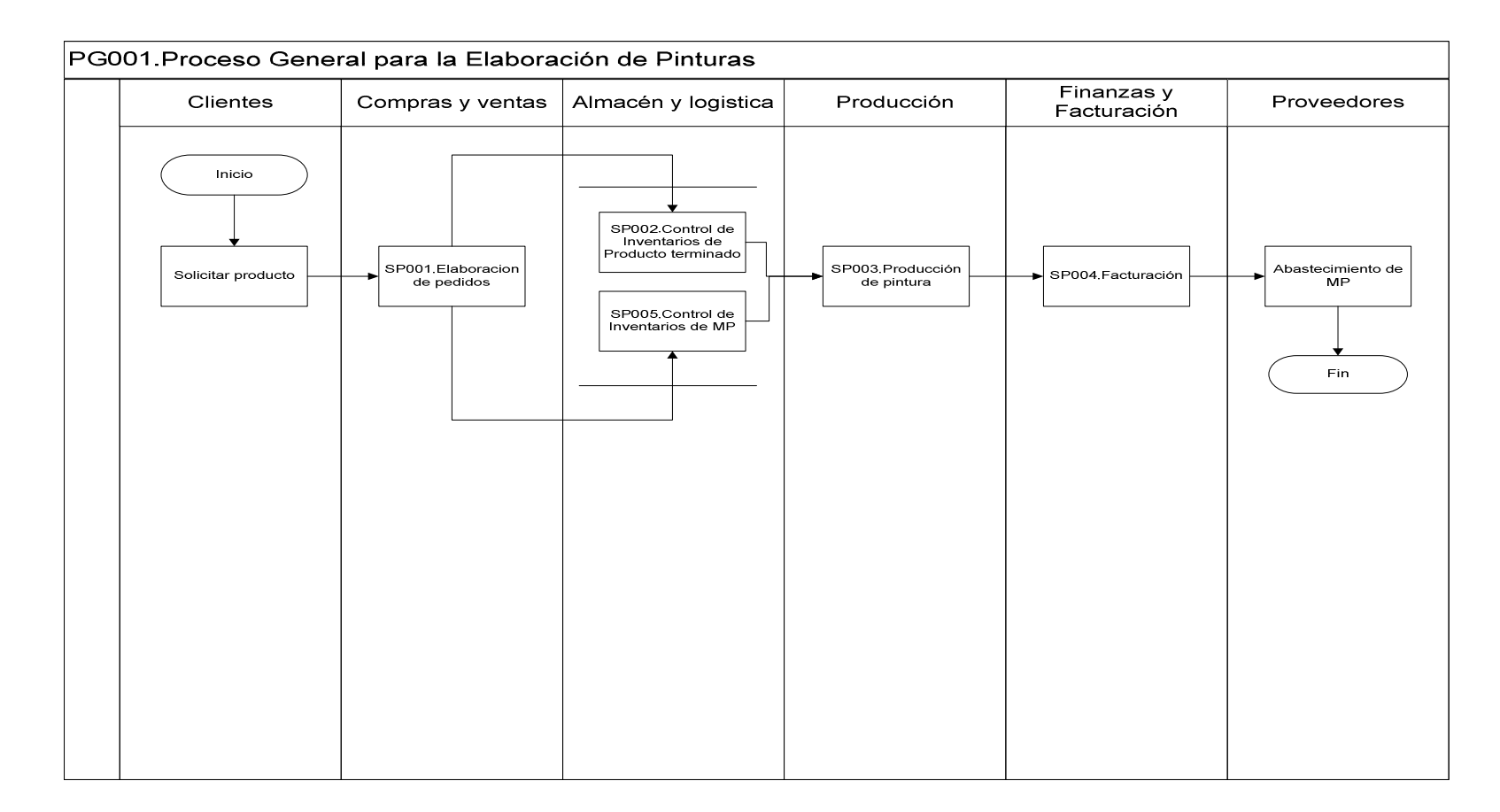
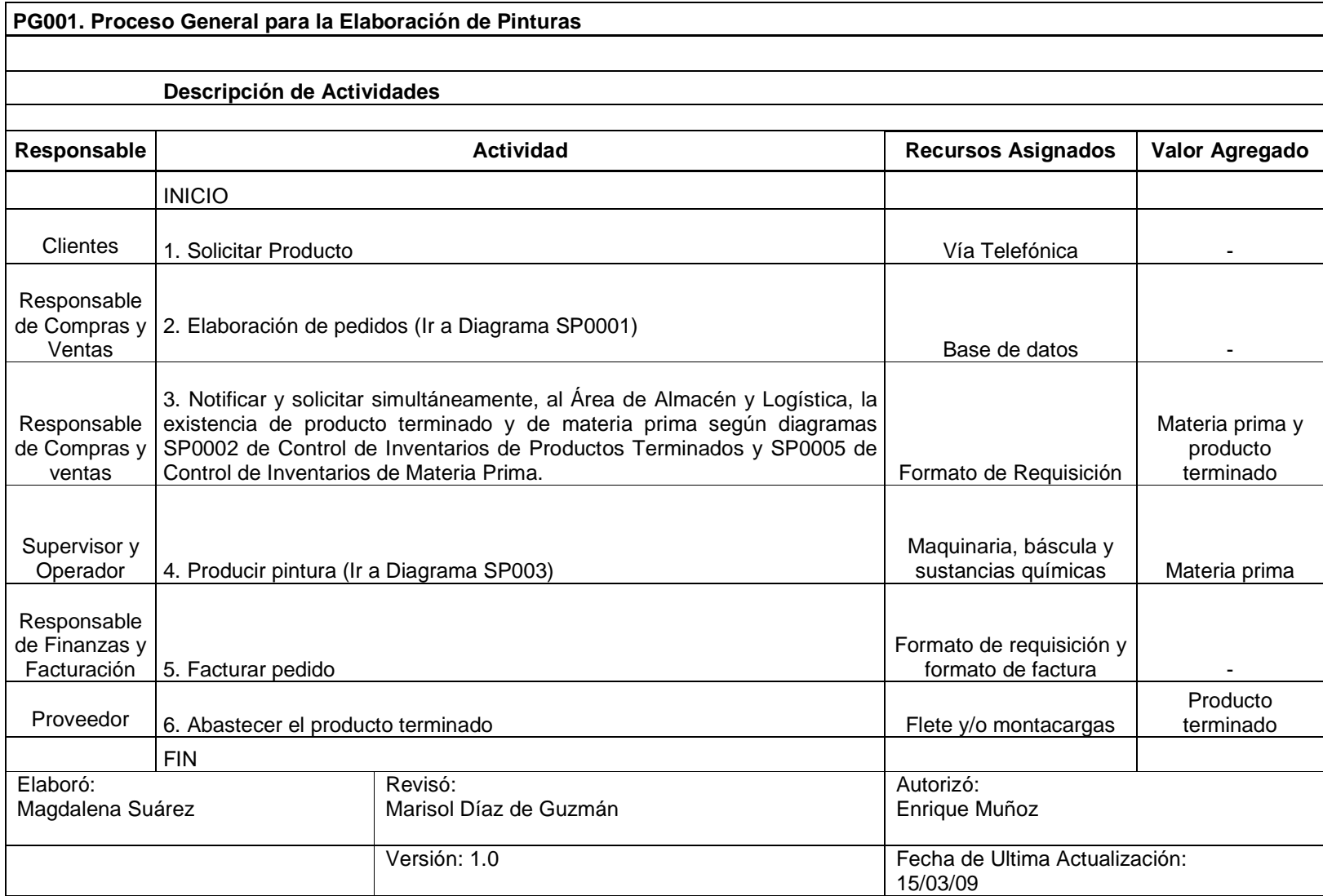

# Procesos Específicos

En los siguientes diagramas se mostrarán detalladamente los subprocesos que componen el proceso general de elaboración de pintura y las áreas que realizan cada actividad que los integran.

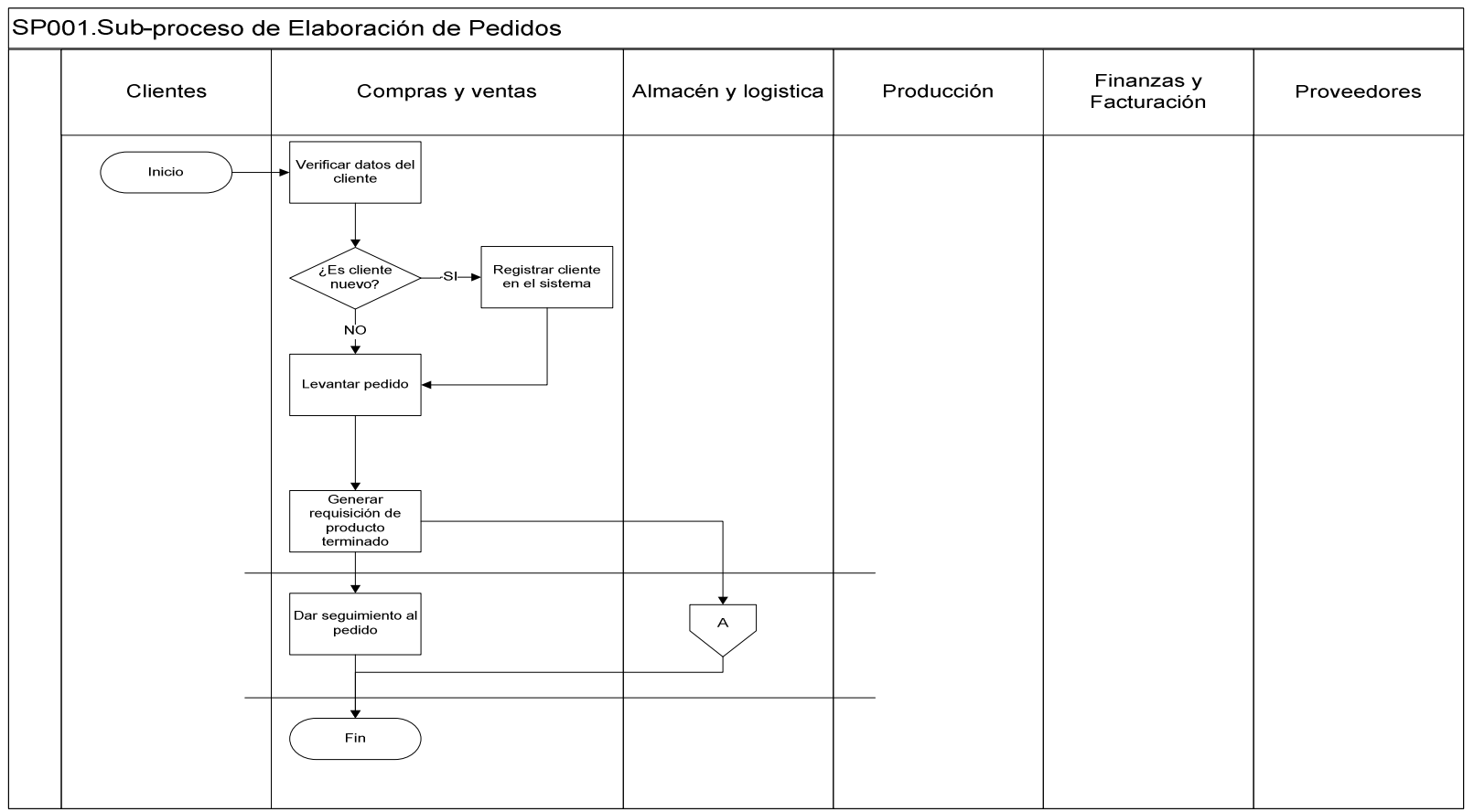

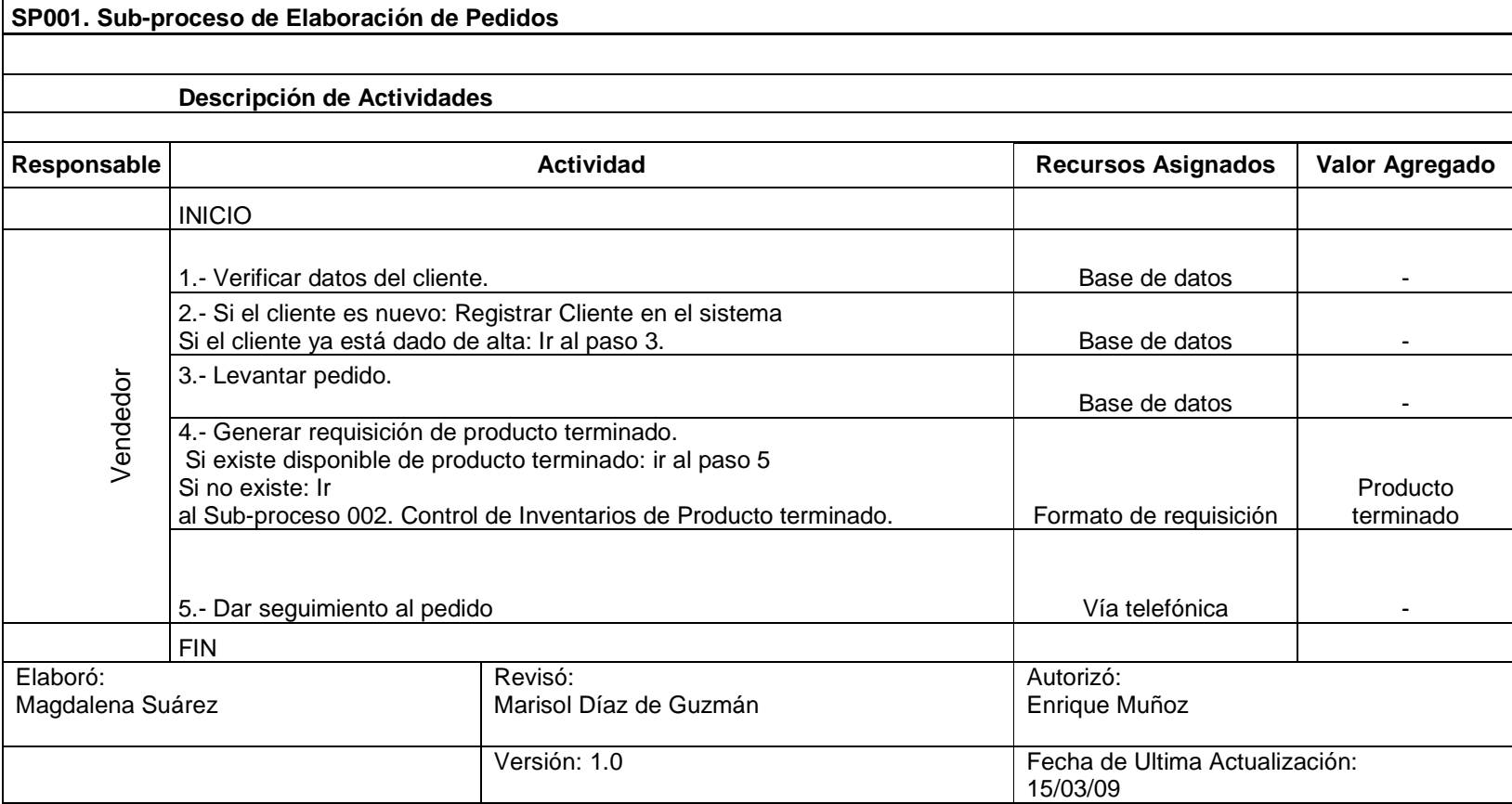

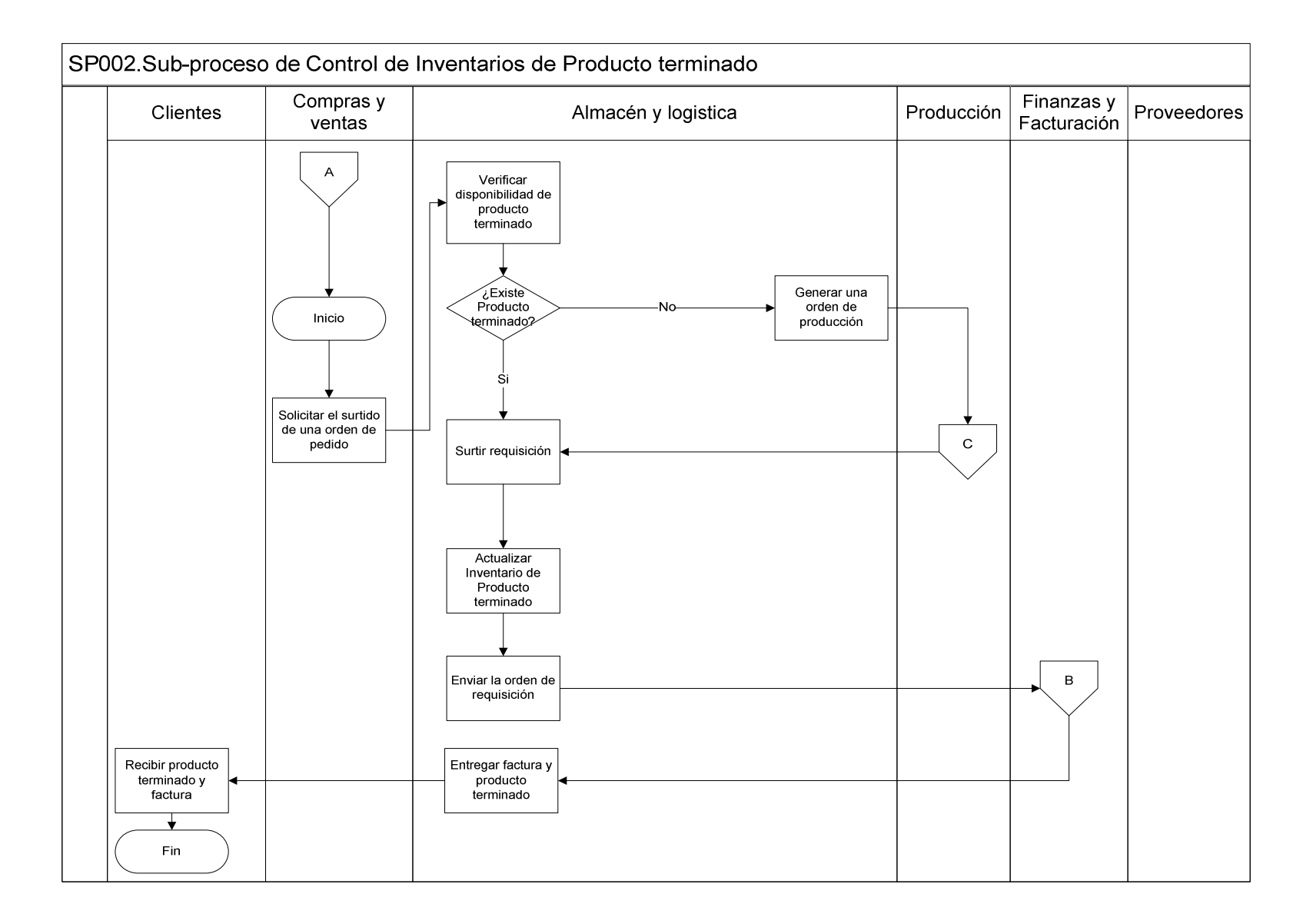

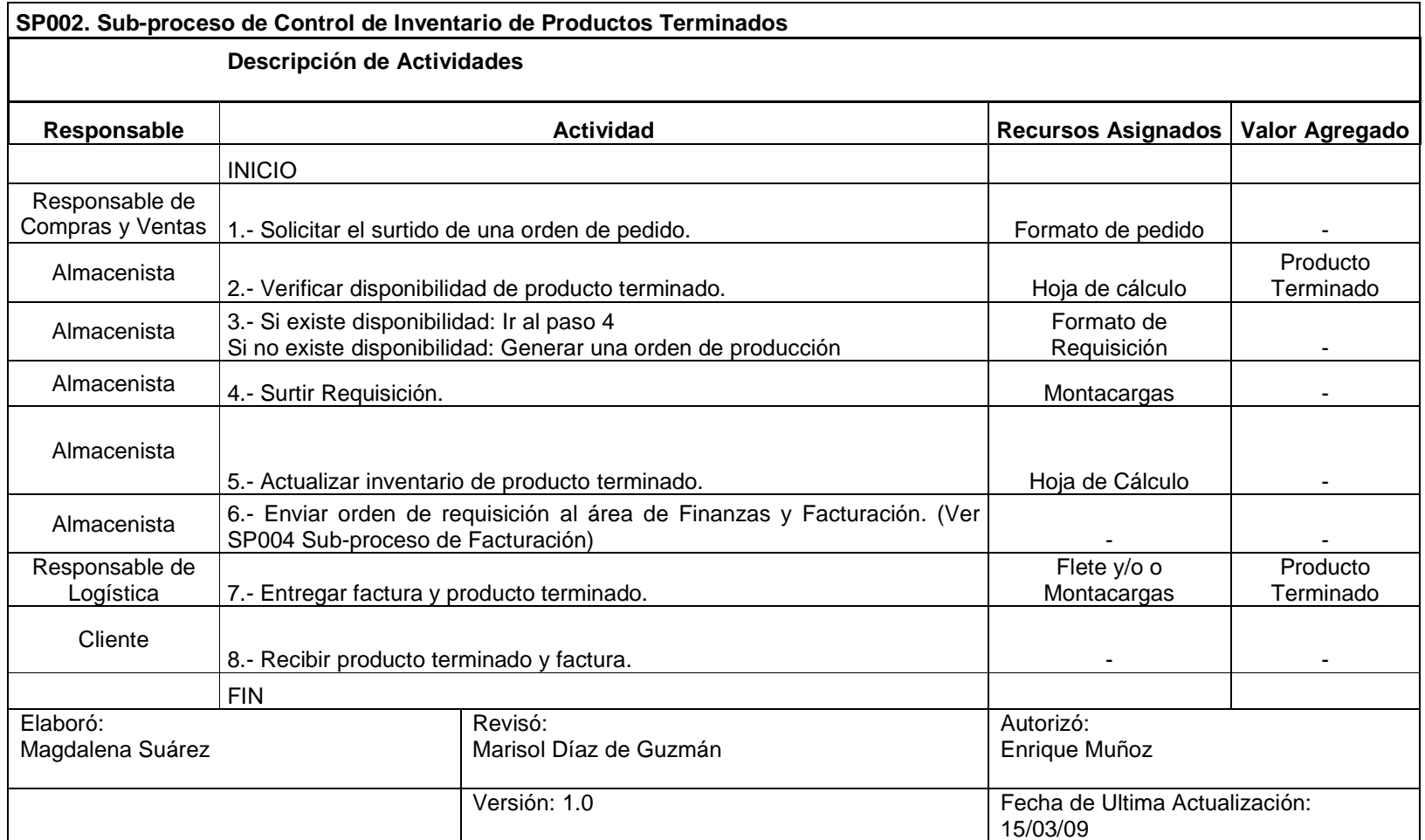

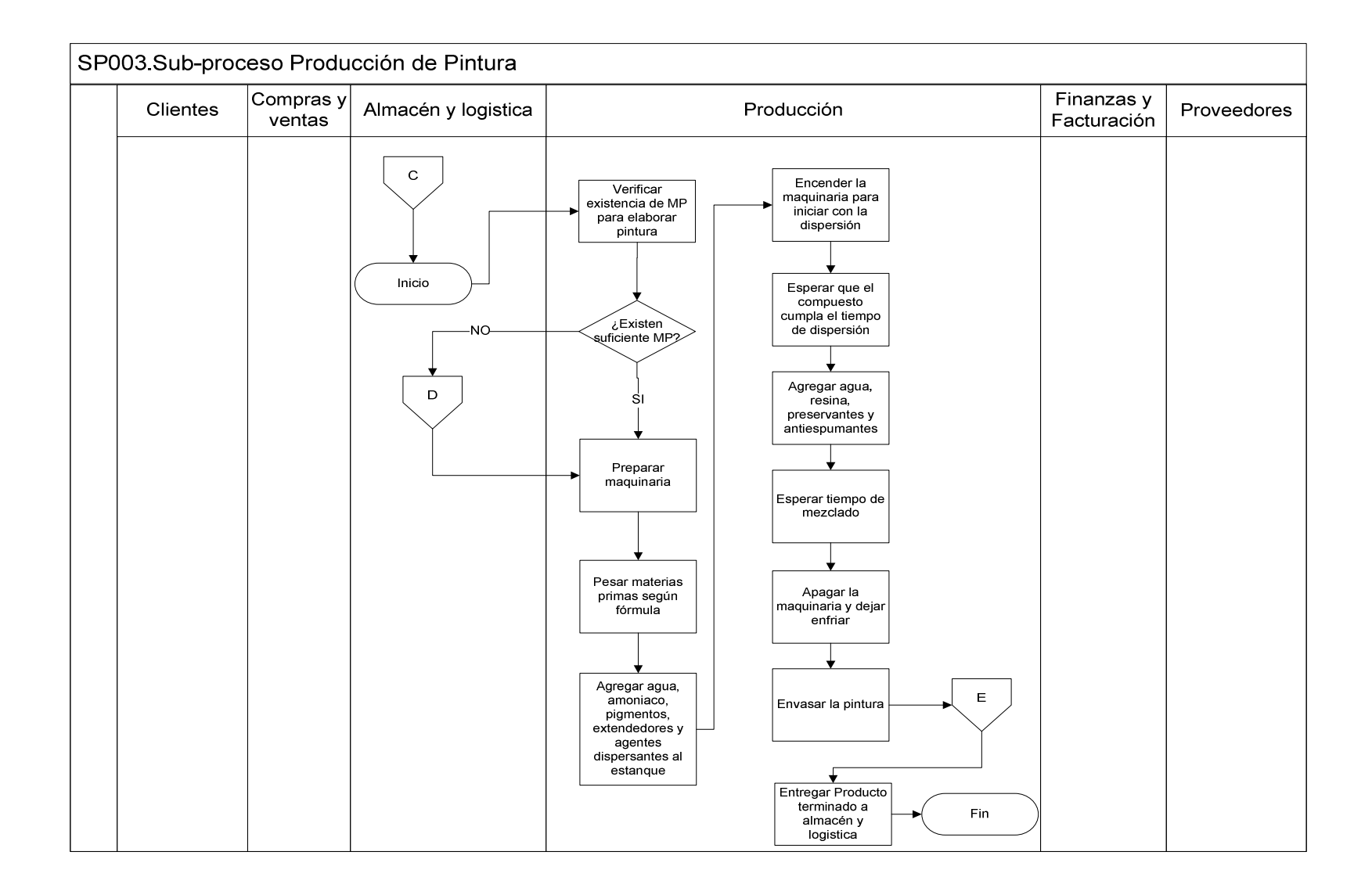

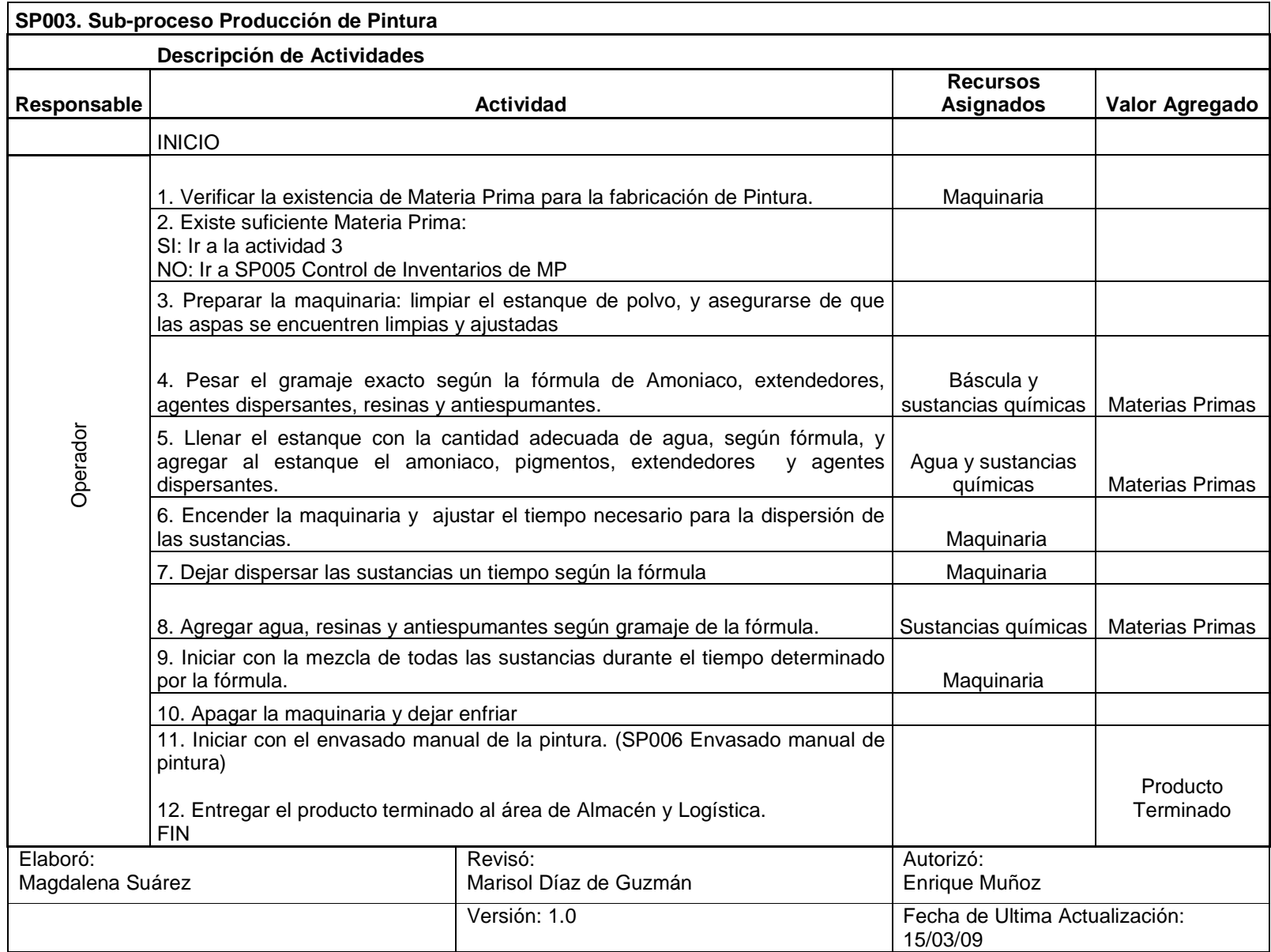

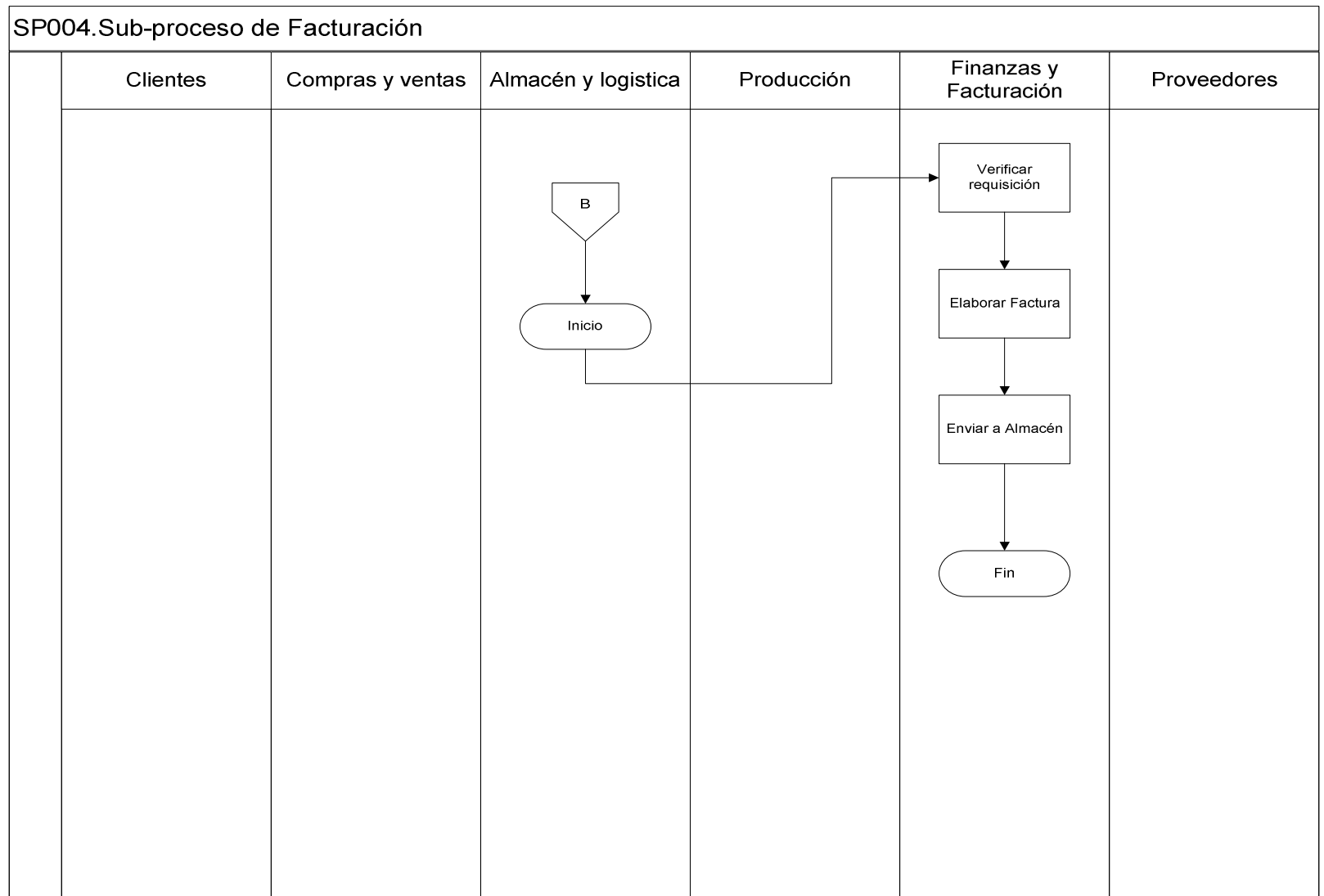

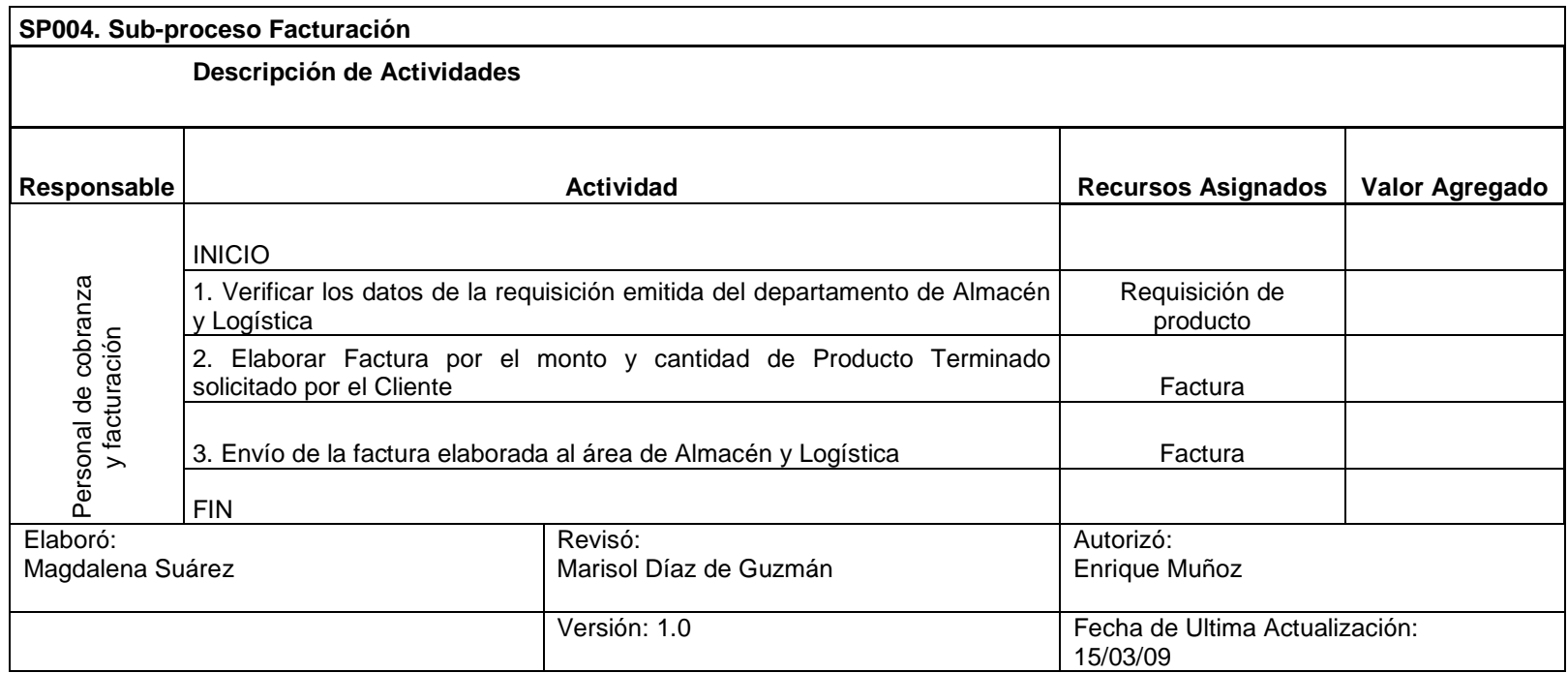

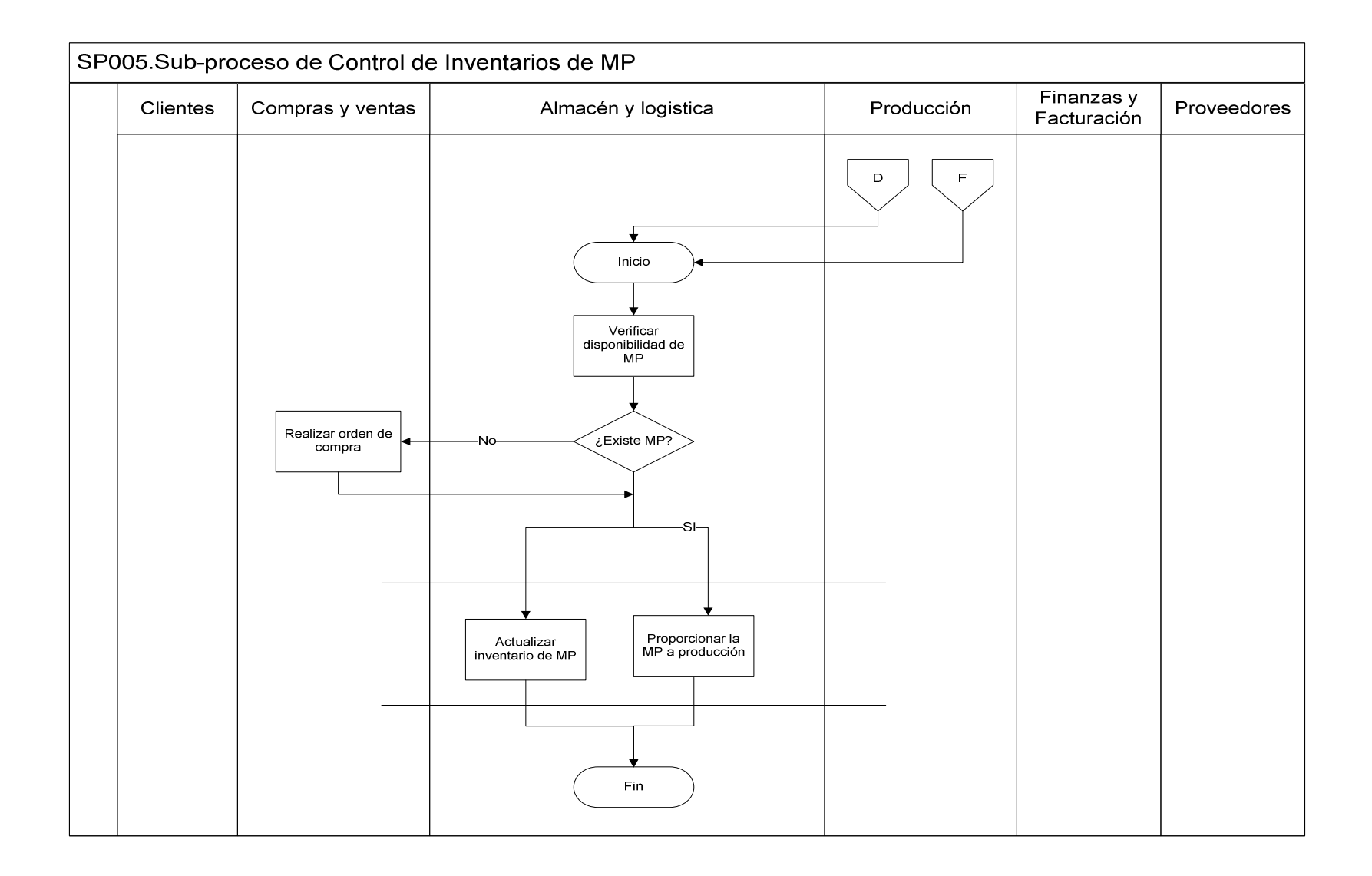

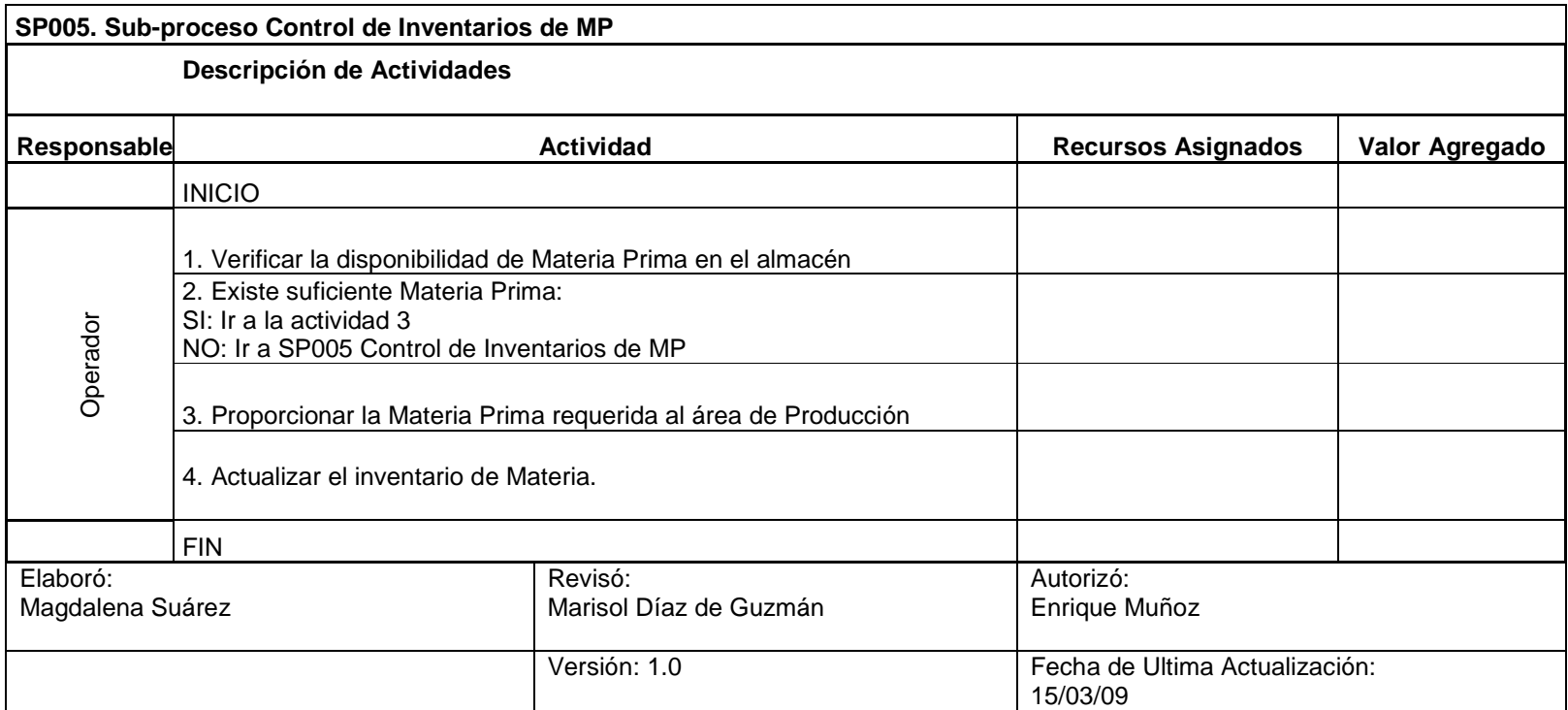

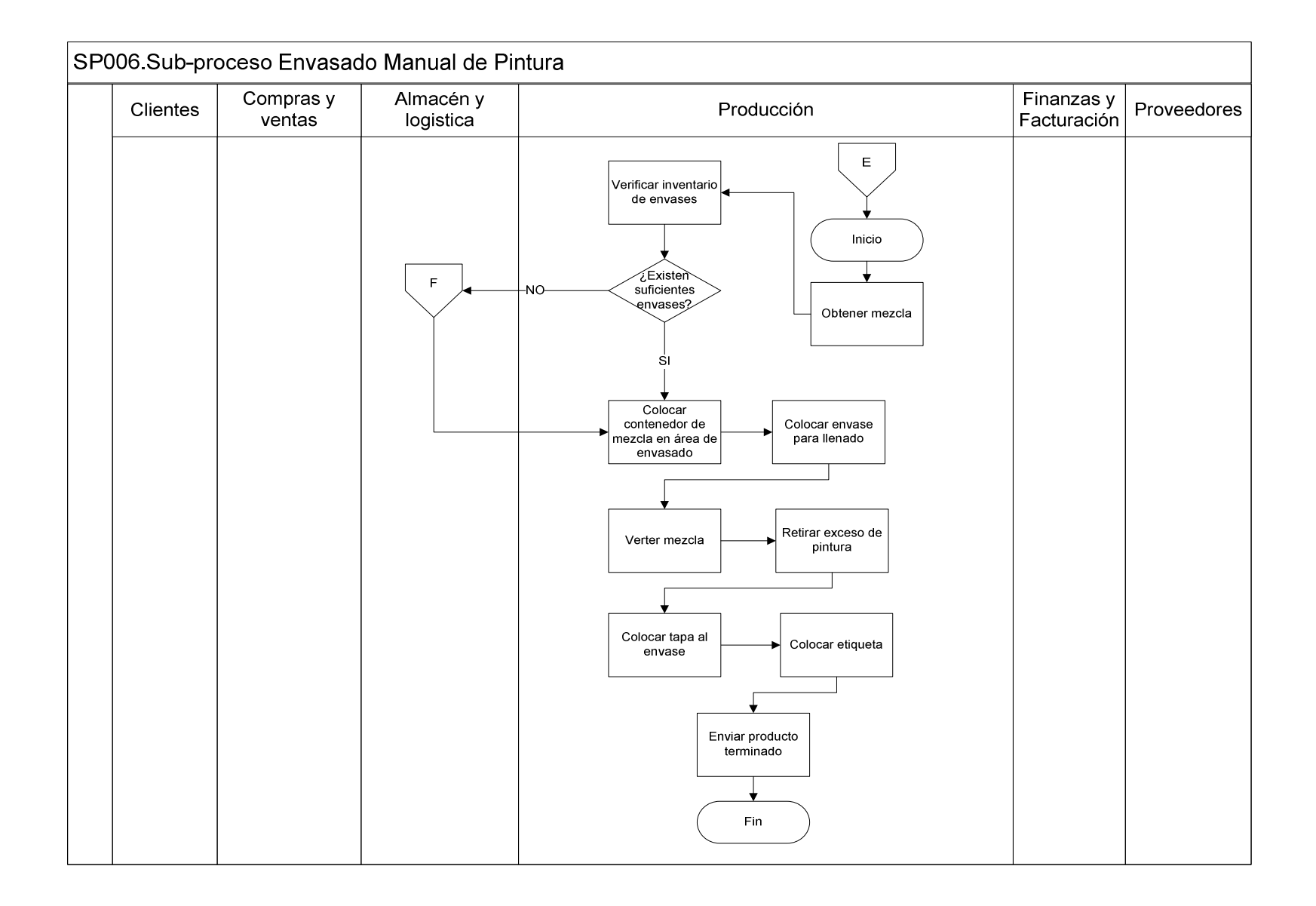

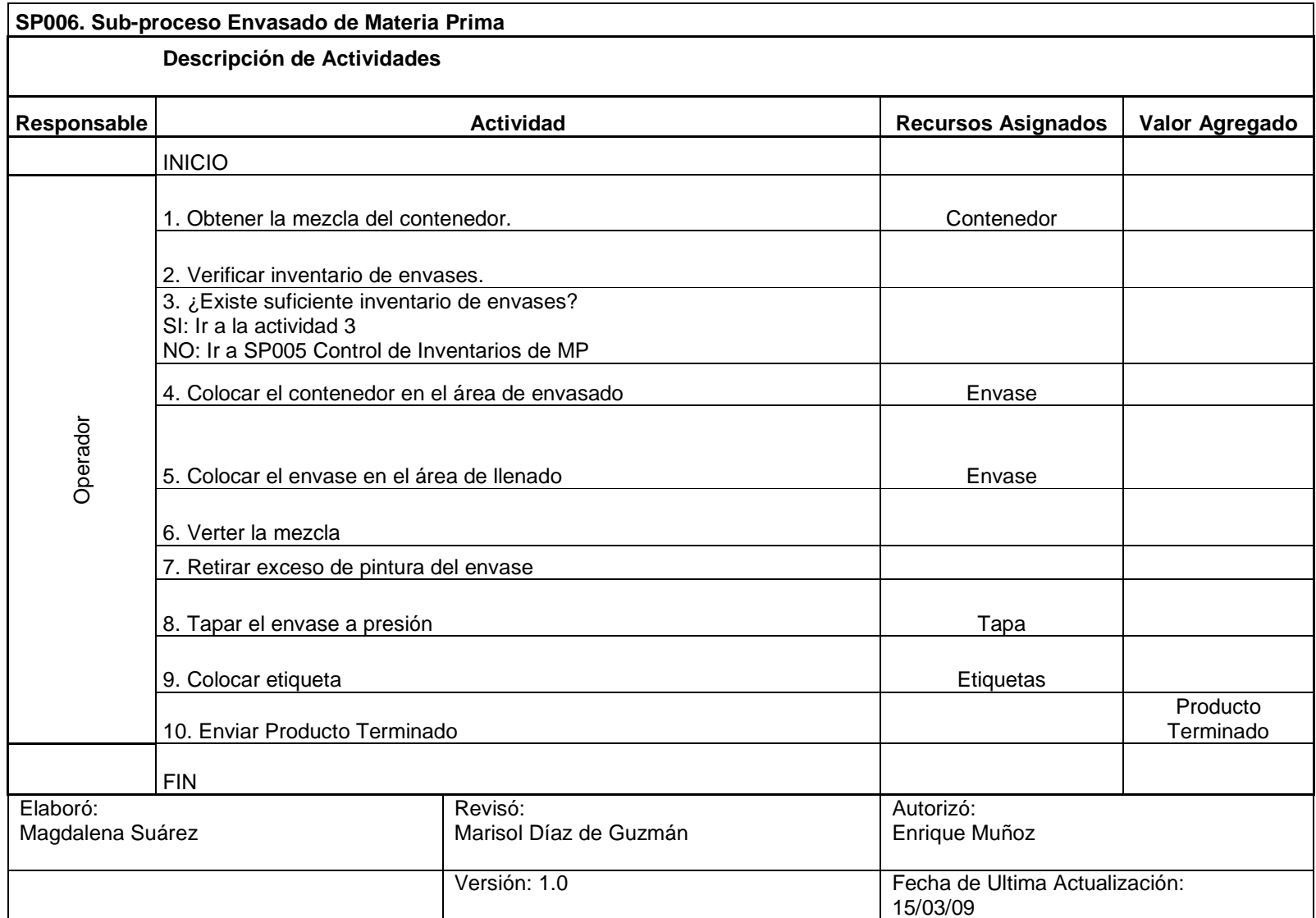

## **3.2.5 Correlacionar Organización**

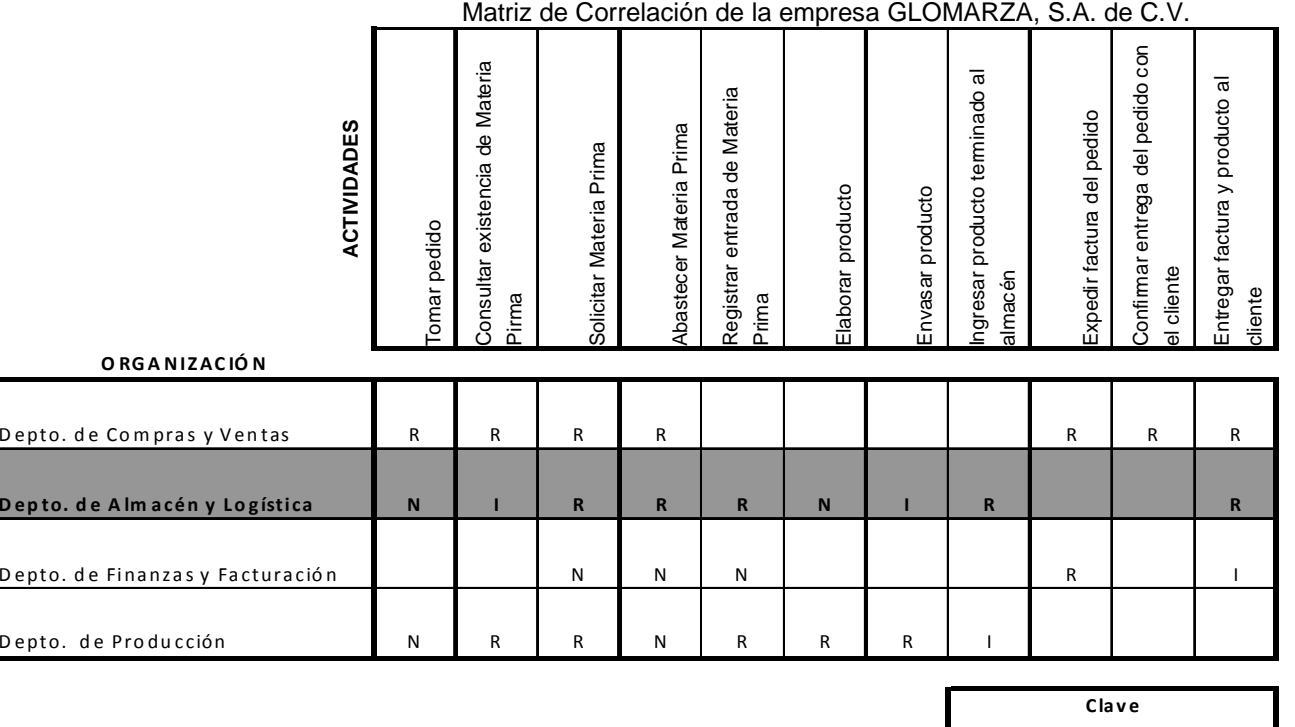

<sup>R</sup> <sup>=</sup> Re <sup>s</sup> po ns ab le I= A po rta Ins um <sup>o</sup><sup>N</sup> <sup>=</sup> <sup>R</sup> <sup>e</sup> cib e N otifi caci ón

Tabla 3.2.5 Correlación entre las áreas de la empresa GLOMARZA, S.A. de C.V.

La Matriz de Correlación muestra que el Departamento de Almacén y Logística de la empresa GLOMARZA, S.A. de C.V, es la que más interactúa con el resto de las Áreas, en resumen es el Área que más participa en la operación del proceso.

## **3.3 Etapa 3: Visión**

## **3.3.1 Entender el Flujo del Proceso**

## Envasado Manual de Pintura

A continuación, la matriz de la estructura del proceso del envasado manual de pintura, que tiene por objetivo verter la mezcla desde el contenedor hasta los envases comerciales de pintura para que los mismos sean almacenados, o bien, enviados al cliente como parte de una orden. La política principal de dicho proceso es el inventariado de la materia prima requerida, control que es llevado a cabo mediante hojas de cálculo estándar.

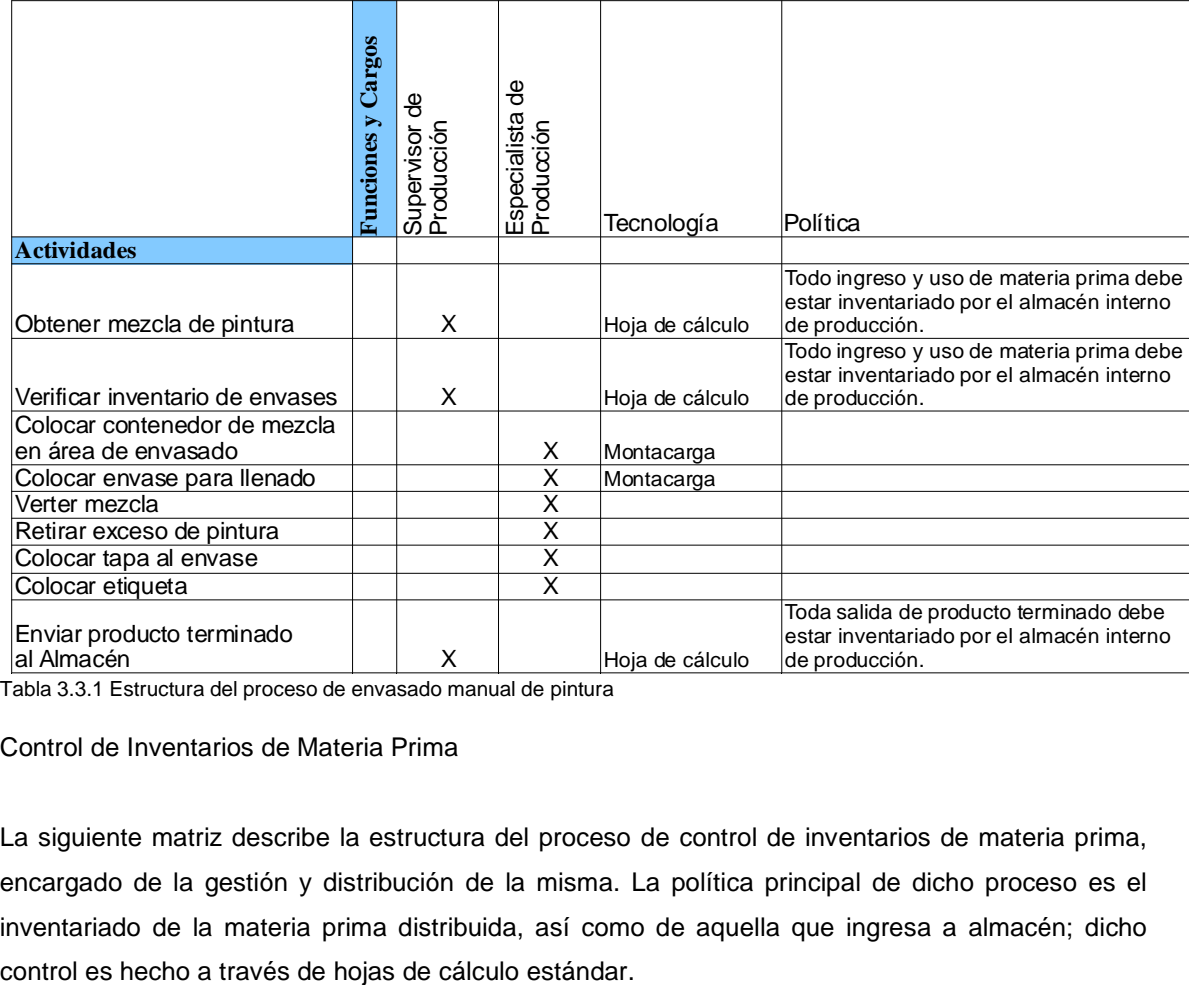

## Matriz del proceso del envasado manual de pintura

Tabla 3.3.1 Estructura del proceso de envasado manual de pintura

## Control de Inventarios de Materia Prima

La siguiente matriz describe la estructura del proceso de control de inventarios de materia prima, encargado de la gestión y distribución de la misma. La política principal de dicho proceso es el inventariado de la materia prima distribuida, así como de aquella que ingresa a almacén; dicho

## Matriz del proceso control de inventarios de materia prima

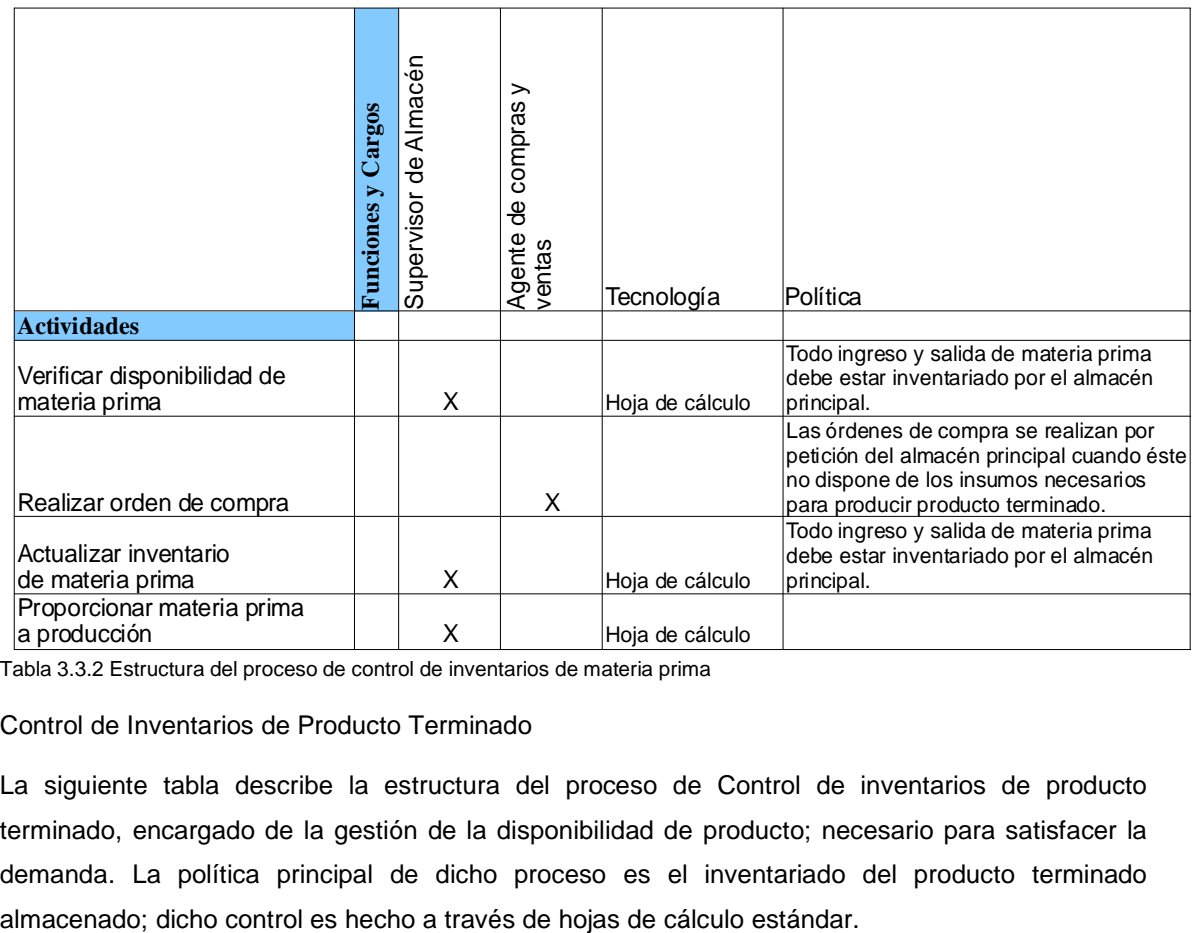

Tabla 3.3.2 Estructura del proceso de control de inventarios de materia prima

Control de Inventarios de Producto Terminado

La siguiente tabla describe la estructura del proceso de Control de inventarios de producto terminado, encargado de la gestión de la disponibilidad de producto; necesario para satisfacer la demanda. La política principal de dicho proceso es el inventariado del producto terminado

## Matriz del proceso control de inventarios de producto terminado

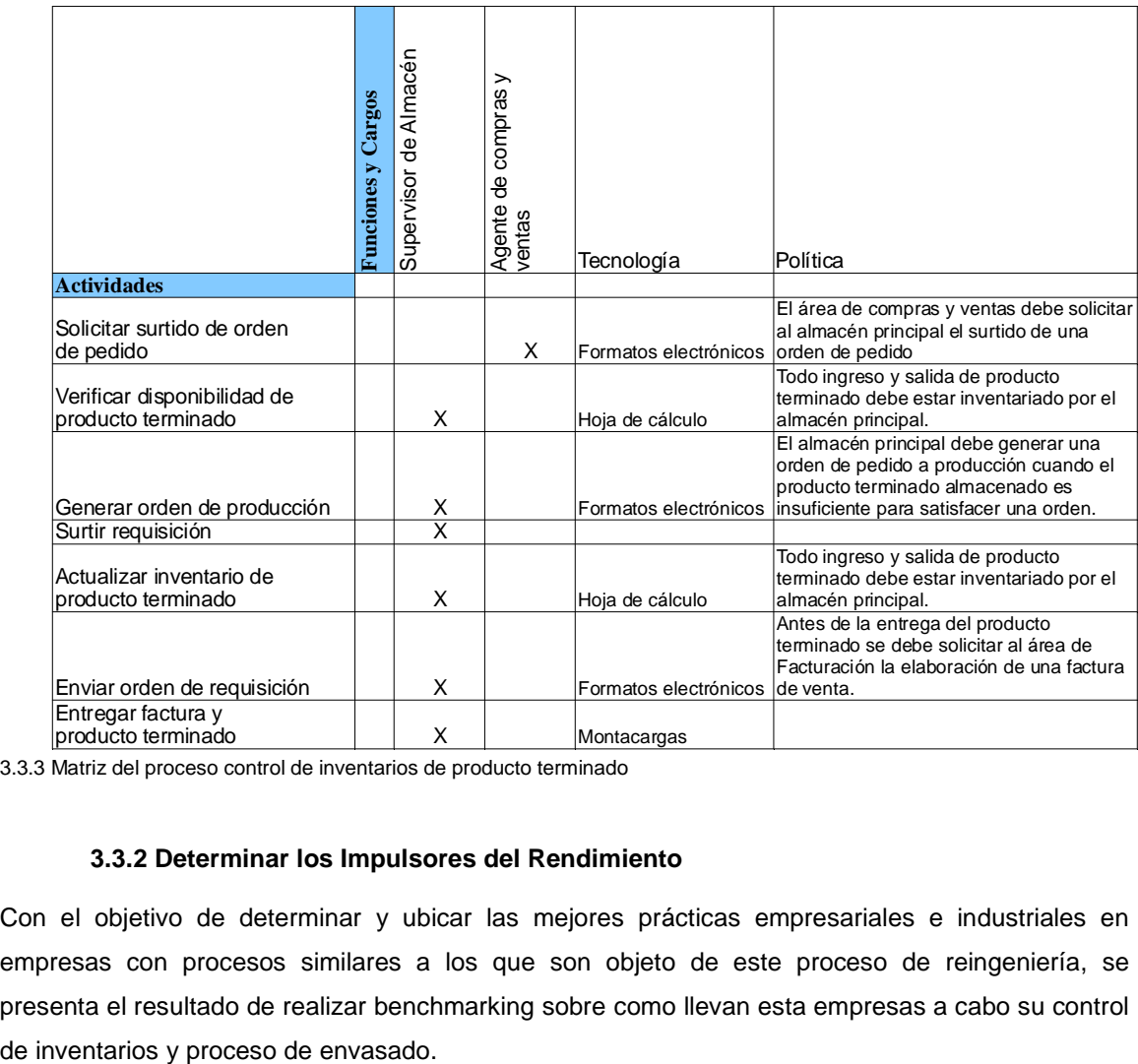

3.3.3 Matriz del proceso control de inventarios de producto terminado

## **3.3.2 Determinar los Impulsores del Rendimiento**

Con el objetivo de determinar y ubicar las mejores prácticas empresariales e industriales en empresas con procesos similares a los que son objeto de este proceso de reingeniería, se presenta el resultado de realizar benchmarking sobre como llevan esta empresas a cabo su control

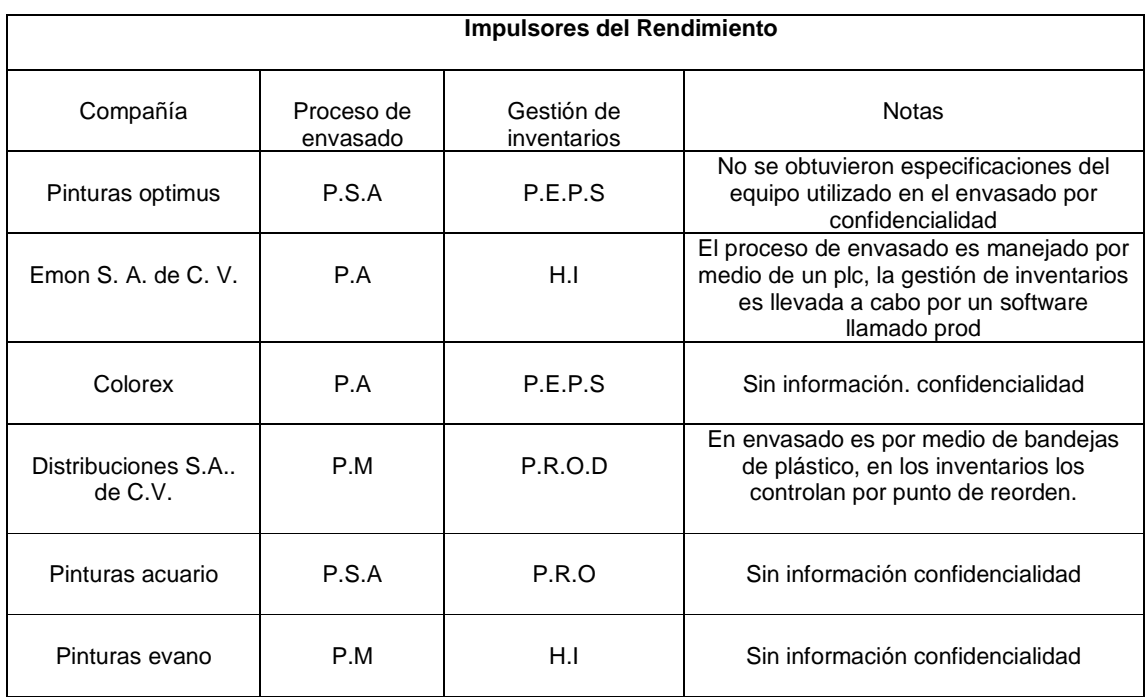

3.3.4 Matriz del Impulsores del Rendimiento (Benchmarking)

## **3.3.3 Calcular Oportunidades**

La siguiente tabla resume las oportunidades detectadas, en los procesos ejecutados actualmente por la empresa GLOMARZA, S.A. de C.V. del envasado de producto terminado, control de inventario de materia prima y control de inventario de producto terminado, con un enfoque cualitativo que detalla los beneficios, costos y riesgos de los cambios planeados referentes a la implementación de un sistema MRP y la automatización del proceso de envasado de producto terminado.

Se considera que la dificultad de la implementación de los cambios son de carácter alto, debido a que en la actualidad la empresa los ejecuta de manera empírica.

Para el impulso y éxito de los cambios es necesario el apoyo fundamental de las áreas de Almacén y Logística, Producción y de la Dirección General.

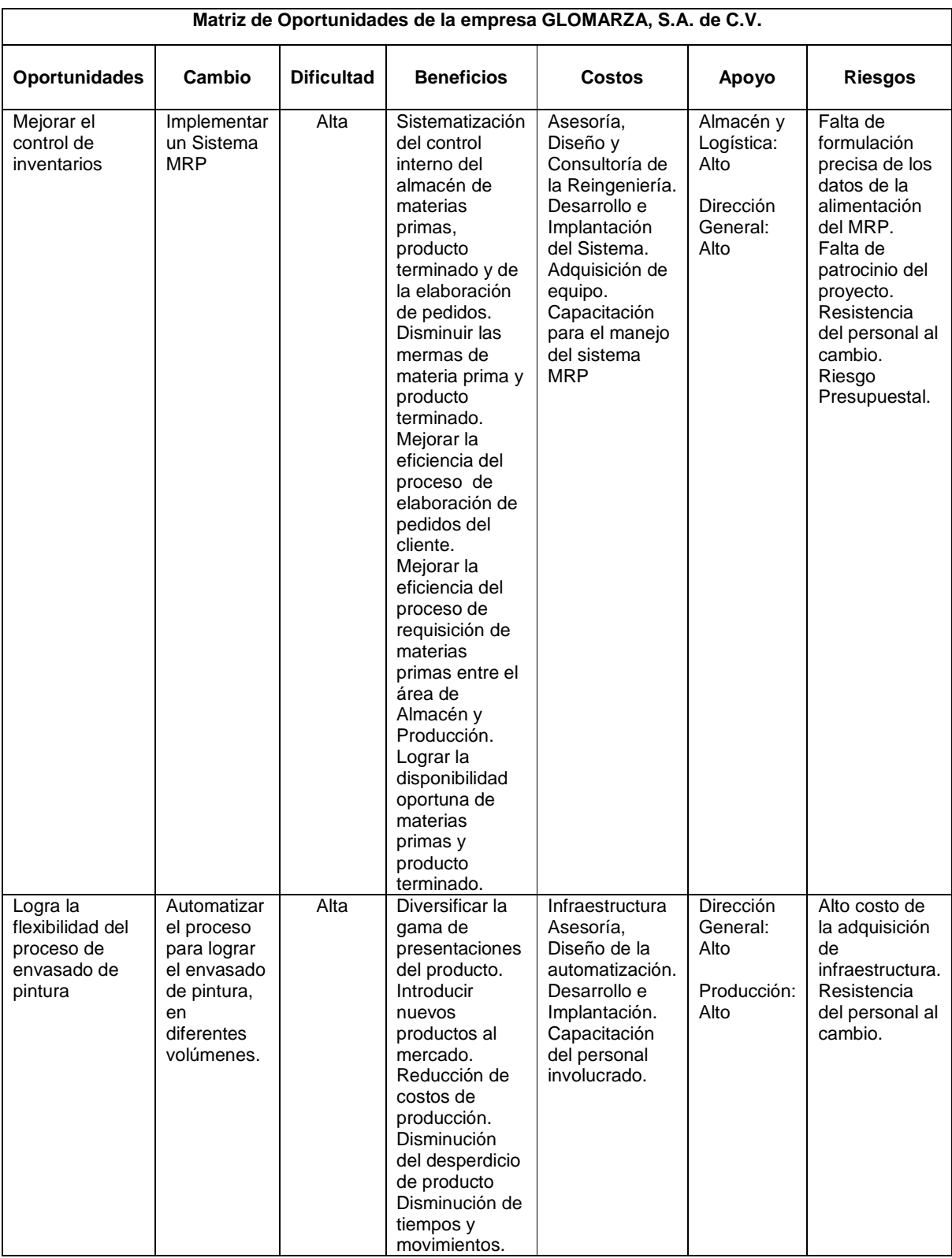

Tabla 3.3.5 Matriz de oportunidades de la empresa GLOMARZA, S.A. de C.V.

#### **3.3.4 Visualizar el ideal**

En esta fase se pretende visualizar el funcionamiento futuro esperado (should be) después de la implementación de las mejoras en las áreas de oportunidad detectadas en el proceso general para la elaboración de pinturas.

A continuación se enlista las visiones de cada uno de los procesos donde se encontraron oportunidades de mejora de prioridad alta:

Elaboración de pedidos:

El proceso de elaboración de pedidos lleva a cabo la interacción entre la empresa con sus clientes y por otro lado, entre la empresa y sus proveedores, manteniéndolos permanentemente relacionados gracias al control sistematizado de un MRP.

Los clientes realizan su pedido de productos de la manera habitual, sin embargo dicho pedido se realiza internamente de una manera sistematizada mediante MRP, lo cual garantiza mejores tiempos de servicio y entrega de producto terminado, logrando la satisfacción de las expectativas del cliente.

La relación con los proveedores es más estrecha con la gestión del MRP, debido a que la salidas del sistemas nos proporcionan la información oportuna en tiempo y forma acerca de los requerimientos netos, los cuales forman la base para determinar órdenes de compra y de trabajo, lo que permite mantener un stock suficiente para la satisfacción de la demanda de producción. Control de inventarios de producto terminado:

Mediante la gestión que otorga el sistema MRP, el área de almacén y logística, administra de manera eficiente el stock de inventario de productos que están disponibles para satisfacer la demanda que capte el área de compras y ventas, la cual a su vez es distribuida por medio del área de logística al cliente de la mejor manera posible. Este proceso es cíclico ya que se retroalimenta con las salidas de producto terminado, lo cual actualiza los inventarios de producto terminado, reflejándose en el stock mínimo requerido, que a su vez impacta en ordenes de producción y de materia prima.

Control de inventarios de materia prima:

Mediante la gestión que otorga el sistema MRP, el área de almacén y logística, administra de manera eficiente el stock de inventario de materias primas que están disponibles para satisfacer la demanda que tenga el área de producción, manteniendo la cantidad suficiente de materia prima necesaria para la producción de productos terminados, evitando así la caída del stock mínimo requerido en dicho almacén. Este proceso es cíclico ya que se retroalimenta con las salidas de materia prima del almacén, lo cual actualiza los inventarios de materia prima, los cuales deben mantearse por arriba del mínimo requerido para poder producir productos terminados, lo que impacta directamente a las órdenes de requisición de materias primas a proveedores.

#### Envasado de pintura:

El envasado de producto terminado se realiza de manera automatizada mediante un dispositivo mecatrónico inyector de producto que permite diversificar el volumen necesario para cada tipo de envase que según se requiera, descartando limitantes en volúmenes pequeños para envases de una capacidad aproximada a 20ml. de manera paralela se reducen los recursos necesarios para el envasado, dado que se requiere una menor cantidad de personal para envasar, y reduce dramáticamente el tiempo del proceso.

Con esto la empresa expande su producto a un mercado diferente manteniéndose así en el mercado de pinturas en presentaciones de cubeta de 20 lt y a su vez penetra al mercado minorista vendiendo sus productos en presentaciones para un uso diferente (como lo es el de la papelería en el caso del corrector de escritorio o pintura para manualidades).

## **3.4 Etapa 4: Solución-Diseño Técnico y Diseño Social**

## **3.4.1.a Diseño Técnico del Proceso de Envasado**

#### **Propuesta de Solución Técnica**

La propuesta técnica que se diseño para la empresa GLOMARZA S.A de C.V., consiste en un sistema de envasado automático controlado por un controlador lógico programable (PLC), para optimizar el proceso de envasado que existe actualmente en la empresa, reduciendo tiempos y movimientos, así como aumentar la flexibilidad en su proceso de envasado.

Otra propuesta es, generar una gestión de inventarios por medio de una herramienta informática la cual permitirá reducir el grado de fallas en las entregas de materia prima hacia el área de producción así como de la reducción de mermas.

Esta propuesta se realizara utilizando los siguientes componentes.

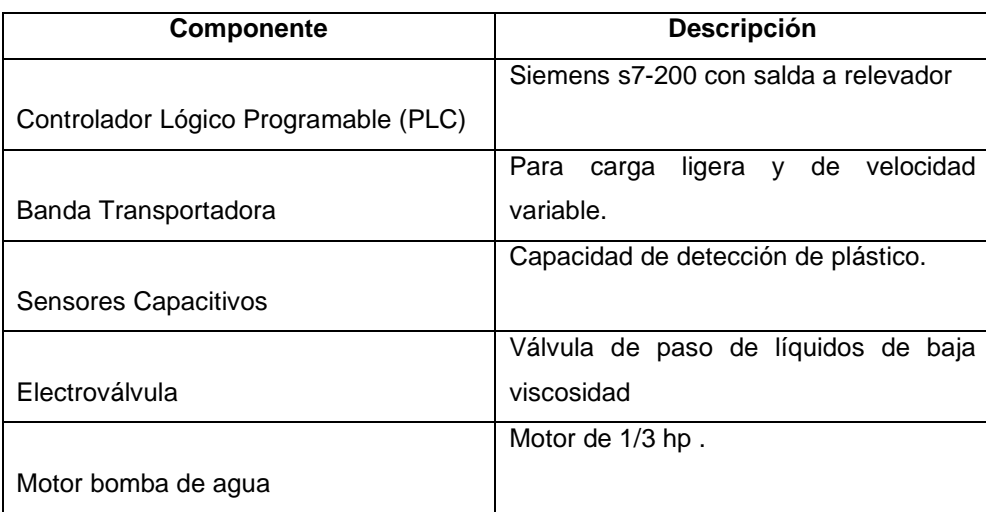

## Automatización del sistema de envasado.

Tabla 3.4.1. Descripción de componentes para la automatización del envasado

El manejo del controlador lógico programable será a través de un software y una interfaz estos elementos, podrán hacer simulaciones previas de cualquier programa que se realice en el PLC.

## **Mapeo del proceso de envasado aplicando reingeniería**

A continuación se muestra el mapeo de proceso de envasado automático, donde se muestran claramente las actividades que ahora conformarán el proceso de envasado. El diagrama del proceso se explica posteriormente por actividades.

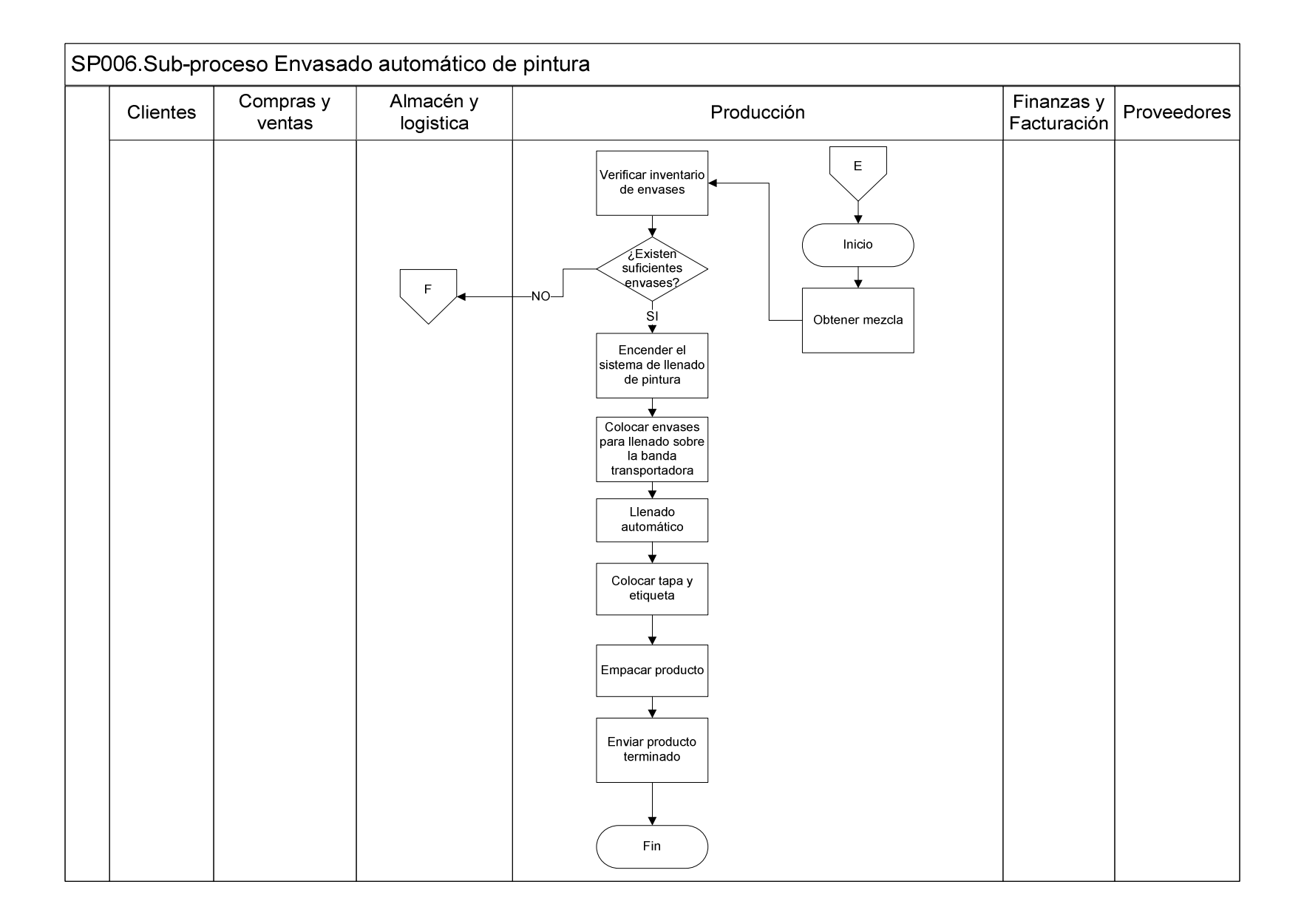

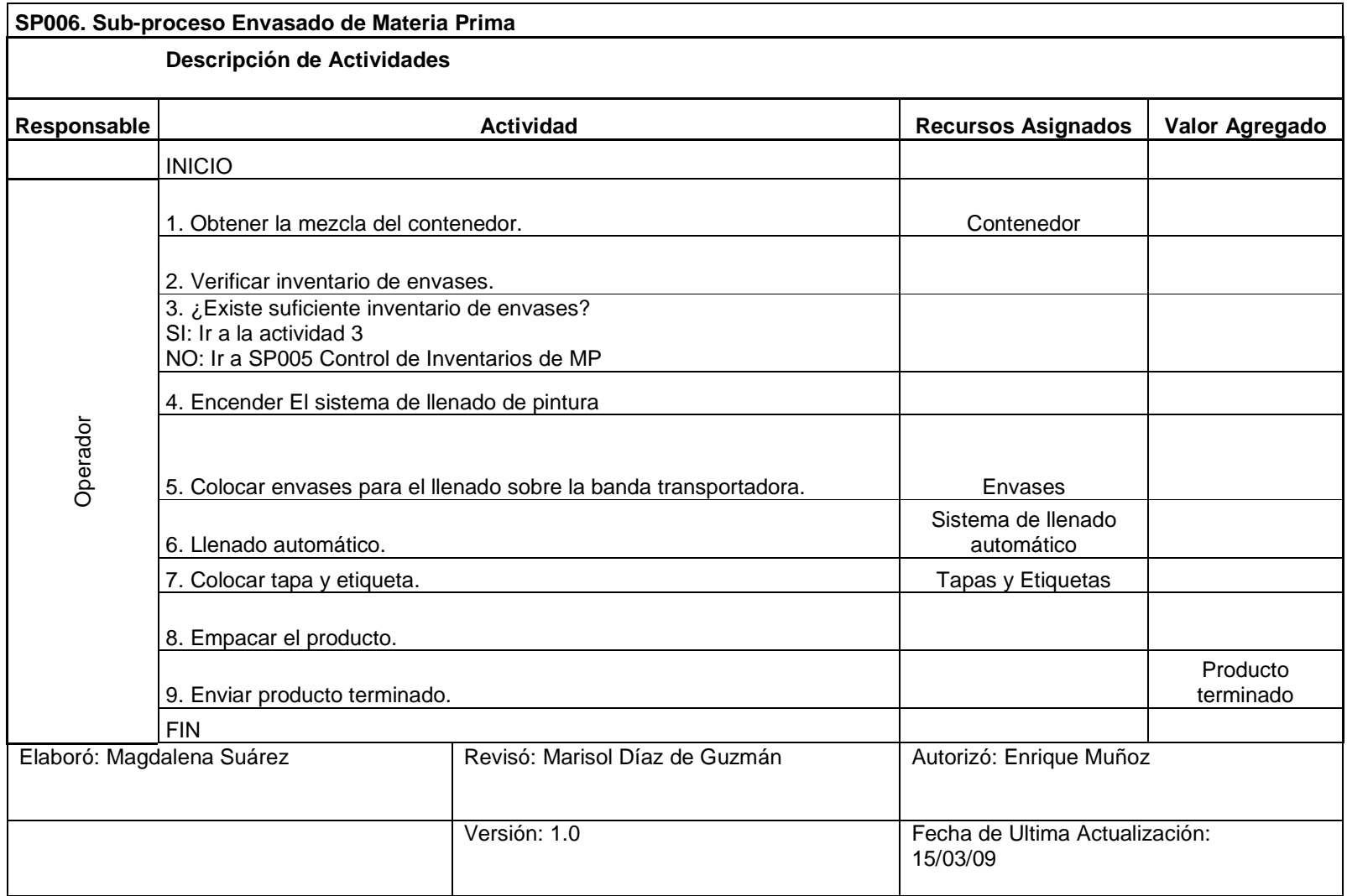

## **Reubicar y reprogramar controles**

En la actualidad el proceso de envasado de pintura de la empresa GOLMARZA S.A de C.V, es realizado de forma manual, situación que provoca que se lleven a cabo actividades innecesarias. Estas actividades se mencionan a continuación:

- Mal cálculo de la cantidad de pintura a verter en el envase.
- Transporte de materiales innecesario.
- Actividades que provocan la fatiga del operador.
- Manejo incorrecto de materiales.

Estas actividades no agregan valor al producto, sin embargo producen errores en el proceso de envasado, ya que no existe un orden lógico para realizar el llenado de las botellas de corrector. Los errores cometidos por estas actividades se mencionan a continuación.

- Generación de desperdicio de pintura.
- Fatiga del operador.
- Mal manejo de materia prima.
- Exceso de materiales en el área de trabajo.
- Exceso en el tiempo de envasado.
- Variabilidad de la cantidad de pintura que debe de contener los envases de pintura.
- Exceso de producto terminado en piso.

Estas actividades fueron detectadas por medio del estudio de tiempos y movimientos, y por la falta de un manual de procedimientos que les especifique la forma correcta de realizar la operación y por la falta de un plano de distribución de los materiales y delimitación de áreas.

El equipo de reingeniería realizó la propuesta del envasado automático y la elaboración de un layout, para minimizar la mayor parte de las actividades que no agregan valor al producto y así disminuir los errores que estas actividades generan al proceso.

Las mejoras se presentan a continuación:

- El desperdicio de pintura será mínimo ya que el llenado será realizado por medio de un sistema automático el cual es más exacto.
- El operador presentara una disminución de fatiga ya que se delimitara un área de almacén de materiales el cual se ubicara más cerca de la línea de producción.
- El tiempo de envasado será reducido considerablemente.
- La cantidad de pintura contenida en las botellas de corrector siempre será la misma (menos variabilidad).

A continuación se muestra el proceso de reubicar y reprogramar controles.

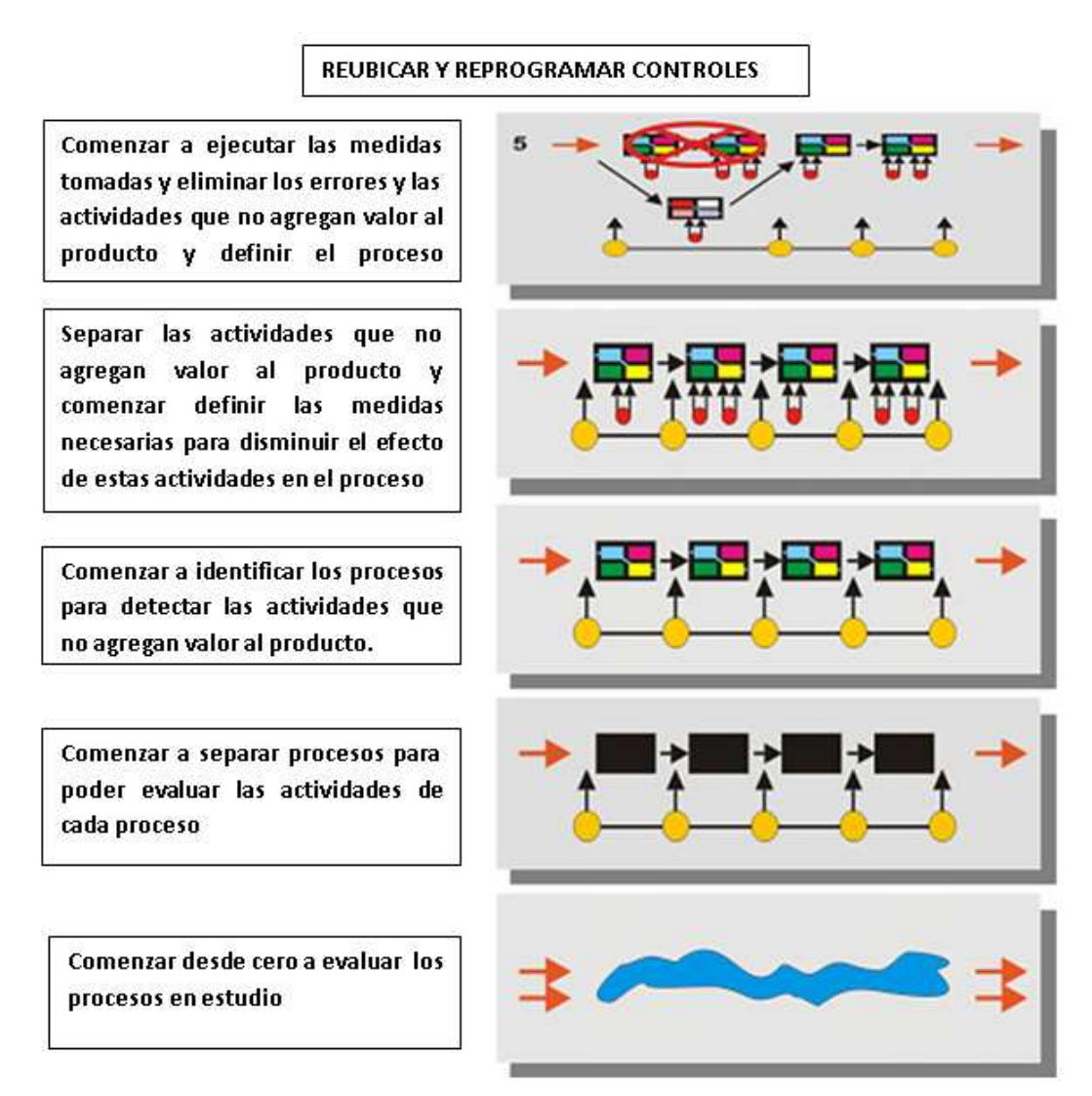

Figura 3.4.2 Proceso de reubicación y reprogramación de controles

# **Aplicación de Tecnología**

En la realización del proyecto de reingeniería partimos de la automatización del proceso de envasado dividiendo esta adecuación en 2 partes.

1. Diseño de software.

Después de realizar comparaciones de varios software de PLC realizamos una tabla comparativa para la elección del PLC a utilizar.

A continuación se muestra la tabla de comparación entre varias marcas de PLC que existen en el mercado:

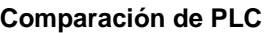

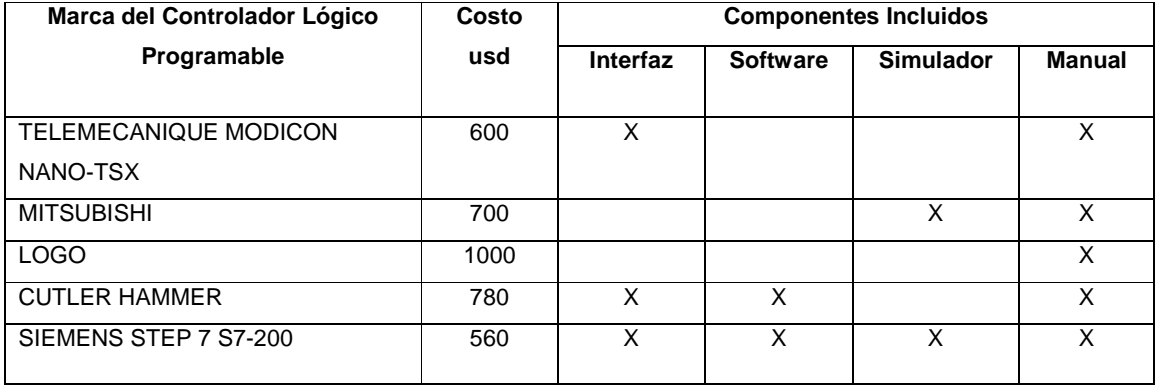

Tabla 3.4.3 Comparación para la elección del PLC

Después de analizar la tabla de comparación se tomó la decisión de trabajar con el PLC SIEMENS step 7 – 200 con 14 entradas y 10 salidas con salida directa a relevador de carga.

Las especificaciones técnicas del PLC se muestran a continuación:

Arquitectura del PLC

Los elementos esenciales, que todo autómata programable posee como mínimo, son:

- Sección de entradas: se trata de líneas de entrada, las cuales pueden ser digitales o analógicas a estas líneas conectaremos los sensores.
- Sección de salidas: son una serie de líneas de salida, que también pueden ser de carácter digital ó analógico a estas líneas conectaremos motores y actuadores.
- Unidad central de proceso (CPU): se encarga de procesar el programa que el usuario ha introducido.
- Consola de programación: que nos permitirá introducir, modificar y supervisar el programa de usuario. Tiende a desaparecer, debido a que la mayoría se programan a partir del PLC mediante programas específicos facilitados por cada fabricante; o programados directamente desde el propio autómata.
- Dispositivos periféricos: como nuevas unidades de E/S, más memoria, unidades de comunicación de red.

Interfaces: facilitan la comunicación del autómata con otros dispositivos (como un PC), autómatas, etc.

CPU.- Es el corazón del autómata programable. Sus funciones son:

- Ejecutar el programa de usuario.
- Vigilar que el tiempo de ejecución del programa de usuario no excede un determinado tiempo máximo (tiempo de ciclo máximo. A esta fusión se le suele de nominar Watchdog (perro guardián).
- Crear una imagen de las entradas, ya que el programa de usuario no accede directamente dichas entradas.
- Renovar el estado de las salidas, en función de la imagen de las mismas, obtenida al final del ciclo de ejecución del programa de usuario.
- Monitorear el sistema.

Memoria.- Dentro de la CPU dispondremos de un área de memoria, la cual emplearemos para diversas funciones:

- Memoria del programa de usuario: aquí introduciremos el programa que el autómata va a ejecutar cíclicamente.
- Memoria de la tabla de datos: se suele subdividir en zonas según el tipo de datos (como marcas de memoria, temporizadores, contadores, etc.).
- Memoria del sistema: aquí se encuentra el programa en código máquina que monitoriza el sistema (programa del sistema o firmware). Este programa es ejecutado directamente por el microprocesador/micro controlador que posea el autómata.
- Memoria de almacenamiento: se trata de memoria externa que empleamos para almacenar el programa de usuario, y en ciertos casos parte de la memoria de la tabla de datos. Suele ser de uno de los siguientes tipos: EPROM, EEPROM, o FLASH.

Unidades de entrada y salida.- Podemos disponer de dos tipos de módulos de entrada y/o salida:

- Digitales. Se basan en el principio de todo o nada, es decir o no conducen señal alguna o poseen un nivel mínimo de tensión. Estas E/S se manejan a nivel de bit dentro del programa de usuario.
- Analógicas. Pueden poseer cualquier valor dentro de un rango determinado especificado por el fabricante. Estas señales se manejan a nivel de byte o palabra (8/16 bits) dentro del programa de usuario.

Las E/S son leídas y escritas dependiendo del modelo y del fabricante, es decir, pueden estar incluidas sus imágenes dentro del área de memoria o ser manejadas a través de instrucciones específicas de E/S.

#### Interfaces

Todo autómata, salvo casos excepcionales, posee la virtud de poder comunicarse con otros dispositivos (Como una PC).

Lo normal es que posea una E/S serie del tipo RS-232 (puerto serie). A través de esta línea se pueden manejar todas las características internas del autómata, incluido la programación del mismo, y suele emplearse para monitorizar el proceso.

A continuación mostramos el proceso de interfaz entre el PLC y una PC

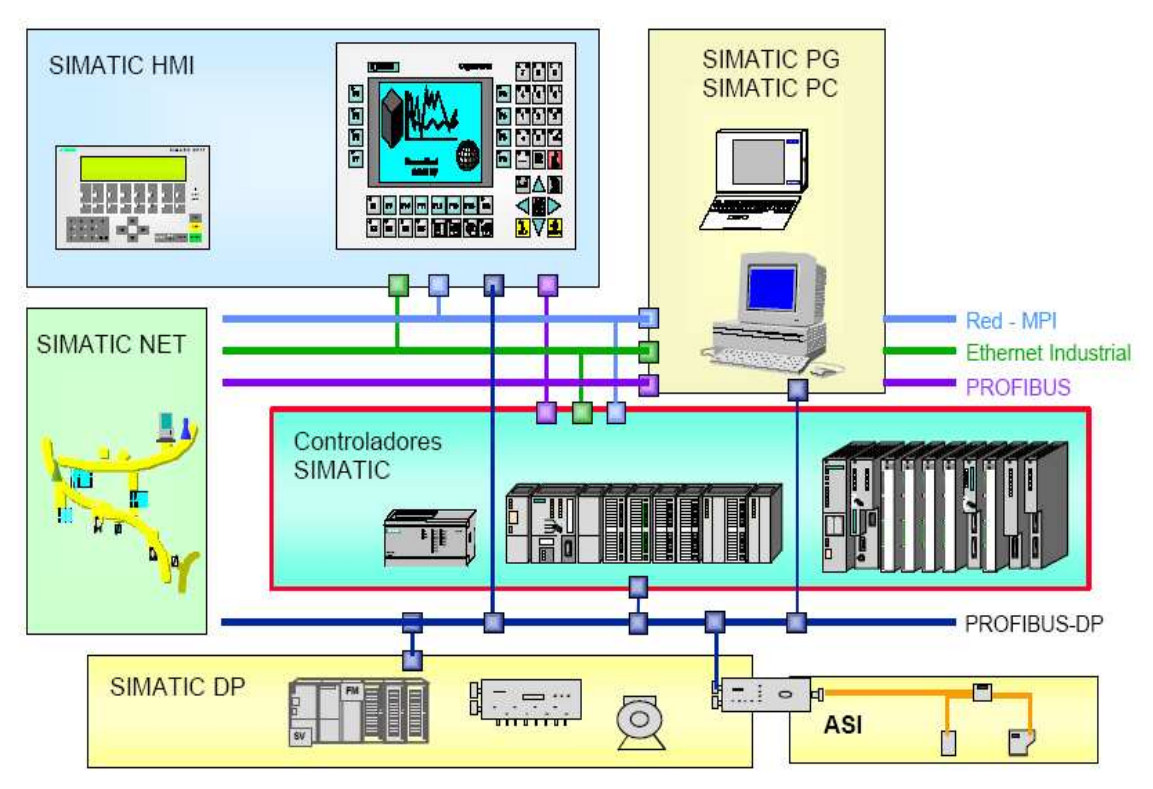

## **Proceso de interfaz entre el PLC y una PC**

Figura 3.4.4 Proceso de interfaz entre el PLC y una PC

## Unidades de Programación

La programación del autómata puede realizarse, generalmente, empleando alguno de los siguientes elementos:

Consola de programación: suele tener la forma de calculadora.

PC: es el modo más empleado en la actualidad. Permite programar desde un ordenador personal estándar, con todo lo que ello supone: herramientas más potentes, posibilidad de almacenamiento, impresión, transferencia de datos, monitorización mediante software SCADA, etc.

Cada autómata, dependiendo del modelo y fabricante, posee una conexión a uno o a varios de los elementos anteriores.

## Periféricos

El autómata programable, en la mayoría de los casos, puede ser ampliado. Las ampliaciones abarcan un gran abanico de posibilidades: módulos auxiliares de E/S (analógicas, digitales, etc...), memoria adicional, conexión con otros autómatas, etc..Cada fabricante facilita las posibilidades de ampliación de sus modelos, los cuales pueden variar incluso entre modelos de la misma serie.

## Lenguajes de programación

Los primeros autómatas programables surgieron debido a la necesidad de sustituir los enormes cuadros de maniobra construidos con contactores y relés. Por lo tanto, la comunicación hombre máquina debía ser similar a la utilizada hasta ese momento. El lenguaje utilizado, debería ser interpretado, con facilidad, por los mismos técnicos electricistas que anteriormente estaban en contacto con la instalación.

Los lenguajes gráficos y textuales definidos en el estándar son una fuerte base para entornos de programación potente en PLC's. Los lenguajes más significativos son:

- Lenguaje de contactos (KOP): es el que más similitudes tiene con el utilizado por un electricista al elaborar cuadros de automatismos.
- Lenguaje por lista de instrucciones (AWL): consiste en elaborar una lista de instrucciones.
- Plano de funciones lógicas (FUP): resulta especialmente cómodo de utilizar cuando estamos habituados a trabajar con circuitos de puertas lógicas, ya que la simbología usada en ambos es equivalente.
- GRAFCET: es el llamado Gráfico de Orden Etapa-Transición. Ha sido especialmente diseñado para resolver problemas de automatismos secuenciales. Las acciones son asociadas a las etapas y las condiciones a cumplir a las transiciones. Este lenguaje resulta enormemente sencillo de interpretar por operarios sin conocimientos de automatismos eléctricos.

A continuación se muestran las representaciones graficas de los lenguajes de programación que usa el PLC:

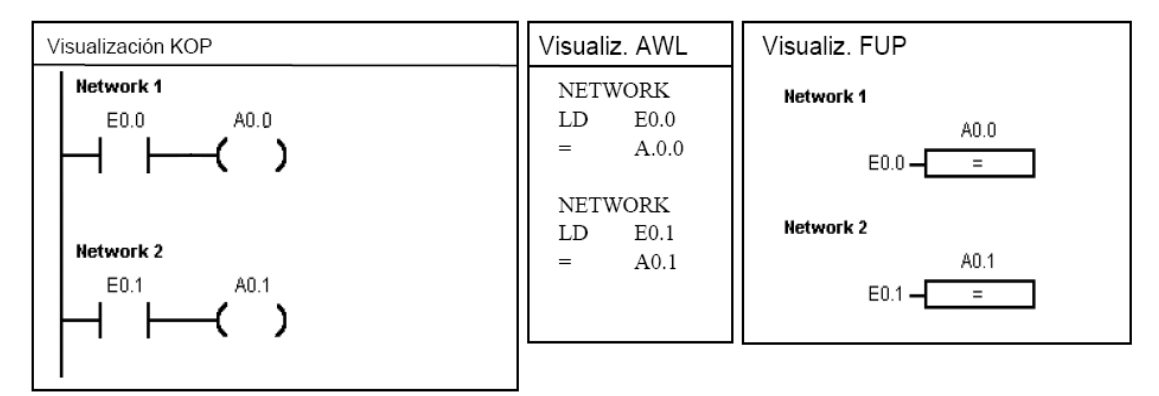

Figura 3.4.5 Tipos de lenguaje de programación del PLC

#### Señal Binaria, estado de señal

El autómata consulta el valor de sus las entradas según dos estados:

- Existe tensión.
- No existe tensión.

A partir de estos datos y según el programa: Activa o desactiva los "aparatos" conectados a sus salidas.

En ambos casos nos encontramos con un clara y diferenciada situación de los estados, conocida como:

## **Estado de señal "0**" → **No existe tensión** → **Desactivado**.

# **Estado de señal "1"** → **Existe tensión** → **Activado**.

Estos dos estados de señal son los dos valores diferentes que puede tomar una **señal binaria**  (señal de valor doble).

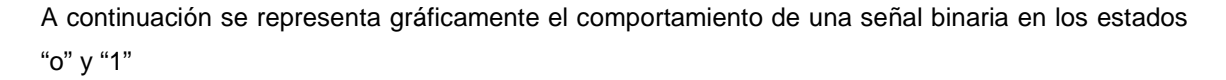

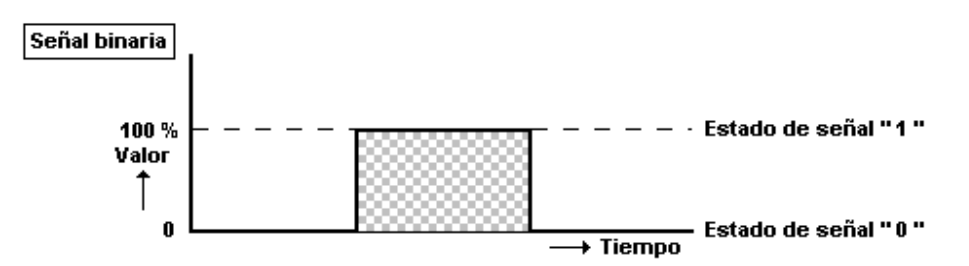

Figura 3.4.6 Valores de una señal binaria

#### Conceptos de Bit, Byte y palabra

**Bit**. Unidad del símbolo binario, solamente puede tomar los valores "0" y "1". En ocasiones, el bit es insuficiente para definir determinados aspectos de una automatización. Debiendo recurrir a conjuntos formados por varios símbolos binarios (byte).

**Byte**. Conjunto de 8 símbolos binarios, es decir, el byte tiene una longitud de 8 bits, cada uno de lo cuales puede tomar cualquier valor entre 0 y 1.

A continuación se representan los conceptos de bit y byte. Usados en el PLC

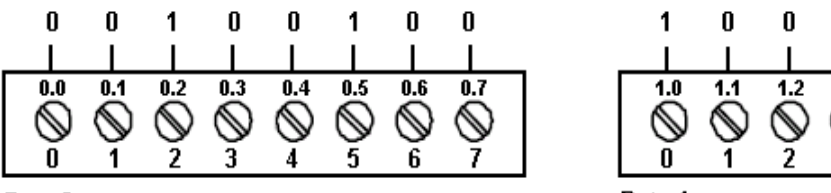

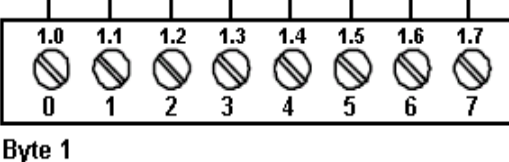

1

Byte 0

Figura 3.4.7 Conceptos de Bit y Byte

En un PLC los bits se asocian en grupos. Con se ha dicho, 8 bits se denominan byte. Y cada bit en dicho grupo está exactamente definido por una posición propia que tiene una dirección específica. Un byte tiene una dirección de byte y direcciones de bit 0...7.

Direccionamiento de entradas y salidas

Una vez entendida la diferencia entre "0" y "1" (concepto de bit) y la "estructura del byte", debemos conocer como el autómata denomina a cada una de sus entradas y salidas.

En primer lugar el autómata utiliza un operando distintivo:

**I** para denominar entradas (algunos lenguajes utilizan la E).

**Q** para denominar salidas (algunos lenguajes utilizan la A). Junto con el distintivo de entrada o salida aparece el parámetro 0.4, 1.2 ó 4.7. El parámetro consiste en una combinación:

**0.**, **1.** ó **4.** → byte.

**.4**, **.2** ó **.7** → bit.

A continuación se muestran los direccionamientos de control con respecto a entradas y salidas del PLC:

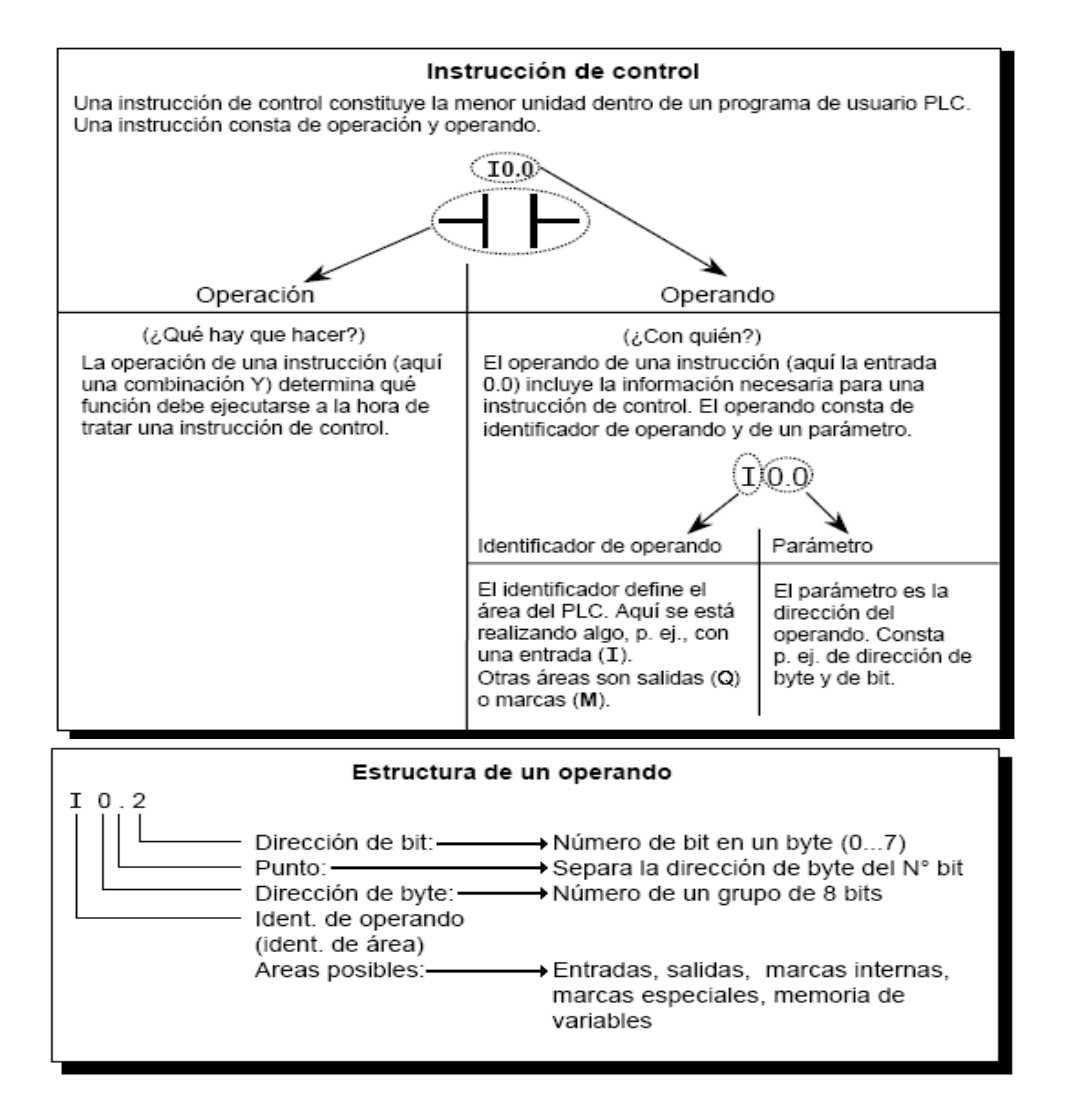

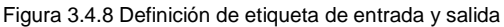

A continuación en el caso del autómata objeto de estudio, que presenta 14 entradas y 10 salidas, Esto es representado en la figura siguiente.

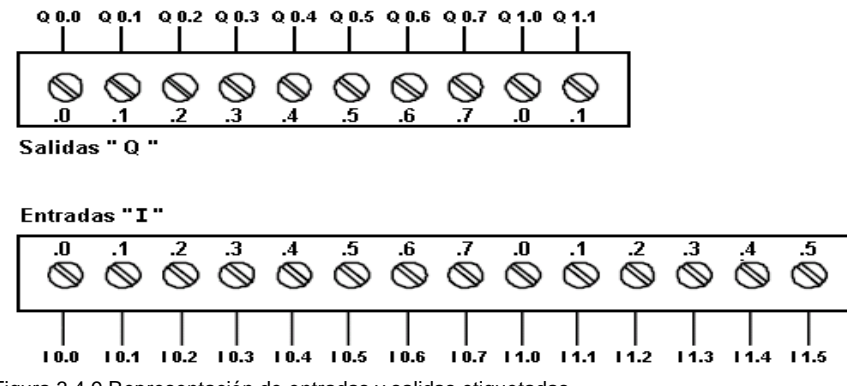

Figura 3.4.9 Representación de entradas y salidas etiquetadas

Direccionamiento de bytes.- El direccionamiento de bytes es similar al de bits, pero en este caso solo se utiliza el identificador de parámetro, seguido de la letra B (byte) más la dirección de byte. De este modo podemos acceder a distintos bits con una sola "llamada":

a continuación se muestra gráficamente como se direccionan estos elementos.

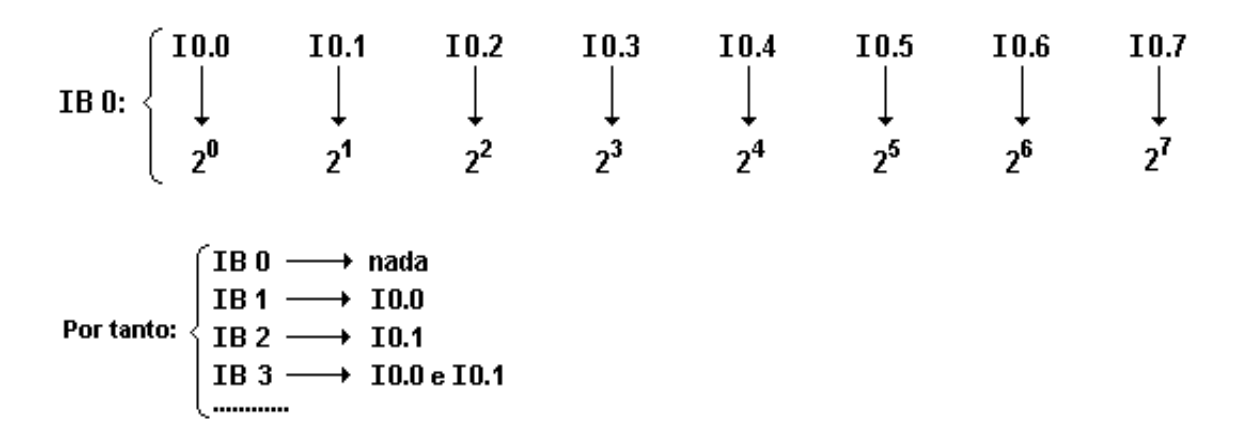

Figura 3.4.10 Direccionamiento de bytes

#### **Partes del PLC S7-200**

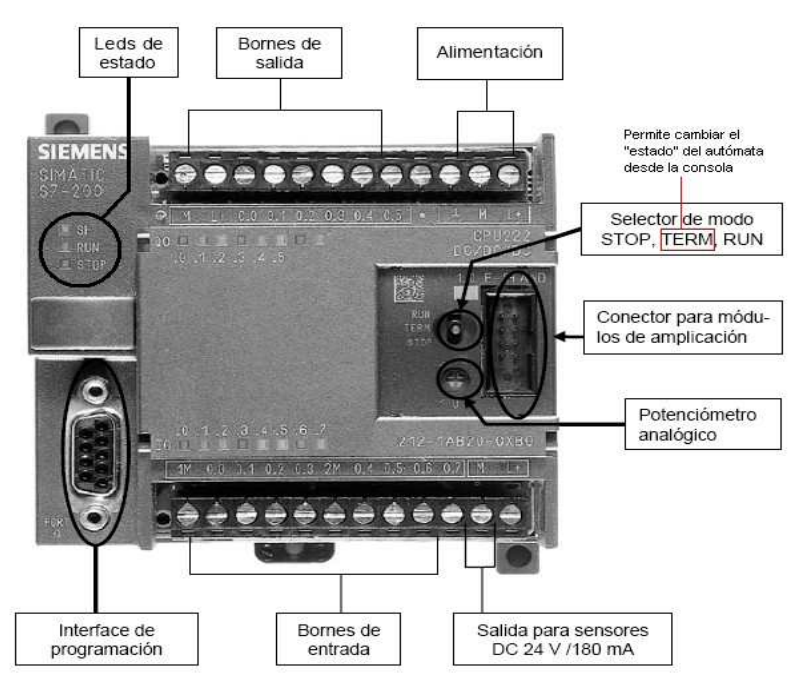

A continuación se representa gráficamente el PLC S-7 S-200

3.4.11 Estructura del PLC S-7 s-200

A continuación se representa gráficamente la conexión de la PC y la interfaz.

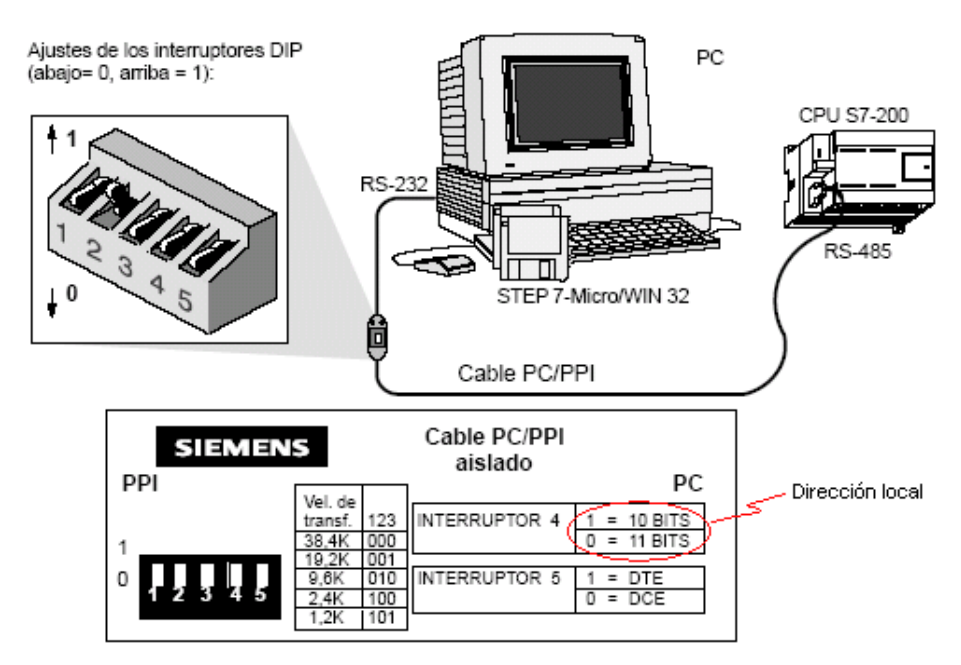

## **Diagrama de conexión de interfaz cable PC/PPI**

Figura 3.4.12 Conexión de interfaz

## **Segunda Parte " Etapa mecánica"**

2.- La segunda etapa de esta automatización del sistema de envasado consiste en mencionar los componentes que el PLC S7 – 200 controlara para realizar este envasado.

- Banda transportadora.
- Sensores de presencia.
- Electroválvula con solenoide.
- Sistema de bombeo de líquidos.

1.- Banda transportadora.- La banda se cotizo, con las siguientes características.

Transportador tipo cama deslizante para banda de 1.0 metro de ancho, llevará bastidor de canales de 4" de peralte por 1-1/2" de patín, fabricados con lamina doblada de acero al carbón calibre 12. La cama deslizante será fabricada con lamina de acero al carbón calibre 12, el ancho entre canales será de 42", se han considerado soportes para una altura de trabajo de 1.30 m. con ajuste de mas menos 20 cm., será accionado por una unidad motriz de ¾" h. p. con transmisión de cadena y

catarinas para dar una velocidad de trabajo nominal de 10 m / min., para el control de la velocidad del equipo se han considerado la instalación de un variador de frecuencia.

2.- Sensores de presencia.- Este tipo de sensor fue elegido puesto que puede detectar cualquier tipo de material incluso líquido y es de tipo capacitivo. El sensor se cotizó con las siguientes características:

Sensor capacitivo de proximidad de la marca Allen - Bradley 875CP 2 hilos CA cara de plástico / cuerpo roscado con distancia de detección de 7 a 30 mm con un tipo de cable 875CP-GM30C34- A2 con las siguientes especificaciones:

- Corriente de carga 300 mA
- Corriente de entrada al momento del arranque 2<sup>a</sup>
- Voltaje de trabajo 24 240 VCA
- Caída de voltaje < 7.5 VCA
- Conexiones: cable de 2m de longitud; PVC de 2 conductores conector: Micro de 3 pines.
- Indicadores de led: verde encendido; amarillo salida.
- Configuración de salida N.A y N.C

3.- Electroválvula solenoide.- Estas válvulas se utilizan cuando la señal proviene de un temporizador eléctrico, un final de carrera eléctrico, presostatos, sensores o mandos electrónicos. En general, se elige el accionamiento eléctrico por medio del campo magnético esto lo genera el solenoide y para mandos con distancias extremamente largas y cortos tiempos de conexión.

Este elemento servirá para llenar las botellas de pintura puesto que es de un accionamiento eléctrico y se cotizo con las siguientes características.

Electroválvula marca CEME de 2 vías modelo 5511 / 6612 para control de fluidos.

- Válvula de 2 vías, normalmente te cerrada.
- Control directo de la compuerta ó disco.
- Conector de instalación rápida, DIN 43650.
- Sellos disponibles en NBR, EPDM, FPM
- Voltaje de operación: 12, 24, 48, 120, 220 VAC
4.- Sistemas de bombeo centrífugo de líquidos.- Para bobear la pintura hacia la electroválvula para que esta distribuya la pintura en la botellas se usara una bomba de agua con capacidad de ¾ HP de tipo centrifugo y trabaja a 115 V de la marca Pedrollo.

- Motor eléctrico IP 44, 60Hz, 3500 RPM.
- $\bullet$  1/2, 3/4 y 1 HP de potencia.
- Voltaje 115.
- Impulsor de Bronce, sistema antibloqueo.
- Máxima temperatura del líquido 70°C.
- Eje en acero inoxidable. Cierre mecánico en carbón cerámica.

Después de conocer el PLC y los componentes que controlara, se llevó a cabo el análisis de las tareas que el PLC realizará en el proceso de envasado y se realizó el programa de control en el software v4.0 STEP 7 MICROWIN P1.

A continuación se muestra el diagrama de control eléctrico del envasado de pintura.

# DIAGRAMA DE CONTROL.

# " LLENADO AUTOMÁTICO DE UNA BOTELLA "

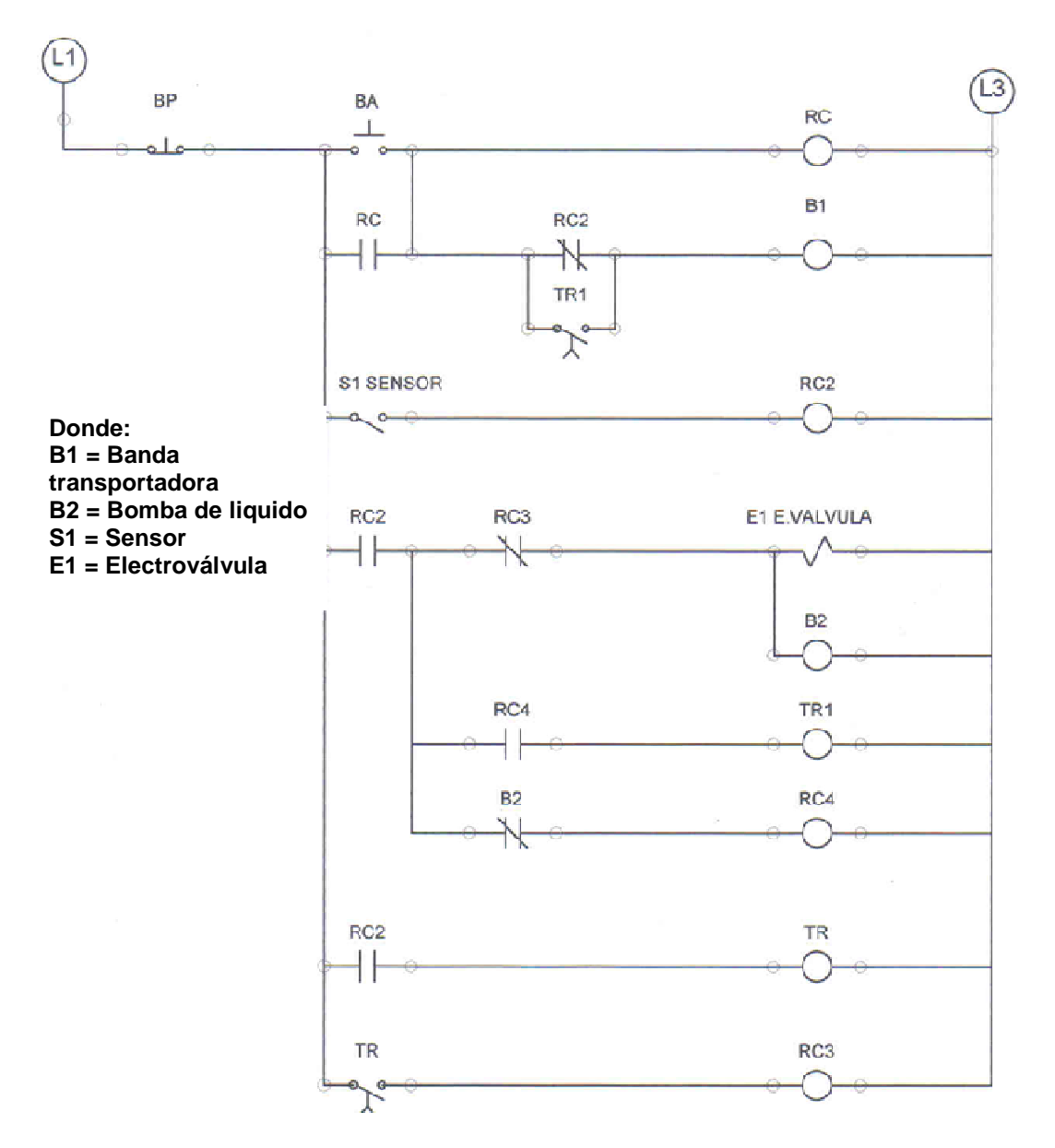

Figura 3.4.13 Diagrama de control

Después de realizar el diagrama eléctrico se elaboro el diagrama de escalera el cual es utilizado para empezar a programar un PLC.

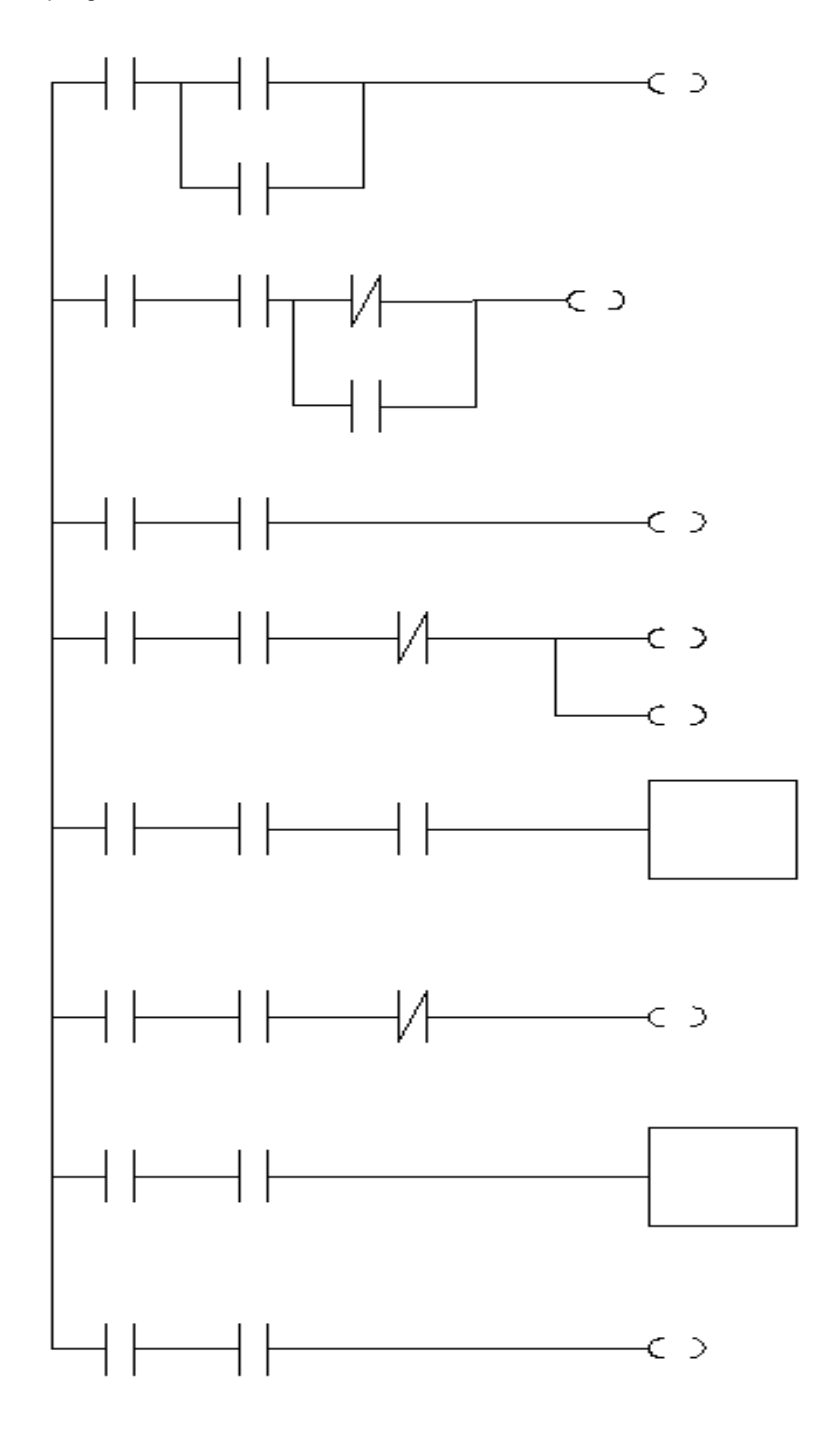

Figura 3.4.14 Diagrama de escalera

Este diagrama de escalera solo muestra las entradas y salidas que el programa de PLC definirá para realizar la tarea que se le asigne.

Después de tener el diagrama de control eléctrico y el diagrama de escalera se procede a etiquetar las entradas y salidas basándose en la simbología mostrada en el manual de operación del software siemens s7 -200. A continuación se muestra el diagrama que realizará el proceso de envasado.

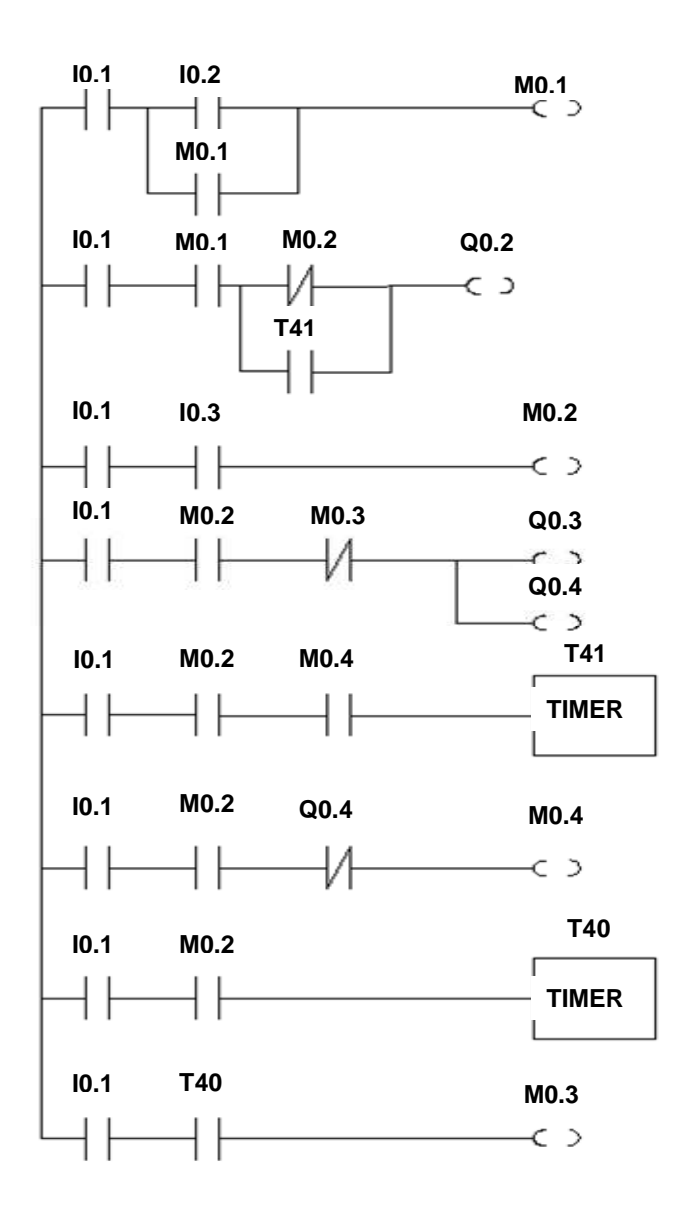

Figura 3.4.15 Proceso de envasado

# Este diagrama se programa en el software V4.0 STEP 7 MICROWIN P1

080 80 19  $\alpha \approx -1$  $0$  +  $0$   $\rightarrow$   $0$   $\rightarrow$  $\mathbb{R}$   $\rightarrow$   $\mathbb{R}$   $\mathbb{R}$   $\mathbb{R}$   $\mathbb{R}$   $\mathbb{R}$   $\mathbb{R}$   $\mathbb{R}$   $\mathbb{R}$   $\mathbb{R}$   $\mathbb{R}$   $\mathbb{R}$   $\mathbb{R}$  $\frac{1}{1}$  $-0.04$ -<br>No december **Hords** office Simbolo Tipo Tipo de<br>
Simbolo Tipo Tipo de<br>
var. datos<br>
TEMP<br>
TEMP Simbolo Tipo Tipo de<br>
Simbolo Tipo Tipo de<br>
TEMP<br>
TEMP<br>
TEMP Comentario Comenta  $\blacksquare$ 画 **AATICO DE F** twork 3 **DONDE 10.3 REPRESNTA AL SENSOR**  $\overline{\mathbf{0}}$  $\blacksquare$  $10.1$ <br> $+$ de segmento nento<br>MO.1<br>T  $\frac{10.3}{10.2 \text{ MO.2}}$  $\mathbb{H}$   $\mathbb{H}$   $\mathbb{H}$  $\blacksquare$  $\blacksquare$  $+$  $\lambda$ **MO.1** Network 4<br>DONDE 08.3 REPRESENTA LA ELECTROVALVULA DE LLENADO Y<br>Q0.4 REPRESENTA LA BOMBA DE LLENADO. Fight Depter<br>
Fight Depter<br>
Fight Depter<br>
Fight Depter<br>
Fight Depter  $\overline{18}$ Cadera<br>Cadera<br>Cabla  $\overline{\phantom{a}}$ DONDE QO.1 REPRESENTA LA BANDA TRANSPORTADORA  $\begin{pmatrix} 0 & 0 & 0 \\ 0 & 0 & 0 \\ 0 & 0 & 0 \end{pmatrix}$  $\blacksquare$ B T41 NUMBRE<br>DONDE T41 REPRESENTA UN TEMPORIZADOR EL CUAL ES EL<br>TIEMPO DE LLENADO DE LA BOTELLA DE LA BO  $\begin{array}{c} \hline 10.1 \\ \hline \end{array}$ T41<br>TON DONDE 10.3 REPRESNTA AL SENSOF -í ΤH  $\vdash$ PRINCIPAL (SER O (INT O PRINCIPAL SBR\_0 (INT\_0)  $\left( \frac{1}{2} \right)$  come .<br>Chann  $-80$  $\begin{array}{rcl} \textbf{1} & \textbf{1} & \textbf{1} & \textbf{1} \\ \hline \textbf{2} & \textbf{1} & \textbf{1} \\ \textbf{3} & \textbf{1} & \textbf{1} \\ \textbf{5} & \textbf{1} & \textbf{1} \\ \textbf{6} & \textbf{1} & \textbf{1} \\ \textbf{7} & \textbf{1} & \textbf{1} \\ \textbf{8} & \textbf{1} & \textbf{1} \\ \textbf{1} & \textbf{1} & \textbf{1} \\ \textbf{1} & \textbf{1} & \textbf{1} \\ \textbf{1} & \textbf{1}$ Simbolo Tipo Tipo de<br>Simbolo Yar, datos<br>TEMP<br>TEMP Simbolo Tipo Tipo de<br>TEMP<br>TEMP<br>TEMP 唱 E Comentario  $_{\text{Com}}$  $\overline{\mathbf{t}}$ Tatis di sc<br>El Bogie de<br>El Bogie de<br>El Antonio<br>Cal Antonio<br>Cal Heranovi<br>I Domonovi ø Network 5<br>|DONDE T41 REPRESENTA UN TEMPORIZADOR EL CUAL ES EL<br>|TIEMPO DE LLENADO DE LA BOTELLA Network 7<br>DOMDE T40 REPRESENTA EL TIEMPO DE COMPENSACION DESPUES<br>DEL LLENADO PARA QUE LA BANDA TRANSPORTADORA VUELVA A<br>MOVERSE.  $\overline{R}$  $\overline{r}$ Torncione<br>
(B) Favolto<br>
(D) Seacces<br>
(B) Tornation<br>
(B) Compassion<br>
(B) Compassion<br>
(B) Compassion<br>
(B) Advertise and Adventure  $\begin{array}{c}\n\hline\n\text{THEMP1} \\
\hline\n\end{array}$  $\overline{+}\overline{+}\overline{+}\overline{+}$  $\blacksquare$  $\blacksquare$  $\begin{array}{c|c}\n & \text{TA} \\
\hline\n\text{IN} & \text{TON}\n\end{array}$  $10.1$ MO.2  $\frac{1}{TON}$ ΪH  $\overline{1}$ ∵⊢  $\downarrow$  $\blacksquare$  $\overline{\mathbb{R}}$ PT 18-100-PT 10i<br>D  $\mathbf{E}$ **Exploration**<br> **Captain**<br> **Exploration**<br> **Exploration**<br> **Exploration**<br> **Exploration** E **ENDER**  $\blacksquare$  $\begin{array}{c} 0.4 \ \hline \end{array}$   $\begin{array}{c} 0.4 \ \hline \end{array}$   $\begin{array}{c} 0.4 \ \hline \end{array}$ 18.1 <sup>740</sup> H  $\begin{pmatrix} 0.3 \\ 1 \end{pmatrix}$ .<br>RESENTA EL TIEMPO DE COMPENSACION DESPUES<br>ARA QUE LA BANDA TRANSPORTADORA VUELVA A  $\overline{\star}$  $M<sub>0.2</sub>$  $10.1$  $\frac{1}{\sqrt{N-10N}}$ <sup>1</sup><br>| MO.2<br>|CIPAL (SBR\_0 /INT\_0 / PRINCIPAL SER O AINT O

A continuación se presenta la programación en el software del PLC.

Figura 3.4.16 Interfaz

Finalmente se simula con la interfaz.

Después de haber realizado la automatización del proceso de envasado proseguimos a evaluar la distribución de la maquinaria y equipo que actualmente tiene la empresa, esto se logro por medio de un lay – out el cual se muestra a continuación.

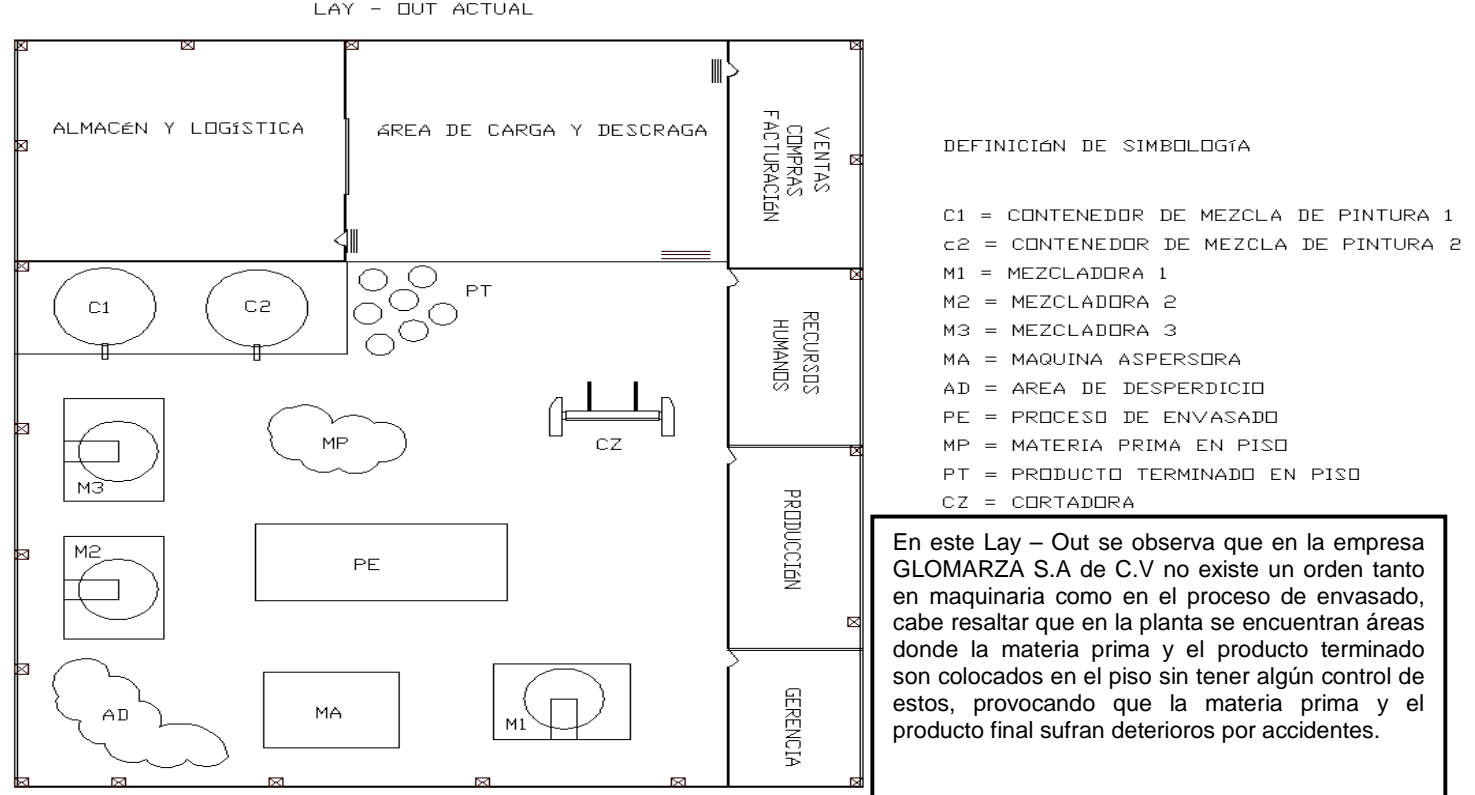

### **LAY - OUT GLOMARZA S.A de C.V**

LAY - OUT ACTUAL

Figura 3.4.17 Lay Out actual de GLOMARZA, S.A. de C.V.

Después de haber detectado las áreas de oportunidad en el Lay − Out anterior se diseñó una propuesta mediante la cual la maquinaria y el equipo serian distribuidas de una mejor manera y se delimitaran áreas específicas, esta propuesta se muestra a continuación

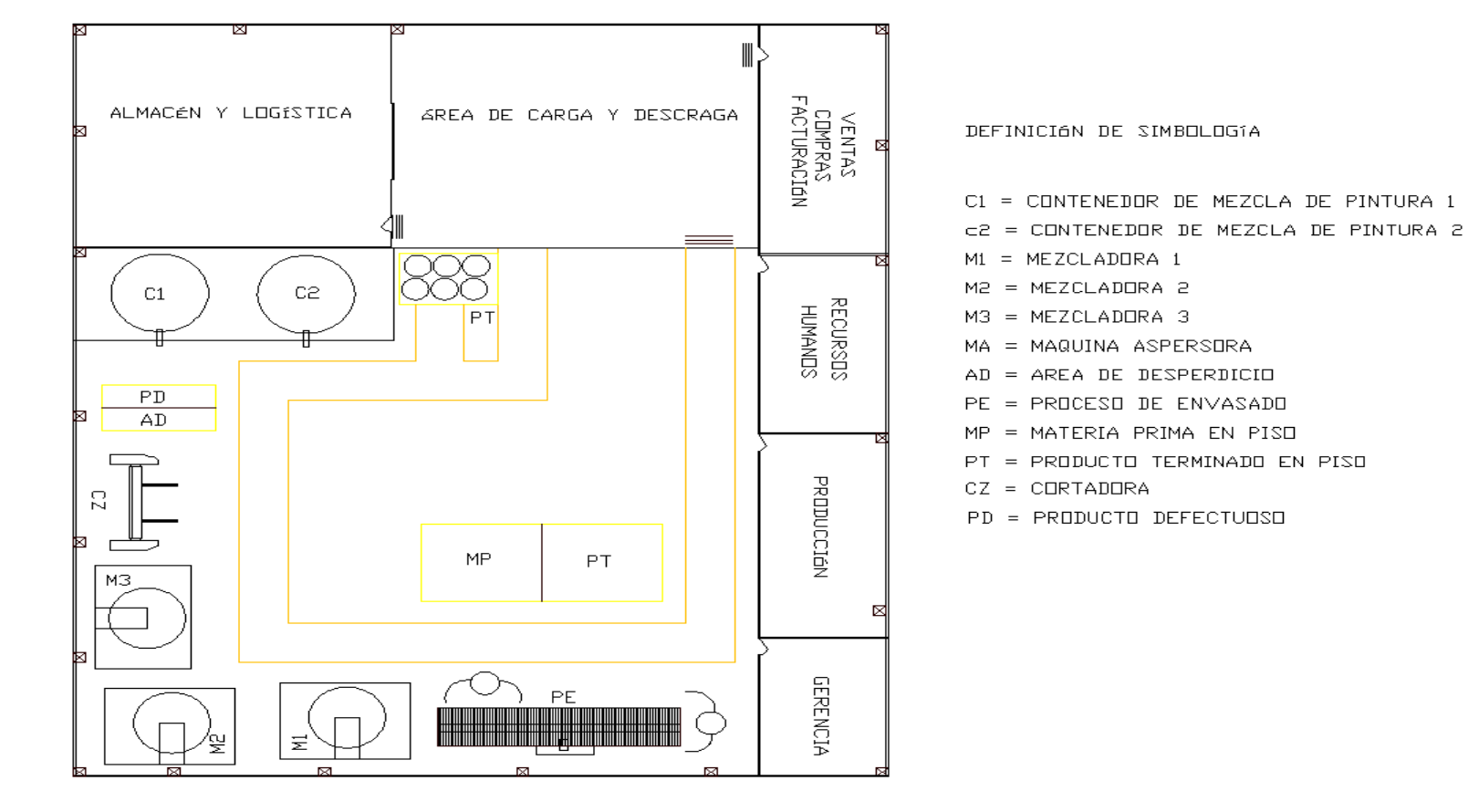

LAY - OUT CON REIGENIERIA

Figura 3.4.18 Lay – Out actual con reingeniería.

En este Lay – Out se presenta la nueva distribución de la empresa GLOMARZA S.A de C.V como se puede observar se delimitaron las áreas donde los operadores colocarán los desperdicios, producto defectuoso, materias primas, y producto terminado, esto con el fin de tener un control de todos estos factores, también se muestra la línea del proceso de envasado, el cual está en línea y balanceada, las mezcladoras también se acomodaran en línea para su mejor ubicación y se acerco la materia prima al proceso y así evitar cansancio al operador. Se colocaron líneas (pasillos) para mostrar el flujo de los trabajadores dentro de la planta y aumentar la seguridad del personal.

### **Balanceo de línea.**

Después de haber realizado la distribución optima de la maquinaria y equipo, se llevo a cabo el balanceo de línea para determinar las estaciones de trabajo, balancear tiempos de proceso y determinar el número de operadores que estarán en la estación de trabajo.

Se balanceo el proceso de envasado y se obtuvo el siguiente estudio.

# **Tabla de datos**

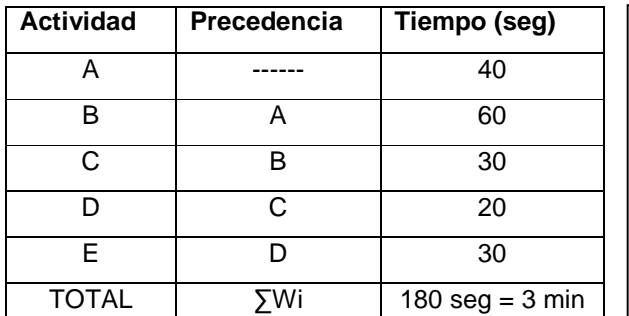

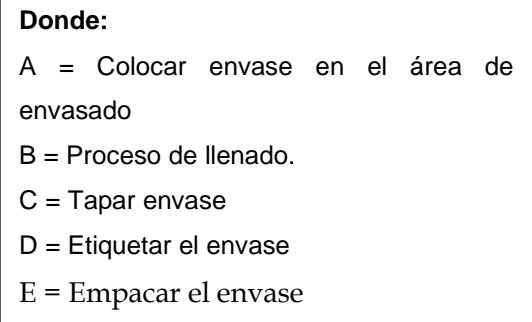

Figura 3.4.19 Datos del balanceo

### **Cálculo del tiempo ciclo (TC)**

$$
T_{\rm c} = \frac{T \text{IEMPO DISPONIBLE}}{TASA DE PRODUCCIÓN}
$$

$$
T_{\rm c} = \frac{60 \text{ min}}{20 \text{ pz}} = 3 \frac{pz}{min}
$$

**Cálculo del número de estaciones de trabajo (E)** 

$$
E = \frac{\sum Wt}{Tc} = \frac{THEMPO ACUMULADO}{TIBMPO CICLO}
$$

$$
E = \frac{3}{3} = 1 \ ESTACI\hat{O}N \ DE TRABAJO
$$

**Cálculo de la eficiencia de línea** 

$$
E_{fi} = \frac{THEMPO \ ACUMULADO}{TIBMPO CICLO}
$$

$$
E_{fi} = \frac{3}{3} = 100\%
$$

Elaboración del diagrama de precedencia.

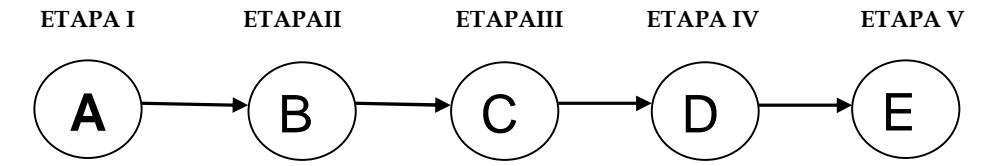

A continuación se presenta la tabla de solución del balanceo.

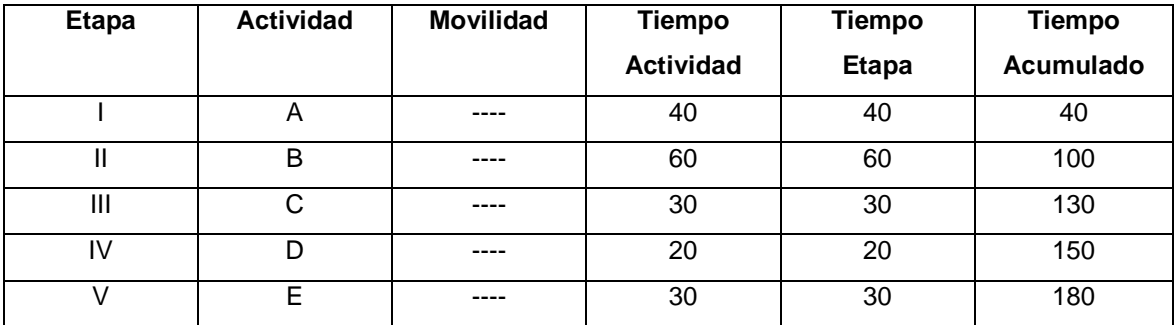

Tabla 3.4.20 Resolución

Con esta información se realiza el balanceo con 1 estación de trabajo. Esto es porque con respecto a los tiempos de envasado estos son pequeños.

# **Estación 1**

 $A = 60$ 

 $B = 40$ 

 $C = 30$ 

 $D = 20$ 

 $E = 30$ 

 $\Sigma = 180$ 

### **Eficiencia de la estación:**

$$
Ef = \frac{180}{180} = 100\%
$$

El resultado significa que debido a que son pocas actividades en el proceso de envasado nuestra eficiencia es alta a pesar de que el proceso se lleva acabo de forma manual. Y solo se necesita una estación de trabajo para llevar a cabo este proceso. A continuación se presenta gráficamente la estación de trabajo obtenida:

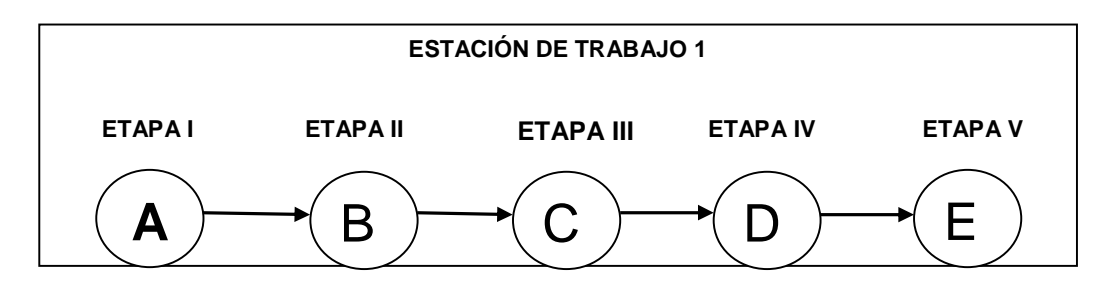

Figura 3.4.21 Estación de trabajo

#### **Cálculo del número de operadores de la estación de trabajo**

Partiendo del tiempo total del proceso de envasado se formula la siguiente tabla.

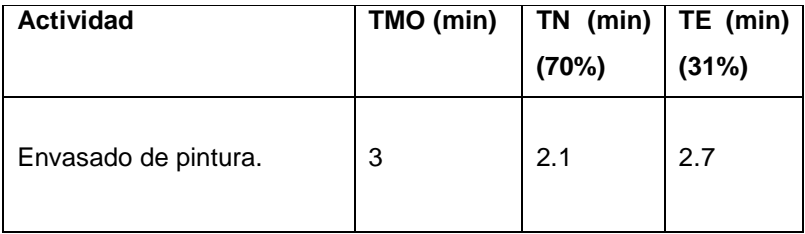

Taba 3.4.22 Tiempos del proceso

# **Donde:**

TMO = TIEMPO MEDIO OBSERVADO. (Tiempo real observado)

TN = TIEMPO NORMAL. (Es el tiempo observado \* factor de calificación)

TE = TIEMPO ESTÁNDAR. (Es el tiempo normal \* suplementos)

En el estudio de tiempos en GLOMARZA S.A de C.V el factor de calificación por tablas será del 70% y los suplementos serán del 31%

Después obtener el tiempo estándar se calculará el número de operadores del proceso por medio de la siguiente ecuación:

**DONDE:** 

N°OP = NUMERO DE OPERADORES.

TE = TIEMPO ESTÁNDAR. (Calculado en la tabla anterior)

IP = ÍNDICE DE PRODUCCIÓN = Producción total en un turno / tiempo disponible

Ef = EFICIENCIA DE LA LÍNEA. (Calculada en el balanceo de tiempos 75%)

**Cálculo del índice de producción** 

$$
IP = \frac{160 \text{ ps}}{480 \text{ min}} = 0.33 \frac{pz}{\text{min}}
$$

**Calculando el número de operadores** 

$$
N^oOP = \frac{(2.7 * 0.33)}{0.75} = 1.20 \text{ OPERADOS} = 2 \text{ OPERADOS}
$$

Como no se puede cortar a un operador para juntar 1.20 operadores se redondea el resultado al número entero siguiente y por lo tanto el número de operadores que deben estar en la línea de envasado son 2 operadores. y así queda balanceada la línea de envasado de pintura.

#### **3.4.1.b Diseño Técnico del Proceso de Almacén e Inventarios**

#### **Propuesta de Solución Técnica**

#### Análisis comparativo

A continuación se realiza un análisis comparativo entre diferentes opciones informáticas que cubren las necesidades de gestión de almacén e inventarios. Dos de ellas representan sistemas MRP's posicionadas en el mercado, una de ellas perteneciente a la compañía SAP y otra a Microsoft; ambas soluciones han sido diseñadas para PyME's tal como se encuentra clasificada GLOMARZA S.A. de C.V.

Posibles herramientas MRP integradas que solucionen los problemas de inventario existentes y satisfagan las necesidades actuales que presenta el área de almacén:

#### SAP® BUSINESS ONE

La aplicación SAP® Business One es una solución de administración de negocio integrada, específicamente creada para las pequeñas y medianas empresas. SAP Business One brinda un único sistema de software que automatiza los procesos de negocio y proporciona un panorama real y unificado de la información actualizada y crítica de negocio, vinculada con la gestión de relaciones con los clientes, fabricación y finanzas, todo ello con el objetivo de mejorar la rentabilidad del negocio mismo.

Beneficios principales de SAP Business One

- **Integración**: SAP Business One es paquete integrado de administración de negocio para pequeñas empresas que fue creada para automatizar CRM, fabricación y administración financiera, todo en un único sistema de software.
- **CRM integrada**: Contiene un CRM incorporada en la aplicación. Los procesos de venta, soporte y atención al cliente se integran sin fisuras a todas las funciones relevantes de toda la empresa.
- **Drag&Relate**: Business One utiliza Drag&Relate para brindar a los usuarios de todos los niveles una visibilidad end-to-end de todas las operaciones, además de la capacidad de comprender instantáneamente relaciones y transacciones clave dentro de la empresa.
- **Alertas basadas en el flujo de trabajo**: Esto permite a los usuarios controlar, notificar a otros y tomar acción según eventos específicos.
- **Adaptabilidad:** Permite al usuario agregar campos, cambiar formas y personalizar búsquedas y reportes .

# Especificaciones Funcionales

En la siguiente tabla se muestran las tres áreas funcionales de la Administración del almacén y de la producción de SAP Business One:

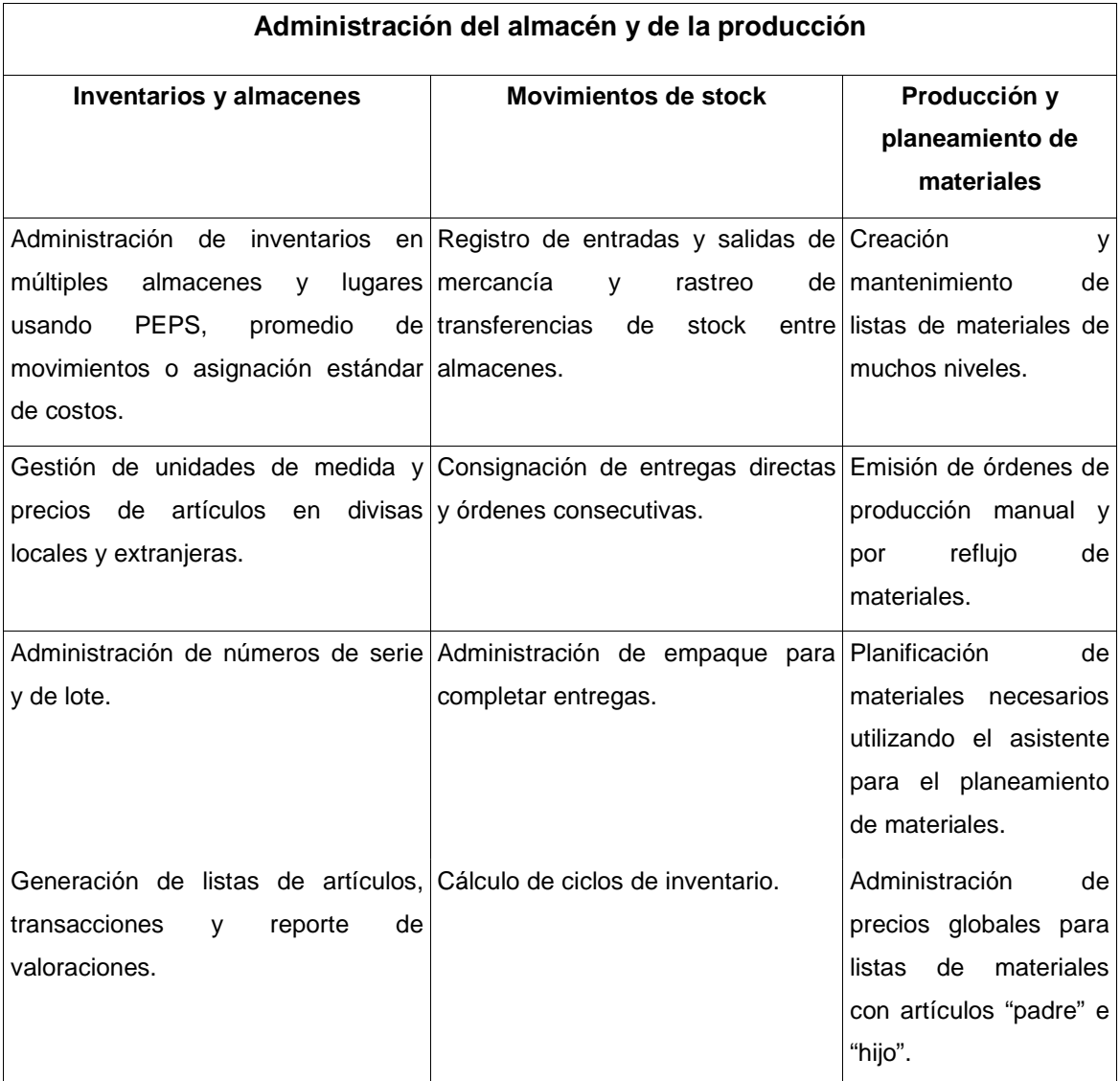

Tabla 3.4.23 Áreas funcionales de la administración de almacén

# Especificaciones Técnicas

La aplicación SAP Business One reside en un único servidor que se integra en forma homogénea a una red Microsoft Windows. Al utilizar una arquitectura cliente-servidor de 2 niveles y basada en Win32, SAP Business One aprovecha la red existente para trabajar sobre dicha infraestructura. Incluye protocolos de acceso a la red, seguridad y backup. El acceso se realiza por medio de servicios WAN (red de área extendida) o conectividad por dial-up.

En el entorno de SAP Business One se pueden utilizar procedimientos estándares de backup de base de datos, guardando y transfiriendo la base de datos a otra máquina y proporcionando acceso inmediato a información crítica de negocio. La arquitectura racionalizada de SAP Business One soporta Microsoft SQL Server e IBM DB2 Universal Database Express Edition.

# Costos de implementación

El costo del software, que suele calcularse según la cantidad de licencias de usuario necesarias, es uno de los puntos incluidos en el presupuesto además de los costos de migración de los datos hacia la nueva solución y la personalización de la interfaz del usuario. Es por ello que la implementación de SAP Business One se llevaría acabo mediante un proveedor de soluciones. La consultoría AVANTIS (Avant Information Systems) es un ejemplo de proveedor especializado en implementaciones SAP y, de hecho, específicamente en el sistema SAP Business One introducida para pequeñas y medianas empresas.

La implementación a través de AVANTIS tendría el siguiente costo en general:

- Tiempo de Implementación: 10 semanas.
- Software e implementación: Entre 30 y 60 mil dólares.

Mediante el presupuesto armado por AVANTIS llamado "ImpulSAP":

- Implementación de módulos básicos: 6 usuarios.
- Tiempo de implementación: 4 semanas.
- Software e implementación: 15 mil dólares.

# Microsoft Dynamics NAV

Microsoft Dynamics NAV es una herramienta creada para el mejoramiento del performance de pequeñas y medianas empresas (PyME's), misma que puede ser personalizada e integrada con aplicaciones propias de la industria donde se desee su implementación y expansible en función al crecimiento de la compañía.

Los principales módulos funcionales con los que cuenta esta herramienta son: Financial Management, Manufacturing, Business Intelligence, Sales & Marketing, Distribution y Purchase and Payables. Aquí la descripción de los dos módulos que pueden resolver los problemas encontrados en este caso de estudio:

### Manufactura

Automatiza procesos de atención de la demanda, tales como:

- Administración de órdenes de producción .
- Planeación de suministro y almacenamiento.
- Monitoreo de las operaciones del área de ventas.
- Programación de producción basado en gráficas.

### Distribución

Resuelve problemas referentes a los obstáculos de distribución y gestiona la información referente a los niveles de inventario y estados en los que se encuentra una orden por medio de:

- Registra y administra inventario considerando, si así es requerido, múltiples localidades.
- Obtiene información actual sobre cantidades en stock.
- Obtiene información en tiempo real referente a inventario y cargas de entrega.

Especificaciones funcionales de los módulos utilizados.

Una de las principales funciones que caracterizan a Microsoft Dynamics NAV es la de Transferencias entre Almacenes de Distribución, la cual permite gestionar el nivel de inventario y mantener al mismo tiempo el seguimiento de todas las existencias en transito entre almacenes.

Mediante ésta, se utilizan pedidos de transferencia para transferir productos entre almacenes ya sea para satisfacer la demanda prevista de un cliente o para minimizar el nivel total de inventario. Es posible configurar rutas de transferencia predeterminadas para definir almacenes de transferencia predeterminados.

La función Sistemas de gestión de almacén de distribución proporciona funcionalidad para la gestión de los procesos más avanzados de almacén para garantizar la máxima eficacia, la exactitud de los datos y la fiabilidad en la gestión de inventario y las operaciones de almacén.

La funcionalidad Sistemas de gestión de almacén ayuda a organizar los procesos de recepción y envío, y ayuda a los empleados de almacén a registrar la recepción de mercancías, realizar el picking de productos para envío o producción y crear envíos a la vez que optimiza el uso del espacio mediante la organización de almacén a nivel de zonas y ubicaciones.

Dicho módulo es funcional para realizar el envío y el picking de productos en función de los documentos de origen lanzados (por ejemplo, pedidos de venta). Los productos de envío y picking que utilizan la función Sistemas de gestión de almacén (WMS) requieren la configuración de zonas y ubicaciones en cada ficha de almacén.

Las alertas de negocio de gestión de la cadena de suministro ayudan a controlar mejor los procesos empresariales para identificar y resolver rápidamente problemas críticos del negocio.

### Costos de implementación

- Licencias: 10 usuarios.
- Costo de implementación y software: \$22,500 dólares.
- Tiempo de Implementación: 6 semanas.

### Implementación a la medida

Además de la opción de implementación de un MRP comercial colocado en el mercado, existe la posibilidad de implementación de una solución informática creada a la medida de GLOMARZA, es decir, hecha exactamente para solucionar aquellos problemas específicos y aumentar los niveles de rendimiento en los temas donde sea necesario incrementarlos, específicamente, en los departamentos o áreas donde ya se ha detectado existen estas necesidades.

Con base en las necesidades detectadas y en las cuales se enfocará la reingeniería del proyecto se requiere especialmente la administración de la materia prima, productos terminados y la generación de un plan maestro de producción en lo que refiere a la implantación de una solución de gestión de la información del inventario. Una vez determinadas estas necesidades puntuales, un equipo de desarrollo de sistemas se encargaría de construir una solución que únicamente solvente dichas oportunidades de mejora, con lo cual los costos tenderían a bajar sin dejar escapar ninguna de las necesidades de gestión de información del inventario de GLOMARZA.

### Funcionalidad requerida

• **Gestión de información referente a Productos Terminados**: Es requerido que los productos terminados se tengan inventariados según su tipo y cantidad existente en almacén. Por ello es debido generar una aplicación que permita registrar entradas y salidas de producto al almacén así como el cálculo de la valorización del inventario existente.

Asimismo es debido que la solución permita el ingreso de nuevos tipos de producto terminado al registro del sistema. Toda esta información podrá ser consultada y registrada a través de una interfaz gráfica de usuario.

- **Gestión de información referente a Materia Primas:** Esta funcionalidad permitirá la gestión de información de cada uno de los diferentes componentes de los productos manejados por GLOMARZA, es decir, consulta de materia prima en almacén, registro de nuevos componentes usados para la elaboración de un producto y registro de formulaciones o Bill of Materials (cantidades de cada materia prima para la elaboración de producto terminado). Dicha gestión se realizará vía una interfaz gráfica de usuario.
- **Generación de un Plan Maestro de Producción:** En función a las órdenes de producción solicitadas para cada una de las semanas del mes (o para cada mes del año), la disponibilidad inicial de producto dentro de almacén y el stock de seguridad establecido, el sistema debe generar la disponibilidad, las necesidades netas y la emisión de órdenes planificadas que se tendrá durante el periodo que se decida planificar. El Plan Maestro de Producción debe de igual manera explosionar, es decir, informar la disponibilidad, necesidades netas y la emisión de órdenes planificadas que se tendrá de cada uno de los componentes del producto en planeación.

### **Mapeo de Procesos aplicando la reingeniería**

El siguiente diagrama (SP003) describe el proceso de producción de pintura una vez implementada la reingeniería. Por otra parte el diagrama (SP005) muestra como cambia el proceso de control de inventarios de materia prima implementando la reingeniería. En estos tres procesos descritos en esta sección, la reingeniería se basa en la implementación del sistema MIPPS.

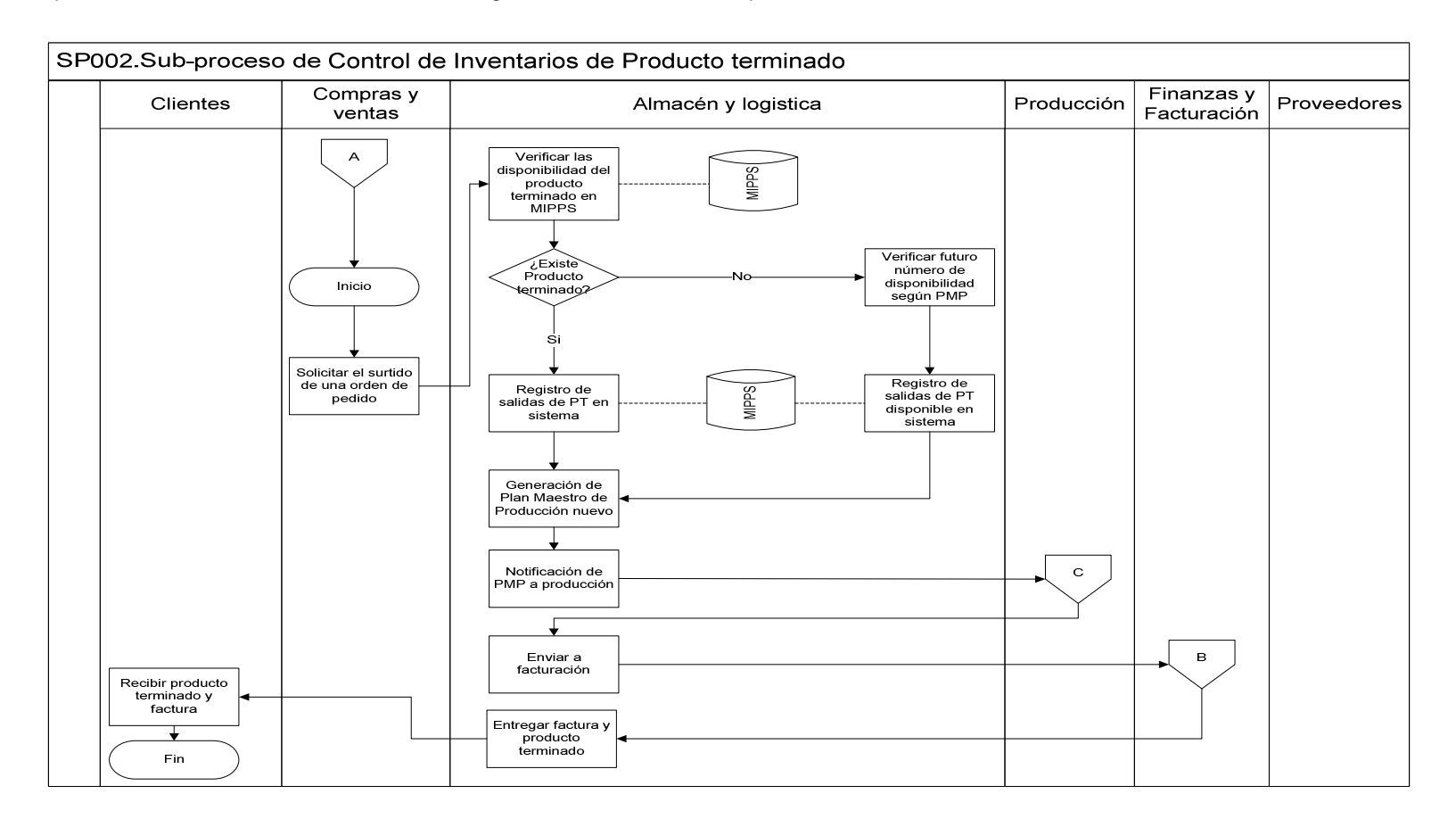

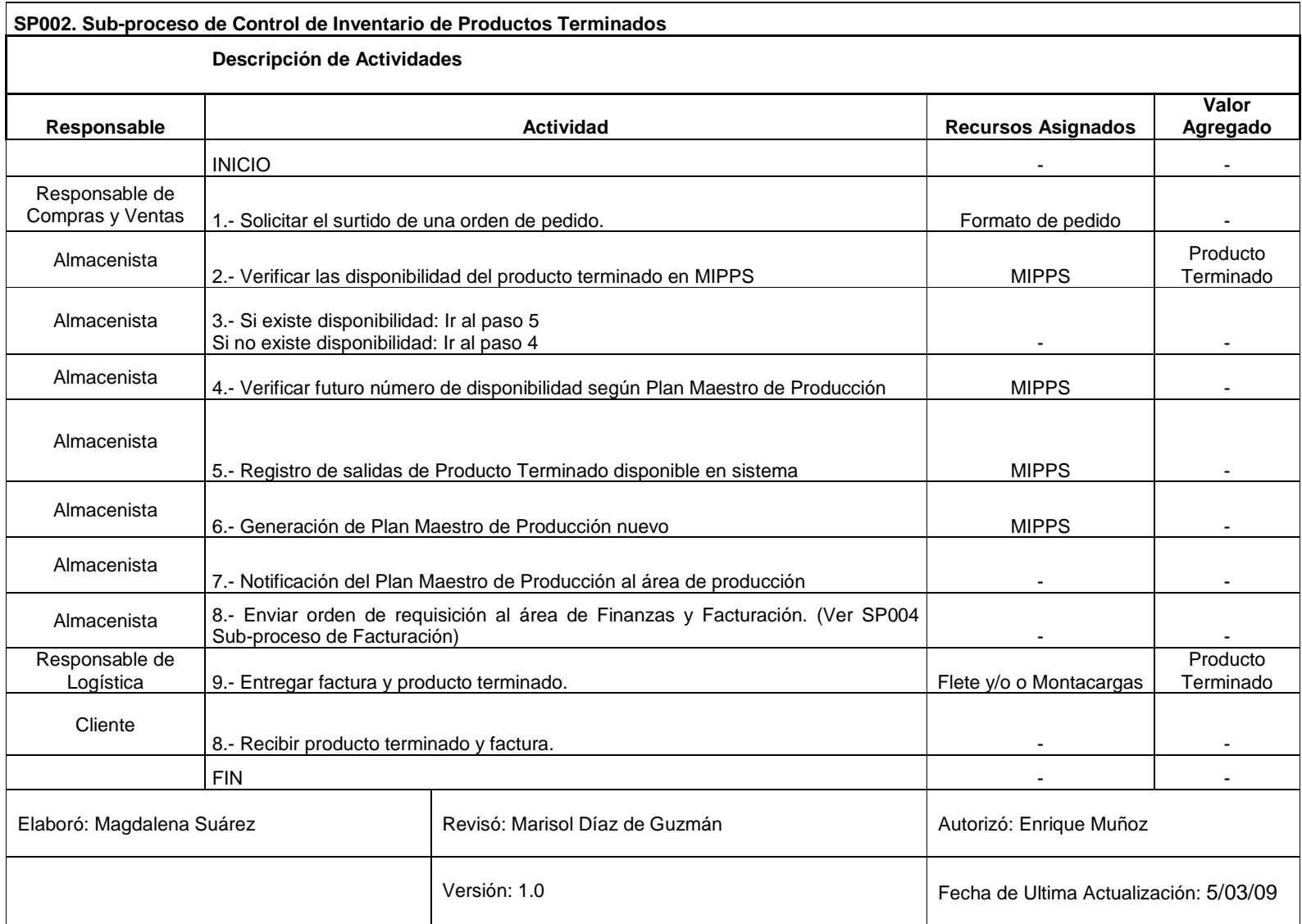

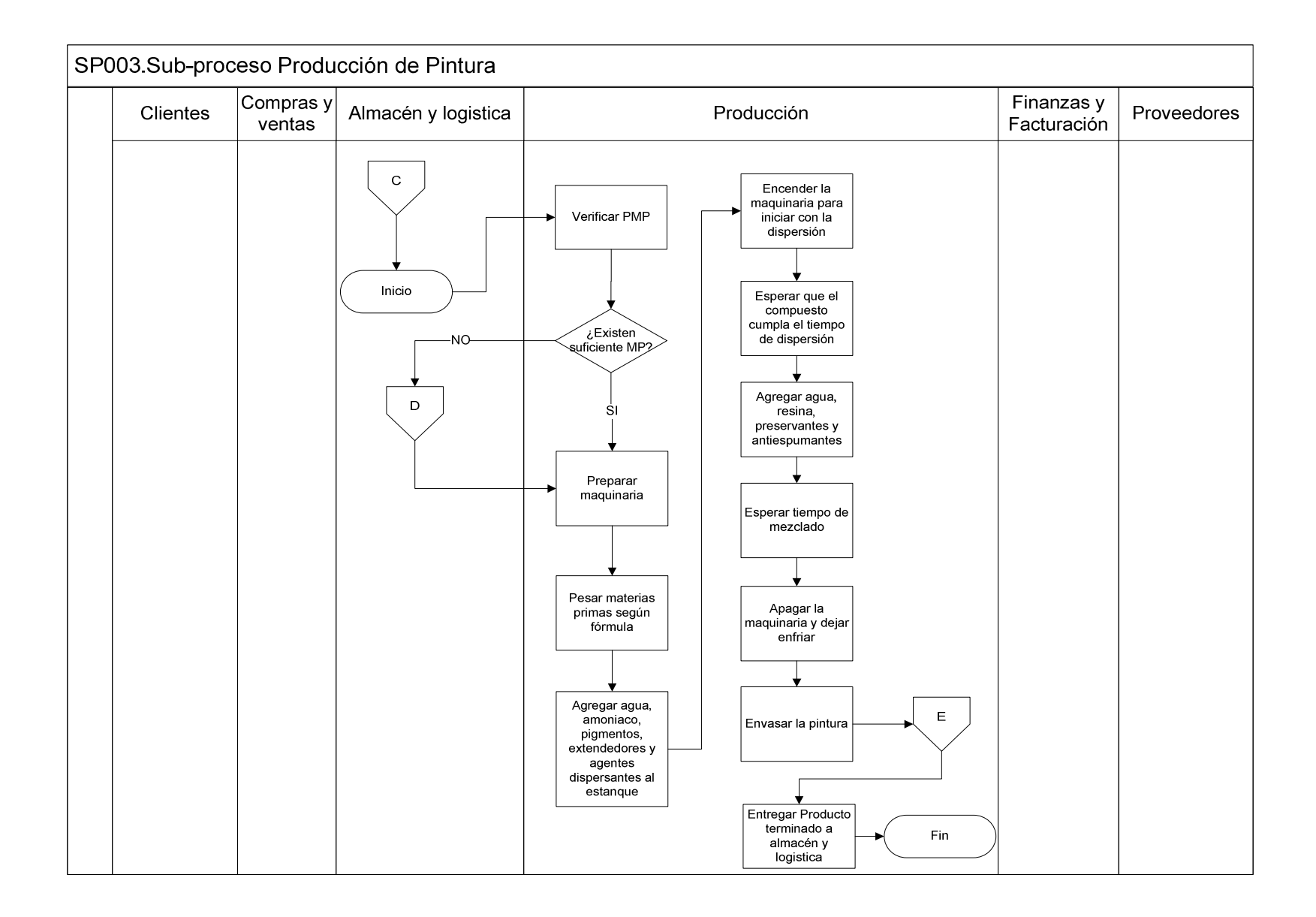

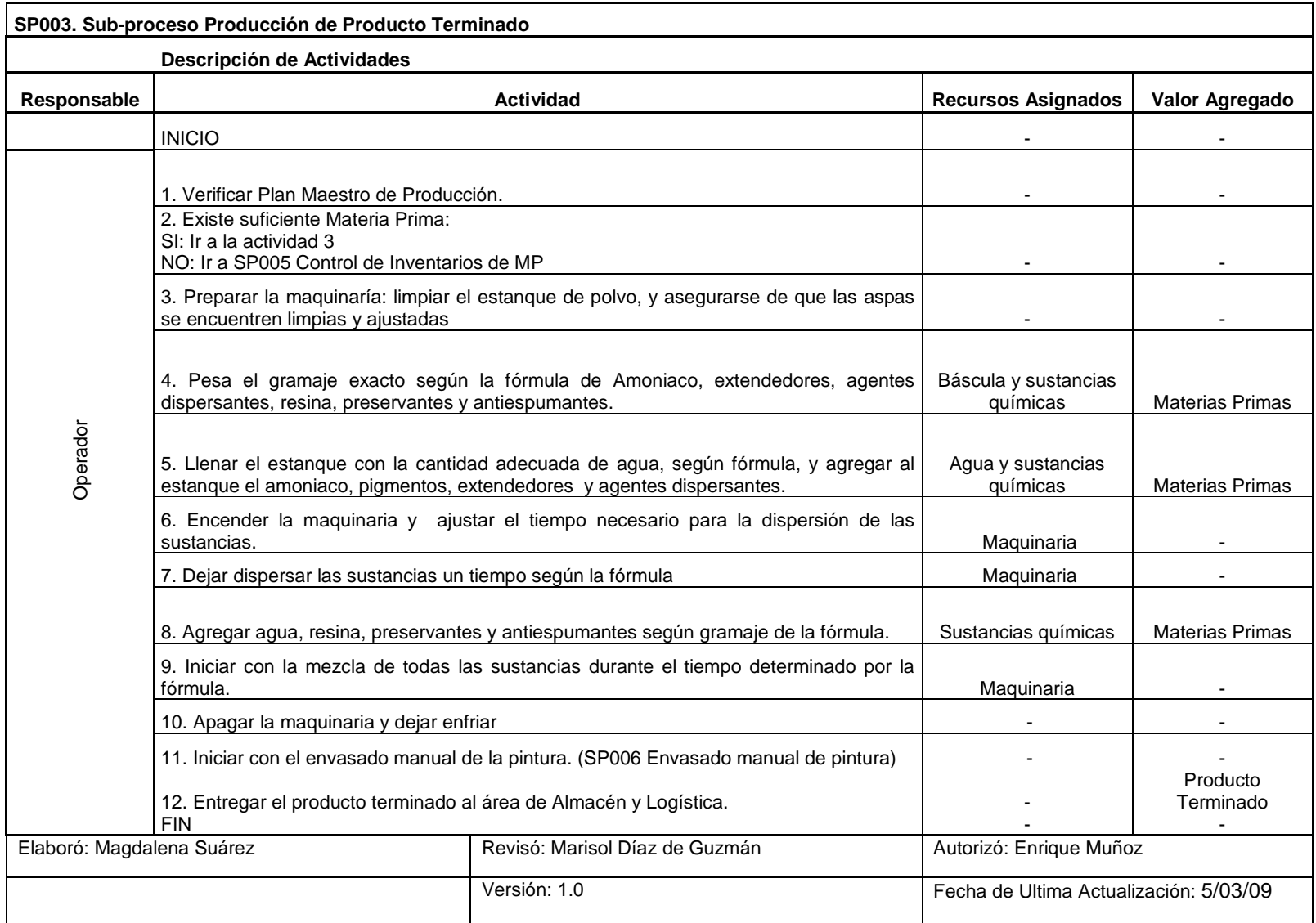

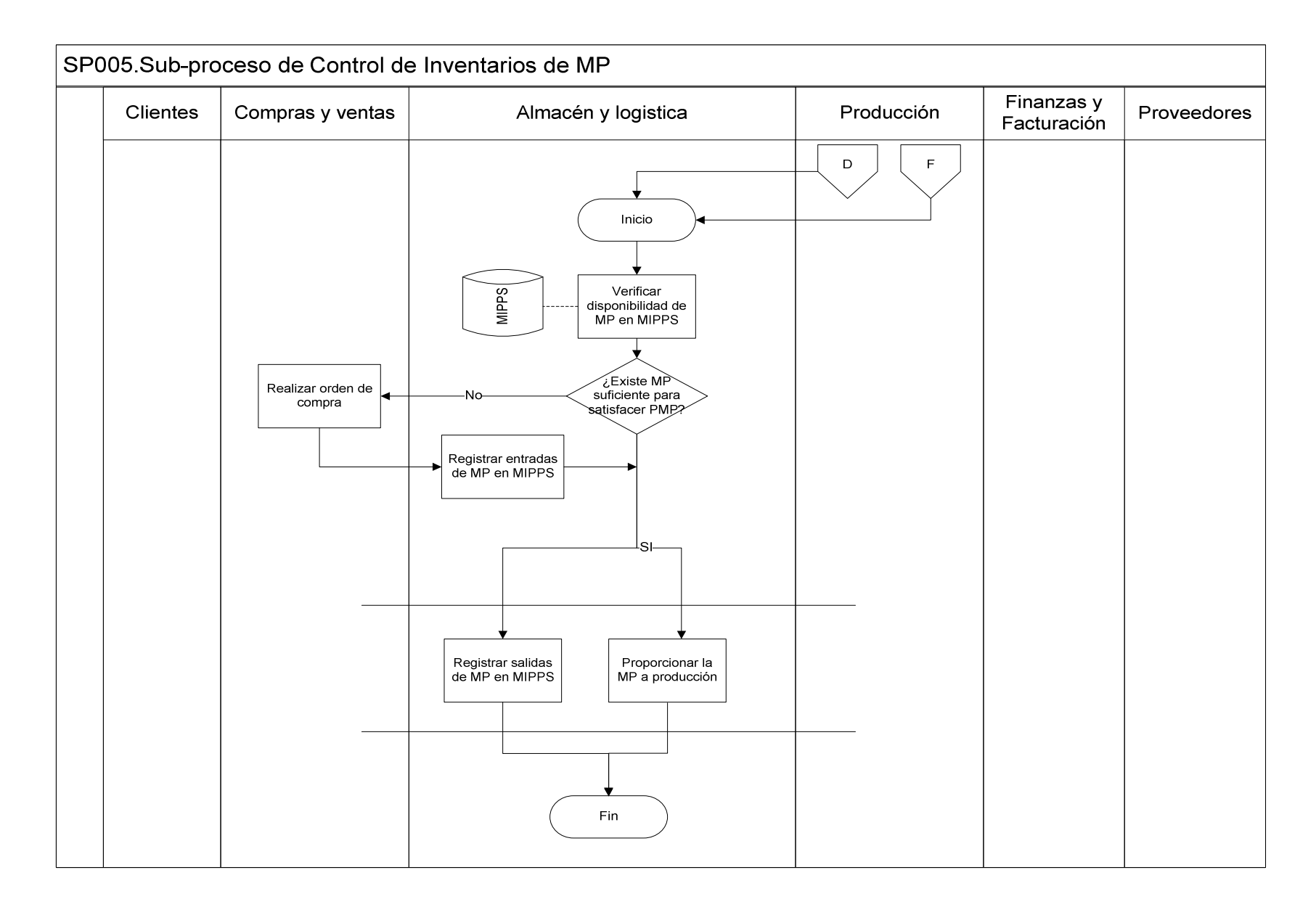

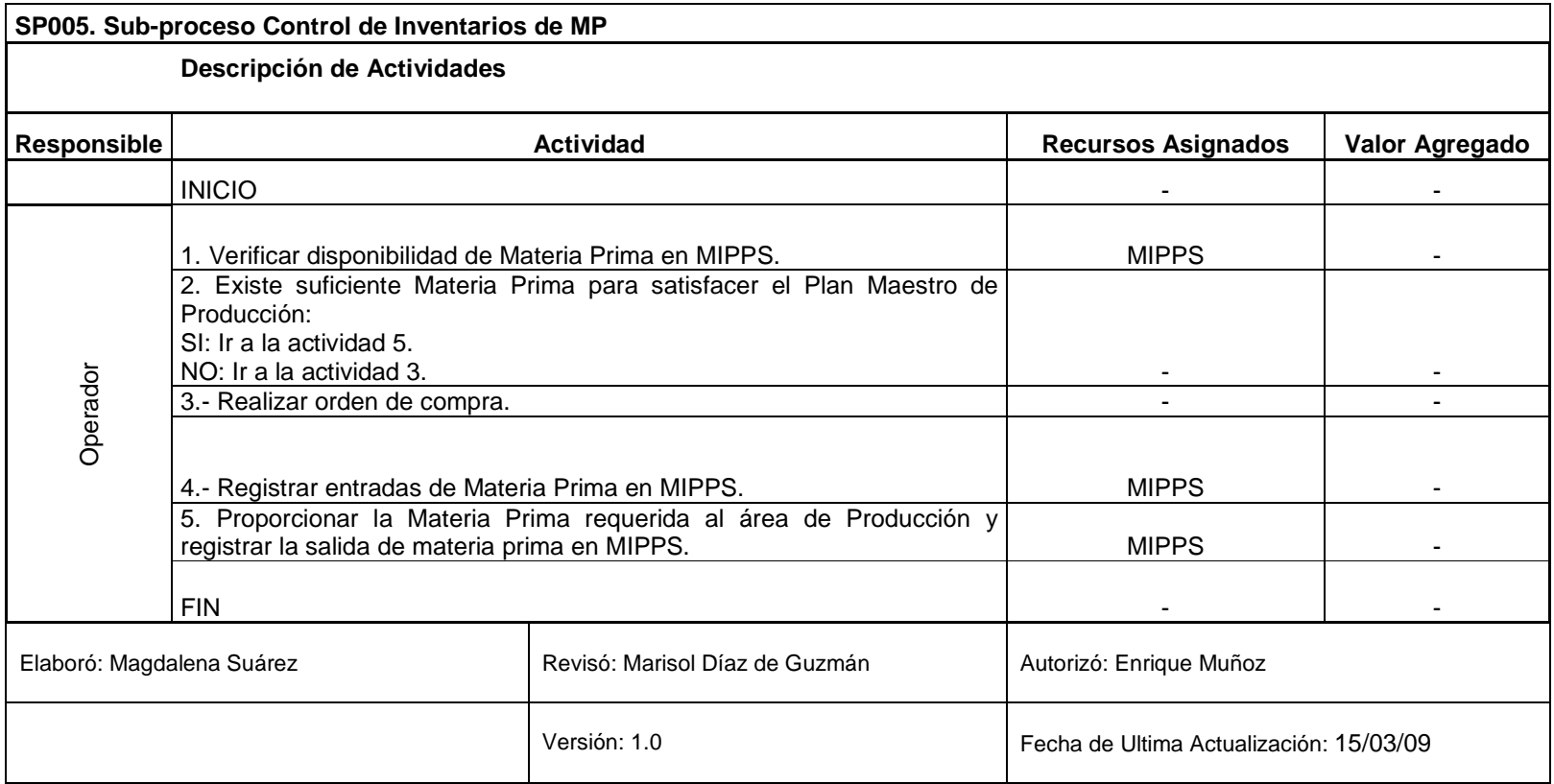

#### **Reubicar y reprogramar controles**

A continuación se describen los controles que han sido implementados con base en los procesos llevados actualmente, la problemática y la funcionalidad requerida en el sistema. Donde la columna "AS IS" detalla los procesos actuales y la columna "TO BE" describe la funcionalidad requerida en el sistema.

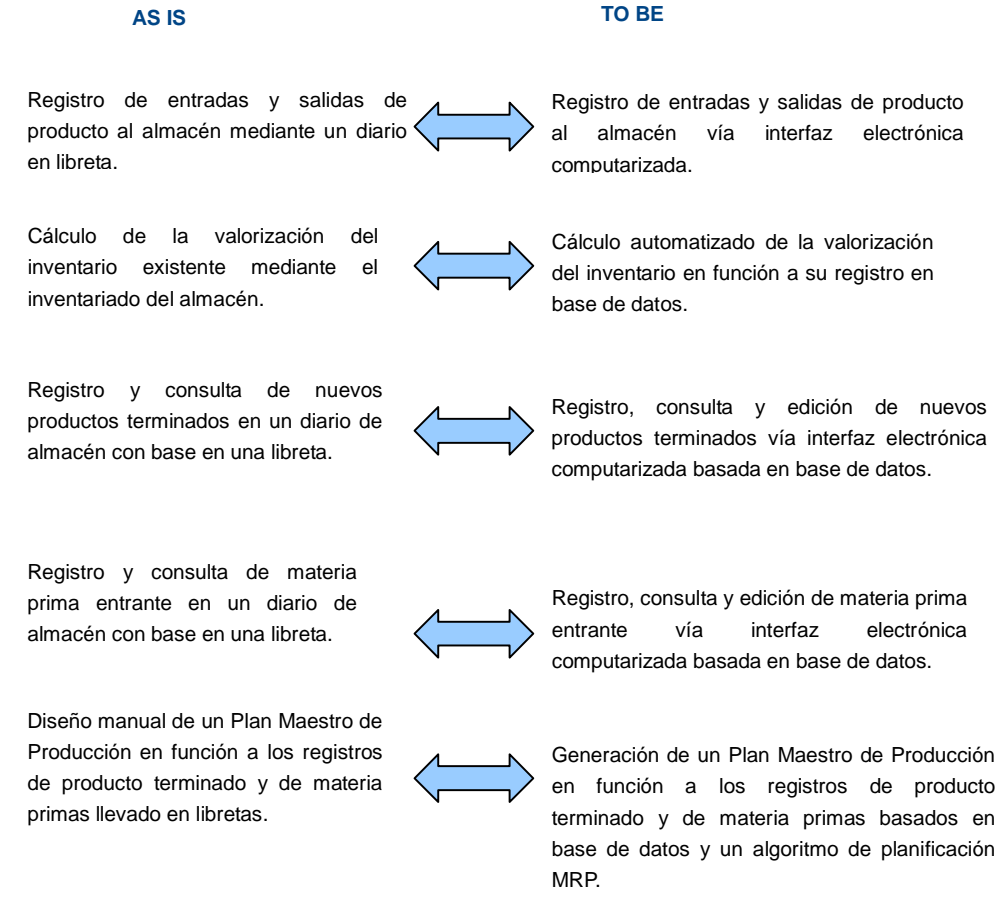

# **Aplicación de Tecnología**

#### **Metodología y herramientas requeridas**

El desarrollo de un MRP a la medida de una pequeña y/o mediana empresa como es el caso de GLOMARZA S.A. de C.V. es conveniente llevarlo a cabo mediante la metodología del Ciclo de Vida de Desarrollo de Sistemas compuesta por las siguientes fases:

• **Análisis**: Estudio de la situación operativa de la empresa en general y de las necesidades y problemática que desea atender, entendimiento de los procesos de trabajo y de los flujos de información con los que cuenta en dichos procesos, detección de los puntos de falla que ocasionan la problemática en estudio. Dicha investigación se lleva acabo, para la casuística aquí en cuestión, en 24 horas laborales.

- **Diseño:** Una vez detectados los puntos de falla y las oportunidades de mejora dentro de la problemática de la empresa se diseña una solución viable que contemple y solvente todos los puntos de los que se compone. La solución diseñada debe ser clara en cuanto al alcance que la misma tendrá al momento de su puesta en marcha. El diseño la solución en específico se realiza en 60 horas.
- **Desarrollo:** Fase en la que se lleva acabo la codificación en un sistema de computo de la solución diseñada. La idealización de la solución se desarrolla para que pueda ser usada prácticamente. La programación del diseño técnico dura 160 horas.
- **Pruebas e implementación:** Ya creado el software que contiene la aplicación de gestión de la información del inventario se procede a instalarlo y configurarlo en la infraestructura de la empresa donde será utilizado. Una vez implementado es necesario probarlo antes de llevarlo a producción o usarlo para fines reales. Si durante el proceso de pruebas se detecta alguna inconsistencia en la aplicación, ésta debe ser modificada con el objetivo de que cumpla con todos los requisitos planteados en la fase de análisis. Esta fase dura aproximadamente 24 horas laborales.

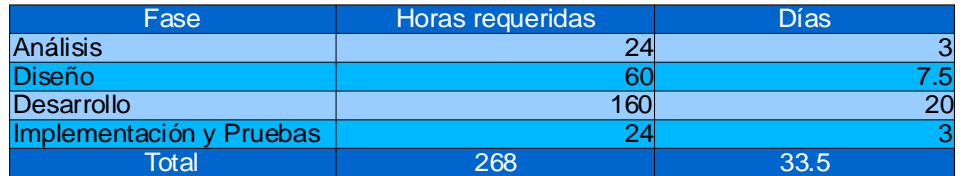

Tabla 3.4.24 Horas requeridas por cada fase de desarrollo.

La duración del proyecto en su totalidad sería de 268 horas traducidas a 33.5 días en jornada laboral (8 horas) o **6.7 semanas** en jornadas de 5 días cada semana.

Los costos generados por licencias de software son nulos, ya que el sistema se basa en software libre, principalmente:

- **MySQL:** Es un sistema de gestión de base de datos relacional y multiusuario de uso gratuito con el cual se realizará el almacenamiento de la información referente al inventario y las operaciones de consulta y registro de la misma.
- JAVA: Lenguaje de programación de alto nivel, orientado a objetos y de manipulación gratuita con el cual se procesará el plan maestro de producción y las interfaces gráficas entre usuario y los procesos de gestión de inventario del sistema.

#### **Costos de implementación**

Derivado de que la aplicación final puede ser creada por medio de herramientas que no tienen costo económico de uso, la implementación de un MRP hecho a la medida con estas características tiene la posibilidad de contar solamente con costos de consultoría a través de las distintas fases del ciclo de desarrollo de sistemas. A continuación se detallan los costos por horas/hombre requeridos en el proyecto según perfil laboral y fase.

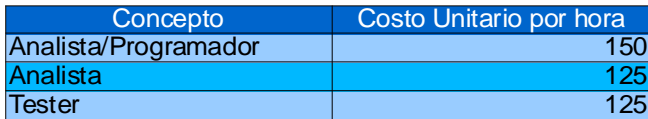

Tabla 3.4.25 Costo Unitario por perfil requerido.

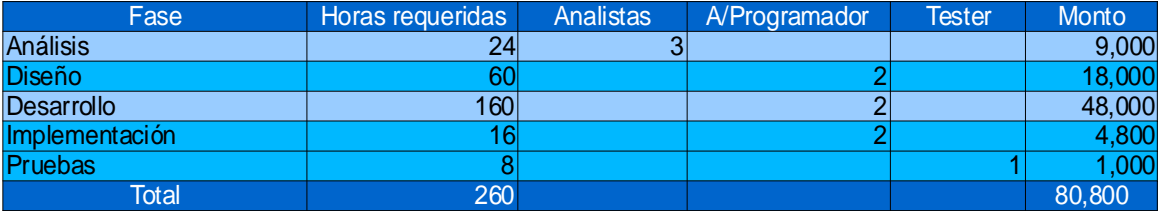

Tabla 3.4.26 Recursos Humanos requeridos por cada fase de desarrollo.

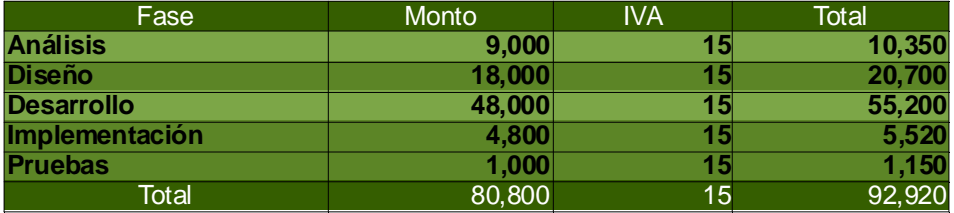

Tabla 3.4.27 Costo de implementación por cada fase de desarrollo.

Las tablas mostradas anteriormente desglosan el costo total que representa el desarrollo de la solución a la medida en función a la consultoría hecha en cada una de las etapas del ciclo de vida de desarrollo de sistemas la cual es costeada con base a las horas en que el personal profesional interviene en cada una de sus fases.

Debido a la intervención de tres perfiles analistas en la fase de Análisis dicha etapa tiene un costo de realización de 10,350 MXP, la colaboración de dos programadores en la fase de Diseño representa un costo de 20,700 MXP, el involucrar dos programadores en la fase de Desarrollo tiene un costo de 55,200 MXP, así como la intervención de dos programadores y un profesional de pruebas de sistemas en la fase de Implementación y Pruebas representa un costo de 6,670 MXP.

- Tiempo de Implementación: 6.7 semanas.
- Costo de implementación: 92,920 mxp

• Recursos Humanos: 3 Analistas, 2 Programadores y 1tester.

### **Comparación de Costos**

Las tres opciones de solución descritas anteriormente satisfacen las necesidades y problemas de gestión de la información de inventarios de GLOMARZA S.A. de C.V., sin embargo el costo final de cada una de ellas determina la diferencia entre la elección de la opción más viable.

Las soluciones comerciales cubren a la perfección las áreas de oportunidad y necesidades informáticas de la compañía, sin embargo, debido al resto de módulos que contienen estas soluciones y que salen del área de la problemática a tratar, el costo se eleva por arriba de las posibilidades de la compañía en estudio.

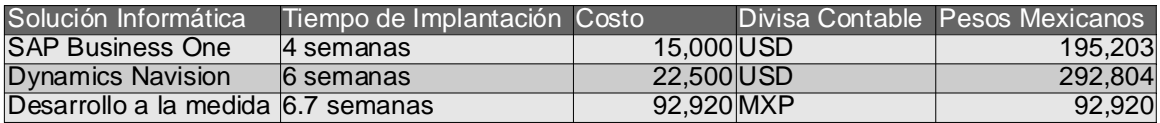

Tabla 3.4.28 Cuadro comparativo entre opciones de implementación MRP

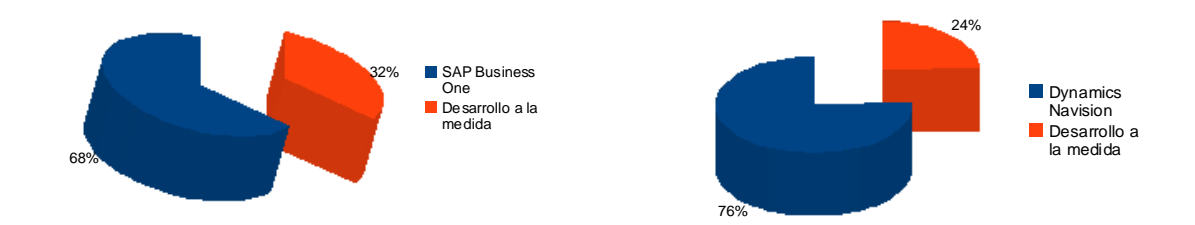

Figura 3.4.29 Porcentajes de costo por solución

A pesar de que el desarrollo a la medida es la opción en el cual es más largo el tiempo de implantación, respecto al costo económico que conlleva tan solo representa un parte de lo que cuestan las opciones comerciales:

De cara a SAP Business One, un desarrollo a la medida tan solo representa un 32% del costo de la primer solución en comparación. Asimismo, con base al costo de Microsoft Dynamics Navision, el desarrollo a la medida únicamente representa el 24% de lo que costaría la opción comercial.

Es por el anterior análisis aquí detallado, que la opción más viable a implementar es el desarrollo a la medida de un MRP a través del ciclo de vida de desarrollo de sistemas.

# **Análisis y diseño del sistema de solución**

El sistema MRP (Material Requirements Planning) que se pretende diseñar se basa en un modelo de sistema de planeación, administración y control de la producción e inventarios usado generalmente para los procesos de manufactura de gerencia.

Es un sistema que intenta dar a conocer simultáneamente tres objetivos:

- Asegurar materiales y productos que estén disponibles para la producción y entrega a los clientes.
- Mantener los niveles de inventario adecuados para la operación.
- Planear las actividades de manufactura, horarios de entrega y actividades de compra.

Estos tres objetivos se resumen en la generación de un plan maestro de producción el cual se basa en la planeación de una lista de materiales, componentes del producto terminado.

La lista de materiales es un descripción clara y precisa de la estructura del producto mostrando:

- Componentes que lo integran.
- Cantidades.
- Secuencia de montaje.

La secuencia de la mezcla final (producto terminado) se muestra con la jerarquía del producto mediante los niveles, de tal forma que el nivel 0 es el producto terminado, el nivel 1 las mezclas semi-elaboradas y así sucesivamente según el producto final. A modo práctico se denominará cada elemento de la jerarquía con un código determinado. En el siguiente gráfico se muestra un modelo de jerarquía de la manera en que la mezcla final se compone de productos semielaborados.

### **Donde:**

- **Mf:** Mezcla Final.
- **C1:** Componente uno.
- **C2:** Componente dos.
- **C3:** Componente tres.

Figura 3.4.30 Jerarquía de la mezcla

Como ya se ha mencionado, el plan maestro de producción se basa en la lista de materiales manejada por producción para la elaboración de la mezcla final. Por tal motivo, el plan maestro de producción de igual manera considera las cantidades (en sus respectivas unidades) necesarias de los productos semi-elaborados para la producción del producto final.

El Plan Maestro de Producción indica que se necesita fabricar 400 tijeras en la 3ª semana, en la 4ª semana 600 tijeras, en la 6ª semana 800 tijeras y en la 7ª semana 300 tijeras.

Denominaremos Necesidades Brutas (NB) a la demanda de fabricación de los productos (ya sea del corrector líquido de escritura o de la pintura de pared).

Los productos intermedios se determinarán de multiplicar la cantidad necesaria para fabricar el producto final por la cantidad demandada de producto final.

En el ejemplo aquí mostrado se indica que para la 1ª semana se está solicitando generar 200 unidades de la mezcla final, para la 2ª semana 100 unidades, en la 3ª semana 210 unidades y así sucesivamente.

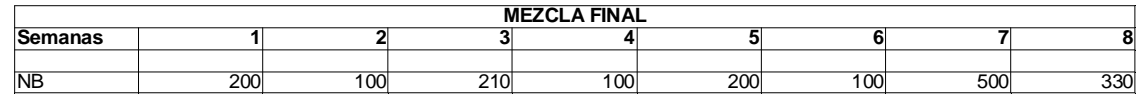

Tabla 3.4.31 Necesidades Brutas por semana.

La matriz de registros de inventarios nos indica que disponemos desde la 1ª semana un total de 400 unidades de producto terminado en stock, además nos indica que el stock de seguridad no debe de ser menor a 50 unidades.

Denominaremos Disponibilidad (D) al stock inicial del producto final o semiterminado que disponemos para satisfacer las necesidades brutas descritas anteriormente.

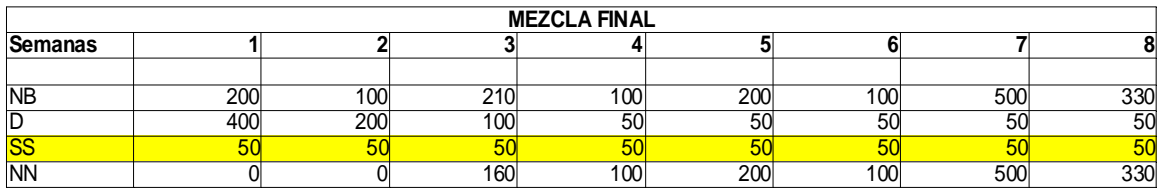

Tabla 3.4.32 Necesidades Netas a producir por semana.

Cabe destacar que en la matriz anteriormente mostrada, el stock de seguridad está incluido dentro de la disponibilidad.

Denominaremos Stock de Seguridad (SS) a aquella cantidad de producto final o semiterminado que no se puede utilizar para satisfacer las necesidades brutas.

Denominaremos Necesidades Netas (NN) a la cantidad que realmente debemos de realizar para satisfacer las necesidades brutas, teniendo en cuenta la Disponibilidad (D) y el Stock de Seguridad (SS).

Las necesidades netas y la disponibilidad se calculan de la siguiente manera de semana a semana:

- $Si$  (D-SS)  $> NB$ 
	- D = D NB
	- $\circ$  NN = 0
- Si (D-SS) <= NB
	- $\circ$  NN = NB D + SS
	- D = D + NN NB

Si la disponibilidad menos el stock de seguridad es mayor a las necesidades brutas no es necesario producir más producto, ya que el stock disponible logra satisfacer la demanda. La disponibilidad se actualiza reduciendo la cantidad demandada. Por otro lado, si la disponibilidad menos el stock de seguridades es menor o igual a las necesidades brutas, las necesidades netas que deben ser producidas es igual a lo faltante por satisfacer con respecto a lo ya disponible más el stock de seguridad, asimismo las disponibilidad se actualiza sumando lo producido y restando lo demandado.

En el caso aquí mostrado, en la 1ª semana se solicitan 200 unidades de corrector, sin embargo con el stock disponible en ese momento (400) no es necesario producir nada, por lo que sólo el disponible es actualizado. En la 2ª semana se demandan 100 unidades, sin embargo se siguen teniendo 200 unidades en el stock por lo que de nuevo no es necesaria la producción de producto adicional.

A partir de la 3ª semana el caso cambia, ya que lo demandado, 210 para la 3ª semana, es mayor a lo disponible menos el stock de seguridad, es decir, 100 menos 50 unidades, 50 unidades no son suficientes para satisfacer la demanda en cuestión. Derivado de esto, se deben producir los botes de corrector que faltan para satisfacer la demanda más el stock de seguridad. A partir de la 3ª semana este mismo caso se repite.

El último paso a aplicar es convertir las Necesidades Netas (NN) en Emisión de Órdenes Programadas (EOP) mediante el Lead Time.

El lead time puede ser tanto tiempo de procesado en maquina como el tiempo necesario para adquirir un producto, o la suma de ambos tiempos. En el presente caso se determina que en la 5<sup>a</sup> semana debemos de tener 200 botes de corrector, el lead time seria el tiempo necesario para poder fabricarlas, en este caso particular son 2 semanas.

La Emisión de Órdenes Planificadas (EOP) consiste en indicar la cantidad y la fecha a la cual se ha de lanzar el aviso de fabricación o compra para cumplir las necesidades netas, la EOP se calcula trasladando en tiempo las cantidades resultantes del calculo de las Necesidades Netas, dicha traslación viene definido por el Lead Time.

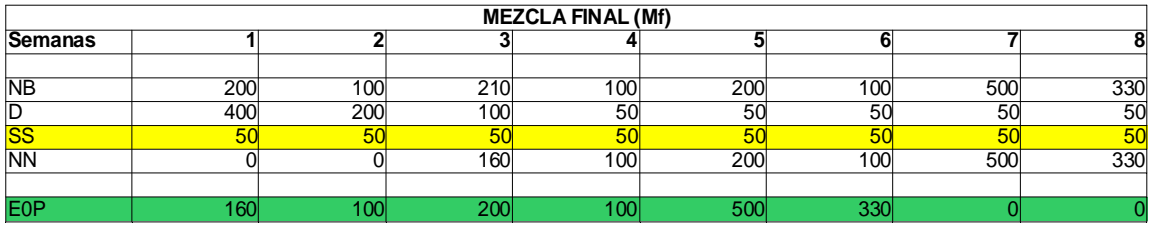

Tabla 3.4.33 Plan Maestro de Producción de Mezcla Final.

Consideramos por tanto que el Lead Time para el código Mf es de 2 semanas, con lo cual las Emisiones de Ordenes Planificadas (EOP) se calcularía trasladando en tiempo 2 semanas las Necesidades Netas (NN).

En este caso se muestra que en la 1ª semana necesitamos de las unidades suficientes de materia prima para fabricar las 160 botellas de corrector de escritorio, es decir, 2 unidades del componente

1, 3 unidades del componente 2 y 1 unidad del componente 3 por cada una de las 160 botellas de corrector a fabricar, es decir, se lleva a cabo una explosión del MRP, lo cual no es mas que aplicar los anteriores pasos a los componentes que pertenecen a los niveles inferiores de la lista de materiales, pero teniendo en cuenta que ahora las Necesidades Brutas de los componentes, son las Emisiones de órdenes Planificadas (EOP) del nivel superior, multiplicadas por la cantidad de unidades de cada componente necesarias para la elaboración del producto final.

Dicho lo anterior, el plan maestro de producción para cada uno de los componentes de la mezcla final quedaría de la siguiente manera:

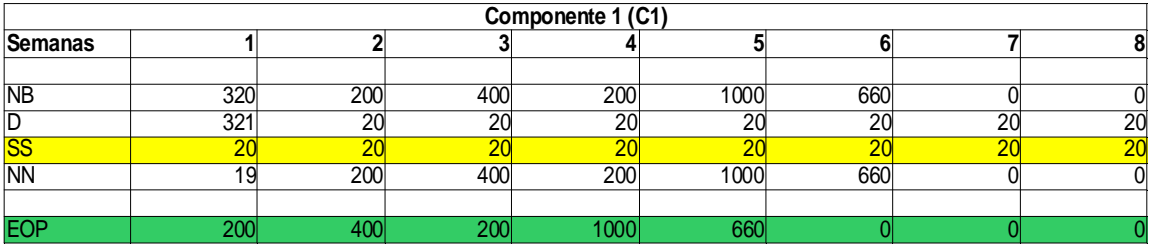

Tabla 3.4.34 Plan Maestro de Producción de Componente 1.

Las reglas de negocio para el caso del componente 1 dicen que el stock de seguridad debe ser de 20 unidades y el lead time de una semana.

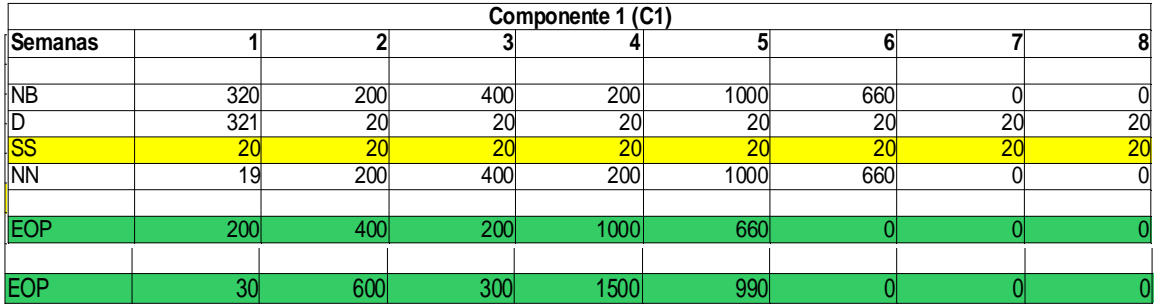

Tabla 3.4.35 Plan Maestro de Producción de Componente 2.

La política de la compañía determina que el lead time de las necesidades netas debe ser de una semana, mientras que no es necesario contar con un stock de seguridad.

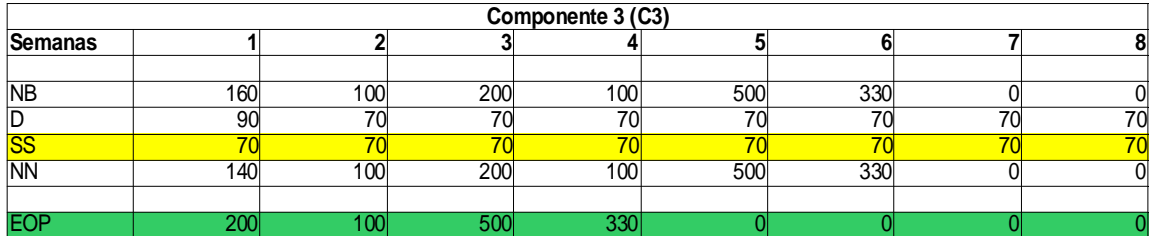

Tabla 3.4.36 Plan Maestro de Producción de Componente 3.

Para el caso del componente 3, es debido contar con un stock de seguridad de 70 unidades y un lead time de producción de 2 semanas.

#### **Casos de Uso**

Derivado de las tres funcionalidades básicas que debe incluir la solución a crear (Gestión de la información referente a materias primas, gestión de la información referente a productos terminados y generación de un plan maestro de producción) se analizan a continuación los siguientes casos de uso:

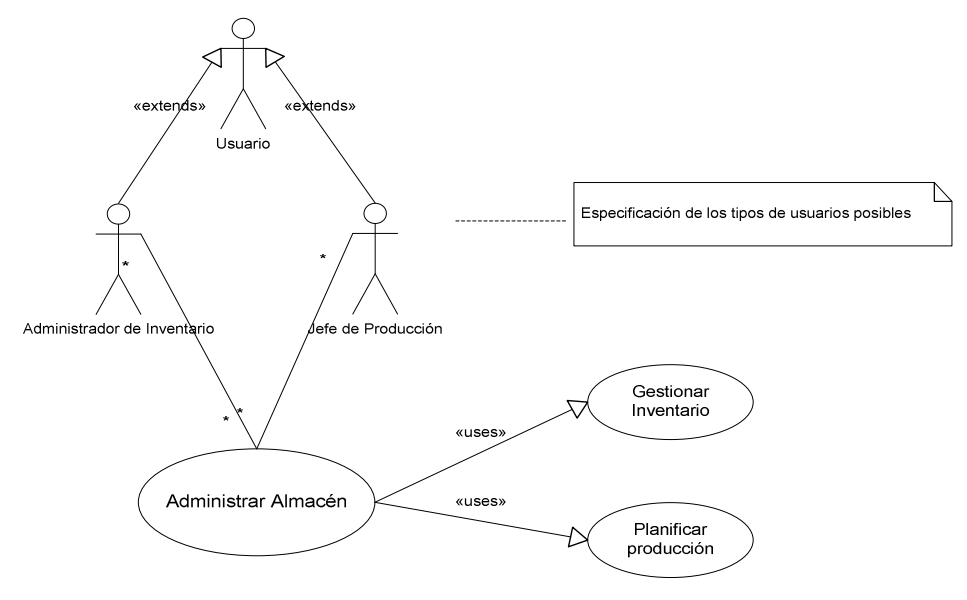

Figura 3.4.37 Caso de uso "Administración del Almacén

En el caso de uso anterior se muestra, por una parte que el usuario del sistema puede ser aquella persona dedicada a la administración del inventario (materias primas y/o productos terminados) o la persona encargada del área de producción. También se muestra la necesidad de dichos usuarios de administrar el almacén; necesidad que se traduce en específicamente la gestión del inventario y la planificación de la producción como dos necesidades por separado, que al final representan el caso de uso general "Administrar Almacén". La administración del almacén se hará mediante el sistema MIPPS que a su vez usa el caso de uso "Firmarse en sistema".

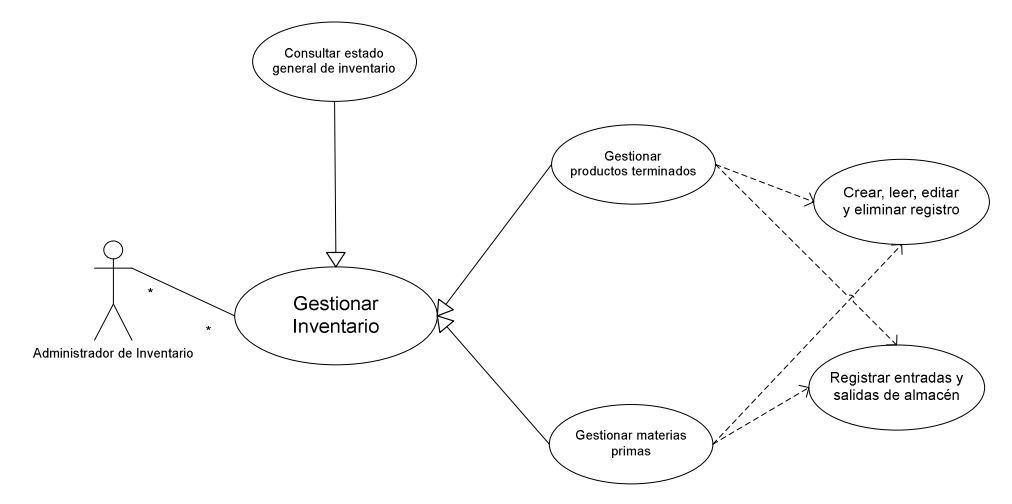

Figura 3.4.38 Caso de uso "Gestión del Inventario"

El gráfico mostrado anteriormente muestra que el caso de uso "Gestionar Inventario" se extiende en la gestión de productos terminados y gestión de materias primas que a su vez usan las funcionalidades de crear, leer, editar y eliminar registro, acciones que caerán sobre cada tipo de producto terminado y/o cada tipo de materia prima. De igual manera las materia primas como los productos terminados requieren de registrar sus entradas y salidas del almacén.

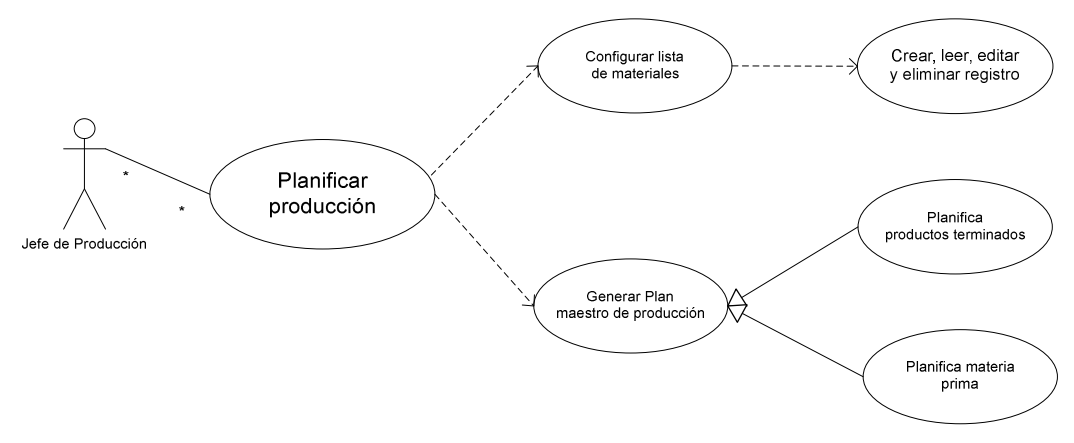

Figura 3.4.39 Caso de uso "Planificación de la Producción"

De la misma manera se detalla el caso de uso "Planificar producción" que consiste en la creación, lectura, edición y eliminación de cada formulación manejada en el negocio para la determinación de la lista de materiales. Por otra parte, se requiere la generación de un plan maestro de producción que muestre la panificación necesaria de productos terminados como materias primas.

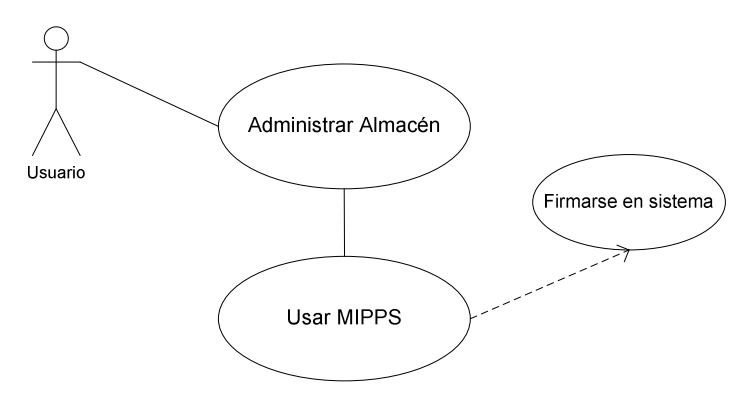

Figura 3.4.40 Caso de uso "Uso del sistema MIPPS"

Al final el caso de uso "Administrar Almacén" se traduce como el uso del Management Inventory and Planning Production System (MPIPS), caso de uso que requiere de la funcionalidad de firmarse en el sistema mismo.

#### **Diagrama de actividad del Plan Maestro de Producción**

Plan Maestro de Producción de Productos Terminados

El siguiente diagrama de actividad muestra el flujo de proceso que se lleva a cabo para la generación de un Plan Maestro de Producción en función a las necesidades brutas de productos terminados. Se muestra que el usuario sólo determina el número de semanas (o meses si es el caso) a planear, la necesidad bruta que se le ha pedido en cada una de ellas y el lead time que tendrá la Emisión de órdenes Planificadas. La disponibilidad inicial y el stock de seguridad se obtienen de informado previamente en la base de datos.

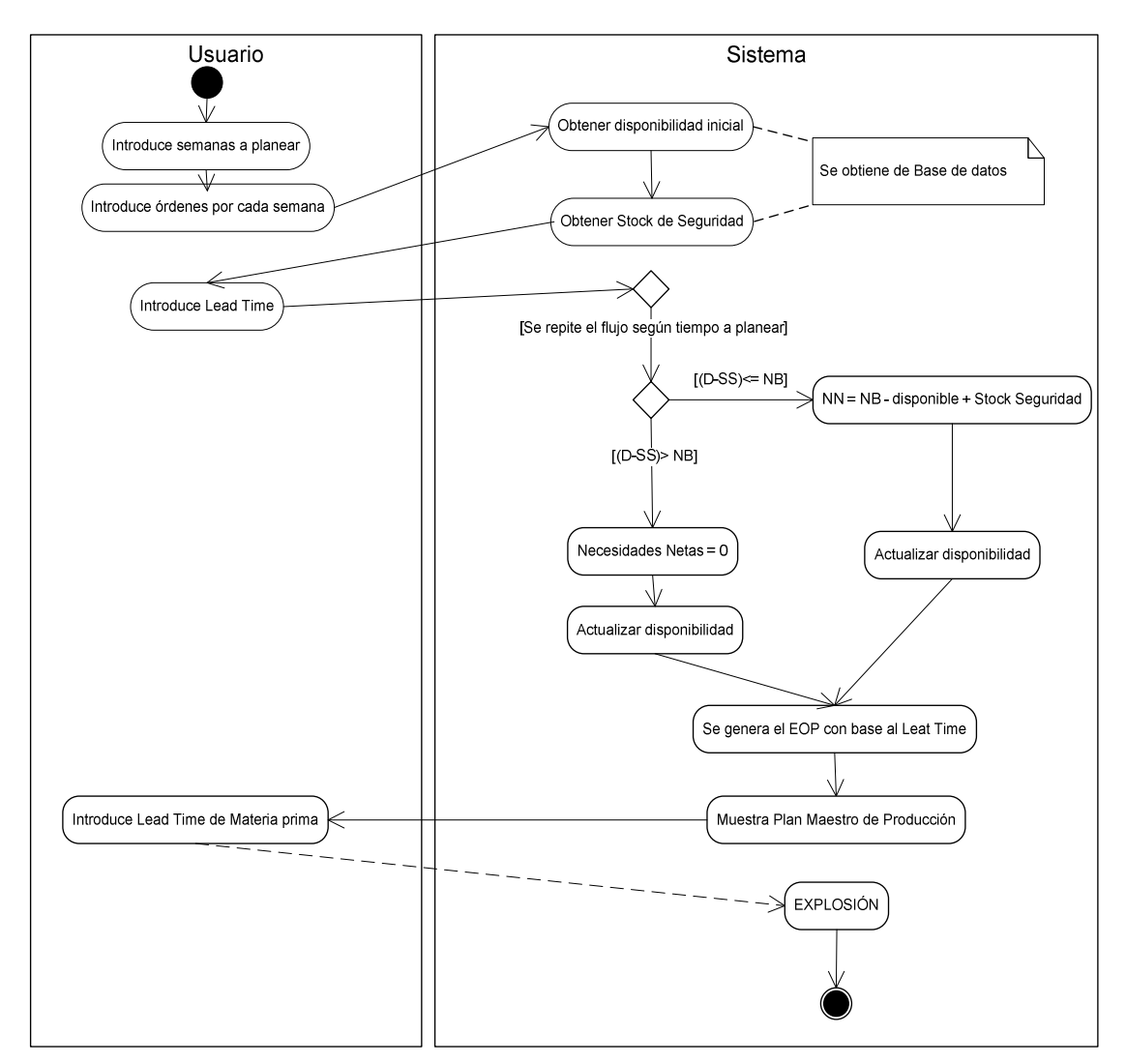

Figura 3.4.41 Diagrama de actividad del Plan Maestro de Producción para producto terminado

La última actividad del diagrama de actividad anterior, Explosión, refiere a la generación de un Plan Maestro de Producción por cada materia prima requerida para elaborar la mezcla final, actividad que se detalla en el siguiente diagrama de actividad.

Plan Maestro de Producción de Materias Primas (Explosión)

El siguiente diagrama de actividad muestra el flujo de proceso que se lleva a cabo para la generación de un Plan Maestro de Producción en función a las necesidades brutas de materia prima. La principal diferencia entre este diagrama de actividad y el diagrama de actividad del Plan Maestro de Producción de producto terminado es que las necesidades brutas para el caso del segundo, son obtenidas de la base de datos, ya que fueron introducidas por el usuario al generar la planificación de producción de los productos terminados.
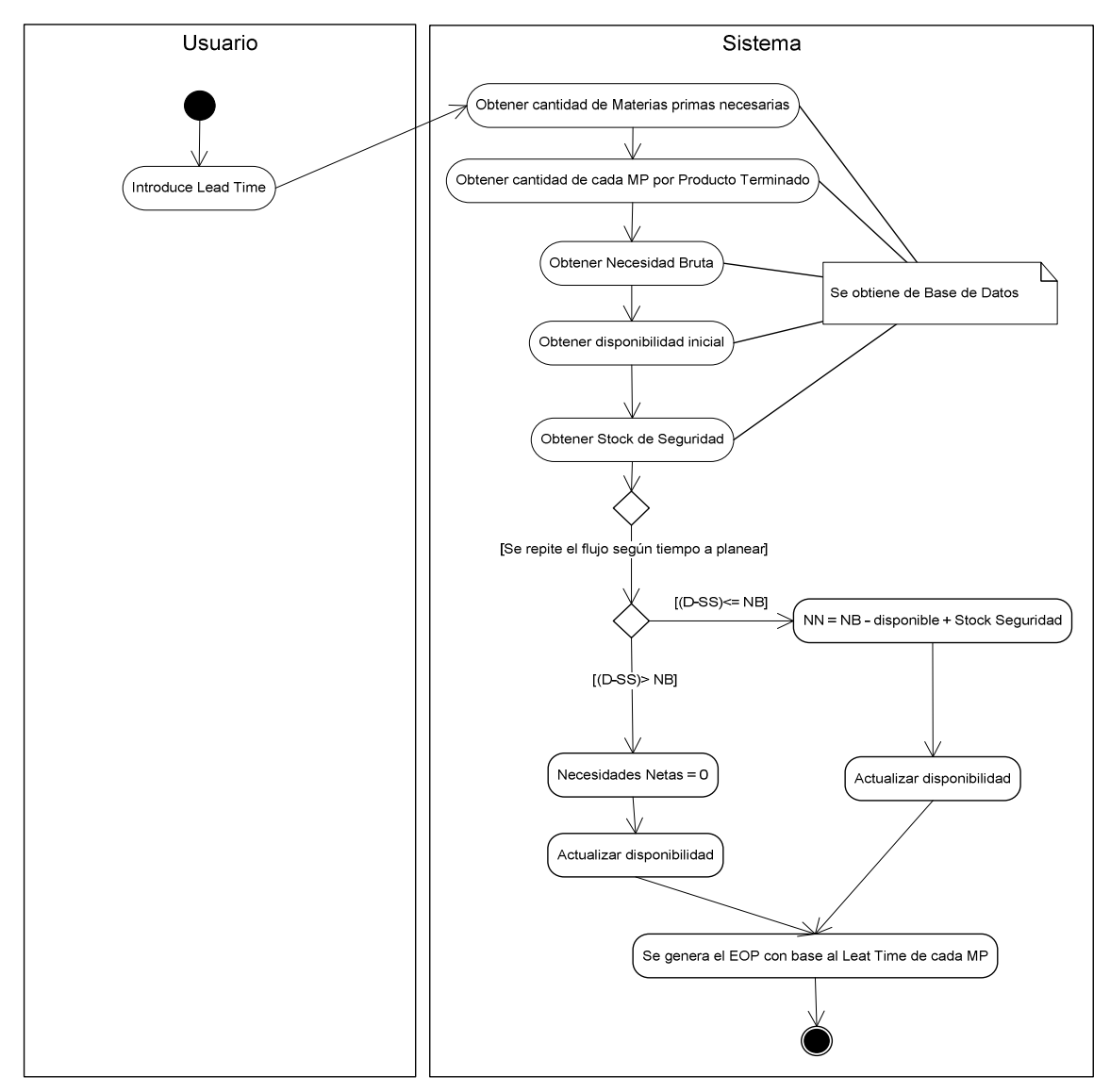

Figura 3.4.42 Diagrama de actividad del Plan Maestro de Producción de Materia Prima

## **Entradas y Salidas para la generación de un PMP**

### **Entradas:**

- Semanas a planificar.
- Necesidades Brutas del producto final: Puede que sean introducidas por el usuario o bien generadas por proyección.
- Disponibilidad Inicial del producto final: Puede ser introducida por el usuario u obtenida desde una base de datos de inventario.
- Stock de Seguridad del producto final: Introducida por el usuario u obtenida desde una base de datos y es determinada por política de la empresa.
- Lead Time de Producto Final.
- Disponibilidad Inicial de cada componente: Puede ser introducida por el usuario u obtenida desde una base de datos de inventario.
- Stock de Seguridad de cada componente: Introducida por el usuario u obtenida desde una base de datos y es determinada por política de la empresa.
- Lead Time de cada componente.
- Número de componentes intervinientes.
- Cantidad de unidades de cada componente por un producto final.

## **Salidas:**

- Plan Maestro de Producción del Producto Final.
- Explosión: Plan Maestro de Producción de cada componente.

En el siguiente algoritmo, se genera el Plan Maestro de Producción sin considerar una base de datos en la cual ya se haya registrado previamente información, es decir, el siguiente algoritmo requiere que el usuario introduzca todas las variables de entrada.

El algoritmo para la generación de cada una de las tablas que contienen el Plan Maestro de Producción es el siguiente:

### **//Plan Maestro de Producción – Productos Terminados**

Se solicita al usuario:

//Entradas para el Plan Maestro de Producción del producto final semanas// Número de Semanas a Planificar disponible(i) // Disponible Inicial del Producto Final stockSeguridad // Stock de Seguridad del Producto Final leadTime// Lead time de las Emisiones de órdenes planificadas

//Se solicita al usuario las Necesidades Brutas de cada una de las semanas for  $(i = 0; i <$  semana;  $i++$ ) necesidadesBrutas(i) = Introducido por el usuario

//Se repite la fórmula del PMP por el número de semanas que se desea planificar for( $i = 0$ ;  $i <$  semanas;  $i +$ )

//No es necesario producir para el primer caso, sólo se actualiza la disponibilidad

- Si (disponible(i) stockSeguridad ) > necesidadesBrutas(i)
	- necesidadesNetas(i) = 0
	- disponible(i+1) = disponible(i) + necesidadesNetas(i) necesidadesBrutas(i)

//Se actualiza la disponibilidad y se produce lo necesario para satisfacer la demanda y //mantener el stock de seguridad dentro del rango establecido.

- Si (disponible(i)-stockSeguridad) <= necesidadesBrutas(i)
	- necesidadesNetas(i) = necesidadesBrutas(i) disponible(i) + stockSeguridad
	- disponible(i+1) = disponible(i) + necesidadesNetas(i) necesidadesBrutas(i)

}

//Se determina el EOP según lead time y con base a las Necesidades Netas generadas //El EOP serán las Necesidades Netas de la semana que corresponda al leadTime establecido //Se genera el EOP por cada una de las semanas a planificar for( $i=0$ ;  $i <$  semanas;  $i++$ ) eopPMP(i) = necesidadesNetas( i + leadTime)

## **//Plan Maestro Producción de cada Materia Prima (EXPLOSIÓN)**

// Solicita el número de componentes componentes\_Intervinientes = Introducido por el usuario

```
//Se repite el ciclo por cada componente necesario para elaborar el producto terminado. 
for( C=0; C < componentes_Intervinientes; C++)
```
{

//Solicita al usuario

 //Entradas para el Plan Maestro de Producción de cada componente disponible\_MP(i) //disponible inicial para cada MP stockSeguridad\_MP //Stock de Seguridad para cada MP cantidadMaterial //Unidades por cada Producto terminado de la MP leadTime\_MP//lead time de cada MP

 //Se informan las NB de la materia prima con base al EOP del producto terminado, //multiplicado por las unidades necesarias de esa MP

for  $(i = 0; i <$  semanas;  $i +$ )

necesidadesBrutas\_MP(i) = eopPMP(i) \* cantidadMaterial

//Se repite la formula del PMP por el número de semanas que se desea planificar

for( $i = 0$ ;  $i <$  semanas;  $i +$ )

//No es necesario producir para el primer caso, sólo se actualiza la disponibilidad

- Si (disponible(i) MP stockSeguridad MP ) > necesidadesBrutas MP(i)
	- $\cdot$  necesidadesNetas(i) = 0
	- $disponible_MP(i+1)$  = disponible\_MP(i) + necesidadesNetas\_MP(i) necesidadesBrutas\_MP(i)

//Se actualiza la disponibilidad y se produce lo necesario para satisfacer la demanda y //mantener el stock de seguridad dentro del rango establecido.

- Si (disponible(i)\_MP stockSeguridad\_MP) <= necesidadesBrutas\_MP(i)
	- necesidadesNetas MP(i) = necesidadesBrutas MP(i) disponible MP(i) + stockSeguridad\_MP
	- $\bullet$  disponible\_MP(i+1) = disponible\_MP(i) + necesidadesNetas\_MP(i) necesidadesBrutas\_MP(i}

//Se determina el EOP según lead time y con base a las Necesidades Netas generadas

 //El EOP serán las Necesidades Netas de la semana que corresponda al leadTime establecido

//Se genera el EOP por cada una de las semanas a planificar

for( $i=0$ ;  $i <$  semanas;  $i++$ )

eop\_MP(i) = necesidadesNetas\_MP( i + leadTime\_MP)

}//Se termina el ciclo por cada componente

#### **Diagrama Entidad Relación**

La empresa GLOMARZA S.A. de C. V. requiere la elaboración de un sistema a la medida para cubrir 2 necesidades básicas:

Por una parte poder controlar los inventarios de Materias Primas utilizadas en sus productos terminados, ya que actualmente al ser ellos mismos sus principales proveedores, no tienen un control estricto sobre la cantidad y costo que implica la utilización de dichas materias primas en los productos terminados, con lo cual se vuelve un tanto artesanal el cálculo del costo que implican. A la vez, es complicado saber con exactitud de forma rápida cuanto producto terminado se tiene en el almacén.

Por otro lado normalmente se produce bajo demanda, normalmente se cuenta con producto terminado, pero puede que este se venda a no dada la variabilidad de la demanda y estacionalidad que solo la experiencia da, es por ello que existen dos consecuencias, primero puede que no se cuente con el producto suficiente para surtir algún pedido, y segundo puede que el producto terminado se deteriore dada la baja rotación del inventario.

Dadas estas necesidades se pretende diseñar un sistema que utilice un manejador de bases de datos para poder gestionar y almacenar la información necesaria para poder realizar una planificación de materiales y control de inventarios.

Se encontró que existen las siguientes entidades:

- Materias Primas
- Productos Terminados
- Lista de Materiales (BOM)

Estas entidades interactúan entre sí permitiendo el control de inventarios mediante las siguientes relaciones:

Un tipo de materia prima puede tener muchas entradas y también muchas salidas del almacén, y también puede ser adquirida con varios proveedores y forma parte de un producto terminado en una cantidad determinada.

Un tipo de producto terminado puede tener muchas entradas y salidas del almacén conforme este vayan rotando, está formado por una o más materias primas.

La relación entre producto terminado y materia prima determinará las necesidades netas de materias primas, a esto lo denominaremos explosión, que es cuando se toma lo planeado a producir dada la demanda y se calculan los materiales netos requeridos para poder satisfacer dicha demanda.

Del análisis anterior se elaboró el siguiente diagrama entidad relación para la elaboración de la base de datos relacional que utilizará el prototipo MIPPS (Management Inventory and Production Planning System).

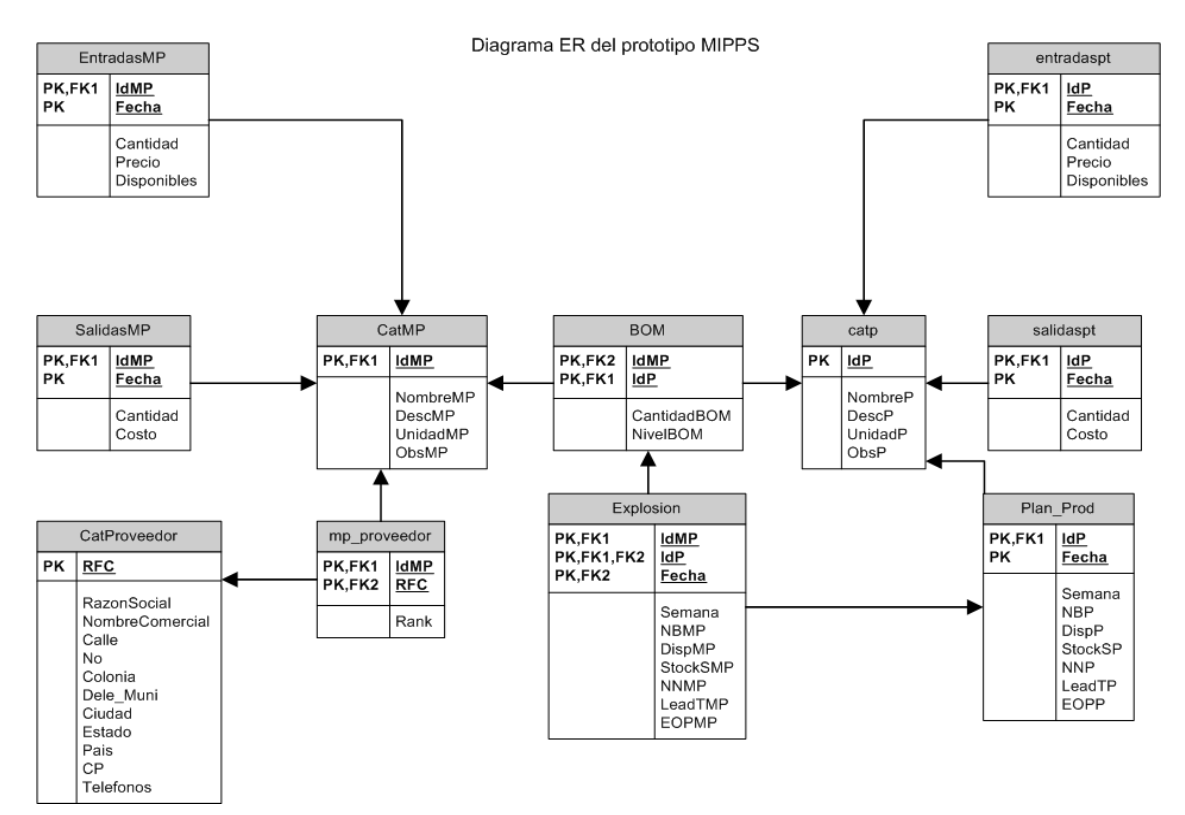

Figura 3.4.43 Diagrama de Entidad Relación

Basado en este diagrama se obtuvieron lo objetos de la base de datos necesarios para la gestión de la información del prototipo.

## **Diagramas de operación**

A continuación se describen los diagramas de operación del Prototipo:

En los siguientes diagramas, se muestra el flujo de operación del prototipo de MIPPS, integrado por cuatro menús: Materia Primas, Producto Terminado, Configuración de Producción y Planeación de Materiales.

Del Menú de Materias Primas se encuentran los submenús de: Catálogo, Entradas, Salidas y Estado, los cuales se mencionan a continuación.

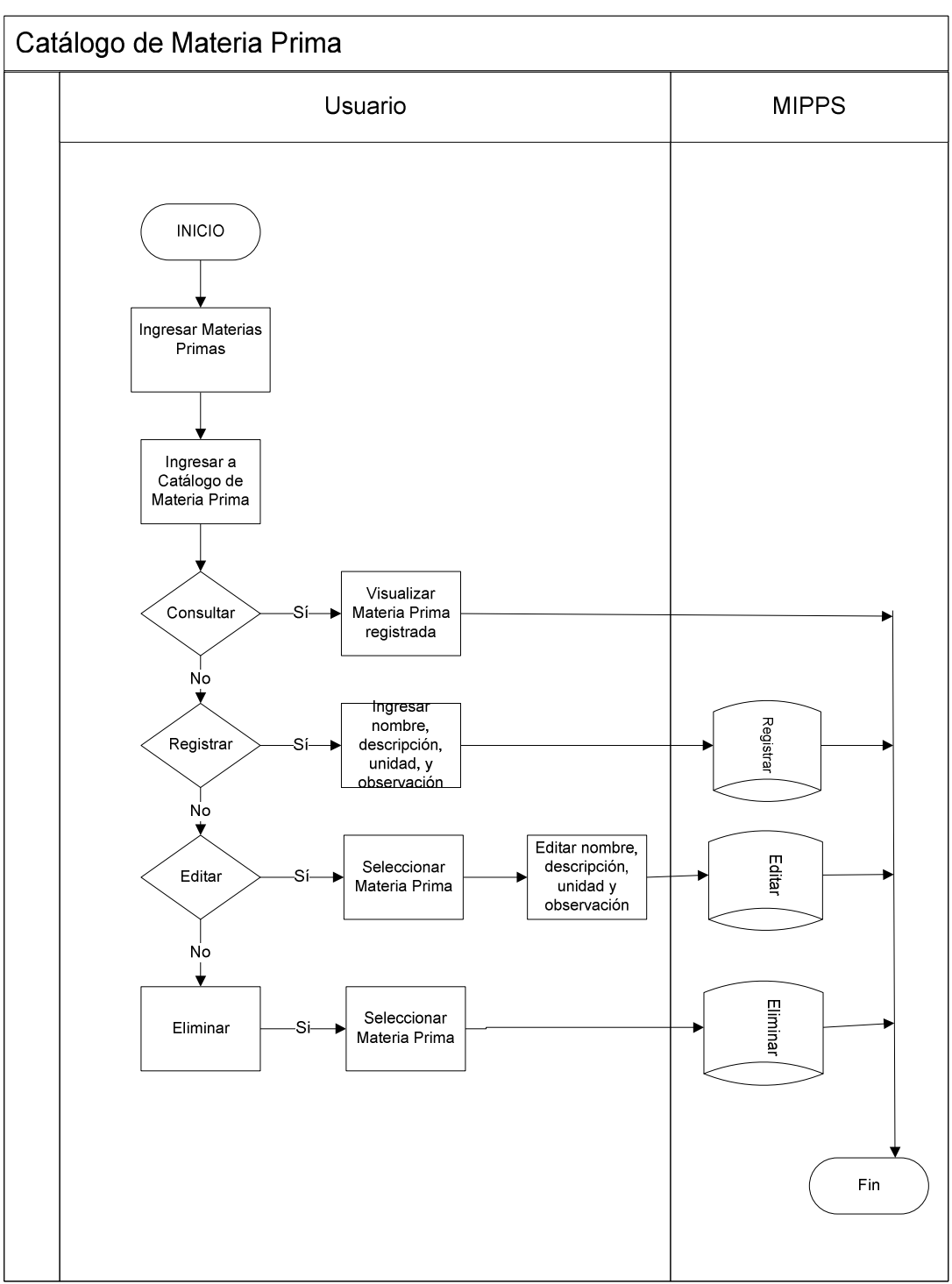

# Diagrama de Flujo del Submenú Catálogo de Materia Prima

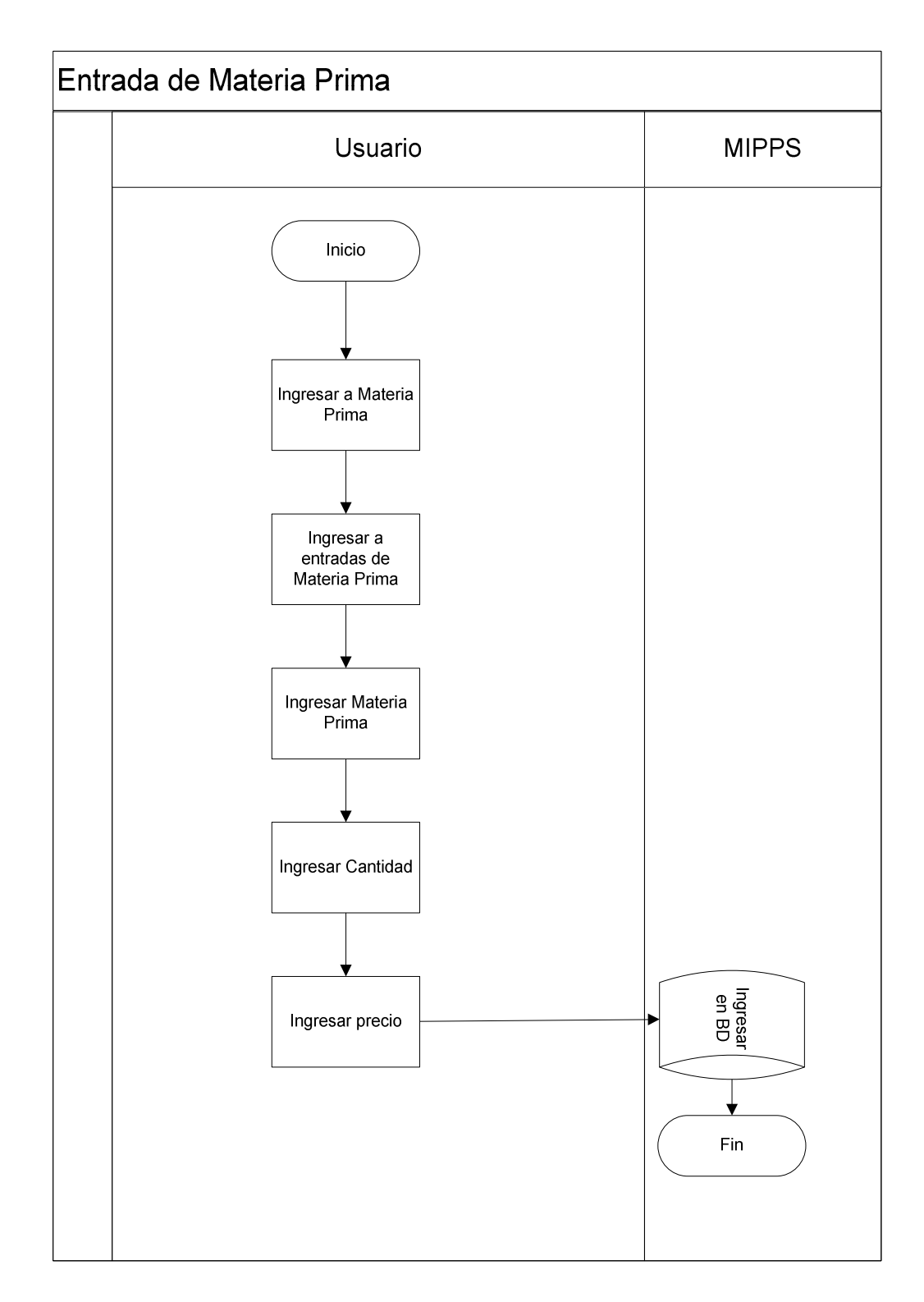

Diagrama de Flujo del Submenú Entrada de Materia Prima

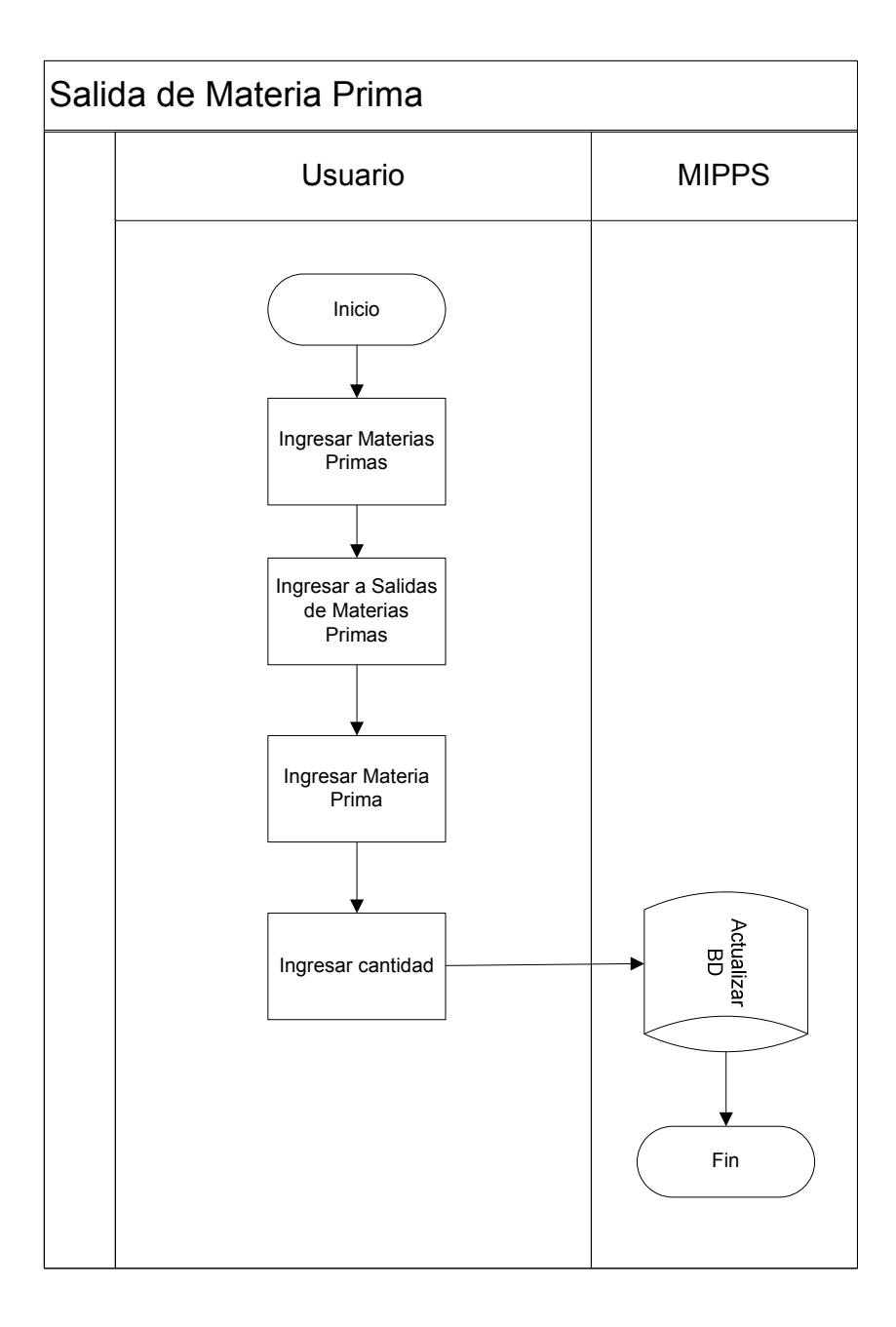

Diagrama de Flujo del Submenú Salida de Materia Prima

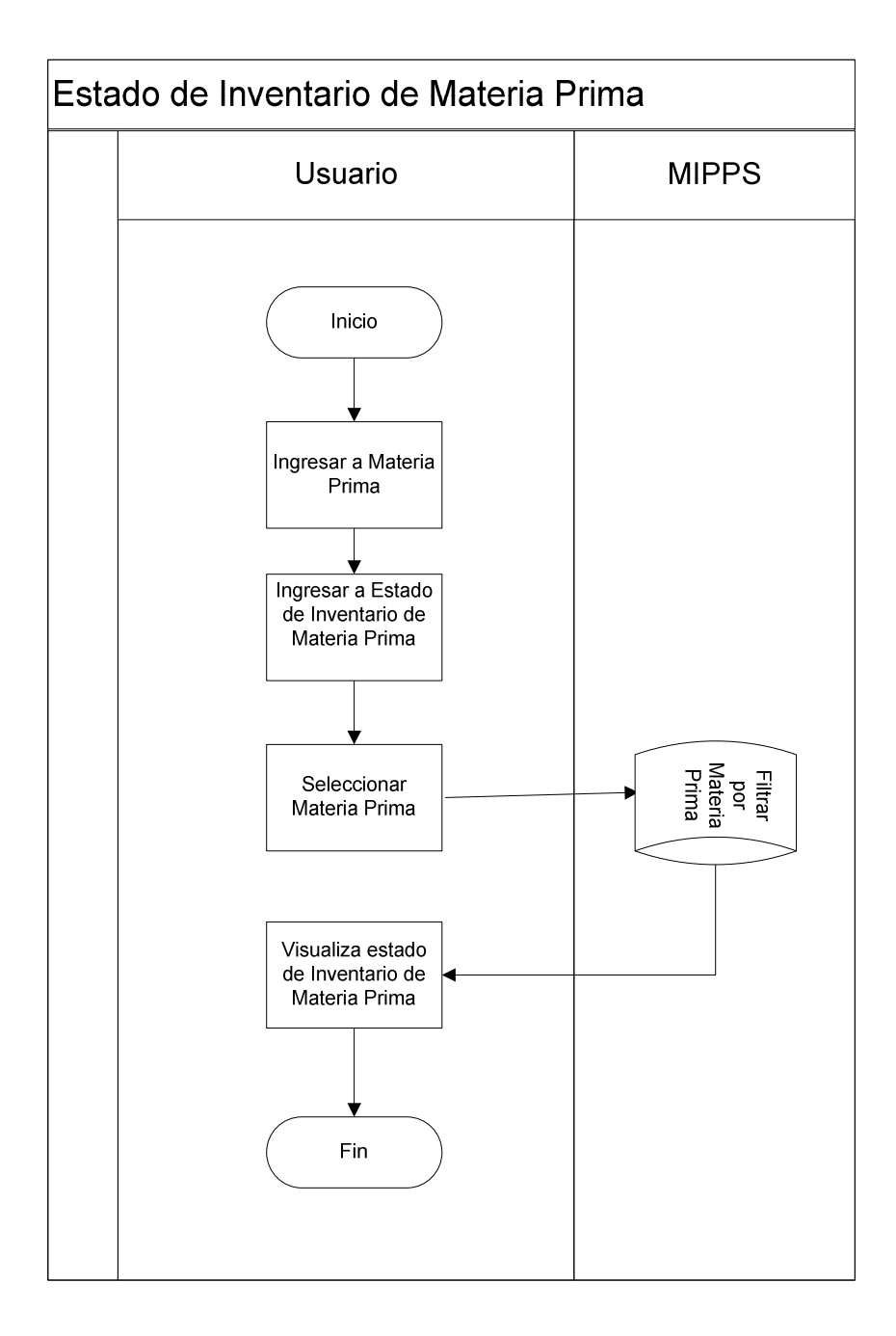

Diagrama de Flujo del Submenú Estado de Inventario de Materia Prima

Del Menú de Productos Terminado se encuentran los submenús de: Catálogo, Entradas, Salidas y Estado, los cuales se mencionan a continuación.

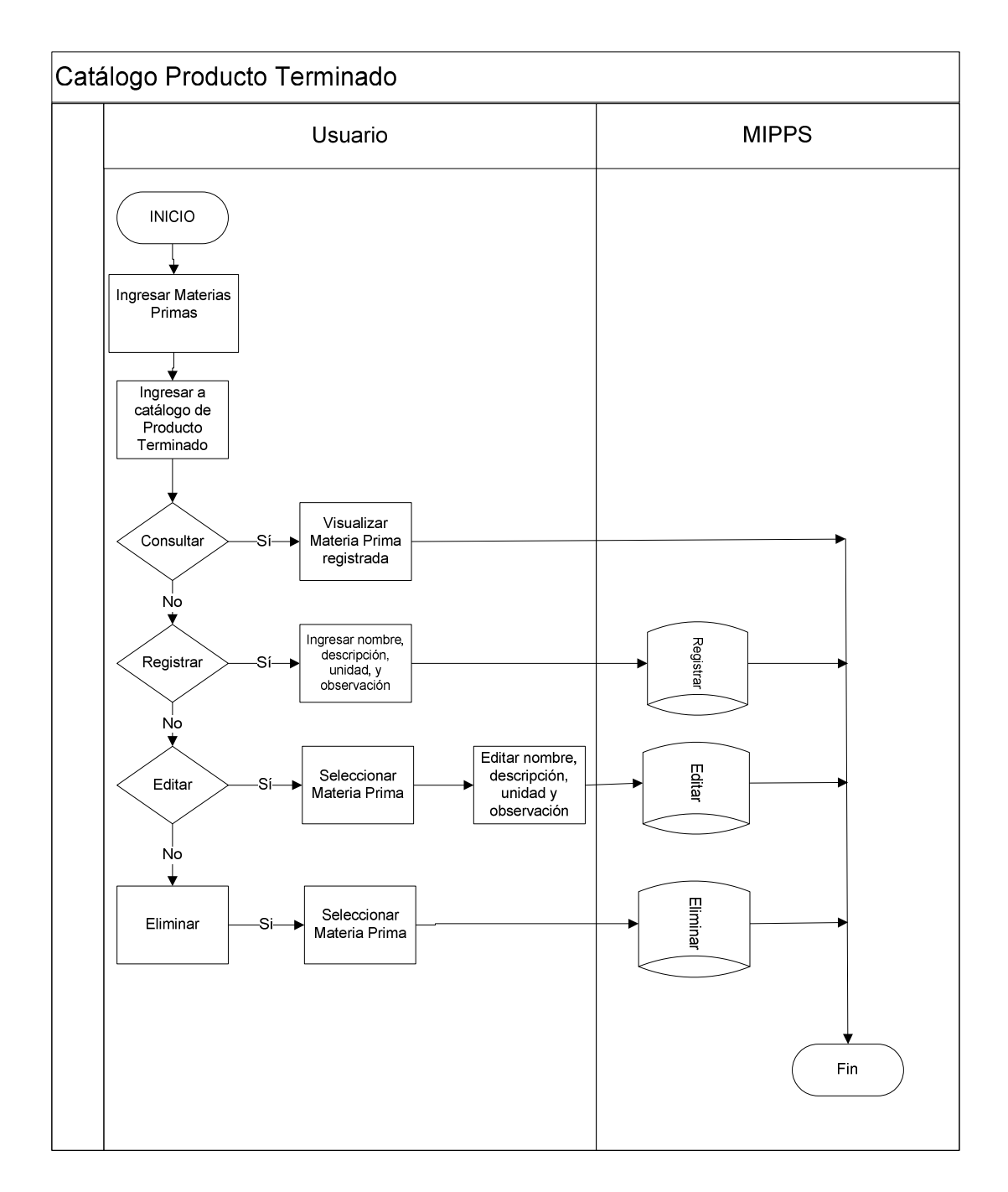

Diagrama de Flujo del Submenú: Catálogo de Producto Terminado

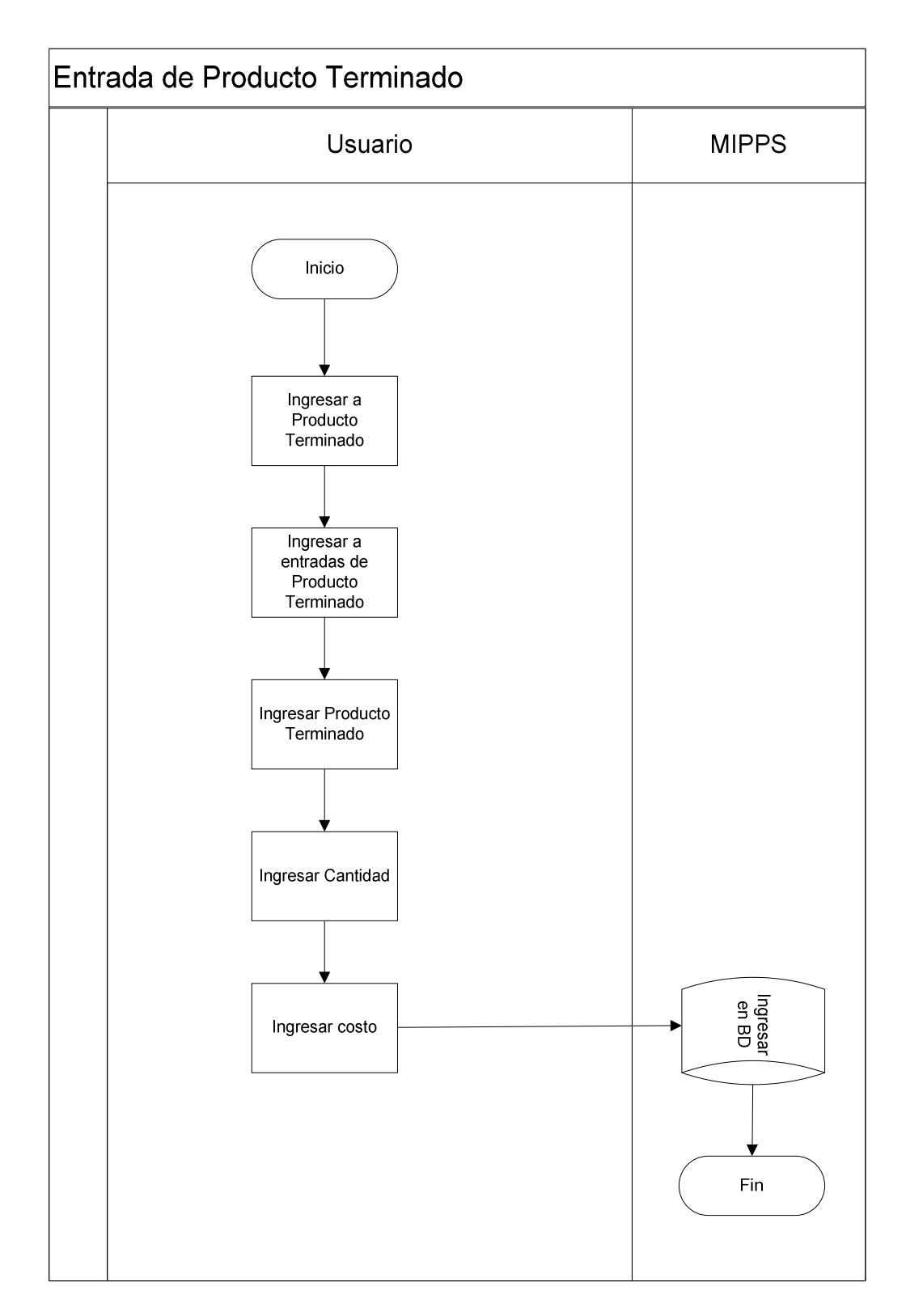

Diagrama de Flujo del Submenú: Estado de Producto Terminado

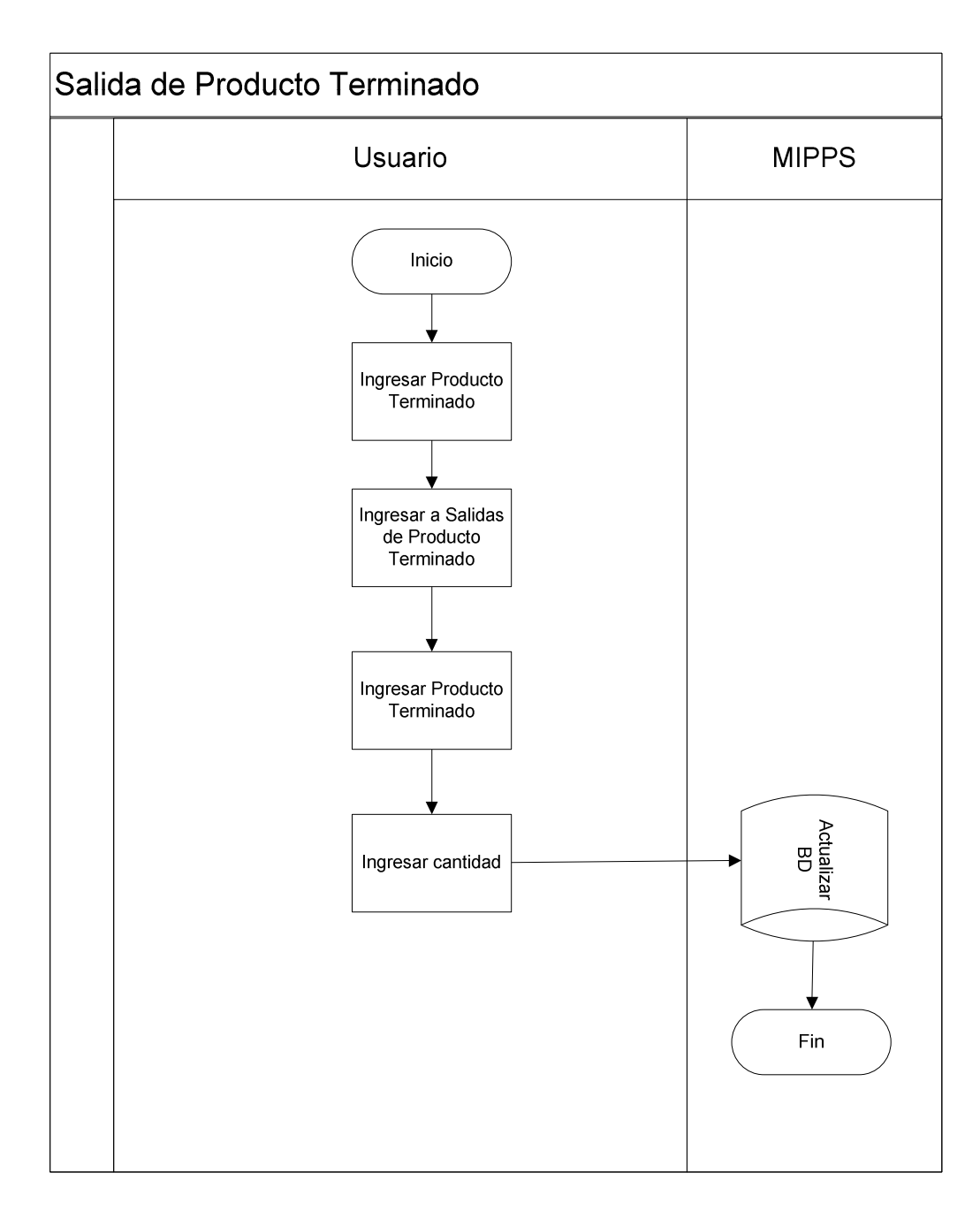

Diagrama de Flujo del Submenú: Salida de Producto Terminado

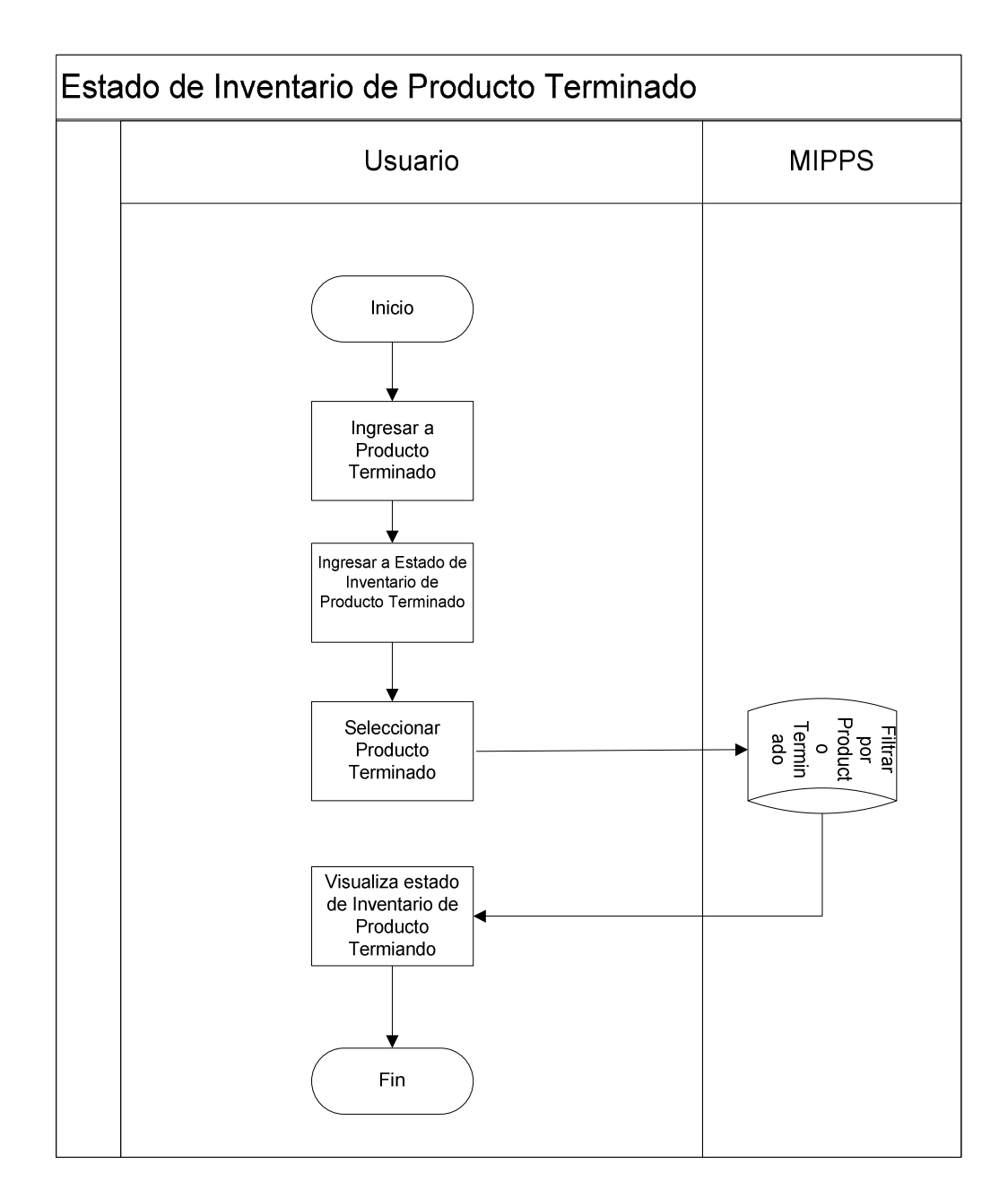

Diagrama de Flujo del Submenú Estado de Inventario de Producto Terminado

Del Menú de Configuración de Producción se encuentran los submenús de: BOM y Plan Maestro de Producción

Diagrama de Flujo del Submenú BOM

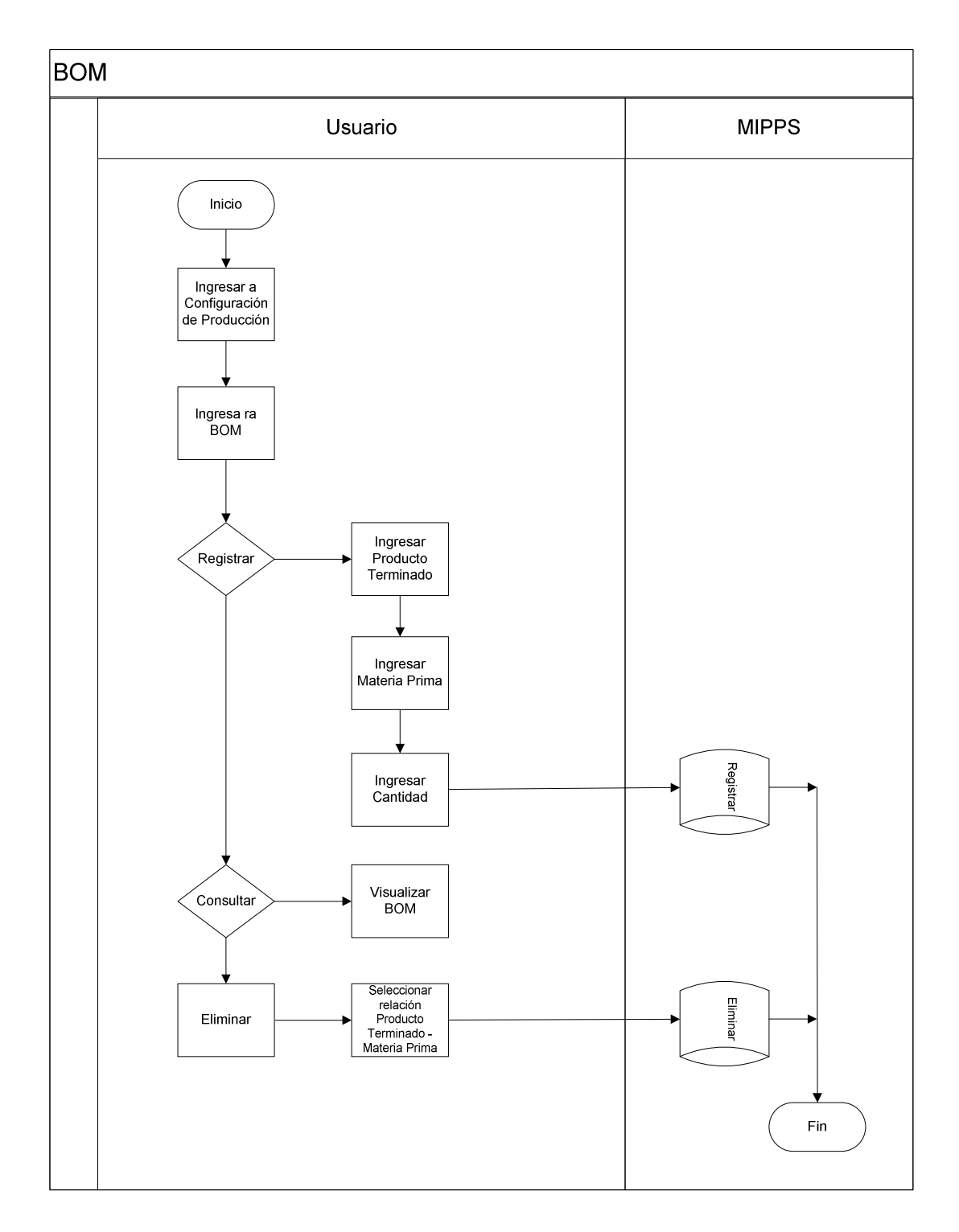

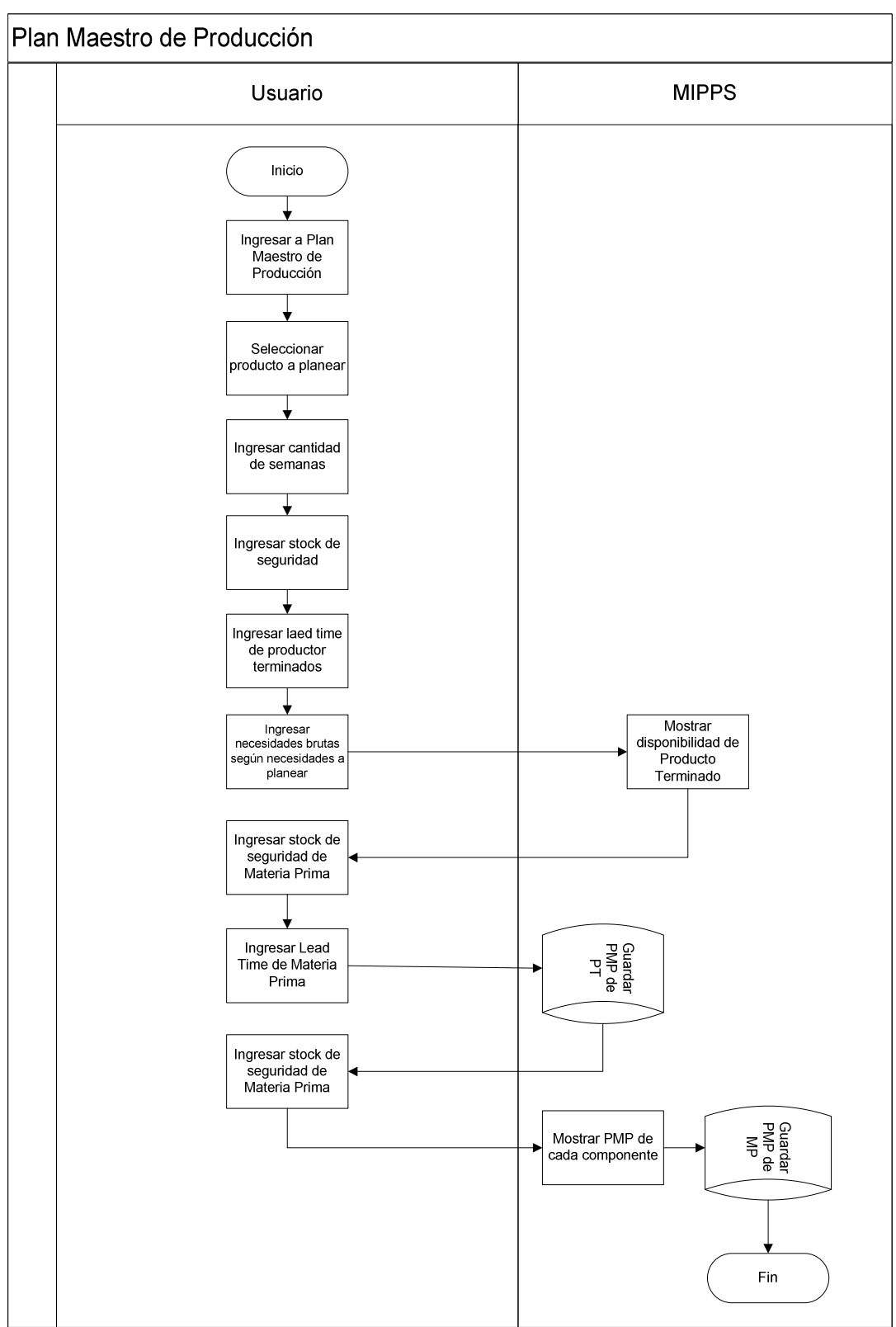

# Diagrama de Flujo del Submenú Plan Maestro de Producción

Del Menú de Planeación de Materiales se encuentran los submenús de: Visualizar MRP Nivel 0 y Reporte de Explosión

Visualizar MRP Nivel 0 **MIPPS** Usuario Inicio Ingresar MRP<br>Nivel 0 Seleccionar Producto Terminado Mostrar Plan Visualizar Reporte Maestro de Producción Fin

Diagrama de Flujo del Submenú Visualizar MRP Nivel 0

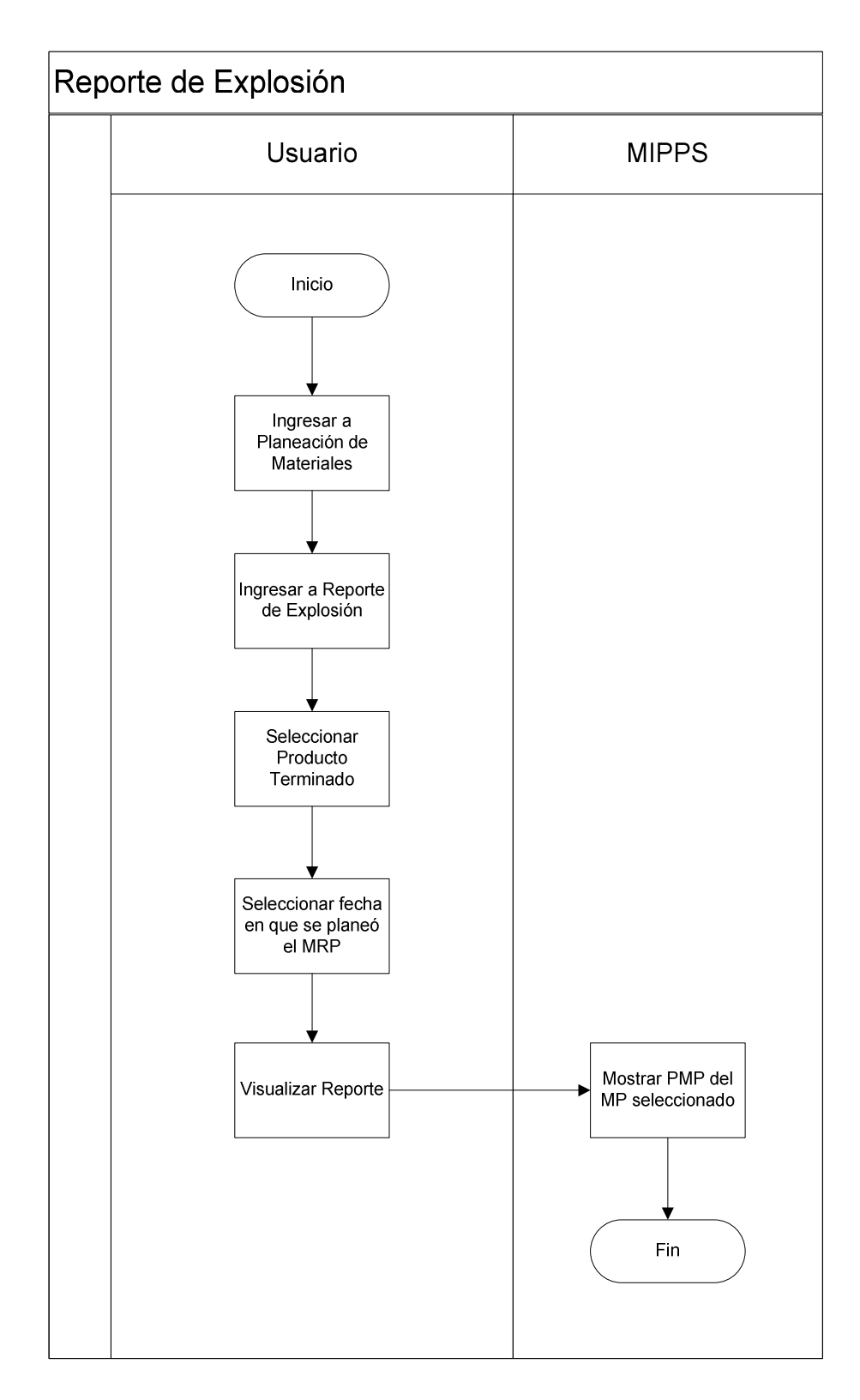

Diagrama de Flujo del Submenú Reporte de Explosión

## **3.4.2 Diseño Social**

## **3.4.2.1 Cambio Organizacional**

Como resultado de la propuesta técnica en la reingeniería de la empresa GLOMARZA S.A de C.V, es necesario un cambio Organizacional en las áreas de Producción y Almacén y Logística. Dentro de la presente etapa se definirán los nuevos objetivos y funciones aplicables para cada una de ellas, descritos en el siguiente Manual de Funciones.

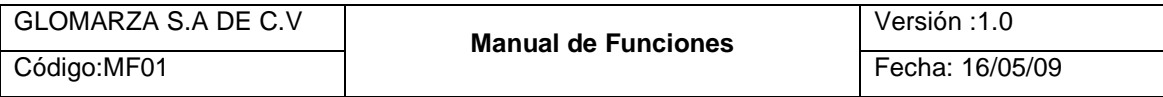

El presente Manual de Funciones confiere todas las actividades relacionadas con el funcionamiento y operación del área de Producción y Almacén y Logística. Este manual documenta los conocimientos, experiencia y tecnología del área, para hacer frente a sus retos y funciones, con el propósito de cumplir adecuadamente con su misión.

### **Objetivos Generales**

Objetivo General del Área de Producción

Desarrollar la actividad productiva de la empresa así como el eficaz manejo de los recursos materiales, determinar la cantidad a producir considerando la capacidad productiva de la empresa y su política de stocks, mediante la utilización de la Planeación de Requerimiento de Materiales, así como el mantenimiento continuo de la maquinaria.

Objetivo General del Área de Almacén y Logística

Garantizar el abasto suficiente de las Materias Primas y Producto Terminado, así como el adecuado manejo y custodia de las existencias, verificando la exactitud de su registro, y la integración de los datos que forman el catálogo de productos que manejan los diferentes almacenes, así como la información que conforma el detalle de sus inventarios.

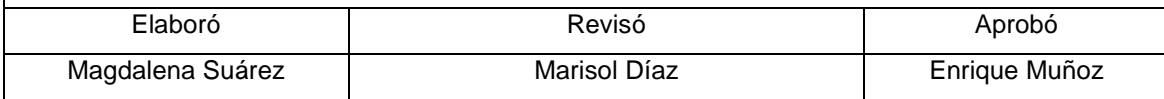

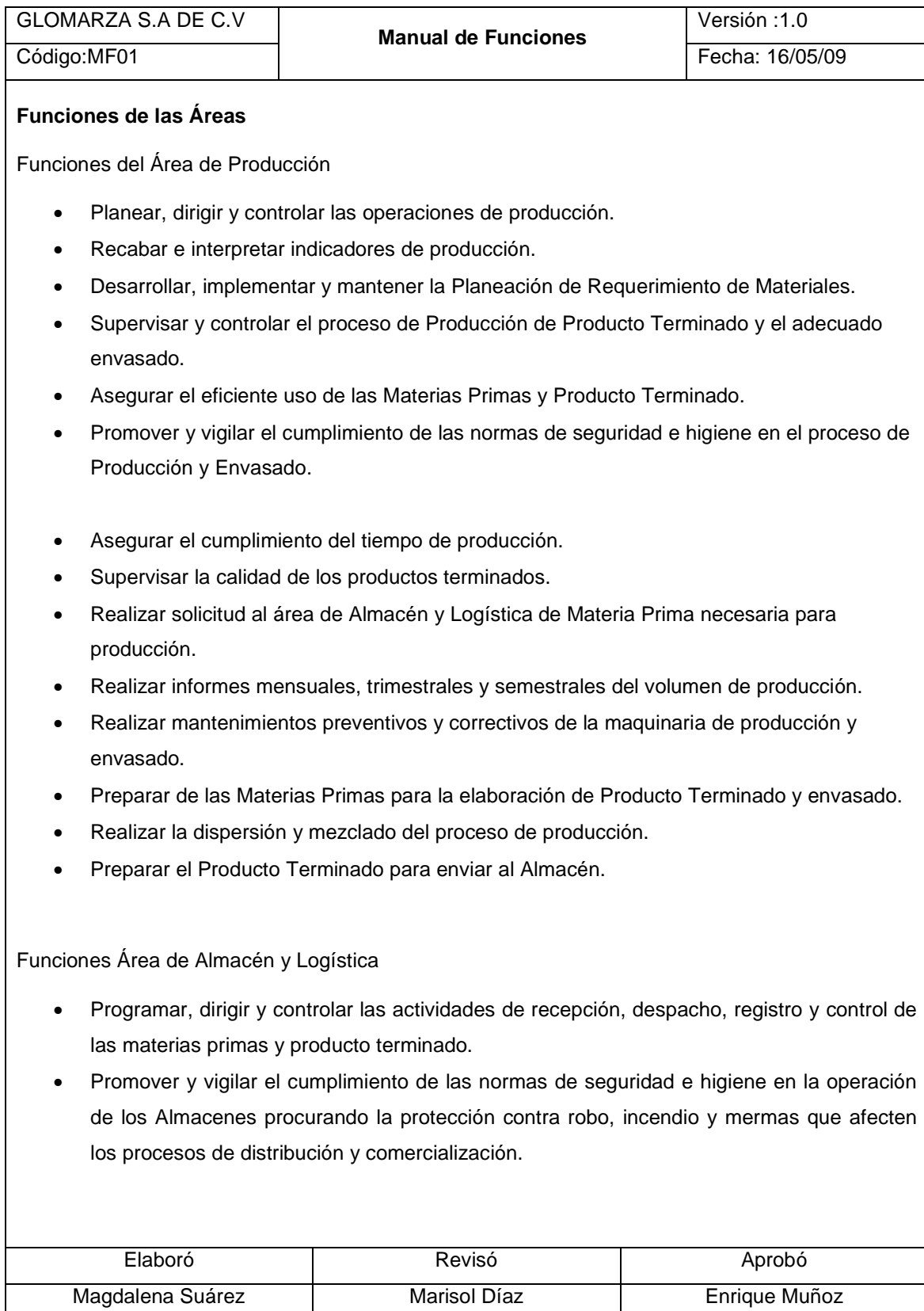

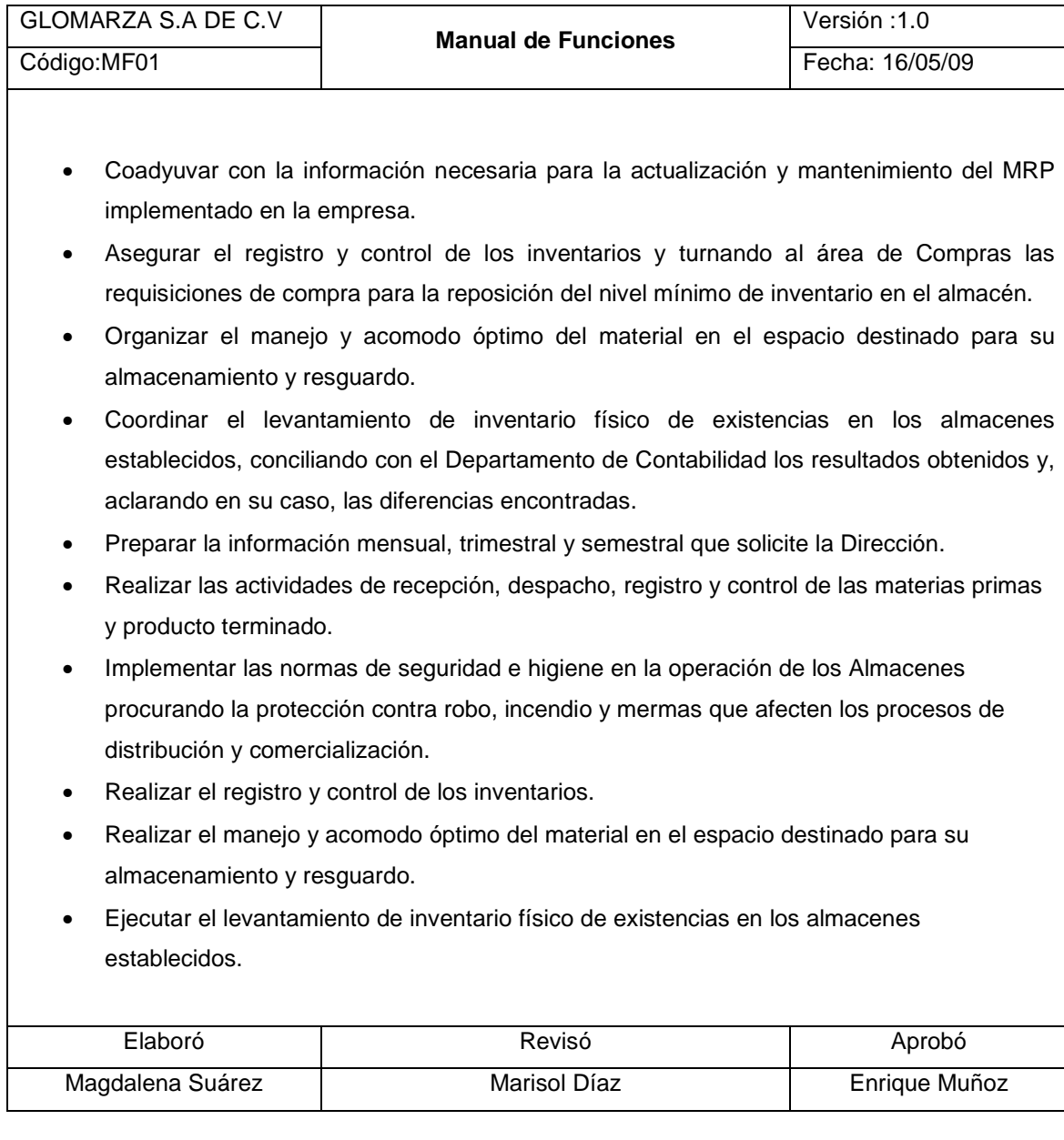

A continuación se presenta la Estructura Organizacional del área de Producción y Almacén y logística, así como la especificación de los Análisis de Puestos del personal.

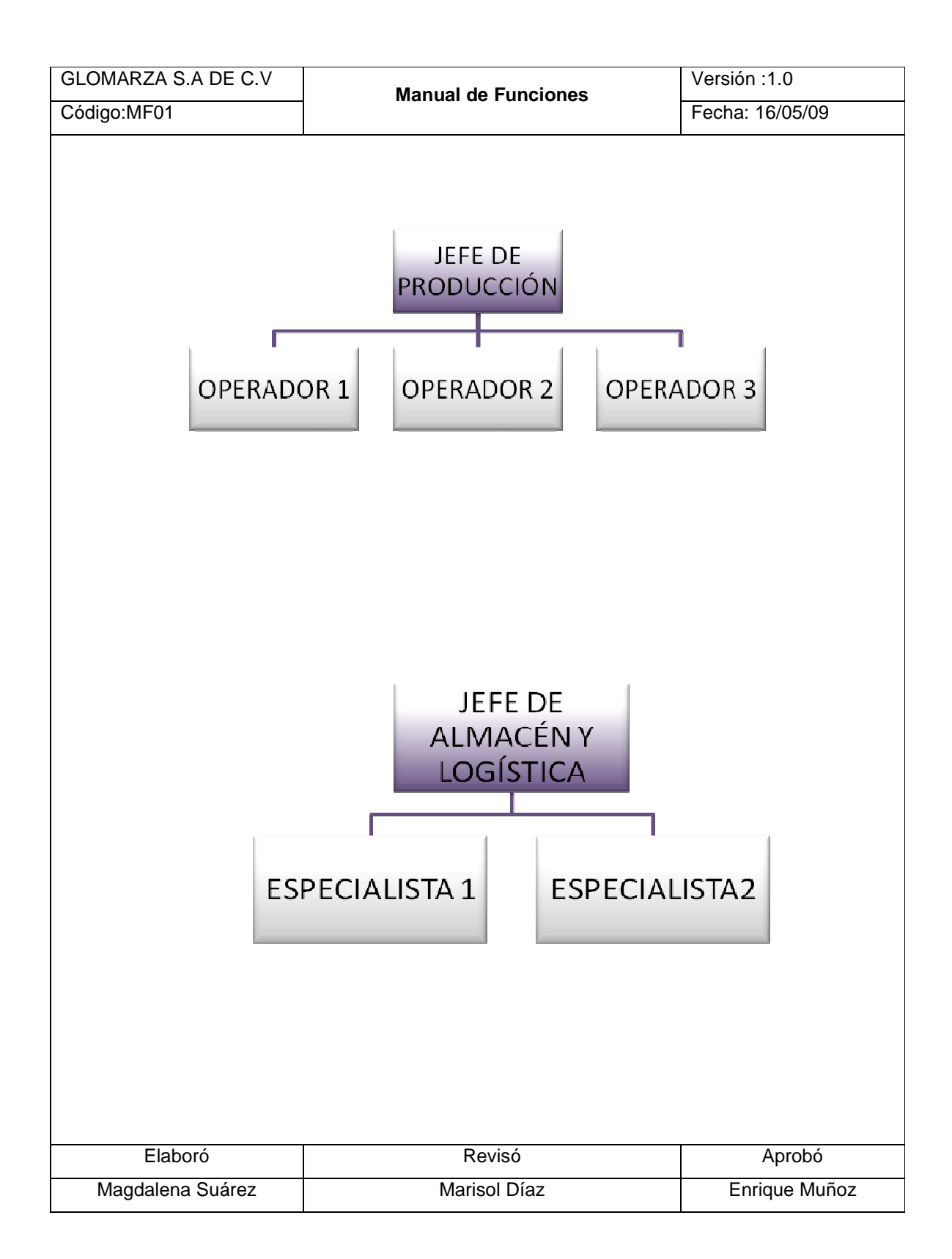

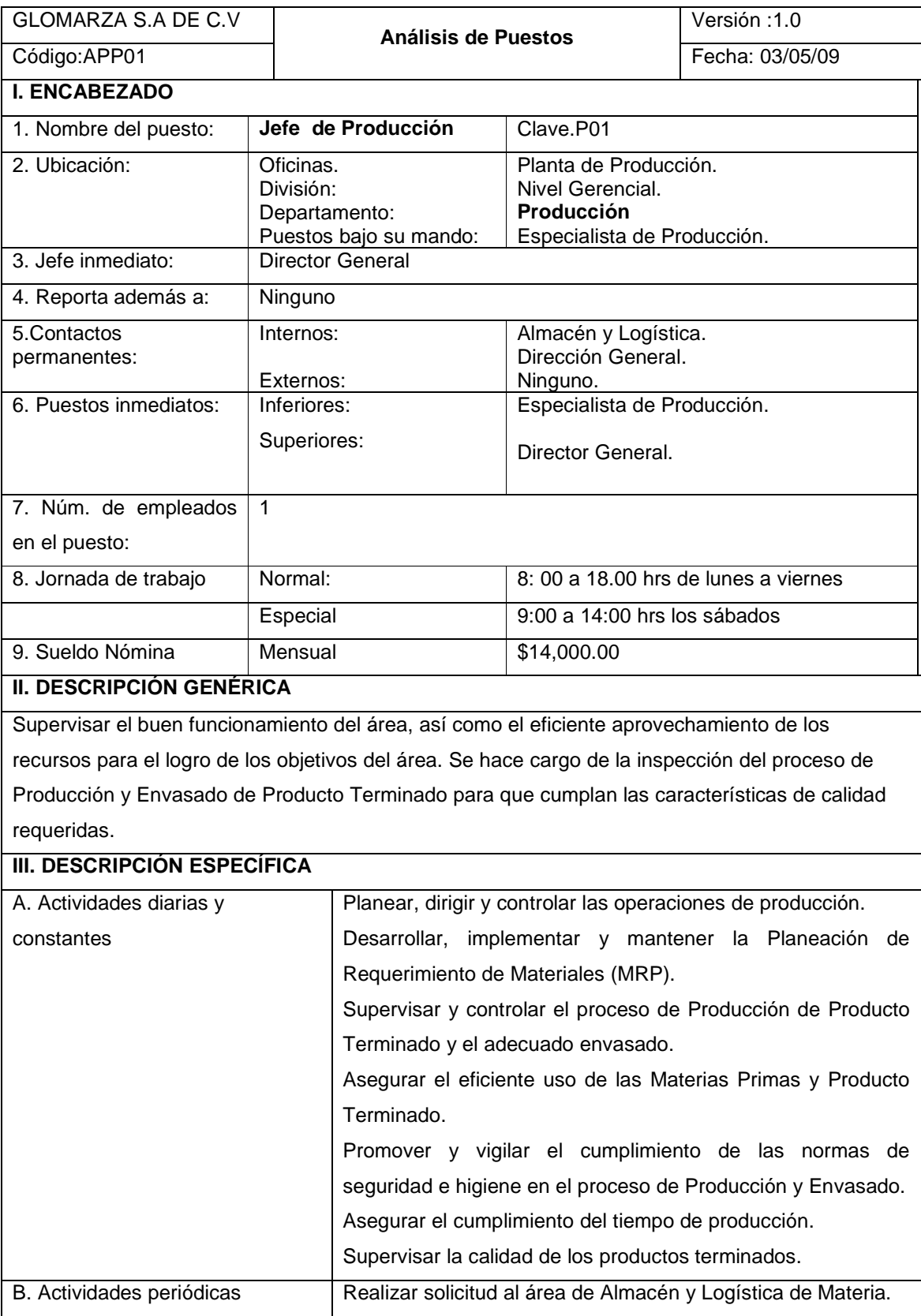

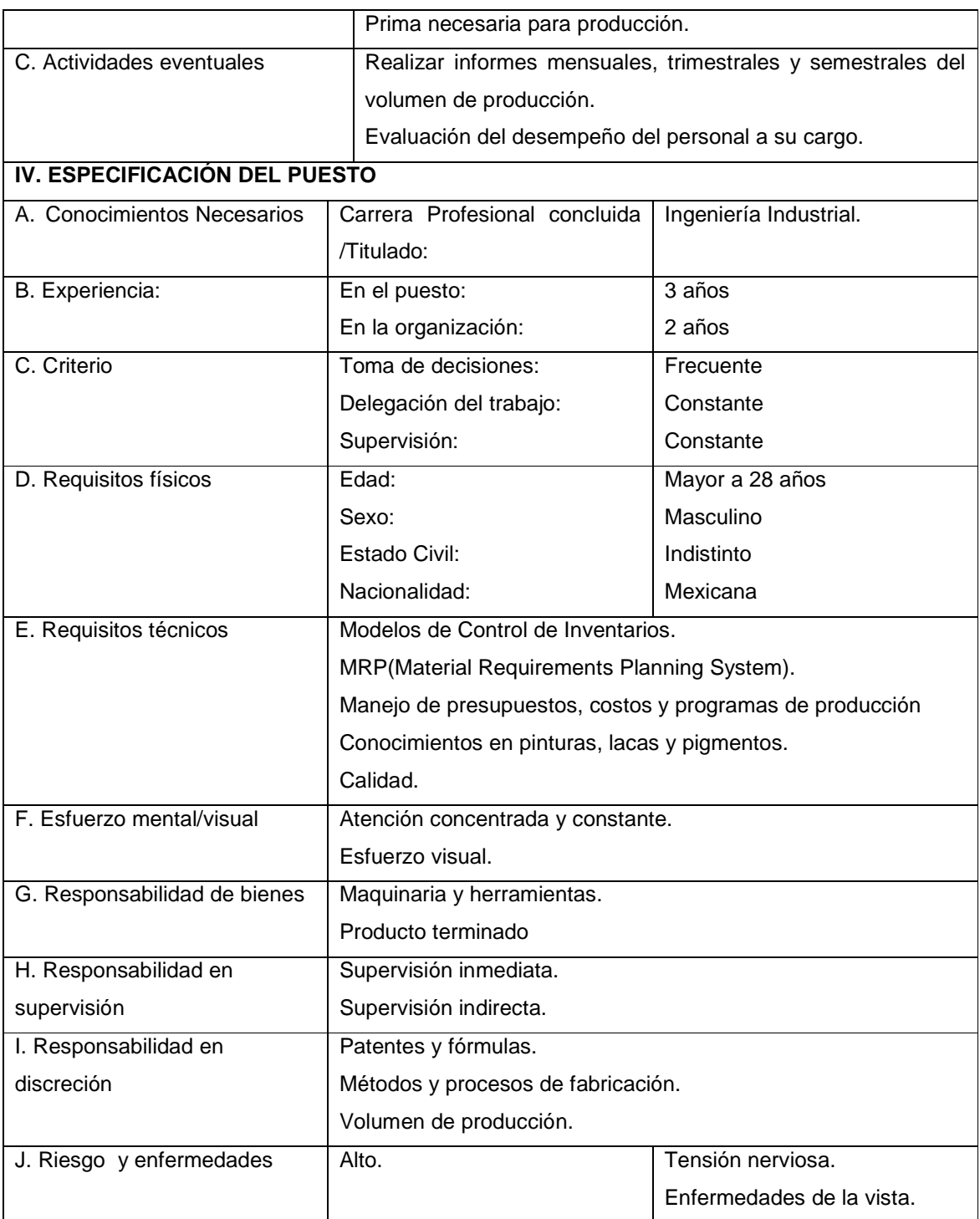

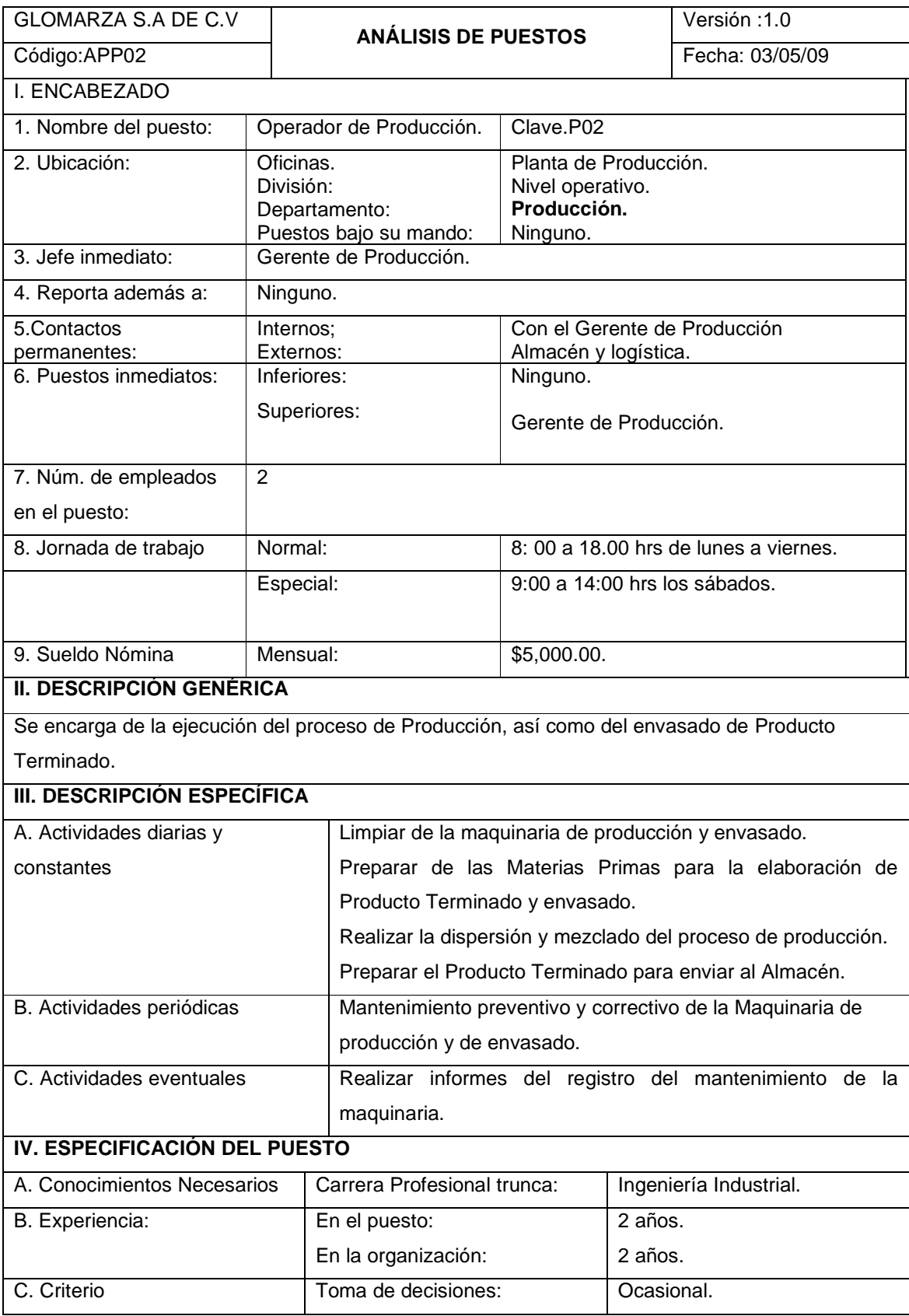

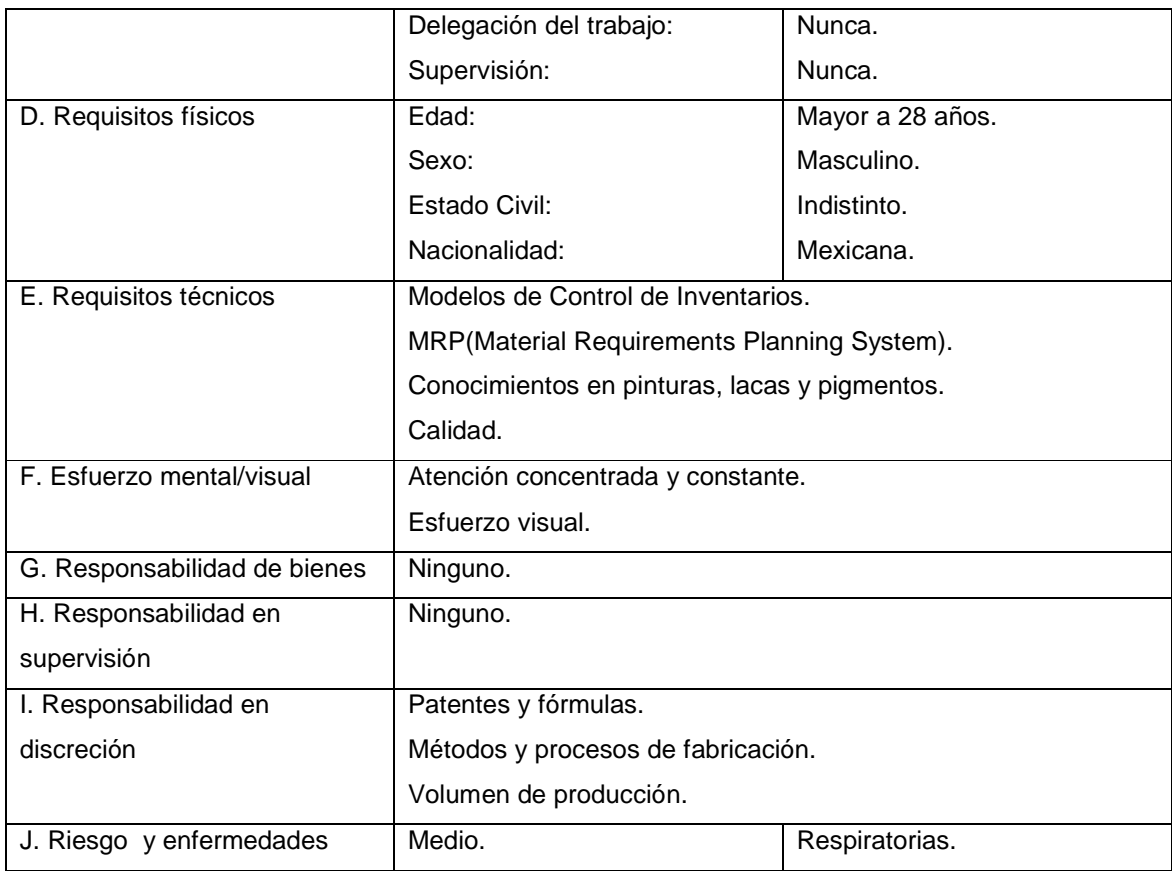

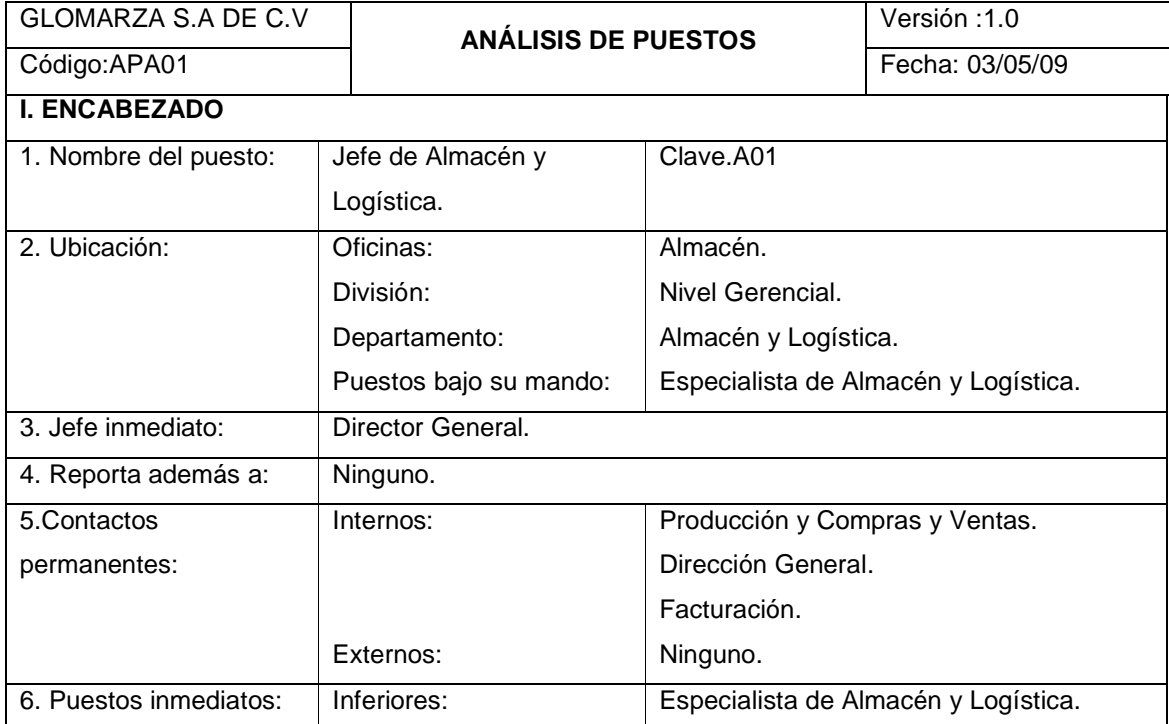

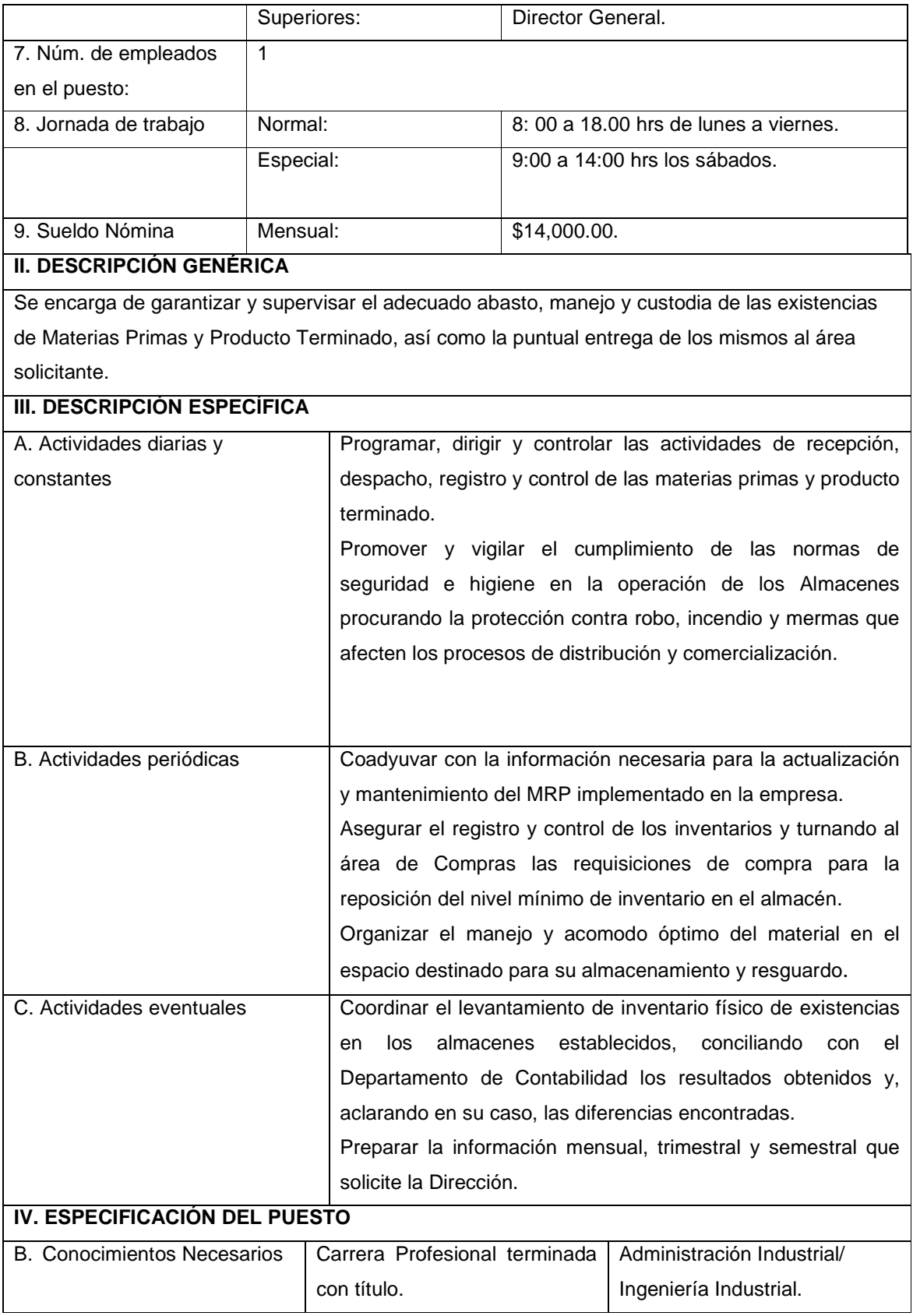

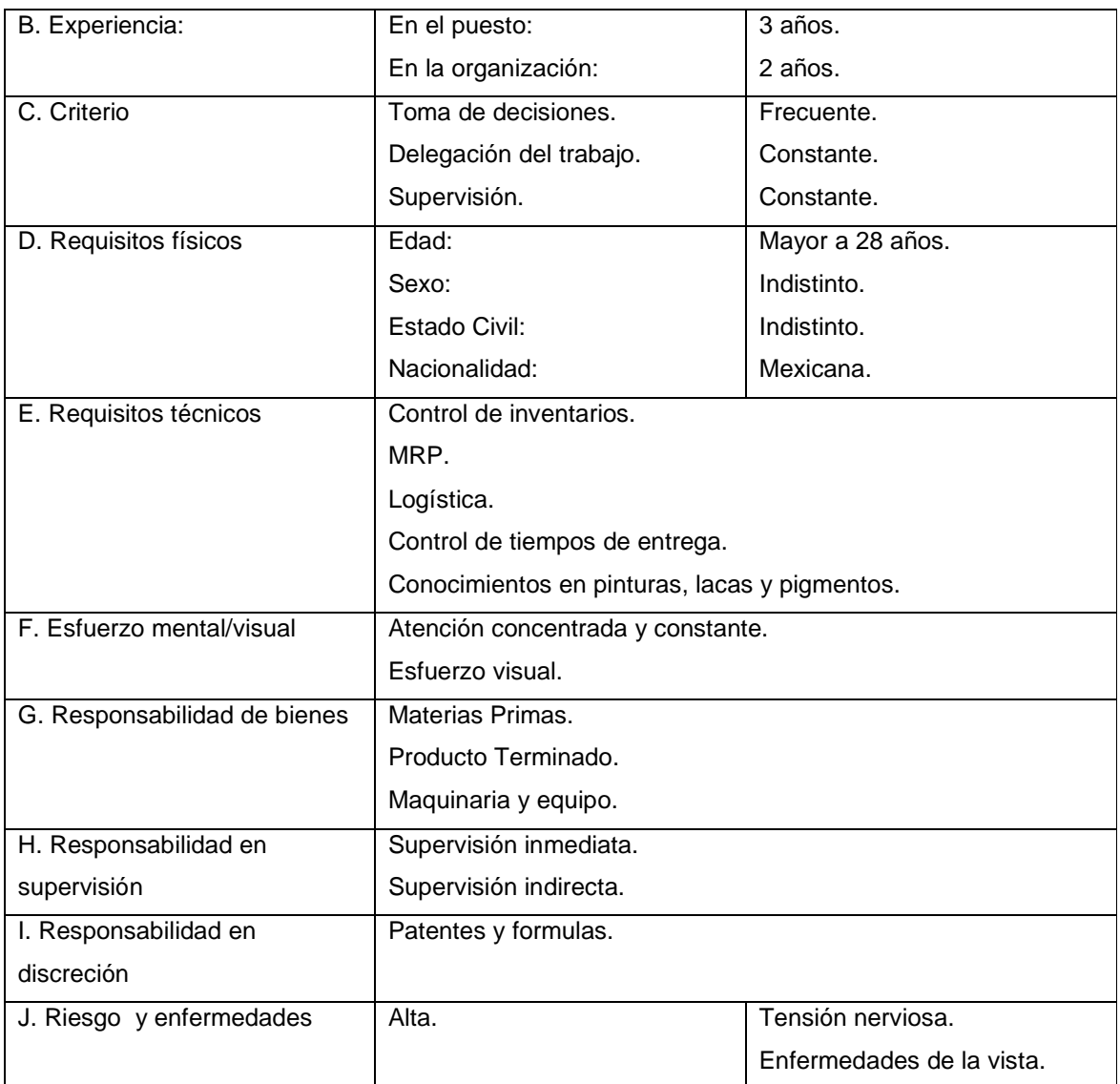

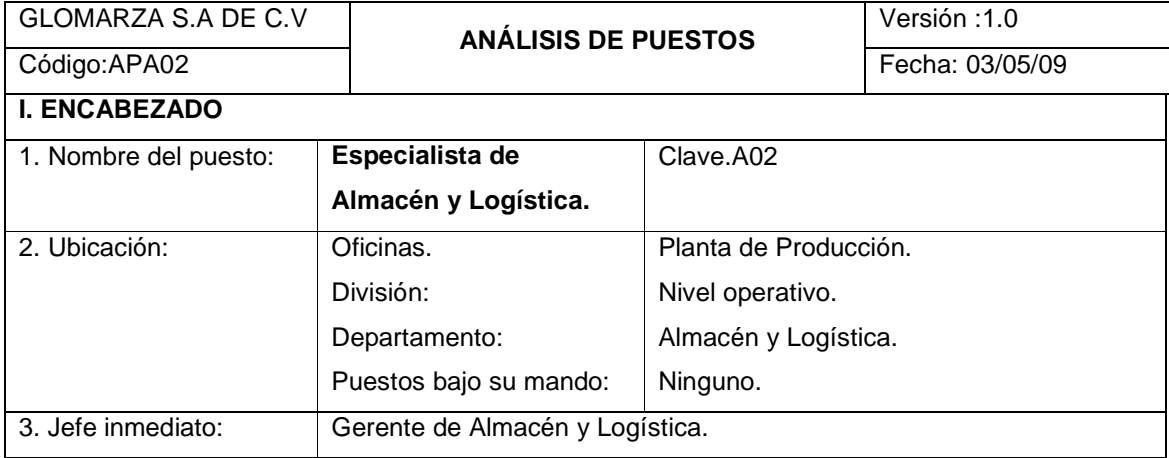

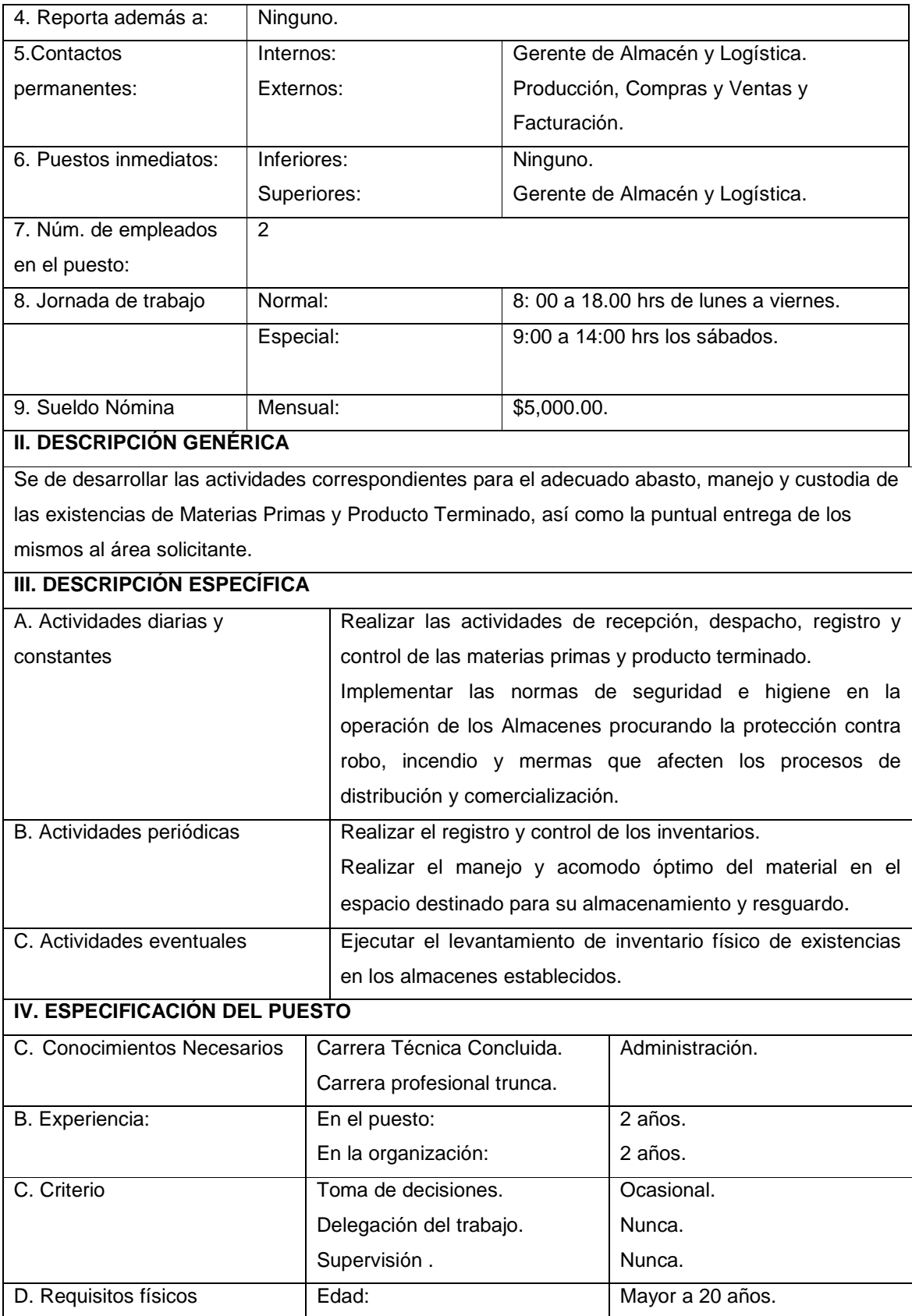

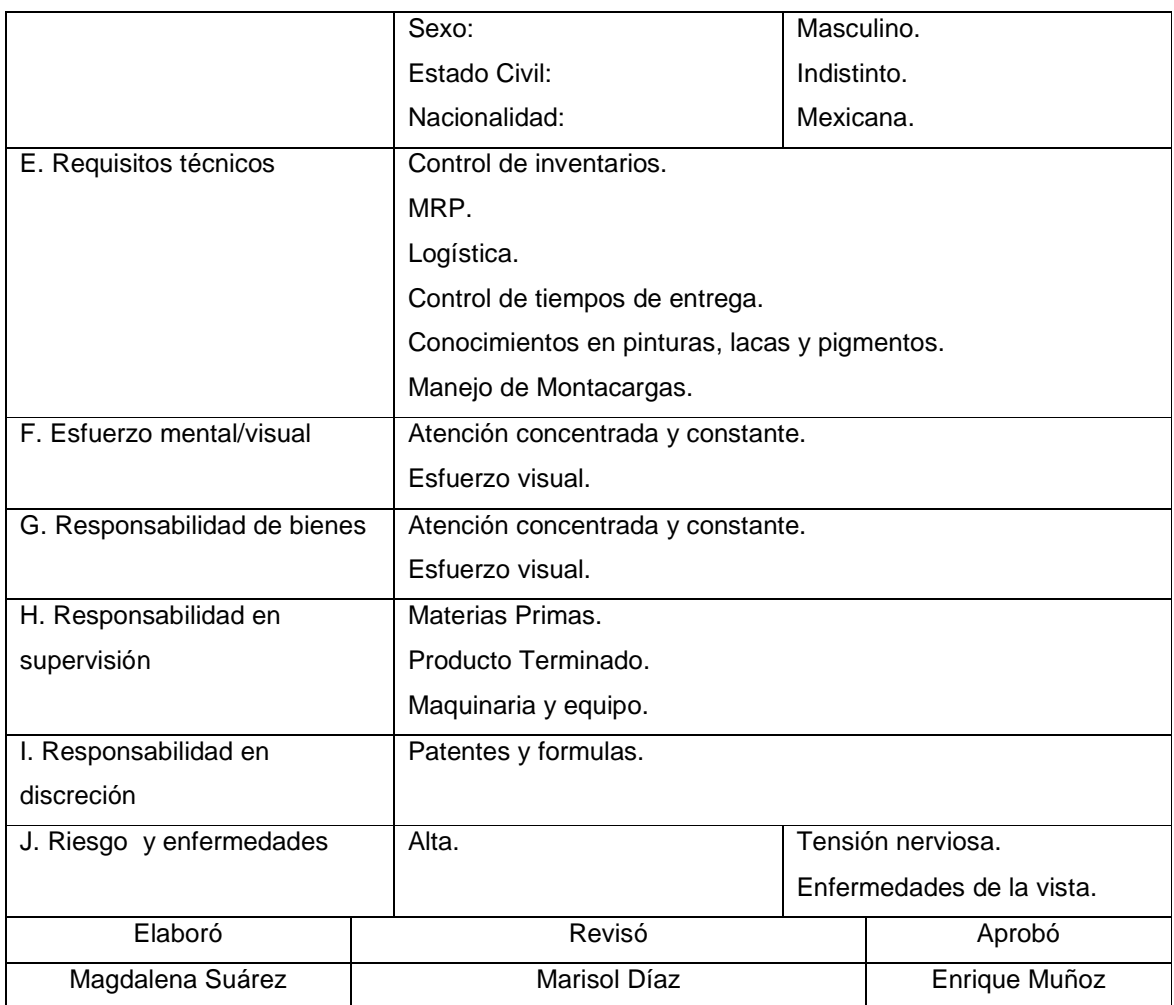

## **3.4.2.2 Matriz de requisitos de cargos actuales**

En la siguiente matriz de Cargos actuales se especifican los principales requisitos que el personal de las áreas de Producción y Almacén y Logística deben cubrir según su cargo, estos se encuentran agrupados en tres categorías: Destrezas, Conocimientos y Orientación.

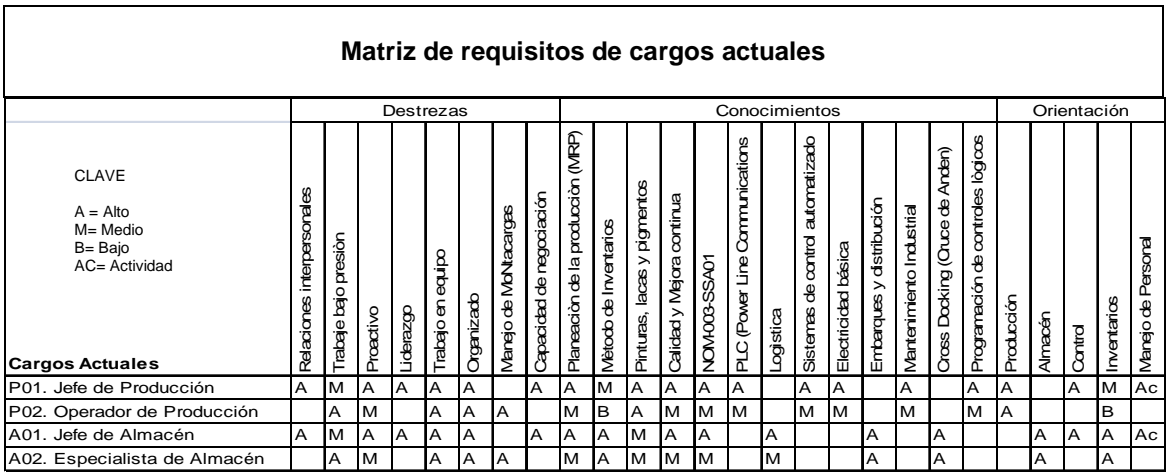

Tabla 3.4.44 Matriz de requisitos de Cargos actuales

## **3.4.2.3. Capacitación**

Para el desarrollo del proyecto será necesaria una capacitación técnica al personal involucrado, principalmente al Jefe de Almacén y Logística y al Jefe de Producción, responsables de las dos Áreas donde se aplicará la Reingeniería. El motivo por el cual sólo se brindará la capacitación a estos dos empleados, es debido a que, las Áreas se integran de poco personal (cuatro y tres integrantes respectivamente ya incluidos los responsables) por lo que consideramos suficiente que asista una sola persona y que posteriormente comparta las experiencias y conocimientos adquiridos en dicha capacitación, con los demás integrantes.

Los cursos propuestos son los siguientes:

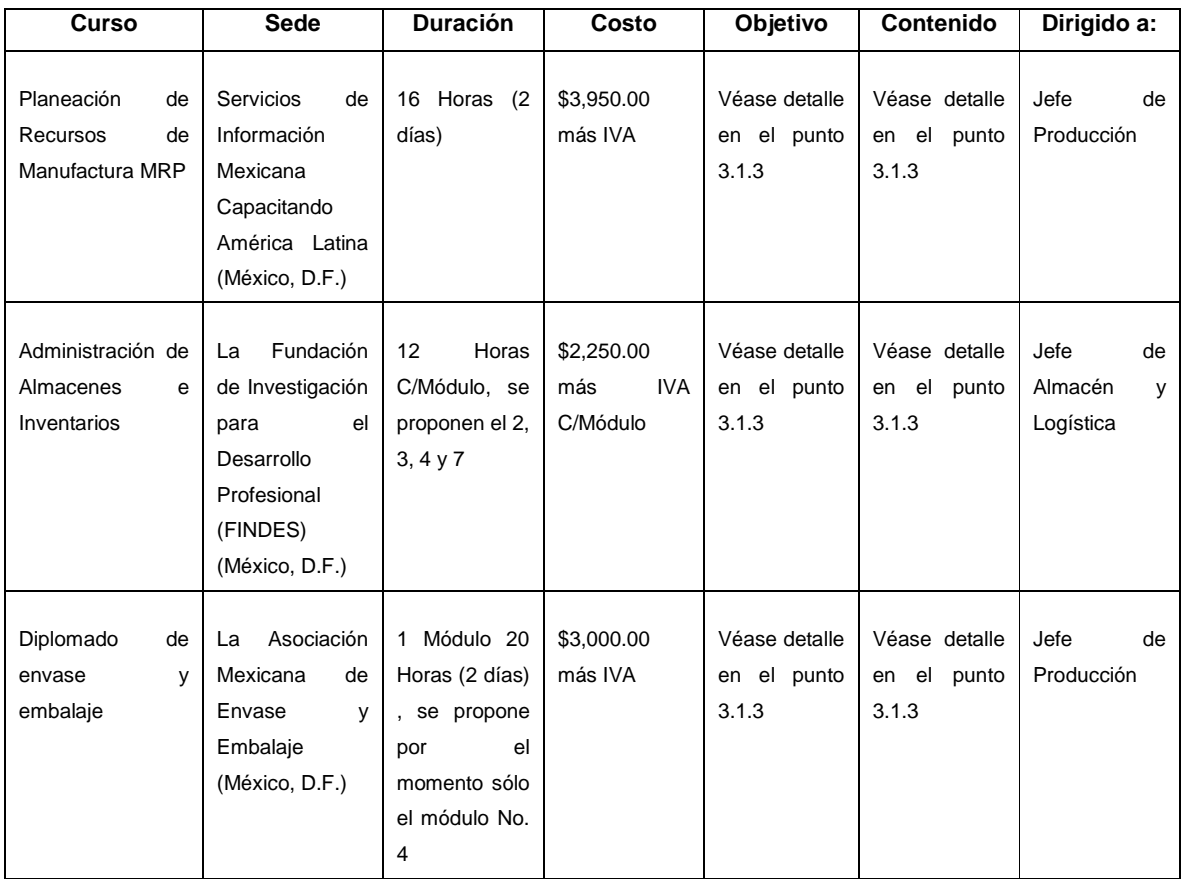

Tabla 3.4.45 Cursos Propuestos

# **3.4.2.4 Diseño de Incentivos**

El método que se propone a la empresa GLOMARZA, S.A. de C.V., para motivar al personal que participará en la transición al nuevo proceso, para alcanzar los niveles proyectados de rendimiento y para mejorarlo continuamente, es un método de reconocimiento y premiación directa. Algunos de los incentivos económicos y no económicos propuestos son los siguientes:

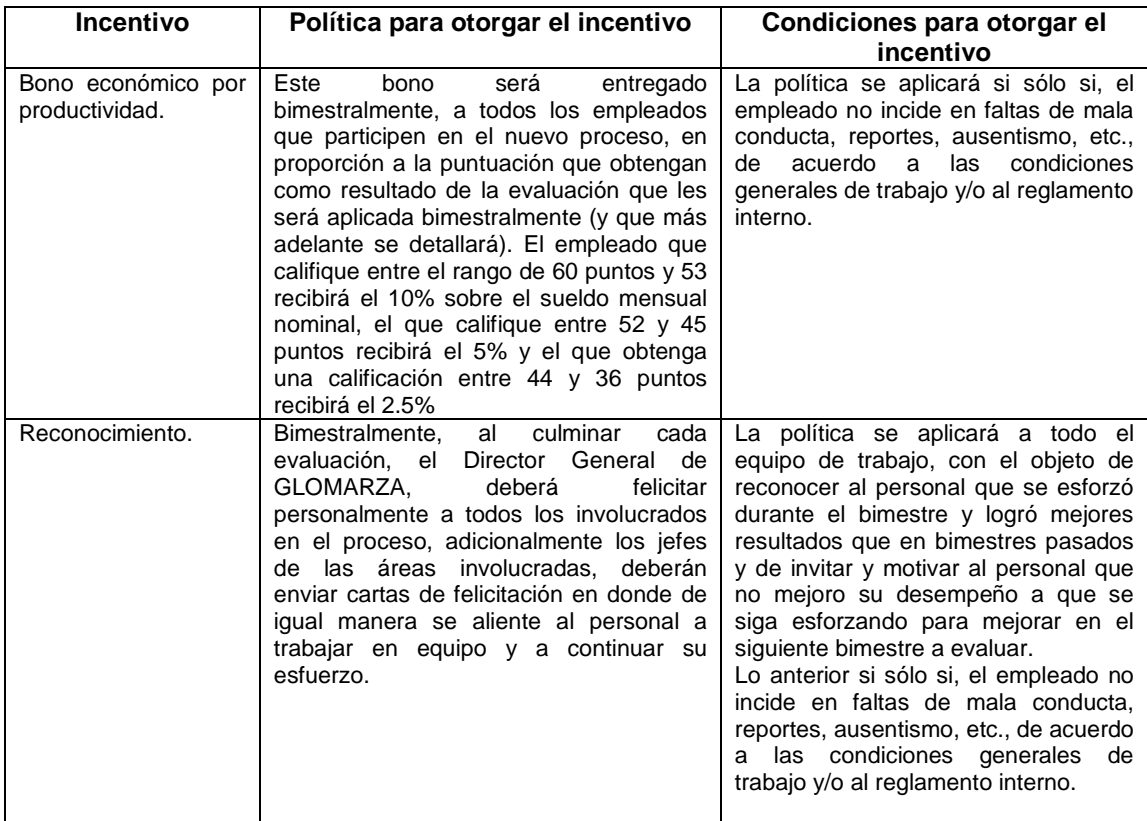

Tabla 3.4.46 Políticas y Condiciones para otorgar los Incentivos

El formato y los criterios que se proponen para evaluar las habilidades del empleado son los siguientes:

#### **MATRIZ DE HABILIDAD PARA EL ÁREA DE PRODUCCIÓN**

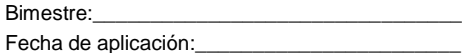

Instrucciones: Coloque en los espacios en blanco la calificación que mejor describa el nivel de habilidad que el operario emplea en cada una de las actividades que compone el proceso de producción. Sume las calificaciones de cada operario y ubique el resultado en alguno de los tres rangos de calificación final.

#### **CRITERIOS DE CALIFICACIÓN DE HABILIDADES:**

### **CALIFICACIONES**

 **POR ACTIVIDAD:** PRINCIPIANTE (P=6) $MEDIO (M = 8)$ EXPERTO (E =10)

\* PRINCIPIANTE (P) : Recibe Capacitación, hace la operación, necesita de supervisión constante y no cumple con el tiempo estándar. \* MEDIO (M): Hace la operación, cumple con el tiempo estándar, hace observaciones, necesita monitoreo del supervisor. \* EXPERTO (E): Hace la operación, supera el tiempo estándar, resuelve problemas, ayuda a capacitar y hace trabajos especiales.

Para poder obtener el resultado final de esta matriz, es necesario sumar todas las calificaciones y ubicar el resultado dentro de los tres rangos siguientes:

**CALIFICACIÓN FINAL** PRINCIPIANTE: DE 36 A 44MEDIO: DE 45 A 52 EXPERTO: DE 53 A 60

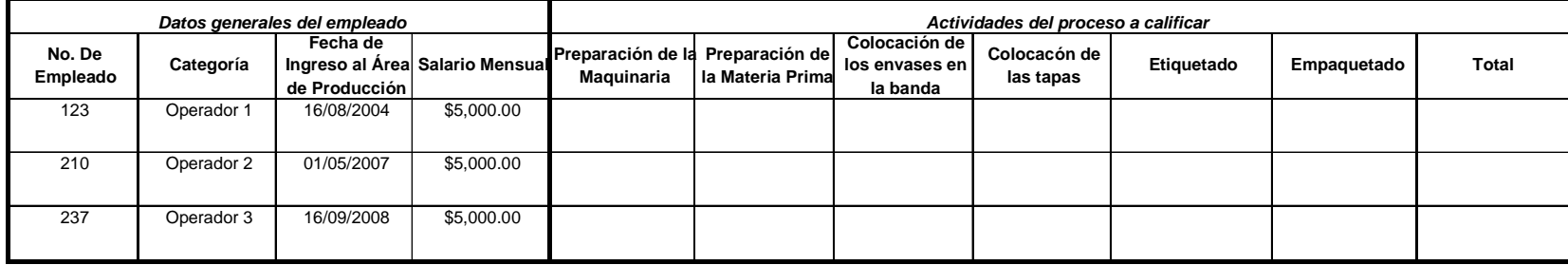

Elaboró:

Revisó:\_\_\_\_\_\_\_\_\_\_\_\_\_\_\_\_\_\_\_\_\_\_\_\_\_\_\_\_ Autorizó:\_\_\_\_\_\_\_\_\_\_\_\_\_\_\_\_\_\_\_\_\_\_\_\_\_\_\_\_\_\_

#### **MATRIZ DE EFICIENCIA PARA EL ÁREA DE ALMACÉN Y LOGÍSTICA**

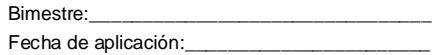

Instrucciones: Coloque en los espacios en blanco la calificación que mejor describa el nivel de eficiencia que el empleado ejecuta en cada una de las actividades que compone el proceso de almacén de materia prima y productos terminados. Sume las calificaciones de cada empleado y ubique el resultado en algunode los tres rangos de calificación final.

#### **CRITERIOS DE CALIFICACIÓN:**

#### **CALIFICACIONES POR ACTIVIDAD:** DEFICIENTE (D=6)EFICIENTE  $(E = 8)$ MUY EFICIENTE (ME =10)

\* DEFICIENTE (D) : Recibe Capacitación, hace la operación, necesita de supervisión constante y no cumple con el tiempo estándar. \* EFICIENTE (E): Hace la operación, cumple con el tiempo estándar, hace observaciones, necesita monitoreo del supervisor. \* MUY EFICIENTE (ME): Hace la operación, supera el tiempo estándar, resuelve problemas, ayuda a capacitar y hace trabajos especiales.

Para poder obtener el resultado final de esta matriz, es necesario sumar todas las calificaciones y ubicar el resultado dentro de los tres rangos siguientes:

**CALIFICACIÓN FINAL** DEFICIENTE: DE 36 A 44 EFICIENTE: DE 45 A 52 MUY EFICIENTE: DE 53 A 60

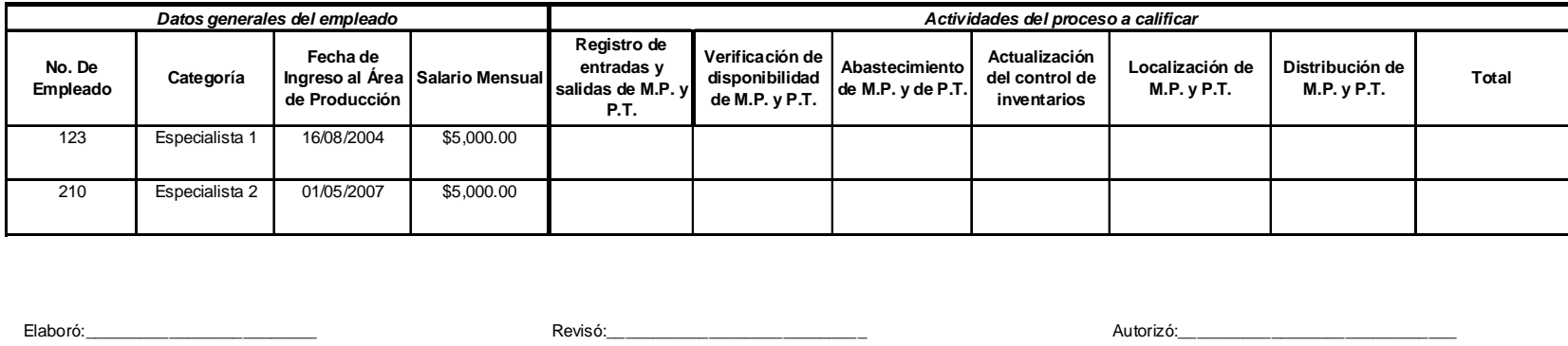

Elaboró:\_\_\_\_\_\_\_\_\_\_\_\_\_\_\_\_\_\_\_\_\_\_\_\_\_ Revisó:\_\_\_\_\_\_\_\_\_\_\_\_\_\_\_\_\_\_\_\_\_\_\_\_\_\_\_\_ Autorizó:\_\_\_\_\_\_\_\_\_\_\_\_\_\_\_\_\_\_\_\_\_\_\_\_\_\_\_\_\_\_

#### **3.5 Etapa 3: Transformación**

### **3.5.1 Desarrollar planes de prueba y de introducción del rediseño:**

En el siguiente plan de trabajo se detallan las actividades para la implantación de la Reingeniería en las áreas de Producción y Almacén de la empresa GLOMARZA S.A de C.V. EL plan contempla una duración de 7 semanas y 562 horas, distribuidas en seis etapas, en donde se requiere la participación del usuario para realizar pruebas en sitio a fin de detectar posibles anomalías y realizar la corrección correspondiente. Además el plan de trabajo incluye un periodo de seguimiento post implantación.

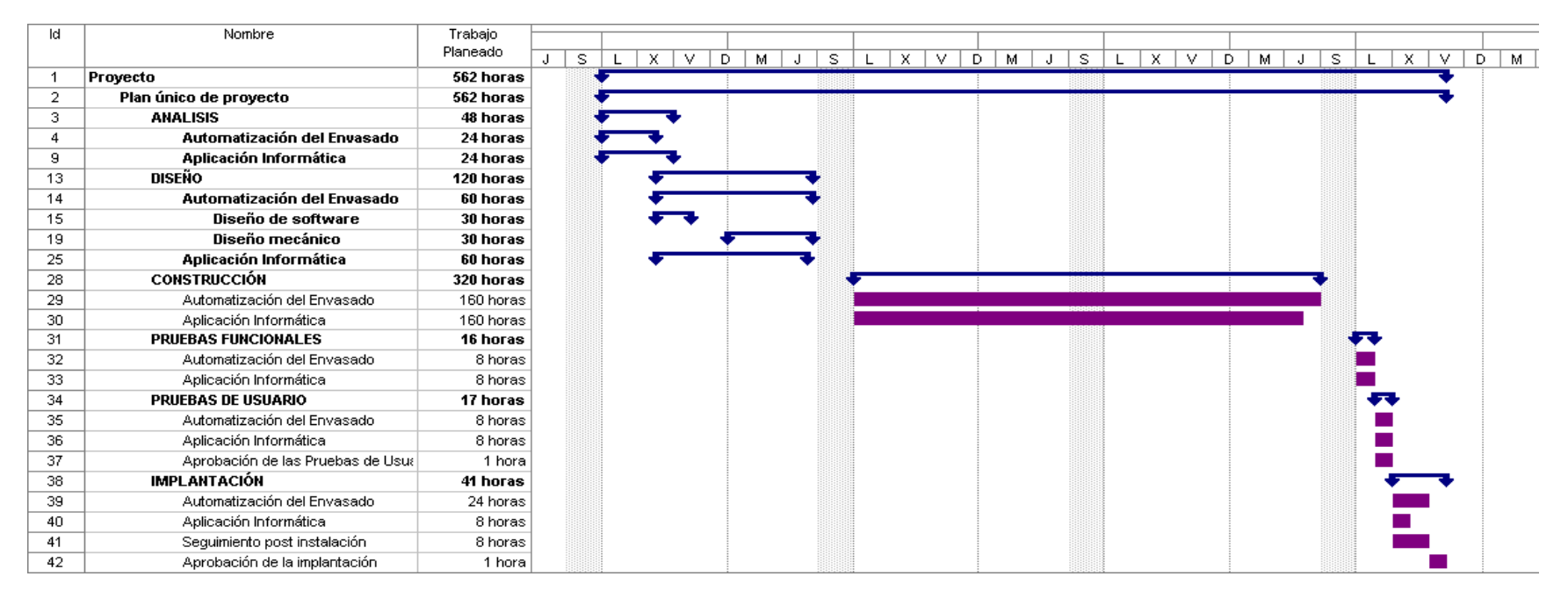

Figura 3.5.1 Plan de Prueba
# **3.5.2 Definir posibles contingencias para llevar a cabo la reingeniería**

A continuación se definen acciones alternativas a realizar en caso de presentarse alguna anomalía en la ejecución de los procesos de envasado y almacén de Materias Primas y Producto terminado, en relación a la operativa normal. Se hace mención a los recursos indispensables para la ejecución de dichas acciones, así como el personal responsable de su realización.

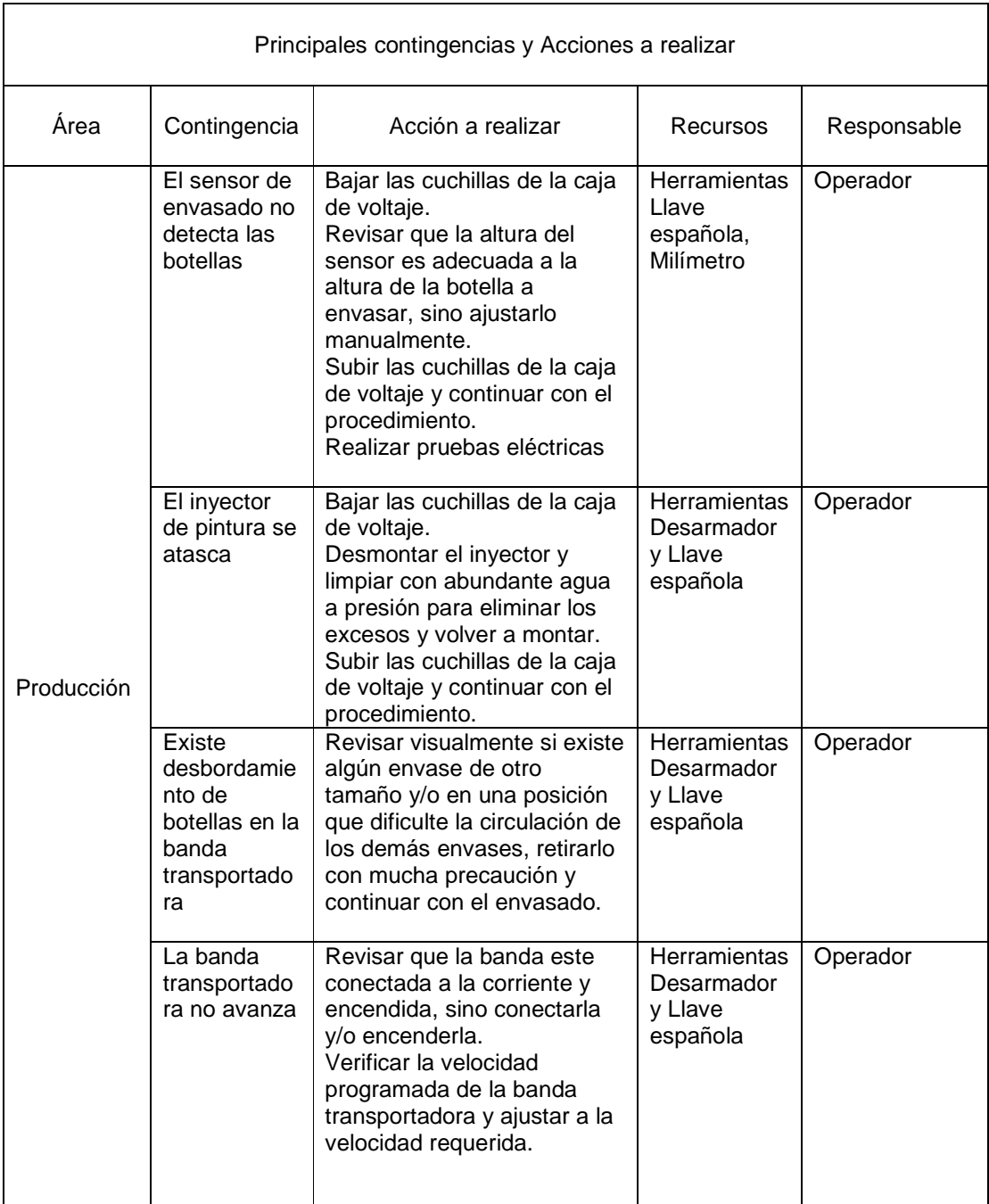

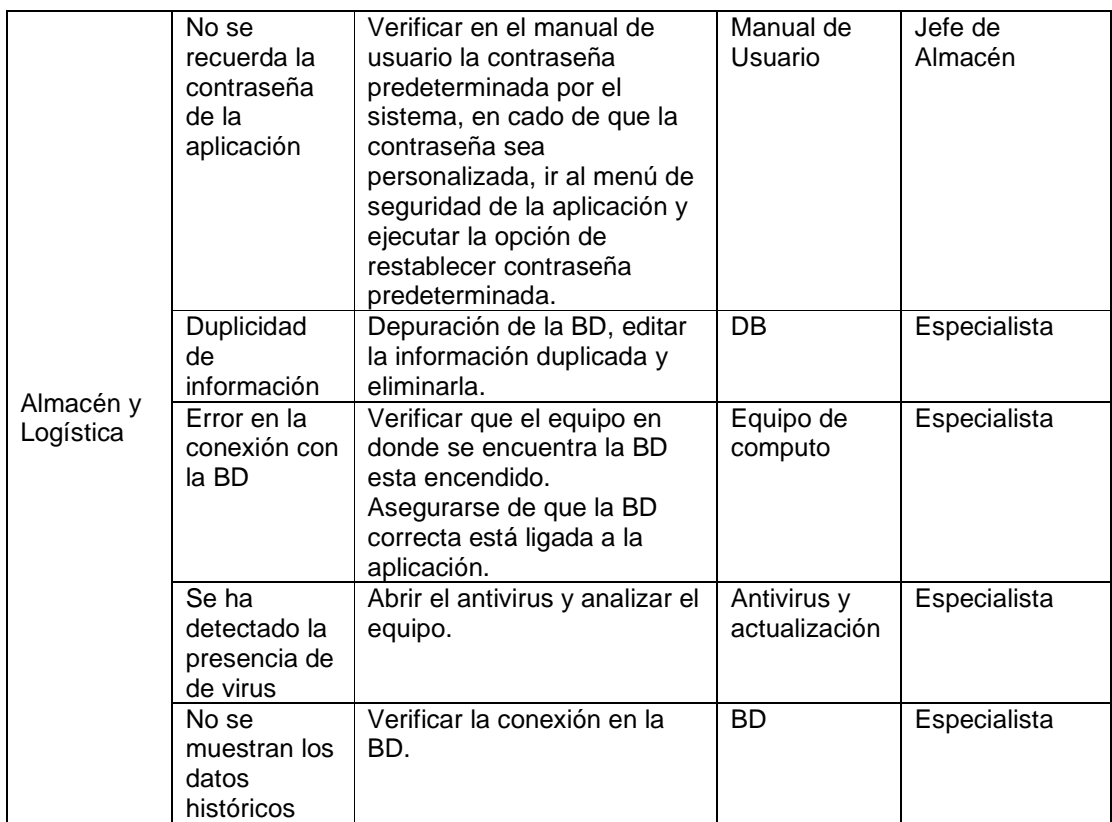

Tabla 3.5.2 Contingencias y Acciones

#### **3.5.3 Plantear un sistema de mejora continua.**

El sistema de mejora continua a implementar en GLOMARZA S.A. de C.V, será un Análisis de Atributos sobre el corrector de escritura a elaborar mediante la flexibilidad del proceso de envasado, ya que permite el envasado en cantidades pequeñas.

El objetivo de implementar un Análisis de Atributos es evitar un error muy común, consiste en tratar de encontrar la forma de mejorar un producto, servicio o proceso analizándolo como un todo.

El análisis de los atributos recurre a la siguiente secuencia, que por sencilla no deja de ser útil y eficaz:

- Identifique las distintas partes que integran el producto.
- Haga una lista de los atributos o características de cada una de esas partes.
- Analizando cada una de esas partes determinar la forma en que se podría mejorar cada una de ellas.

• Con el total de ideas que surjan se procede a confeccionar una lista final y, luego, se evalúan, para determinar cuál es la más adecuada en el sentido de que responde mejor a la situación de la empresa, y se acerca más a la solución ideal planteada con anterioridad.

Es necesario pensar siempre en las cinco grandes áreas de componentes que, desde el punto de vista del análisis de los atributos, integran todo producto tangible:

- Los elementos tangibles y operativos que lo integran: piezas, elementos varios, materias primas, productos intermedios, ingredientes, mecanismos para accionarlos, fórmulas, controles, motores, etc.
- Las funciones que cumple cada una de esas partes.
- La presentación y las características externas del producto: empaquetado, envases, marcas, gama de colores, olores, sabores, tamaño, en que se ofrece, etc.
- La forma de utilizar el producto: usos a que se destina, necesidad o no de ciertas habilidades o conocimientos para utilizarlos, etc.
- El proceso que se sigue para la elaboración del producto: sistemas de producción, procesos, equipos y maquinarias, integración y habilidades del personal, etc.

La única manera de perfeccionar un producto, como un todo, es mejorando una o varias de las partes que lo integran así como centrar la atención en cada una de esas cinco áreas de componentes. A continuación se describe un cuestionario para la determinación de los puntos clave para determinar las mejoras al producto, este cuestionario está enfocado, tanto al personal operativo, como al personal estratégico.

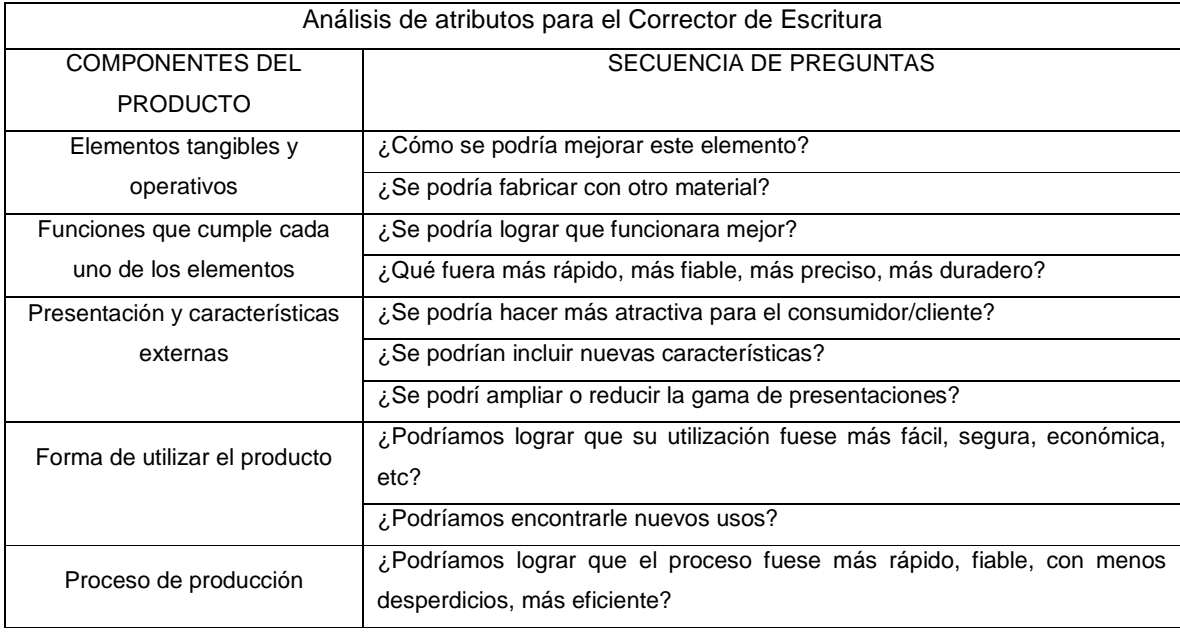

Tabla 3.5.3 Análisis de atributos del corrector de escritura

Además del Análisis de Atributos, se planea implementar un sistema Kanban y Poka-Yoke para evitar que errores frecuentes afecten la calidad del producto y la satisfacción del cliente, que permitan a los operarios corregirlos a tiempo.

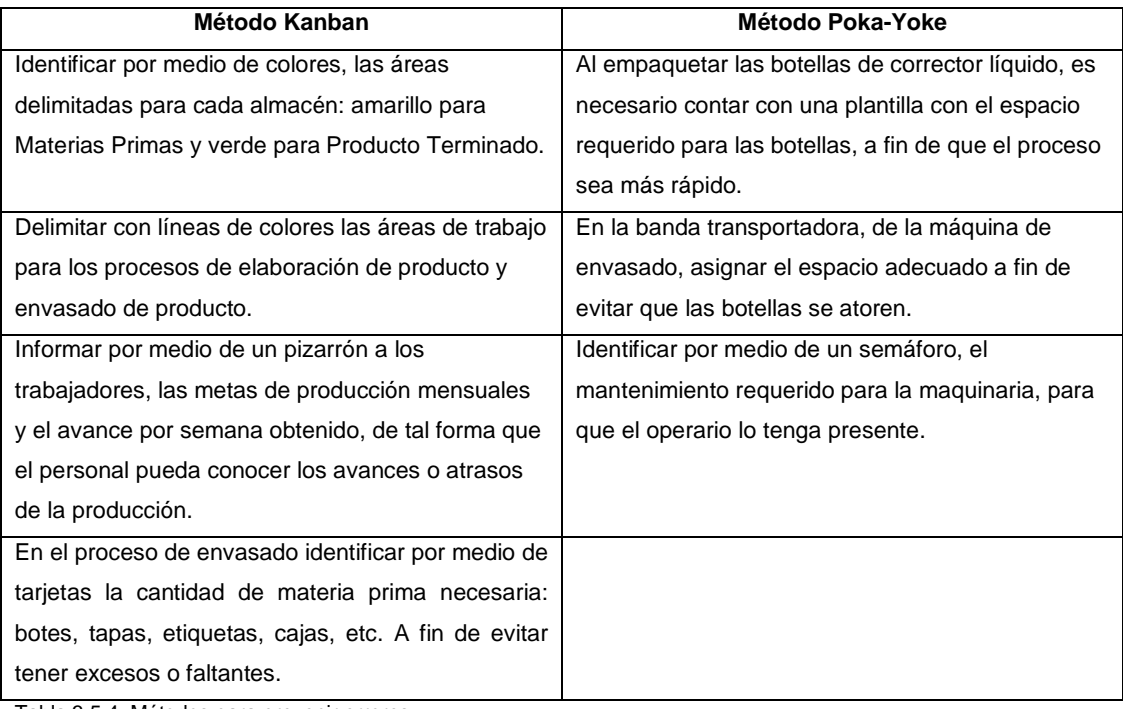

Tabla 3.5.4 Métodos para prevenir errores

# **3.6 Análisis Costo Beneficio**

# **3.6.1 Inversión de los cambios propuestos**

A continuación se desglosan los conceptos de la inversión requerida para poner en marcha la reingeniería del área de Producción y Almacén de la empresa GLOMARZA S.A de C.V, los datos se encuentran agrupados en tres bloques.

El primero de ellos es la inversión para el Sistema Informático para el Almacén de Productos Terminados y Materia Prima, el segundo bloque es la inversión requerida para la flexibilidad del envasado, para ambos considerando los servicios profesionales. Y por último, el monto de la Capacitación al personal de las áreas involucradas, dando en total una inversión necesaria de \$179, 938.62.

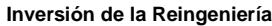

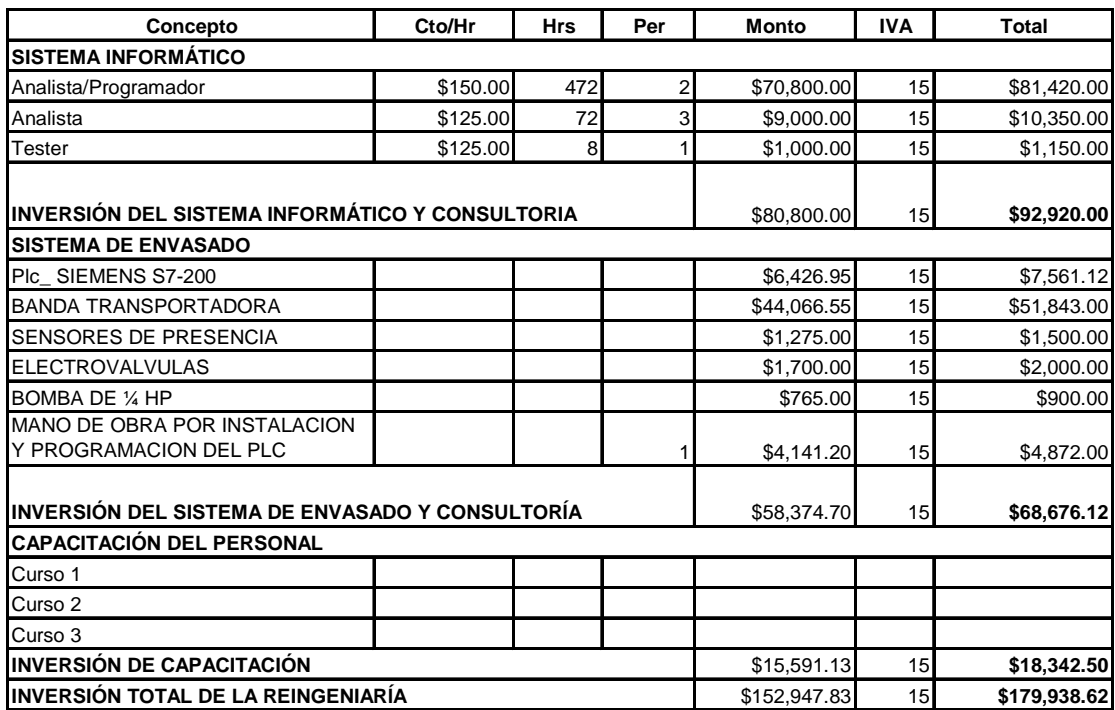

Tabla 3.6.1 Inversión total de la Reingeniería

## **3.6.2 Costos de los cambios propuestos**

Al realzar la reingeniería en las áreas de Producción y Almacén los costos a incurrir, por concepto de Mano de Obra y Materia Prima nos arrojan un total de Costos Variables de \$13,425.00. Mientras que por concepto de Costos Fijos de Luz, Agua, Teléfono y Renta tenemos un total de \$12,000.00, incluyendo gastos de Operación para el producto de Corrector líquido de escritura. Por lo que los costos totales mensuales son de \$25, 425.00, como se puede ver en la figura anterior.

Cabe mencionar que por políticas de confidencialidad de la empresa GLOMARZA S.A de C.V, no es posible realizar un desglose a detalle de los Costos.

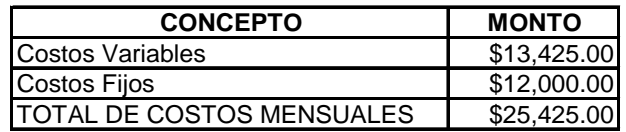

Tabla 3.6.2 Costos Totales

# **3.6.3 Describir los ahorros que se obtendrán con los cambios propuestos**

Con datos proporcionados por la empresa GLOMARZA S.A de C.V, se ha determinado que los ahorros en el costo de producción, derivado de la flexibilidad del envasado, se disminuirán en un 64% en relación al envasado manual.

Los factores para la determinación de este ahorro para el área de Producción son:

- Disminución de la Mano de obra, por la automatización del proceso de envasado.
- Disminución de desperdicio, debido a la dificultad de realizar el envasado manual para pequeñas presentaciones, se pierden grandes cantidades de Producto Terminado.
- Así como el aumento en la Capacidad Instalada.

En relación al área de Almacén, los ahorros determinados son por concepto de:

- Disminución de las pérdidas por mermas en aproximadamente un 90% gracias al mayor control por medio de la aplicación informática.
- Disminución del personal.

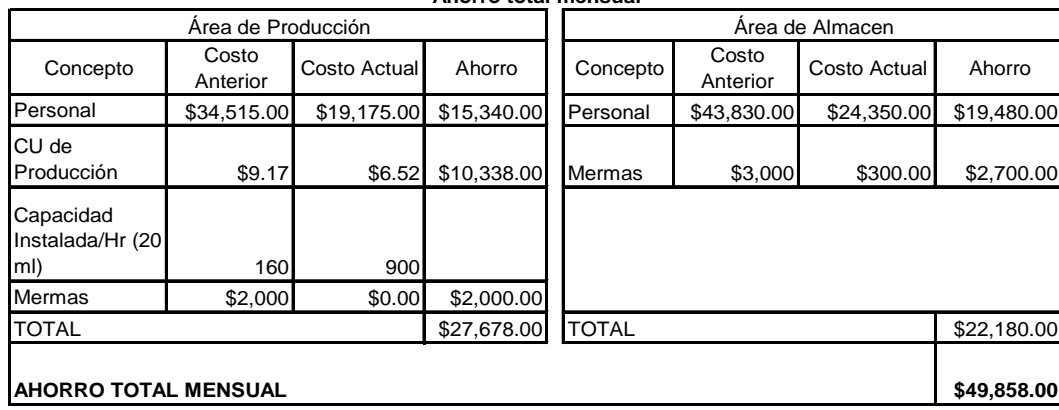

**Ahorro total mensual**

Tabla 3.6.3 Ahorro total mensual

Como lo muestra la tabla anterior, el ahorro mensual en las áreas de Producción y Almacén sería de \$49,858.00 mensual.

#### **3.6.4 Determinar el tiempo de recuperación de la inversión**

Como se ha determinado anteriormente, la inversión inicial que deberá realizar la empresa para realizar la reingeniería es de \$179, 938.62, considerando el ahorro mensual de \$49, 858.00 que se obtendrán por disminución de mermas, personal y aumento de la capacidad instalada, se realizará el cálculo del tiempo de recuperación de la inversión por medio de una regla de tres.

\$ 49, 858.00 - 1 mes  $$179, 938.62 - X$  mes X=3.60 Tiempo de recuperación de la inversión= 3.60 meses.

Con los cálculos anteriores se determina que el tiempo de recuperación de la inversión inicial es de 3 meses y 13 días, derivado del corto tiempo de la recuperación de la inversión el proyecto se considera rentable.

#### **3.6.5 Hacer la diferencia de costo-beneficio**

Realizando el análisis costo-beneficio que la reingeniería propuesta tiene para la empresa GLOMARZA S.A de C.V y considerando los datos de la presente etapa, tenemos que los costos generados anualmente son de \$305,100.00, mientras que los beneficios económicamente ascienden a un monto anual de \$598,296.00, por concepto de ahorro, permitiendo a la empresa recuperar la inversión inicial en un plazo de 3 meses y 13 días, por lo que los ahorros generados en el lazo de 8 meses restantes serán considerados como utilidad.

En base a proyecciones de la demanda realizada por la empresa GLOMARZA S.A de C.V, para el producto de Corrector líquido de escritura, se obtendrá una utilidad \$205, 020.00 anuales, con un costo unitario de \$6.52.00, en la reducción de estos costos influyen directamente la disminución del costo de la Mano de Obra, aumento de la capacidad instalada, disminución de desperdicios y mermas, mayor control sobre los inventarios de Materia Prima como de Producto Terminado.

Los beneficios no económicos que trae la reingeniería a la empresa GLOMARZA S.A de C.V, son contar con personal mejor capacitado, satisfacción del cliente y ampliación del nicho de mercado.

#### **Punto de Equilibrio**

A continuación se especifica la cantidad de unidades a producir que la empresa GLOMAZA S.A de C.V debe obtener para cubrir el total de los gastos, en las gráficas siguientes se muestran los Costos Fijos, Costos Variables y los Ingresos, así como el Punto de Equilibrio

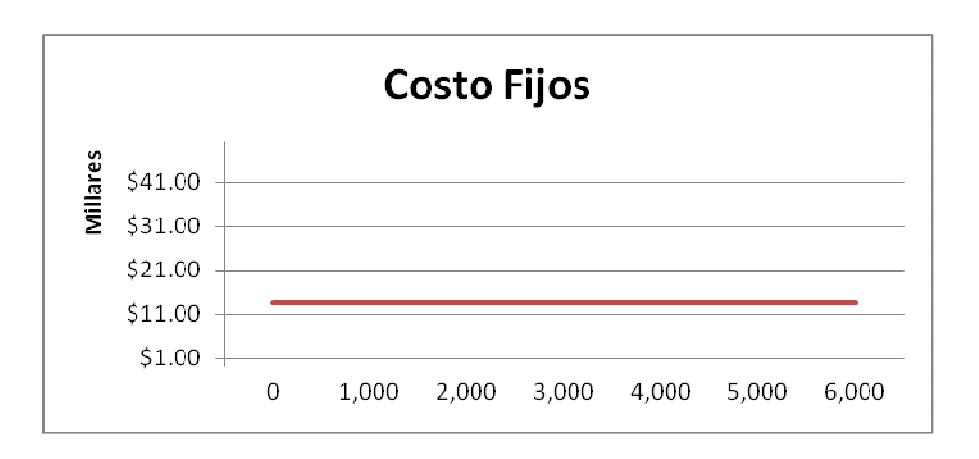

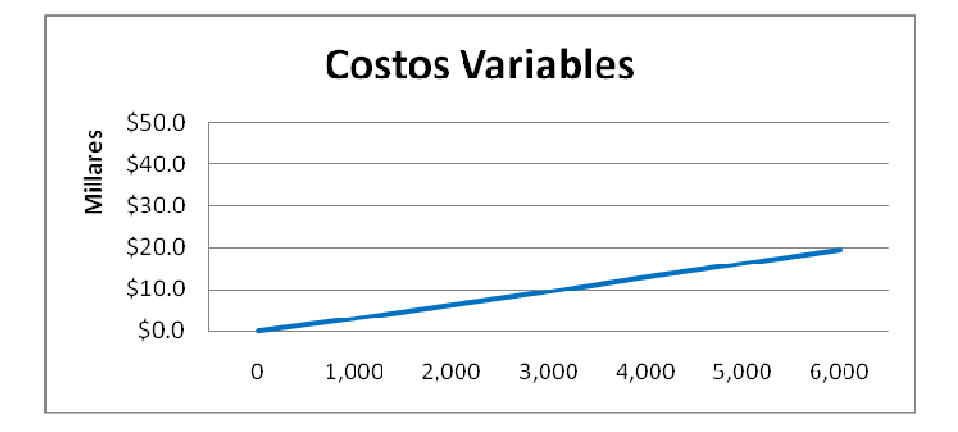

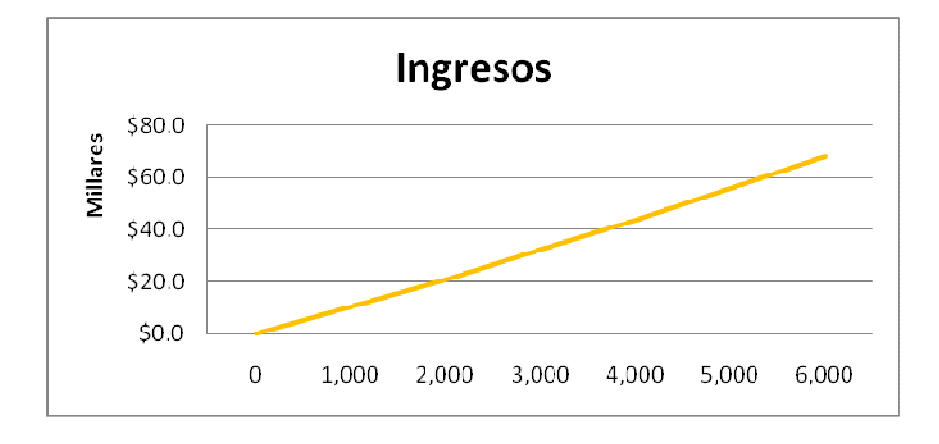

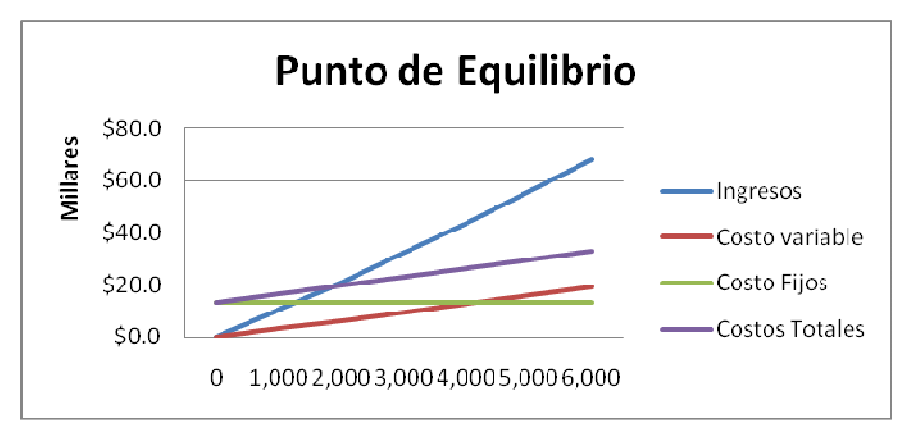

Figura 3.6.4 Gráficas de costos contra unidades producidas y punto de equilibrio

Realizando el análisis de las siguientes gráficas, se determina que el Punto de Equilibrio para la empresa GLOMARZA S.A de C.V es de 2,250 unidades a producir.

# **Conclusiones**

Hoy en día se vive en un orden mundial en el cual tanto personas, empresas como naciones deben contar con una o más ventajas competitivas con las cuales presentarse ante sus competidores políticos y económicos y posicionarse pasos adelante del mismo. La frase "evoluciona o muere" describe perfectamente lo que las empresas y personas deben hacer para seguir vigentes en la economía actual, competir y ganar lugares en el mercado tan codiciado; aquellas organizaciones que no se adapten a las circunstancias actuales y no cambien en forma y dirección, simplemente no prevalecerán.

El objetivo principal del presente estudio es abrir paso en el mercado a GLOMARZA S.A. de C.V. diversificando su oferta sin incrementar en gran medida el costo que esto implica. Al ofrecer corrector de escritorio adicionalmente a la pintura de edificaciones que ya se venía manejando, utilizando el mismos proceso y en gran medida los mismos recursos, dicha empresa se expande en el mercado sin incrementar sus costos con lo cual se pone un paso adelante ante sus competidores y obtiene una gran cantidad de clientes nuevos de un sector del mercado totalmente diferente.

Adicionalmente de seguir puntualmente lo que la demanda solicite para responder rápidamente a su pedido, otro de los elementos con los cuales no se puede dejar de contar es la utilización de los sistemas de información y comunicación, por lo cual la implementación de un sistema de información que gestione el inventario y genere un plan de producción para responder eficazmente al mercado es insoslayable y bien se traduce en una ventaja competitiva importante al asegurar la reducción de costos de producción y mantener una buena relación con el cliente.

Expansión dentro del mercado es la meta final que cualquier empresa del sector privado desea para sí misma y que cualquier nación persigue para sus organizaciones, para finalmente progresar como país y sociedad en función al orden económico, político y social que se mantiene en la actualidad. La metodología del cambio y la tecnología con la que se cuenta actualmente, se encuentran frente a nosotros para aprender de ellas y usarlas para conseguir este progreso.

La conclusión más importante que se ha encontrado en el presente estudio es que gracias a la reingeniería, las empresas evolucionan sin perecer en el intento de prevalecer.

"La evolución es un boleto de viaje permanente dentro del tren de la historia"

# **Bibliografía**

Karlöf Bengt & Ostblom Svante, Benchmarking, Primera edición, Editorial John Wiley & Wons, NY EUA, 2004.

M. Jiménez Carlos, Gestión & Costos. 1ª. Reimpresión, Ediciones Macchi, Buenos Aires, Argentina, 2006.

M Deitel Harvey. y J. Deitel Paul, Cómo Programar en Java, Quinta Edición, Pearson Educación, 2004

Dennis Alan, Haley Wixom Barbara, Systems analysis and design, Tercera Edición, John Wiley & Sons Inc, 2005, NY EUA.

Ford Motor Company, Manual AMEF 1991

Gutiérrez Rodríguez Abraham y Bravo García Ginés, PHP 5 a través de ejemplos, Primera Edición, Alfaomega, 2005

Hernández, Arturo, Manufactura justo a tiempo un enfoque práctico, Editorial Continental, Primera Edición, México.2004

Herman Horacio y Pereira Paulo, Análisis de Fallas, Escuela de Ingeniería de UFMG Brasil 1995.

P. Finnigan, Jerome Guía Benchmarking Empresarial, Primera Edición, Prentice Hall, Hispanoamérica, México 2004.

Kimme Paul, Manual de UML, Primera Edición, McGraw-Hill, México, 2007

Manganelli, Raymond L, Cómo hacer Reingeniería: La guía indispensable para poner en práctica paso a paso la teoría que está cambiando las empresas, Segunda Edición, Norma. Bogotá, Colombia, 2004.

Flores Martha, Manual de PLC, Centro de capacitación para el trabajador, México 2004

Oficina de Ingeniería, Manual de Planeación Avanzada de la Calidad, Chrysler Motor México 2004.

#### Pressman, Roger S.

Pressman Roger S, Ingeniería del Software. Un enfoque práctico, McGraw-Hill, Sexta Edición, Mèxico, 2005

S. Kaplan Robert, P. Norton David y Kofman, Fredy, Mapas Estratégicos, 2ª. Edición, Editorial: Symnetics Gestión 2000, Barcelona España, , Año 2004,

#### **Referencias electrónicas.**

Ishikawa, http://es.wikipedia.org/wiki/Diagrama\_de\_Ishikawa Wikipedia México, Marzo, 2009

Control de Inventarios, http://webdelprofesor.ula.ve/economia/lenniv/materias/contaduriapublica/ Contabilidadcomputarizada/ajustescontabilidad/inventarios.ppt, Marzo 2009

Sistemas de automatización Industrial, http://www.mamma.com (automatización), Abril, 2009

Tipos de Inventarios, http://www.mitecnologico.com/Main/TiposDeInventarios, Abril, 2009

Automatización Industrial, http://www.peocitíes.com/automatizacionindustrial, Abril, 2009

Kanban,

http://www.tec.com.mx/aplicaciones/twiki/pub/Mwp517/DocFase4VersionUnica/KanbanWeb, Abril, 2009

Costos de agotamiento de existencias, http://www.unap.cl/metadot/index, Abril, 2009.

Paradigma de programación Orientada a Objetos Wikipedia, Abril, 2009,

Clasificación de empresas, www.economia.gob.mx, Marzo, 2009

# **Glosario**

**Almacén:** Son aquellos lugares donde se guardan los diferentes tipos de mercancía

**AMEF:** Proceso sistemático para la identificación de las fallas potenciales del diseño de un producto o de un proceso antes de que éstas ocurran, con el propósito de eliminarlas o de minimizar el riesgo asociado a las mismas

**Análisis Costo-Beneficio:** Principio de obtener los mayores y mejores resultados al menor esfuerzo invertido, tanto por eficiencia técnica como por motivación humana. Se supone que todos los hechos y actos pueden evaluarse bajo esta lógica, aquellos dónde los beneficios superan el costo son exitosos, caso contrario fracasan.

**Automatización:** Es el uso de sistemas o elementos computarizados para controlar maquinarias y/o procesos industriales substituyendo a operadores humanos.

**Balanceo de línea:** Técnica utilizada en los procesos de producción la cual es la encargada de balancear los tiempos de proceso y establecer las estaciones de trabajo así como de la eficiencia de las líneas de producción.

**Bases de Datos**: Colección de archivos interrelacionados de tal manera que los datos estén disponibles para los usuarios, una finalidad de la base de datos es eliminar la redundancia o al menos minimizarla

**Benchmarking:** Proceso sistemático y continuo de evaluación de los productos, servicios y procedimientos de trabajo de las empresas que se reconocen como representantes de las mejores prácticas y el propósito es el mejoramiento organizacional

**Calidad:** Grado en el que un conjunto de características inherentes cumple con los requisitos.

**Casos de Uso:** Técnica para la captura de requisitos potenciales de un nuevo sistema o una actualización de software. Cada caso de uso proporciona uno o más escenarios que indican cómo debería interactuar el sistema con el usuario o con otro sistema para conseguir un objetivo específico.

**Compilador:** Programa informático que traduce un programa escrito en un lenguaje de programación a otro lenguaje de programación, generando un programa equivalente que la máquina será capaz de interpretar. Usualmente el segundo lenguaje es código máquina, pero también puede ser simplemente texto

**Control de Inventarios:** Aquel que se ejerce para evitar entre otras cosas, mermas por extravíos o destrucción o existencias fuera de los estándares establecidos

**Desperdicio:** Mal aprovechamiento de alguna cosa: ese curso ha sido un desperdicio de tiempo y de dinero. Residuo, desecho de algo, basura, restos que no se pueden aprovechar.

**Diagrama de Ishikawa**: Herramienta que ayuda a identificar, clasificar y poner de manifiesto posibles causas, tanto de problemas específicos como de características de calidad. Ilustra gráficamente las relaciones existentes entre un resultado dado (efectos) y los factores (causas) que influyen en ese resultado

**Eficacia:** Extensión en la que se realizan las actividades planificadas y se alcanzan los objetivos planificados.

**Eficiencia:** Lograr los objetivos con los recursos que se tienen a la mano.

**Falla:** Incapacidad de un componente, subsistema, sistema para llevar a cabo la función para la cual fue diseñado

**Inversión**: Erogación de la que se espera obtener un beneficio económico directamente vinculado

**KanBan**: Sistema que controla el flujo de recursos en procesos de producción a través de tarjetas, las cuales son utilizadas para indicar el abastecimiento de material o producción de piezas, está basada en la demanda y consumo del cliente

**Lay-out:** Representación grafica de un área de trabajo u/o área específica, en el cual se presentan las características de ubicación de los elementos existentes en el espacio, y se utiliza para ubicar cualquier entidad en el espacio.

**Lenguajes de programación:** Conjunto de símbolos y reglas sintácticas y semánticas que definen su estructura y el significado de sus elementos y expresiones. Es utilizado para controlar el comportamiento físico y lógico de una máquina.

**Línea de producción:** Sistema de producción utilizado para empresas que realizan un solo producto, puesto que los procesos se hacen uno detrás de otro tomando como referencia las precedencias de los mismos.

**Lista de Materiales:** Indica los componentes que entran en una unidad completa del producto, indica la composición del producto terminado nivel por nivel.

**Mapeo de procesos:** Herramienta que facilita el entendimiento de toda la organización mediante representaciones gráficas.

**Materia Prima:** Materiales extraídos de la naturaleza que nos sirven para transformar la misma y construir bienes de consumo. Se clasifican, según su origen: vegetal, animal, y mineral.

**Mermas:** Pérdida o reducción de un cierto número de mercancías o de la actualización de un stock que provoca una fluctuación, es decir, la diferencia entre el contenido de los libros de inventario y la cantidad real de productos o mercancía dentro de un establecimiento, negocio o empresa que conlleva a una pérdida monetaria.

**MRP:** Sistemas enfocados al apoyo de la producción y manufactura, con alcances similares, pero un poco diferentes en cuanto al nivel de funciones de apoyo a la manufactura.

**Muestra:** Es un subconjunto de casos o individuos de una población estadística.

**PEPS:** Este método consiste básicamente en darle salida del inventario a aquellos productos que se adquirieron primero, por lo que en los inventarios quedarán aquellos productos comprados más recientemente.

**PLC:** Controlador lógico programable, utilizado para el control de automatización industrial.

**Poka-Yoke:** Técnica de calidad desarrollada por el ingeniero japonés Shigeo Shingo en los años 1960´s, que significa "a prueba de errores". La idea principal es la de crear un proceso donde los errores sean imposibles de realizar.

**Producto Terminado:** Entidad física, la cual es modificada físicamente mediante un conjunto de procesos interrelacionados para lograr un objetivo.

**Reingeniería:** Metodología de cinco etapas y cincuenta y cuatro pasos que permite a las organizaciones obtener resultados rápidos y sustantivos efectuando cambios radicales en los procesos estratégicos de valor agregado.

Seguridad informática: Consiste en asegurar que los recursos del sistema de

información (material informático o programas) de una organización sean utilizados de la manera que se decidió y que el acceso a la información allí contenida, así como su modificación sólo sea posible a las personas que se encuentren acreditadas y dentro de los límites de su autorización.

Sistema de Información: Conjunto organizado de elementos, los cuales formarán parte de alguna de las siguientes categorías: Personas, datos, actividades o técnicas de trabajo y recursos materiales

Sistema de inventarios: Sistema que permite determinar la cantidad y tiempo en que se deben adquirir o fabricar los insumos con el objetivo de mantener un flujo de bienes en el proceso productivo, desde las materias primas hasta los productos terminados, a fin de disminuir costos.

**Sistemas manejadores de Bases de Datos:** Es la porción más importante del software de un sistema de base de datos. Un DBMS es una colección de numerosas rutinas de software interrelacionadas, cada una de las cuales es responsable de alguna tarea específica.

**UEPS:** En este método lo que se hace es darle salida a los productos que se compraron recientemente, con el objetivo de que en el inventario final queden aquellos productos que se compraron primero.

**UML:** Definición oficial del lenguaje pictórico con símbolos y relaciones comunes que tienen un significado común. Si todos los participantes hablan UML, entonces las imágenes tienen el mismo significado para todos aquellos que las observen

**TMO:** Tiempo medio observado es el tiempo que se mide directamente en una operación determinada de un proceso sin tomar en cuenta factores de operación.

**TN:** Tiempo normal es el tiempo medio observado más el factor de calificación.

**TE:** Tiempo estándar es el tiempo normal mas los suplementos del área de trabajo, la fatiga que el operador y/ó la maquinaria sufren en la realización de alguna operación de un proceso determinado.

**Anexos** 

# **Manual De Usuario**

La pantalla inicial al ingresar al sistema muestra el menú principal, mismo que consta de las siguientes opciones generales:

- Materias Primas: Contiene aquellas funcionalidades que trabajan sobre la información referente a las materias primas que son manejadas por el negocio.
- Productos Terminados: Contiene todas aquellas funcionalidades referentes con la información manejada sobre los productos terminados de inventario.
- Configuración de Producción. Administra la lista de materiales que el MRP utiliza para generar el plan maestro de producción.
- Planeación de Materiales: Imprime en pantalla el Plan Maestro de Producción previamente generado, en función al producto terminado y por otra parte con base en sus componentes.

Dichas opciones pueden visualizarse en la pantalla mostrada a continuación:

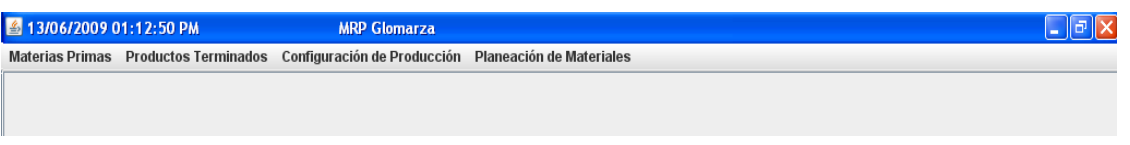

# **Menú principal de MIPPS**

A continuación se expone una breve descripción de cada una de las funcionalidades que posibilita realizar el sistema, según la opción general del menú principal.

La opción general llamada "Materias Primas" contiene las siguientes sub-Opciones:

- Catálogo de Materias Primas: Consulta, registra, edita y elimina cada uno de los registros referentes a las materias primas.
- Entradas de Materia Prima: Registra entradas al almacén de materias primas.
- Salidas de Materia Prima: Registra salidas del almacén de materias primas.
- Estado de Inventario de Materia Prima: Muestra el estatus actual del inventario de Materias primas disponibles en almacén y sus respectivos costos.

La pantalla siguiente muestra donde se desglosan las sub-opciones de materias primas:

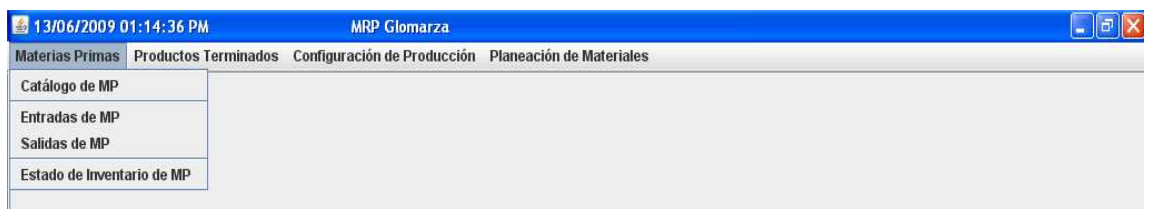

## **SubMenú de Materias Primas**

La opción nombrada "Producto Terminado" presenta las siguientes funcionalidades:

- Catálogo de Productos Terminados. Consulta, registra, edita y elimina cada uno de los registros referentes a los productos terminados.
- Entradas de Producto Terminado. Registra entradas al almacén de productos terminados.
- Salidas de Producto Terminado. Registra salidas del almacén de productos terminados.
- Estado de Inventario de Productos Terminados. Muestra el estatus actual del inventario de Productos terminados disponibles en almacén y sus respectivos costos.

El menú desplegable de la opción Productos Terminados se muestra en la siguiente pantalla:

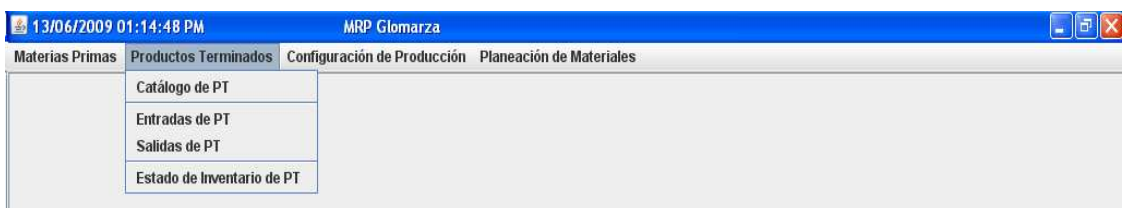

**SubMenú de Productos Terminados** 

La opción general "Configuración de Producción" cuenta con las siguientes sub-opciones dentro del sistema:

- Bill Of Materials (BOM): Administración de la lista de materiales utilizados para la creación de los productos ofrecidos.
- Plan Maestro de Producción: En dicha funcionalidad se ingresan los datos de entrada necesarios para la generación del plan maestro de producción.

Las sub-opciones disponibles dentro de la opción general "Configuración de Producción" son mostradas en la siguiente pantalla:

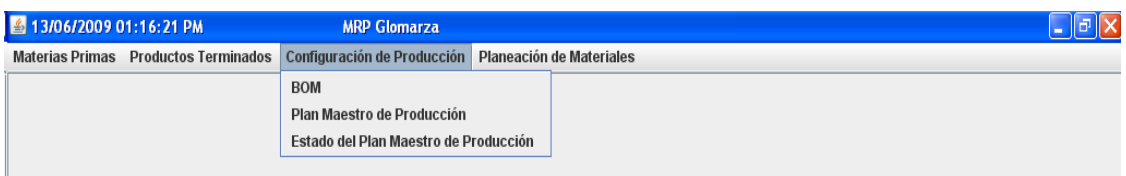

## **SubMenú de Configuración de Producción**

La última de las opciones generales enlistadas en el menú principal es la de "Planeación de Materiales", misma que consta de las siguientes funcionalidades enlistadas a continuación:

- Visualizar MRP Nivel 0: Genera un reporte del plan maestro de producción del producto terminado.
- Reporte de Explosión: Genera un reporte del plan maestro de producción de cada uno de los elementos que componen a un producto terminado.

El subMenú de la opción Planeación de Materiales se muestra en la siguiente pantalla de sistema:

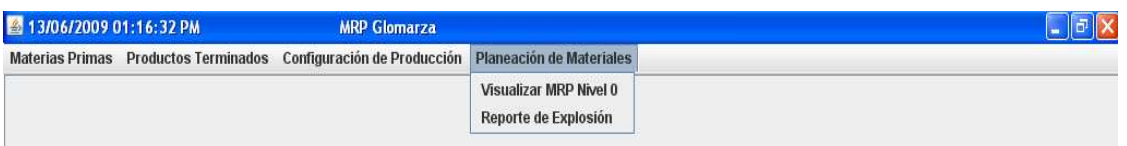

**SubMenú de Planeación de Materiales** 

# **Administración De Materias Primas**

Como se ha comentado brevemente con anterioridad en el presente manual, la administración de materias primas permite la lectura, escritura, edición y eliminación de materias primas como elementos individuales e identificados en el almacén; registro de las entradas y salidas en el almacén de dichos componentes y la impresión del estado general del almacén según las materias primas disponibles.

# **Consulta de materias primas**

Con el objetivo de gestionar las materias primas manejadas por el negocio en la producción es debido hacer clic en la opción "Materias Primas" del menú general y posteriormente hacer clic en la sub-opción "Catálogo de MP" del menú desplegable.

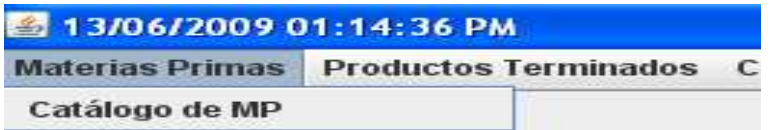

## **Sub-opción "Catálogo de MP"**

Con dicha acción, aparecerá la "Pantalla Principal del Catálogo de Materias Primas" en la cual es posible visualizar los diferentes tipos de materia prima manejados por el negocio. La información que se visualiza de cada uno de estos elementos es la siguiente:

- IdMP: Identificador principal de cada uno de los diferentes tipos de materia prima existentes.
- NombreMP: Nombre de la materia prima.
- DescMP: Descripción que caracteriza a cada materia prima.
- UnidadMP: Unidad de medida con la cual se calcula y procesa la materia prima en cuestión.
- ObsMP: Comentarios que se deseen ingresar referentes a la materia prima registrada.

La siguiente pantalla muestra la Pantalla Principal del Catálogo de Materias Primas:

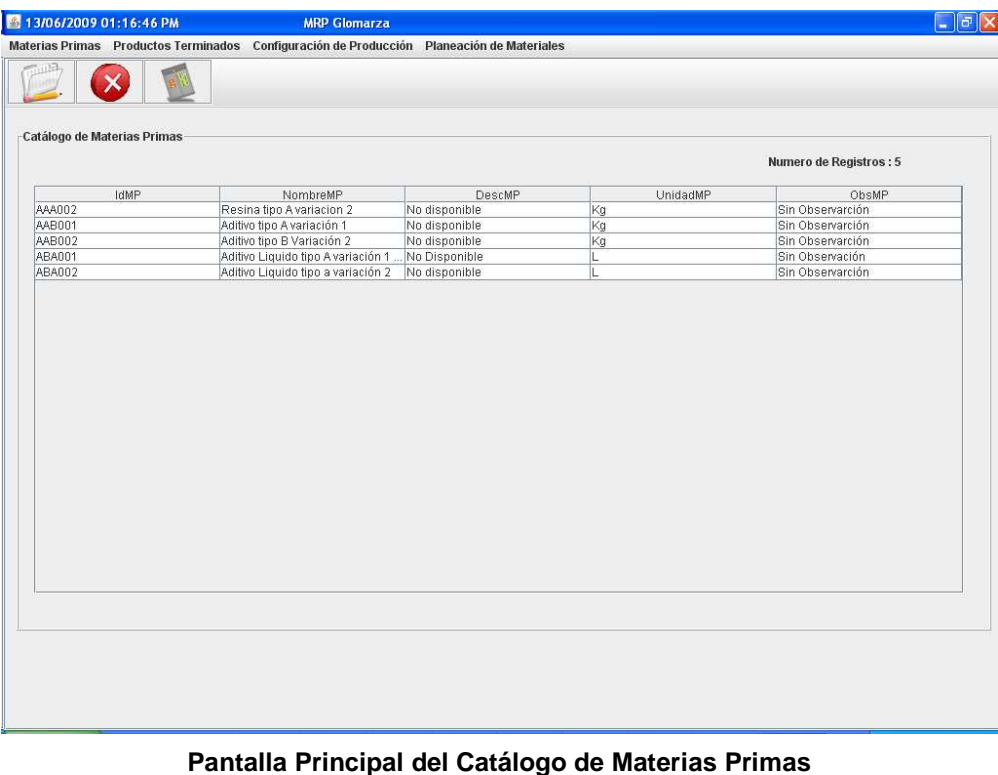

#### **Ingreso de materias primas**

Una vez en la pantalla principal del catálogo de materias primas y con el objetivo de ingresar un nuevo tipo de materia prima es debido hacer clic en el botón "Crear materias primas", el cual se muestra en la siguiente imagen:

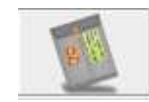

#### **Botón: Crear nueva materia prima**

Haciendo clic en el botón "Crear nueva materia prima" se mostrará un cuadro de dialogo para confirmar la creación de una nueva materia prima. Si se desea confirmar, el usuario debe hacer clic en el botón "SI" del cuadro de dialogo. El cuadro de dialogo que aparece es como la pantalla a continuación:

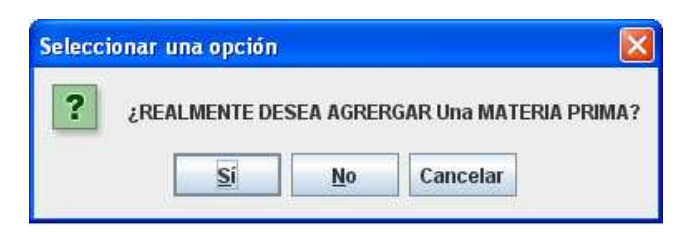

**Cuadro de diálogo de confirmación para la creación de materia prima.** 

Una vez confirmando la creación de una nueva materia prima, es necesario ingresar la información que describe el elemento a crear, es decir, Nombre, Descripción y Unidad de Medida. Los cuadros de ingreso de datos se muestran en las siguientes imágenes:

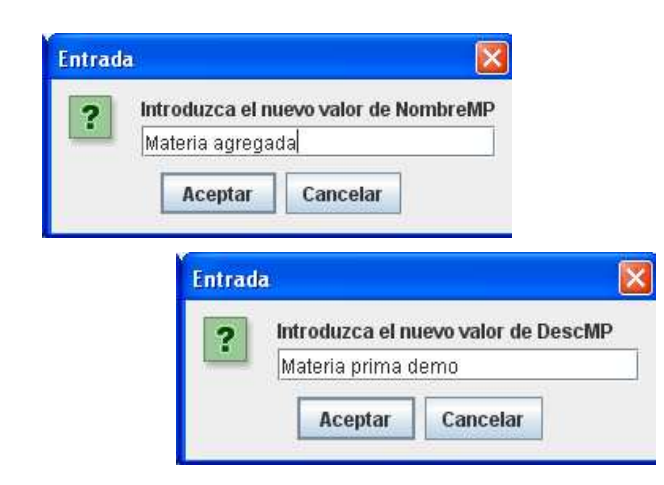

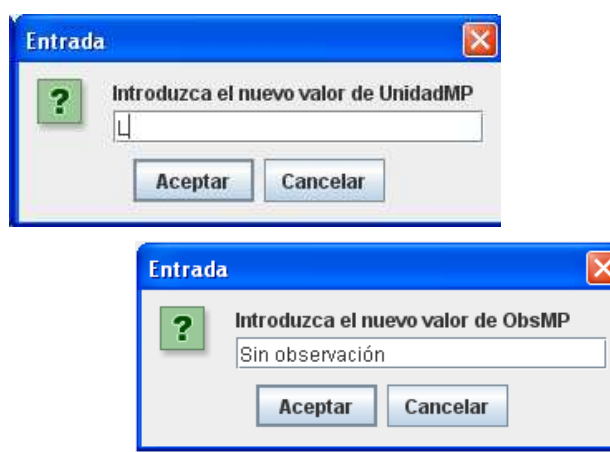

**Cuadros de ingreso de datos de materia prima** 

Posteriormente al ingreso de datos de materia prima, el elemento en cuestión se añadirá al catálogo de materias primas y estará disponible para realizar las transacciones de inventario que el sistema permite.

## **Edición de registros de materia prima**

En caso de que sea necesaria la modificación de la información de alguno de los registros de materia prima existentes en el sistema es necesario seleccionar mediante un clic el registro que se desea editar, como se muestra en la siguiente pantalla:

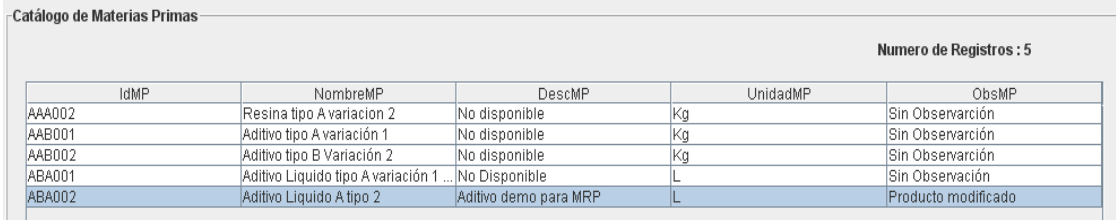

#### **Selección de registro para su edición**

El siguiente paso es hacer clic en el botón "Editar registro" con lo cual se desplegará un cuadro de dialogo de confirmación para la modificación del registro. En dicho cuadro de dialogo será preciso hacer clic en el botón "SI" en caso de confirmar la edición.

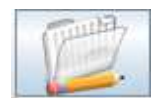

**Botón: Edición de registro** 

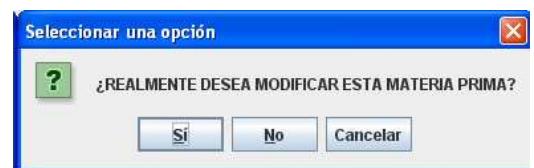

**Cuadro de dialogo de modificación de registro** 

El paso siguiente a confirmar la edición de algún elemento en específico, es el ingreso de los nuevos valores que tendrá el registro a modificar. Las pantallas de ingreso son las que se muestran en las imágenes siguientes:

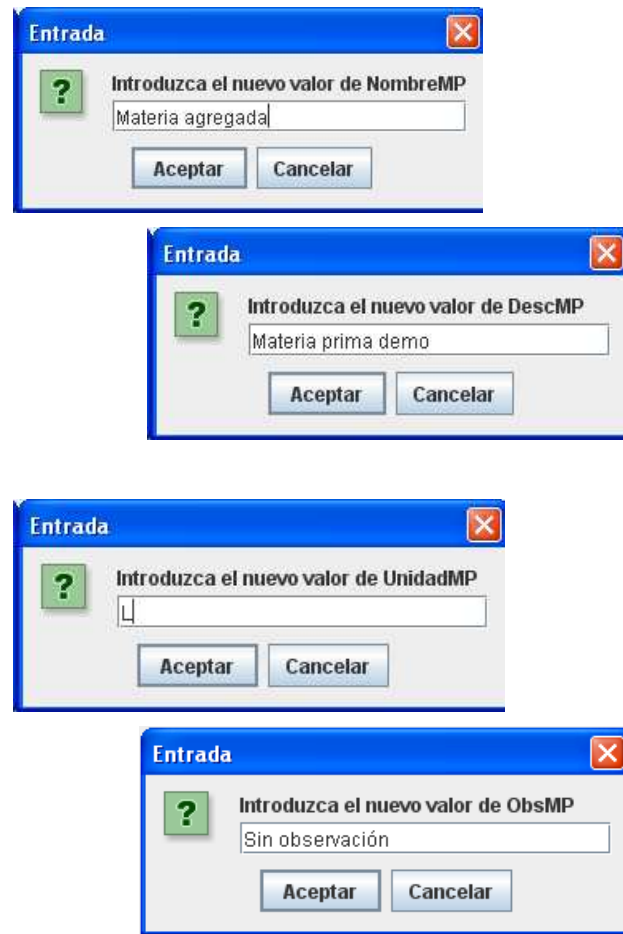

**Cuadros de modificación de materia prima.** 

La materia prima quedará modificada en base a los nuevos datos ingresados en los cuadros de modificación, dichos cambios serán visibles en la pantalla del catálogo de materias primas. **Eliminación de materia prima** 

Si se desea la eliminación de un registro referente a una materia prima en específico, es necesaria la selección del registro en cuestión y a continuación hacer clic en el botón "Eliminar registro", tal como se muestra en las siguientes pantallas:

| -Catálogo de Materias Primas- |                                    |                       |          |                         |
|-------------------------------|------------------------------------|-----------------------|----------|-------------------------|
|                               |                                    |                       |          |                         |
|                               |                                    |                       |          | Numero de Registros : 5 |
|                               |                                    |                       |          |                         |
| <b>IdMP</b>                   | NombreMP                           | DescMP                | UnidadMP | ObsMP                   |
| AAA002                        | Resina tipo A variacion 2          | No disponible         | Κg       | Sin Observarción        |
| AAB001                        | Aditivo tipo A variación 1         | No disponible         | Κg       | Sin Observarción        |
| AAB002                        | Aditivo tipo B Variación 2         | No disponible         | Kg       | Sin Observarción        |
| ABA001                        | Aditivo Liquido tipo A variación 1 | . No Disponible       |          | Sin Observación         |
| ABA002                        | Aditivo Liquido A tipo 2           | Aditivo demo para MRP |          | Producto modificado     |
|                               |                                    |                       |          |                         |

**Selección de registro para su eliminación.** 

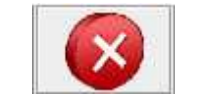

Botón: Eliminar Registro

Una vez haciendo clic en el botón "Eliminar Registro" es debido confirmar la eliminación a través de un cuadro de dialogo, haciendo clic en el botón "SI".

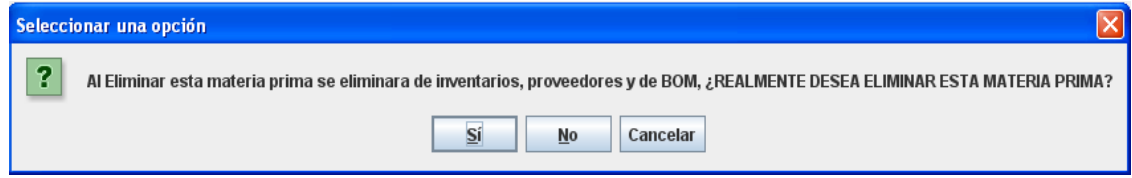

Cuadro de dialogo para la eliminación del registro.

Después de haber confirmado la eliminación del registro deseado, desaparecerá del catálogo de materias primas y de todas sus extensiones dentro del sistema.

# **Entradas de materia prima al almacén**

El registro de entradas de materia prima al almacén se realiza mediante la sub-opción "Entradas de MP" de la opción "Materias Primas" del menú principal.

| 4 13/06/2009 01:14:36 PM |             |
|--------------------------|-------------|
| <b>Materias Primas</b>   | Productos 1 |
| Catálogo de MP           |             |
| Entradas de MP           |             |

**Sub-opción "Entradas de MP"** 

Haciendo clic a la sub-opción "Entradas de MP" se mostrará a continuación la "Pantalla de Entradas de MP", misma que se muestra en la siguiente imagen:

| AAA002<br>$\mathbf{v}$ |                            |               |                                                                          | Numero de Registros: 5 |
|------------------------|----------------------------|---------------|--------------------------------------------------------------------------|------------------------|
| <b>IdMP</b>            | NombreMP                   | DescMP        |                                                                          | ObsMP                  |
|                        | Resina tipo Avariacion 2   | No disponible | Kg                                                                       | Sin Observarción       |
|                        | Aditivo tipo A variación 1 | No disponible |                                                                          | Sin Observarción       |
|                        | Aditivo tipo B Variación 2 | No disponible | Kg                                                                       | Sin Observarción       |
|                        |                            | No Disponible |                                                                          | Sin Observación        |
|                        |                            | No disponible |                                                                          | Sin Observarción       |
|                        |                            |               | Aditivo Liquido tipo A variación 1<br>Aditivo Liquido tipo a variación 2 | UnidadMP<br>Kg         |

**Pantalla de Entradas de Materia Prima** 

El primer paso para el ingreso de cierta cantidad al almacén es la elección de la materia prima donde ha incrementado su disponibilidad. Lo anterior se hará mediante la lista desplegable donde tendremos los diferentes id's que refieren a cada una de las materias primas existentes en el sistema. Asimismo se ingresará la cantidad que ha ingresado al almacén y su precio correspondiente.

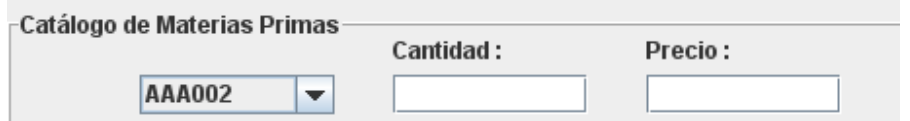

**Lista desplegable de id's de materias primas y campos de ingreso de cantidad y precio.** 

Posteriormente al ingreso de la información necesaria anteriormente descrita, se hace clic en el botón "Ejecutar Una vez realizado estos pasos, el ingreso de nueva cantidad disponible de materia prima se habrá realizado y estará disponible para futuras transacciones.

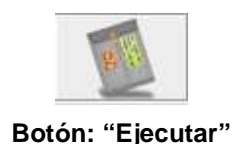

#### **Salida de materia prima del almacén**

El registro de la salida de cantidad de materia prima del almacén se realizará mediante la subopción "Salidas de MP" en la opción "Materias Primas" del menú principal.

| 13/06/2009 01:14:36 PM |             |
|------------------------|-------------|
| <b>Materias Primas</b> | Productos 1 |
| Catálogo de MP         |             |
| <b>Entradas de MP</b>  |             |
| Salidas de MP          |             |

**Sub-opción Salidas de MP** 

Ya que se ha seleccionado la sub-opción "Salidas de MP" se desplegará la "Pantalla de Salidas de Materias Primas", misma que se muestra en la imagen a continuación:

|        | 13/06/2009 01:18:08 PM             | <b>MRP Glomarza</b>                | Materias Primas Productos Terminados Configuración de Producción Planeación de Materiales |          | $\Box$ lal $\times$ |  |  |
|--------|------------------------------------|------------------------------------|-------------------------------------------------------------------------------------------|----------|---------------------|--|--|
|        |                                    |                                    |                                                                                           |          |                     |  |  |
|        |                                    |                                    |                                                                                           |          |                     |  |  |
|        | -Catálogo de Materias Primas       | Cantidad:                          |                                                                                           |          |                     |  |  |
|        | AAA002<br>$\overline{\phantom{a}}$ |                                    | Numero de Registros : 5                                                                   |          |                     |  |  |
|        | <b>IdMP</b>                        | NombreMP                           | DescMP                                                                                    | UnidadMP | ObsMP               |  |  |
| AAA002 |                                    | Resina tipo Avariacion 2           | No disponible                                                                             | Kg       | Sin Observarción    |  |  |
| AAB001 |                                    | Aditivo tipo A variación 1         | No disponible                                                                             | Kg       | Sin Observarción    |  |  |
| AAB002 |                                    | Aditivo tipo B Variación 2         | No disponible                                                                             | Kg       | Sin Observarción    |  |  |
| ABA001 |                                    | Aditivo Liquido tipo Avariación 1. | No Disponible                                                                             | L        | Sin Observación     |  |  |
| ABA002 |                                    | Aditivo Liquido tipo a variación 2 | No disponible                                                                             | ĪL.      | Sin Observarción    |  |  |
|        |                                    |                                    |                                                                                           |          |                     |  |  |
|        |                                    |                                    |                                                                                           |          |                     |  |  |
|        |                                    |                                    |                                                                                           |          |                     |  |  |
|        |                                    |                                    |                                                                                           |          |                     |  |  |
|        |                                    |                                    |                                                                                           |          |                     |  |  |
|        |                                    |                                    |                                                                                           |          |                     |  |  |

**Pantalla de salidas de materia prima** 

El primer paso es seleccionar el id referente a la materia prima para la cual se registrará salida del almacén, así como la cantidad que precisamente está siendo utilizada del almacén. Una vez ingresada dicha información, es debido hacer clic en el botón "Ejecutar" para que la salida en cuestión sea llevada acabo, con lo cual se hará la disminución de la disponibilidad de la materia prima seleccionada.

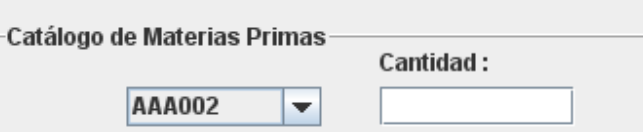

**Lista desplegable de id's de materias primas y campo de ingreso de cantidad .** 

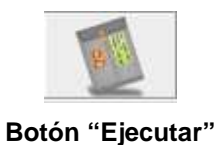

## **Estado de Inventario de Materia Prima**

Con el objetivo de visualizar un estatus general de los movimientos y disponibilidad de la materia prima, se selecciona de la opción del menú principal "Materias Primas", la sub-opción "Estado de Inventario de MP", con lo cual se desplegará dicho reporte en la pantalla que se muestra a continuación:

| 图 13/06/2009 01:18:30 PM |               |                      |                                             | <b>MRP Glomarza</b>                                                                       |                          |                                         |                    |                         | $\Box$ e $\times$  |
|--------------------------|---------------|----------------------|---------------------------------------------|-------------------------------------------------------------------------------------------|--------------------------|-----------------------------------------|--------------------|-------------------------|--------------------|
|                          |               |                      |                                             | Materias Primas Productos Terminados Configuración de Producción Planeación de Materiales |                          |                                         |                    |                         |                    |
|                          |               |                      |                                             |                                                                                           |                          |                                         |                    |                         |                    |
|                          |               |                      |                                             |                                                                                           |                          |                                         |                    |                         |                    |
|                          |               |                      |                                             |                                                                                           |                          |                                         |                    |                         |                    |
|                          |               |                      |                                             |                                                                                           |                          |                                         |                    |                         |                    |
|                          |               |                      | -Estado del Inventario de Materias Primas - |                                                                                           |                          |                                         |                    |                         |                    |
|                          | <b>AAA002</b> | $\blacktriangledown$ |                                             |                                                                                           |                          |                                         |                    | Numero de Registros : 9 |                    |
|                          | $\sim$ AAA002 |                      |                                             |                                                                                           |                          |                                         |                    |                         |                    |
|                          |               |                      | bmbre de MP                                 | Unidad de Medida                                                                          |                          | Fecha de Registro   Cantidad de Entrada | Cantidad de Salida | Precio o Costo          | <b>Disponibles</b> |
| AAA002                   | AAB001        |                      | ha tipo A varia  Kg                         |                                                                                           | 2009-05-20 13:31:02 81.0 |                                         | 10.0               | 81.0                    | 81.0               |
| ABA001                   | <b>AAB002</b> |                      | o Liquido tipo   L                          |                                                                                           | 2009-05-24 14:29:48 87.0 |                                         | 0.0                | 1.87                    | 0.0                |
| ABA001                   | <b>ABA001</b> |                      | o Liquido tipo   L                          |                                                                                           | 2009-05-24 14:33:15 82.0 |                                         | 0.0                | 182.0                   | 0.0                |
| ABA001                   | ABA002        |                      | o Liquido tipo   L                          |                                                                                           | 2009-05-24 17:32:17 91.0 |                                         | 10.0               | 1.91                    | 81.0               |
|                          |               |                      | <del>zaniv</del> o Liquido tipo … ∣L        |                                                                                           | 2009-05-31 21:58:40 0.0  |                                         | 40.0               | 1.8700001               | 0.0                |
|                          |               |                      | Aditivo Liquido tipo  L                     |                                                                                           | 2009-05-31 22:03:17 0.0  |                                         | 10.0               | 1.8700001               | 0.0                |
| ABA001<br>ABA001         |               |                      |                                             |                                                                                           |                          |                                         |                    |                         |                    |
| ABA001                   |               |                      | Aditivo Liquido tipo  L                     |                                                                                           | 2009-05-31 22:04:19 0.0  |                                         | 124.0              | 120.99145               | l0.0               |
| ABA001                   |               |                      |                                             |                                                                                           | TOTAL                    | 260.0                                   | 174.0              | 0.0                     | 81.0               |

**Estado de Inventario de Materias Primas** 

Para una mejor visualización de dicho reporte es necesario filtrar por id de materia prima a través de la lista desplegable siguiente:

|        | -Estado del Inventario de Materias Primas |                              |
|--------|-------------------------------------------|------------------------------|
|        | <b>AAA002</b>                             |                              |
|        | <b>AA002</b>                              | bmbre de MP                  |
| AAA002 | <b>AAB001</b>                             | ha tipo A varia              |
| ABA001 | <b>AAB002</b>                             | o Liquido tipo               |
| ABA001 | <b>ABA001</b>                             | Liquido tipo                 |
| ABA001 | <b>ABA002</b>                             | o Liquido tipo               |
| ABA001 |                                           | <del>πν</del> ο Liquido tipo |

**Lista desplegable de Materias Primas.** 

Una vez hecho el filtro, se visualizará la siguiente información enlistada a continuación en función a la materia prima seleccionada, tal como se muestra en la imagen "Estado de Inventario de materia prima":

- Código: Identificador que refiere a una materia prima en particular dentro del sistema.
- Nombre de MP: Nombre de la materia prima que se está detallando.
- Unidad de Medida: Unidad de medida con la cual se calcula la materia prima en cuestión.
- Fecha de Registro: Fecha en la cual se registró el movimiento detallado.
- Cantidad de Entrada: Si el movimiento se refiere a una entrada, se informa en dicho espacio la cantidad que ingresó al almacén.
- Cantidad de Salida: Si el movimiento refiere a una salida, se informa la cantidad que ha salido del almacén.
- Precio o Costo: Precio o costo de la materia prima en cuestión según el movimiento que se ha efectuado con ella.
- Disponibles: Cantidad disponible al final de la transacción.

Al final de la lista de todos los movimientos en este reporte, se informa un fila que muestra el total después de realizadas todas las transacciones con la materia prima consultada.

#### **Administración De Productos Terminados**

Como se ha comentado brevemente con anterioridad en el presente manual, la administración de Productos Terminados permite la lectura, escritura, edición y eliminación de Productos Terminados como elementos individuales e identificados en el almacén; registro de las entradas y salidas en el almacén de los productos y la iPTresión del estado general del almacén según los Productos Terminados disponibles.

## **Consulta de Productos Terminados**

Con el objetivo de gestionar los Productos Terminados manejados por el negocio es debido hacer clic en la opción "Productos Terminados" del menú general y posteriormente hacer clic en la subopción "Catálogo de PT" del menú desplegable.

| <b>Productos Terminados</b> | Configuración |
|-----------------------------|---------------|
| Catálogo de PT              |               |

**Sub-opción "Catálogo de PT"** 

Con dicha acción, aparecerá la "Pantalla Principal del Catálogo de Productos Terminados" en la cual es posible visualizar los diferentes tipos de Producto Terminado manejados por el negocio. La información que se visualiza de cada uno de estos elementos es la siguiente:

- IdPT: Identificador principal de cada uno de los diferentes tipos de Producto Terminado existentes.
- NombrePT: Nombre del Producto Terminado.
- DescPT: Descripción que caracteriza a cada Producto Terminado.
- UnidadPT: Unidad de medida con la cual se calcula y procesa el Producto Terminado en cuestión.
- ObsPT: Comentarios que se deseen ingresar referentes al Producto Terminado registrado.

La siguiente pantalla muestra la Pantalla Principal del Catálogo de Productos Terminados:

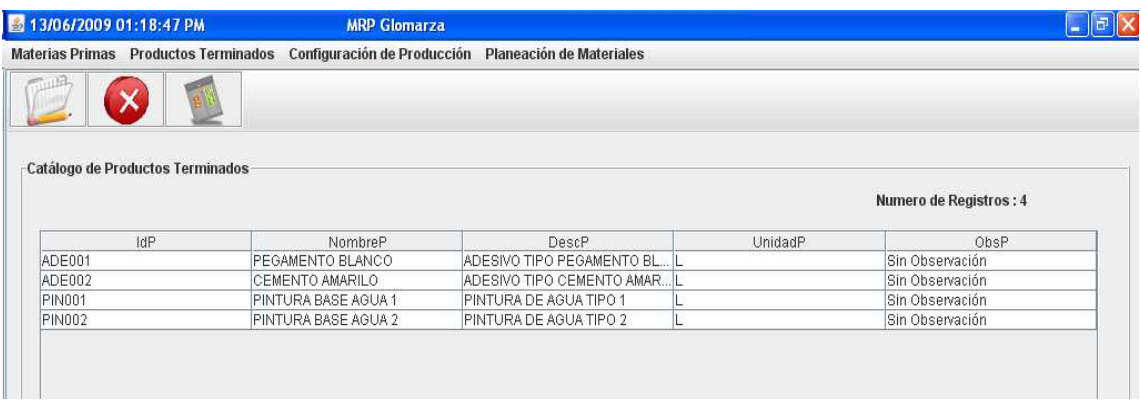

## **Pantalla Principal del Catálogo de Productos Terminados**

#### **Ingreso de Productos Terminados**

Una vez en la pantalla principal del catálogo de Productos Terminados y con el objetivo de ingresar un nuevo tipo de Producto Terminado es debido hacer clic en el botón "Crear Productos Terminados", el cual se muestra en la siguiente imagen:

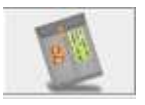

**Botón: Crear un nuevo Producto Terminado** 

Haciendo clic en el botón "Crear un nuevo Producto Terminado" se mostrará un cuadro de dialogo para confirmar la creación del Producto Terminado. Si se desea confirmar, el usuario debe hacer clic en el botón "SI" del cuadro de dialogo. Una vez confirmando la creación de un nuevo Producto Terminado, es necesario ingresar la información que describe el elemento a crear, es decir, Nombre, Descripción y Unidad de Medida.

Posteriormente al ingreso de datos de Producto Terminado, el elemento en cuestión se añadirá al catálogo de Productos Terminados y estará disponible para realizar las transacciones de inventario que el sistema permite.

#### **Edición de registros de Producto Terminado**

En caso de que sea necesaria la modificación de la información de alguno de los registros de Producto Terminado existentes en el sistema, es necesario seleccionar mediante un clic el registro que se desea editar.

El siguiente paso es hacer clic en el botón "Editar registro" con lo cual se desplegará un cuadro de dialogo de confirmación para la modificación del registro. En dicho cuadro de dialogo será preciso hacer clic en el botón "SI" en caso de confirmar la edición.

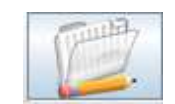

**Botón: Edición de registro** 

El paso siguiente a confirmar la edición de algún elemento en específico, es el ingreso de los nuevos valores que tendrá el registro a modificar.

El Producto Terminado quedará modificado en base a los nuevos datos ingresados en los cuadros de modificación, dichos cambios serán visibles en la pantalla del catálogo de Productos Terminados.

# **Eliminación de Producto Terminado**

Si se desea la eliminación de un registro referente a una Producto Terminado en específico, es necesaria la selección del registro en cuestión y a continuación hacer clic en el botón "Eliminar registro".

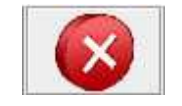

# **Botón: Eliminar Registro**

Una vez haciendo clic en el botón "Eliminar Registro" es debido confirmar la eliminación a través de un cuadro de dialogo, haciendo clic en el botón "SI".

Después de haber confirmado la eliminación del registro deseado, desaparecerá del catálogo de Productos Terminados y de todas sus extensiones dentro del sistema.

# **Entradas de Producto Terminado al almacén**

El registro de entradas de Producto Terminado al almacén se realiza mediante la sub-opción "Entradas de PT" de la opción "Productos Terminados" del menú principal.

| <b>Productos Terminados</b> | Confi |
|-----------------------------|-------|
| Catálogo de PT              |       |
| Entradas de PT              |       |

**Sub-opción "Entradas de PT"** 

Haciendo clic a la sub-opción "Entradas de PT" se mostrará a continuación la "Pantalla de Entradas de PT", misma que se muestra en la siguiente imagen:

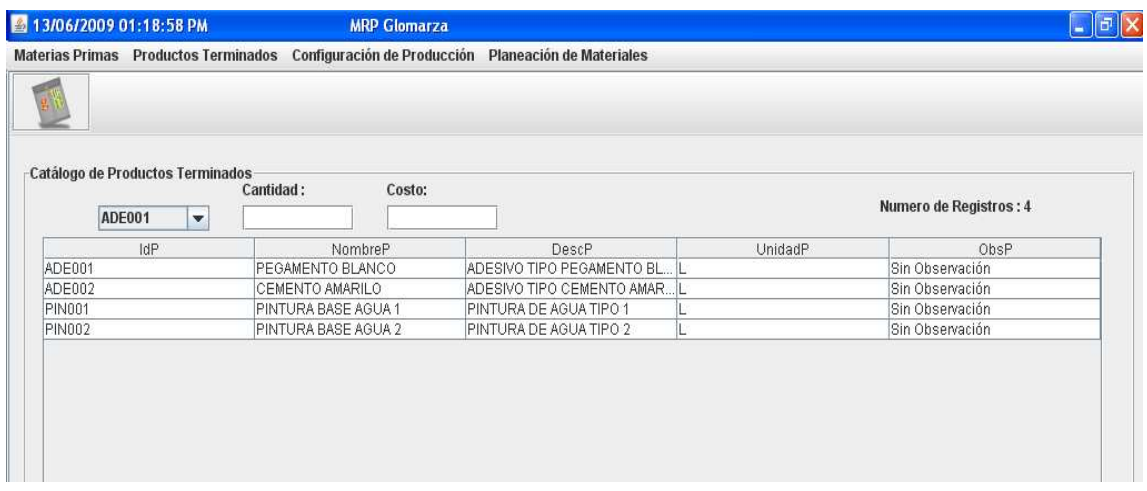

**Pantalla de Entradas de Producto Terminado** 

El primer paso para el ingreso de cierta cantidad al almacén, es la elección del Producto Terminado donde ha incrementado su disponibilidad. Lo anterior se hará mediante la lista desplegable donde tendremos los diferentes id's que refieren a cada una de las Productos Terminados existentes en el sistema. Asimismo se ingresará la cantidad que ha ingresado al almacén y su costo correspondiente.

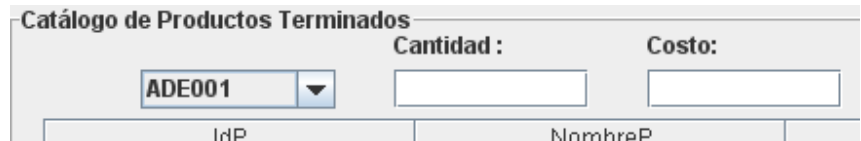

**Lista desplegable de id's de Productos Terminados y campos de ingreso de cantidad y costo.** 

Posteriormente al ingreso de la información necesaria anteriormente descrita, se hace clic en el botón "Ejecutar Una vez realizado estos pasos, el ingreso de nueva cantidad disponible de Producto Terminado se habrá realizado y estará disponible para futuras transacciones.

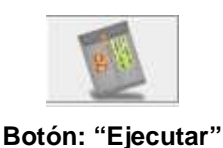

#### **Salida de Producto Terminado del almacén**

El registro de la salida de cantidad de Producto Terminado del almacén se realizará mediante la sub-opción "Salidas de PT" en la opción "Productos Terminados" del menú principal.

| Productos Terminados | Conf |
|----------------------|------|
| Catálogo de PT       |      |
| Entradas de PT       |      |
| Salidas de PT        |      |

**Sub-opción Salidas de PT** 

Ya que se ha seleccionado la sub-opción "Salidas de PT" se desplegará la "Pantalla de Salidas de Productos Terminados", misma que se muestra en la imagen a continuación:

|                                  | Materias Primas Productos Terminados Configuración de Producción Planeación de Materiales |                              |         |                        |
|----------------------------------|-------------------------------------------------------------------------------------------|------------------------------|---------|------------------------|
|                                  |                                                                                           |                              |         |                        |
|                                  |                                                                                           |                              |         |                        |
|                                  |                                                                                           |                              |         |                        |
| Catálogo de Productos terminados |                                                                                           |                              |         |                        |
|                                  | Cantidad:                                                                                 |                              |         | Numero de Registros: 4 |
| ADE001<br>$\mathbf{v}$           |                                                                                           |                              |         |                        |
| idP                              | NombreP                                                                                   | DescP                        | UnidadP | ObsP                   |
| ADE001                           | PEGAMENTO BLANCO                                                                          | ADESIVO TIPO PEGAMENTO BL IL |         | Sin Observación        |
| ADE002                           | CEMENTO AMARILO                                                                           | ADESIVO TIPO CEMENTO AMAR L  |         | Sin Observación        |
|                                  | PINTURA BASE AGUA 1                                                                       | PINTURA DE AGUA TIPO 1       |         | Sin Observación        |
| <b>PIN001</b>                    | PINTURA BASE AGUA 2                                                                       | PINTURA DE AGUA TIPO 2       |         | Sin Observación        |
|                                  |                                                                                           |                              |         |                        |

**Pantalla de salidas de Producto Terminado** 

El primer paso es seleccionar el id referente al Producto Terminado para la cual se registrará salida del almacén, así como la cantidad que precisamente está siendo utilizada del almacén. Una vez ingresada dicha información, es debido hacer clic en el botón "Ejecutar" para que la salida en cuestión sea llevada acabo, con lo cual se hará la disminución de la disponibilidad del Producto Terminado seleccionado.

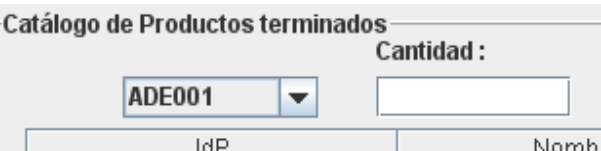

**Lista desplegable de id's de Productos Terminados y campo de ingreso de cantidad.** 

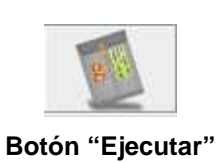

#### **Estado de Inventario de Producto Terminado**

Con el objetivo de visualizar un estatus general de los movimientos y disponibilidad del Producto Terminado, se selecciona de la opción del menú principal "Productos Terminados", la sub-opción "Estado de Inventario de PT", con lo cual se desplegará dicho reporte en la pantalla que se muestra a continuación:

|                                |   |                                               |                  | Materias Primas Productos Terminados Configuración de Producción Planeación de Materiales |                                         |                    |                         |                    |
|--------------------------------|---|-----------------------------------------------|------------------|-------------------------------------------------------------------------------------------|-----------------------------------------|--------------------|-------------------------|--------------------|
| ADE001                         | v | Estado del Inventario de Productos Terminados |                  |                                                                                           |                                         |                    | Numero de Registros: 11 |                    |
| $\cap$ ADE001                  |   | bmbre de PT                                   | Unidad de Medida |                                                                                           | Fecha de Registro   Cantidad de Entrada | Cantidad de Salida | Precio o Costo          | <b>Disponibles</b> |
| PIN002 ADE002                  |   | <b>JRA BASE AG</b> L                          |                  | 2009-05-31 22:55:29 10.0                                                                  |                                         | 0.0                | 100.0                   | 10.0               |
| ADE001 PIN001                  |   | MENTO BLA L                                   |                  | 2009-06-03 09:35:19 150.0                                                                 |                                         | 0.0                | 2.4                     | 150.0              |
| <b>PIN001</b><br><b>PIN002</b> |   | JRA BASE AG L                                 |                  | 2009-06-03 09:36:02 200.0                                                                 |                                         | 0.0                | 2.2                     | 170.0              |
| <b>PIN001</b>                  |   | IPINTURA BASE AG L                            |                  | 2009-06-04 16:16:41 10.0                                                                  |                                         | 0.0                | 10.0                    | 10.0               |
| <b>PIN001</b>                  |   | PINTURA BASE AG L                             |                  | 2009-06-04 16:17:13 0.0                                                                   |                                         | 20.0               | 2.2                     | 0.0                |
| <b>PIN001</b>                  |   | PINTURA BASE AG L                             |                  | 2009-06-04 16:23:15 0.0                                                                   |                                         | 20.0               | 2.2                     | 0.0                |
| <b>PIN001</b>                  |   | PINTURA BASE AG L                             |                  | 2009-06-04 16:25:28 0.0                                                                   |                                         | 10.0               | 2.2                     | 0.0                |
| <b>PIN001</b>                  |   | PINTURA BASE AG L                             |                  | 2009-06-04 16:33:00 0.0                                                                   |                                         | 30.0               | 2.2                     | 0.0                |
| <b>PIN002</b>                  |   |                                               |                  | TOTAL                                                                                     | 10.0                                    | 0.0                | 0.0                     | 10.0               |
| ADE001                         |   |                                               |                  | TOTAL                                                                                     | 150.0                                   | 0.0                | 0.0                     | 150.0              |
|                                |   |                                               |                  | TOTAL                                                                                     | 210.0                                   | 80.0               | 0.0                     | 180.0              |

Estado de Inventario de Productos Terminados

Para una mejor visualización de dicho reporte es necesario filtrar por id de Producto Terminado a través de la lista desplegable siguiente:

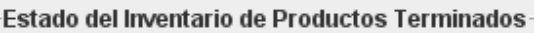

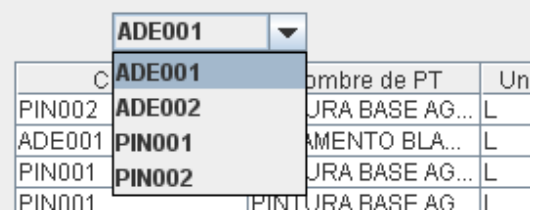

Lista desplegable de Productos Terminados.

Una vez hecho el filtro, se visualizará la siguiente información enlistada a continuación en función a la Producto Terminado seleccionado, tal como se muestra en la imagen "Estado de Inventario de Producto Terminado":

- Código: Identificador que refiere a un Producto Terminado en particular dentro del sistema.
- Nombre de PT: Nombre del Producto Terminado que se está detallando.
- Unidad de Medida: Unidad de medida con la cual se calcula el Producto Terminado en cuestión.
- Fecha de Registro: Fecha en la cual se registró el movimiento detallado.
- Cantidad de Entrada: Si el movimiento se refiere a una entrada, se informa en dicho espacio la cantidad que ingresó al almacén.
- Cantidad de Salida: Si el movimiento refiere a una salida, se informa la cantidad que ha salido del almacén.
- Precio o Costo: Precio o costo del Producto Terminado en cuestión según el movimiento que se ha efectuado con ella.
- Disponibles: Cantidad disponible al final de la transacción.

Al final de la lista de todos los movimientos en este reporte, se informa un fila que muestra el total después de realizadas todas las transacciones con el Producto Terminado consultado.
# **CONFIGURACIÓN DE PRODUCCIÓN**

En el presente módulo del sistema es posible la configuración de la lista de materiales que se utilizarán en la producción, es decir, se establece la cantidad de cada uno de los componentes que son necesitados para la producción de un producto en específico. Asimismo es posible el ingreso de los datos requeridos para la generación del Plan Maestro de Producción.

## **Configuración del Bill Of Materials (BOM)**

## **Ingreso de Relación Producto Terminado – Materia Prima**

Para realizar la configuración de una nueva relación entre Materia Prima y Producto Terminado es requerido hacer clic en la opción "Configuración de Producción" y luego a la sub-opción "BOM". En seguida se mostrará en pantalla el módulo de "Lista de Materiales", pantalla que se muestra a continuación:

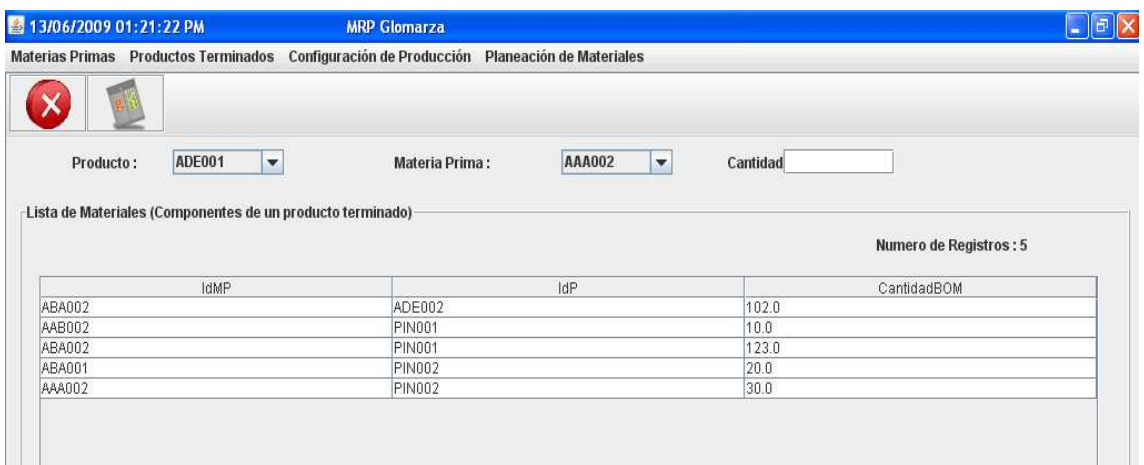

#### **Pantalla de Lista de Materiales.**

Es debido seleccionar un Producto Terminado a partir de la lista desplegable de id's de productos terminados, asimismo, la materia prima que se requiere relacionar con la cantidad requerida que se necesita para producir el producto terminado con el que se le está relacionando.

A partir de que se ha determinado la información requerida, se hace clic en el botón "Ejecutar" para que la relación sea registrada.

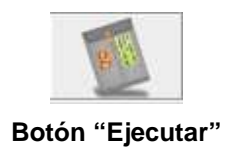

## **Eliminación de relación Producto Terminado – Materia Prima**

Si es requerido, la eliminación de alguna de las relaciones Producto Terminado – Material Prima es posible a partir de la selección de alguna de estas relaciones en el Catálogo de Relaciones PT – MP, posteriormente es necesario hacer clic en el botón "Eliminar Registro". El catálogo de relaciones de PT – MP es el que se muestra a continuación:

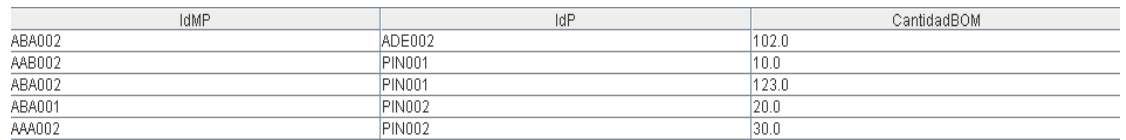

**Catálogo de Relaciones PT – MP** 

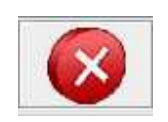

#### **Botón: Eliminar Registro**

La información que se muestra en el catálogo de relaciones de PT – MP es la siguiente:

- IdMP: Identificador único de cada una de las materias primas registradas en el sistema.
- IdP: Identificador único de cada uno de los productos terminados registrados en el sistema.
- Cantidad BOM: Cantidad requerida de cada materia prima que necesita intervenir para producir el producto terminado con el cual está relacionado.

Ya que se han realizado los pasos aquí detallados, la relación se eliminará del sistema y no estará más disponible para cualquier transacción en el futuro.

### **Plan Maestro de Producción**

La opción llamada "Plan Maestro de Producción" está disponible a través de la opción "Configuración de Producción" del menú principal, como se muestra en la siguiente ilustración:

| Configuración de Producción | Planeación |
|-----------------------------|------------|
| <b>BOM</b>                  |            |
| Plan Maestro de Producción  |            |
|                             |            |

**Sub-opción Plan Maestro de Producción** 

Una vez ingresando a la pantalla principal del Plan Maestro de Producción se necesita seleccionar el Producto Terminado y la cantidad de semanas a planear.

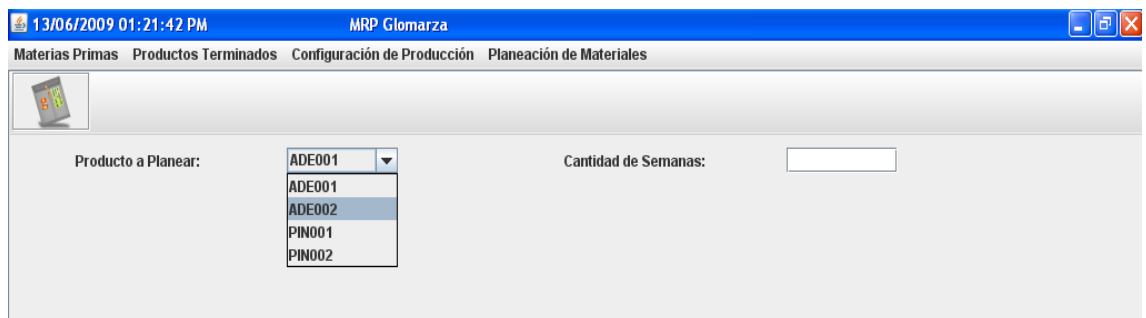

**Pantalla Principal del Plan Maestro de Producción** 

Al ingresar el producto y la cantidad de semanas a planear es requerido hacer clic en el botón "Ejecutar", botón que se muestra a continuación:

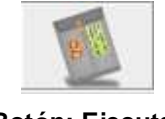

**Botón: Ejecutar** 

Al hacer clic en dicho botón se mostrarán una serie de pantallas donde se ingresarán los datos de entrada requeridos para generar el Plan Maestro de Producción. Los datos de entrada son los siguientes:

- Stock de Seguridad: Cantidad mínima de producto terminado que se requiere tener en el almacén.
- Holgura de producción de la Emisión de Órdenes Programadas (Lead Time): Número de semanas de desfase en las que se requiere tener el producto terminado a partir de la semana en las que se han requerido las órdenes de producción.
- Disponibles: Esta pantalla no es un cuadro de ingreso de datos, sino un cuadro de dialogo el cual informa la cantidad de Producto Terminado disponible en el almacén.
- Necesidad Bruta de la Semana 'N': Con base en el número de semanas que se ha determinado planear, se desplegarán los mismos números de cuadros de ingreso para escribir las órdenes requeridas por el cliente.

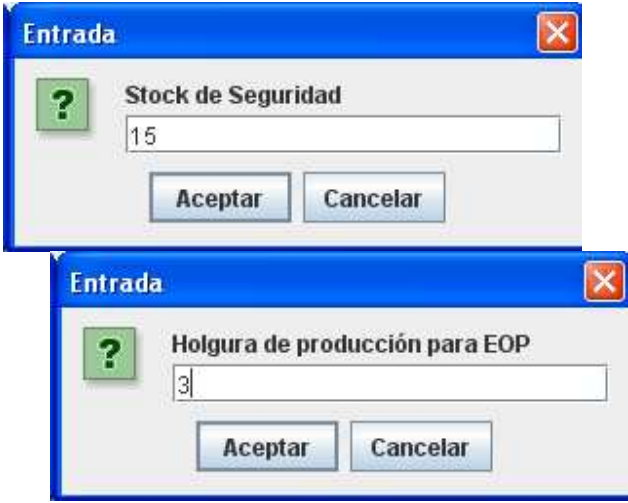

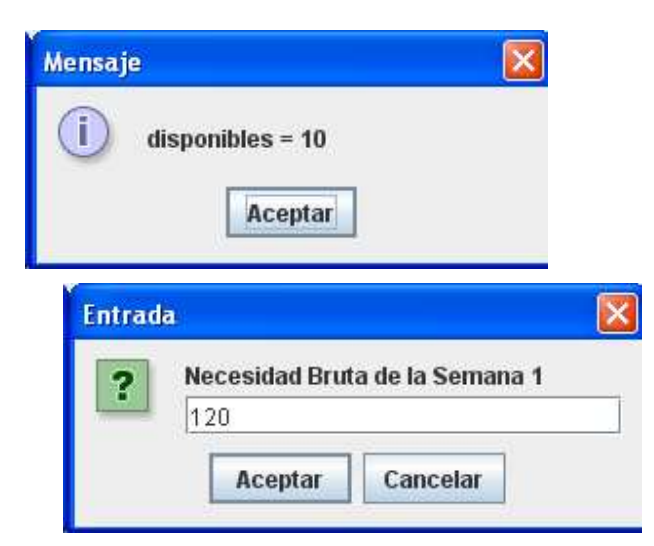

**Datos de entrada del Plan Maestro de Producción** 

Una vez ingresando los datos de entrada requeridos, el sistema despliega el Plan Maestro de Producción, el cual es ilustrado en la siguiente pantalla:

|   | Plan Maestro de Producción |                  |                              |                      |                 |          |
|---|----------------------------|------------------|------------------------------|----------------------|-----------------|----------|
| Η | Semanas<br>3               | NB.<br>120<br>20 | Disponible<br>10<br>15<br>15 | SS<br>15<br>15<br>15 | ΝN<br>125<br>20 | EOP<br>0 |
|   |                            |                  | Aceptar                      |                      |                 |          |

**Plan Maestro de Producción del producto terminado** 

A partir de la exposición del Plan Maestro de Producción, el sistema requerirá los datos de entrada para cada uno de los componentes del producto terminado seleccionado. Estos datos son los siguientes:

- Stock de seguridad: Cantidad mínima de la materia prima en cuestión que se requiere tener en el almacén.
- Holgura de producción de la Emisión de Órdenes Programadas (Lead Time): Número de semanas de desfase en las que se requiere tener dicha materia prima a partir de la semana en las que se han requerido las órdenes de producción.

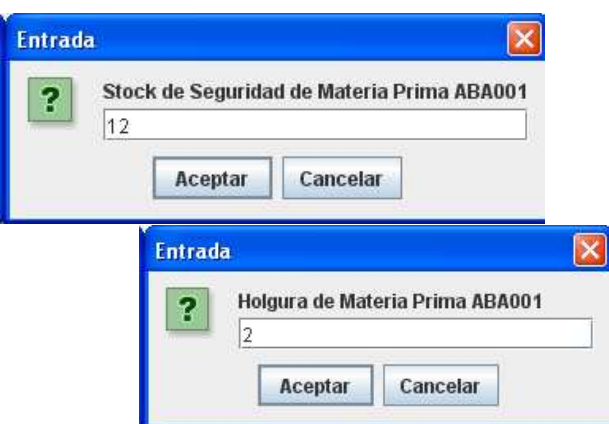

### **Datos de entrada del Plan Maestro de Producción de cada uno de los componentes**

Una vez ingresando los datos de entrada requeridos, el sistema despliega el Plan Maestro de Producción de cada componente, el cual es ilustrado en la siguiente pantalla:

|   |              |                          | Plan Maestro de Producción de componente 3 |                      |                         |                          |
|---|--------------|--------------------------|--------------------------------------------|----------------------|-------------------------|--------------------------|
| f | Semanas<br>3 | NB.<br>0.0<br>0.0<br>0.0 | Disponible<br>81.0<br>81.0<br>81.0         | SS<br>12<br>12<br>12 | ΝN<br>0.0<br>0.0<br>0.0 | EOP<br>0.0<br>0.0<br>0.0 |
|   |              |                          | Aceptar                                    |                      |                         |                          |

**Plan Maestro de Producción de cada componente.** 

## **Planeación de Materiales**

La presente unidad del sistema tiene la funcionalidad de reportar los datos resultantes del Plan Maestro de Producción. La sub-opción "Visualizar MRP Nivel 0" genera el Plan Maestro de Producción para que pueda ser visualizado y guardado en un diferente tipo de archivo. Misma situación con la sub-opción "Reporte de Explosión", que genera el Plan Maestro de Producción de cada uno de los componentes que integran el producto terminado.

> Planeación de Materiales Visualizar MRP Nivel 0 Reporte de Explosión

#### Sub.opciones de "Planeación de Materiales"

#### **Generar Plan Maestro de Producción de Producto Terminado**

Con el objetivo de generar el Plan Maestro de Producción del producto terminado que ya se ha planeado con la funcionalidad "Configuración de Producción" es requerido hacer clic en la subopción "Visualizar MRP Nivel 0". Se mostrará la pantalla de "Reporte de Resultados de Aplicar MRP a Producto Terminado" con la cual es posible determinar que Plan generar en función al Producto Terminado que se elija y la fecha en la que se planeó dicho plan. Una vez determinados estos datos, es necesario hacer clic en el botón "Visualizar Reporte". La pantalla aquí descrita se ilustra a continuación:

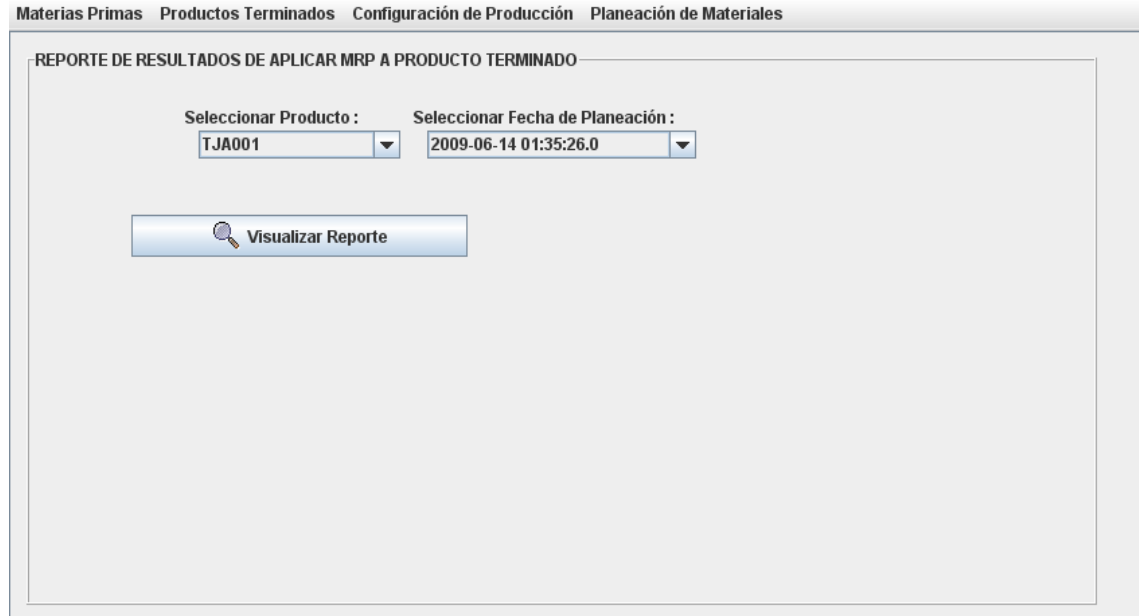

**Reporte de Resultados de Aplicar MRP a Producto Terminado.** 

A partir de lo anterior, se mostrará el Plan Maestro de Producción en la pantalla que a continuación se muestra, misma con la cual es posible guardar dicho plan en un archivo .PDF.

| A JasperViewer                                                                 |                                |                      |                          |                   |                         |                         | $\ \vec{\mathbf{r}}\ $ X<br>ы |
|--------------------------------------------------------------------------------|--------------------------------|----------------------|--------------------------|-------------------|-------------------------|-------------------------|-------------------------------|
| $\boxed{\text{OPT}}$<br>$a \rightarrow c$<br>$ + + $<br> 14<br>$\vert + \vert$ | $Q$ $75%$                      | $\blacktriangledown$ |                          |                   |                         |                         |                               |
|                                                                                |                                |                      |                          |                   |                         |                         | $\blacktriangle$              |
|                                                                                |                                |                      |                          |                   |                         |                         |                               |
|                                                                                |                                |                      |                          |                   |                         |                         |                               |
|                                                                                |                                |                      |                          |                   |                         |                         |                               |
| <b>So</b>                                                                      |                                |                      | <b>RESULTADOS DE MRP</b> |                   |                         |                         |                               |
| MAXIMARINE OF ENERGY RETAIL                                                    |                                |                      |                          |                   |                         |                         |                               |
|                                                                                |                                |                      |                          |                   |                         |                         |                               |
|                                                                                | Id de Producto                 |                      |                          |                   |                         |                         |                               |
| Fecha de Planificacion<br>2009-06-14 01:35:26.0                                | TJA001                         | Nombre de Producto   | Tijeras tipo A modelo 1  |                   | Unidad de Medida<br>Pza | <b>Lead Time</b><br>2.0 |                               |
|                                                                                |                                |                      |                          |                   |                         |                         |                               |
| <b>Semana</b>                                                                  | Necesidades Brutas Disponibles |                      | Stock de Seguridad       | Necesidades Netas | EOP                     |                         |                               |
|                                                                                | 0:0<br>D.O                     | 550.0<br>550.0       | 50.0<br>50.D             | ).O               | :0<br>500.0             |                         |                               |
|                                                                                | 400.0                          | 50.0                 | 50.0                     | 0.0               | 1.0                     |                         |                               |
|                                                                                | 600.0                          | 50.0                 | 50.0                     | 500.0             | 800.0                   |                         |                               |
|                                                                                | 0.0                            | 50.0                 | 50.0                     | 1.0               | 300.0                   |                         |                               |
|                                                                                | 800.0                          | 50.O                 | 50.O                     | 800.0             | 0.0                     |                         |                               |
|                                                                                | 300.0                          | 50.0                 | 50.0                     | 300.0             | I.O                     |                         |                               |
|                                                                                | 0.O                            | 50.0                 | 50.0                     | 3.0               | .Ū                      |                         |                               |
|                                                                                | 0.0                            | 50.0                 | 50.0                     | 0.0               | ĿO                      |                         |                               |
|                                                                                |                                |                      |                          |                   |                         |                         |                               |
|                                                                                |                                |                      |                          |                   |                         |                         |                               |

**Plan Maestro de Producción de Producto Terminado.** 

### **Generar Plan Maestro de Componentes (Explosión)**

La generación del plan maestro de producción de cada componente que integra los productos comerciados se realizará a partir de la sub-opción "Reporte de Explosión" con lo cual se desplegará la pantalla "Reporte de Resultados de Aplicar Explosión de Materias Primas". Para ello se requiere seleccionar un producto terminado y alguna de las materias primas de la cual se compone, así como la fecha en la cual se generó dicho Plan Maestro de Producción. Al hacer clic en el botón "Visualizar reporte" se desplegará la pantalla correspondiente al Plan Maestro de Producción de la materia prima que se eligió con base al producto terminado y la fecha de reporteo seleccionados. La pantalla descrita se ilustra a continuación:

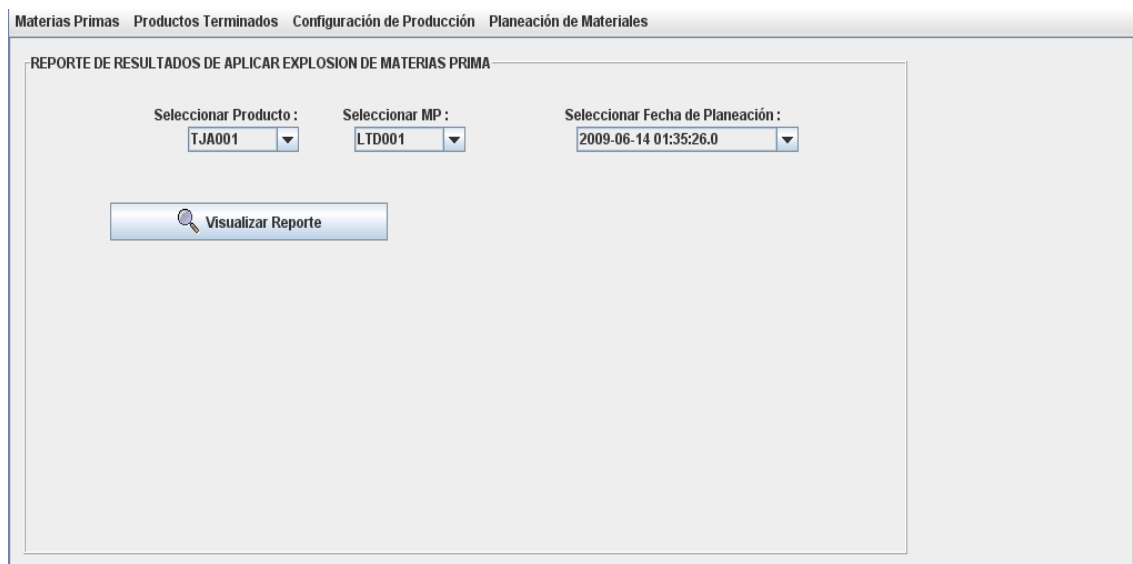

**Reporte de Resultados de Aplicar Explosión de Materias Primas** 

| H<br>$\rightarrow$<br>$ +$                                         | $\boxed{\Box \Box \Box} \quad \text{Q} \quad \boxed{75\%}$ | $\overline{\phantom{a}}$                                   |                                               |                         |                  |  |
|--------------------------------------------------------------------|------------------------------------------------------------|------------------------------------------------------------|-----------------------------------------------|-------------------------|------------------|--|
| Middleson or sent of the<br><b>THE WARRALSO LOOPERS OF RAILWAY</b> |                                                            | <b>RESULTADOS DE MRP</b><br><b>Explosión de Materiales</b> |                                               |                         |                  |  |
| Fecha de Planificacion<br>2009-06-14 01:35:26.0                    | Id de Producto<br>TJA001                                   |                                                            | Nombre de Producto<br>Tijeras tipo A modelo 1 |                         |                  |  |
| 1d de MP<br>LTD001                                                 | Nombre de Materia Prima<br>Tliera derecha                  |                                                            |                                               | Unidad de Medida<br>Pza | Lead Time<br>1.0 |  |
| <b>Semana</b>                                                      |                                                            | Necesidades Brutas Disponibles                             | Stock de Seguridad                            | Necesidades Netas       | EOP              |  |
|                                                                    | ŀО<br>500.0                                                | 100.0<br>500.0                                             | H<br>10                                       | ιo<br>0.0               | .U<br>LO.        |  |
|                                                                    | O.O.                                                       | LD.                                                        | 1.0                                           | 0, 0                    | 300.0            |  |
|                                                                    | 800.0                                                      | 1.0                                                        | 9.0                                           | 0.008                   | 300.0            |  |
|                                                                    | 300.0                                                      | ĿΟ                                                         | 1.0                                           | 300.0                   | ŀŪ.              |  |
|                                                                    | 0.0                                                        | .0                                                         | .0                                            | 1.0                     | .0               |  |
|                                                                    | 1.0                                                        | .σ                                                         | IJ                                            | 0.0                     | .0               |  |
|                                                                    | 0.0                                                        | 10                                                         | 1.0                                           | 0.0                     | l,G              |  |
|                                                                    | 0.0                                                        | ŀO.                                                        | 0.0                                           | 0.0                     | I.O.             |  |

**Plan Maestro de Producción de Materias Primas.**